# **Oracle Utilities Meter Data Management**

Database Administrator Guide Release 2.2.0 Service Pack 1 **E80250-02**

April 2017 (Updated October 2017)

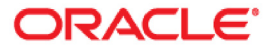

Oracle Utilities Meter Data Management Database Administrator Guide

Copyright © 2000, 2017 Oracle and/or its affiliates. All rights reserved.

This software and related documentation are provided under a license agreement containing restrictions on use and disclosure and are protected by intellectual property laws. Except as expressly permitted in your license agreement or allowed by law, you may not use, copy, reproduce, translate, broadcast, modify, license, transmit, distribute, exhibit, perform, publish, or display any part, in any form, or by any means. Reverse engineering, disassembly, or decompilation of this software, unless required by law for interoperability, is prohibited.

The information contained herein is subject to change without notice and is not warranted to be error-free. If you find any errors, please report them to us in writing.

If this is software or related documentation that is delivered to the U.S. Government or anyone licensing it on behalf of the U.S. Government, then the following notice is applicable:

U.S. GOVERNMENT END USERS: Oracle programs, including any operating system, integrated software, any programs installed on the hardware, and/or documentation, delivered to U.S. Government end users are "commercial computer software" pursuant to the applicable Federal Acquisition Regulation and agencyspecific supplemental regulations. As such, use, duplication, disclosure, modification, and adaptation of the programs, including any operating system, integrated software, any programs installed on the hardware, and/ or documentation, shall be subject to license terms and license restrictions applicable to the programs. No other rights are granted to the U.S. Government.

This software or hardware is developed for general use in a variety of information management applications. It is not developed or intended for use in any inherently dangerous applications, including applications that may create a risk of personal injury. If you use this software or hardware in dangerous applications, then you shall be responsible to take all appropriate fail-safe, backup, redundancy, and other measures to ensure its safe use. Oracle Corporation and its affiliates disclaim any liability for any damages caused by use of this software or hardware in dangerous applications.

Oracle and Java are registered trademarks of Oracle and/or its affiliates. Other names may be trademarks of their respective owners.

Intel and Intel Xeon are trademarks or registered trademarks of Intel Corporation. All SPARC trademarks are used under license and are trademarks or registered trademarks of SPARC International, Inc. AMD, Opteron, the AMD logo, and the AMD Opteron logo are trademarks or registered trademarks of Advanced Micro Devices. UNIX is a registered trademark of The Open Group.

This software or hardware and documentation may provide access to or information about content, products, and services from third parties. Oracle Corporation and its affiliates are not responsible for and expressly disclaim all warranties of any kind with respect to third-party content, products, and services unless otherwise set forth in an applicable agreement between you and Oracle. Oracle Corporation and its affiliates will not be responsible for any loss, costs, or damages incurred due to your access to or use of third-party content, products, or services, except as set forth in an applicable agreement between you and Oracle.

# **Contents**

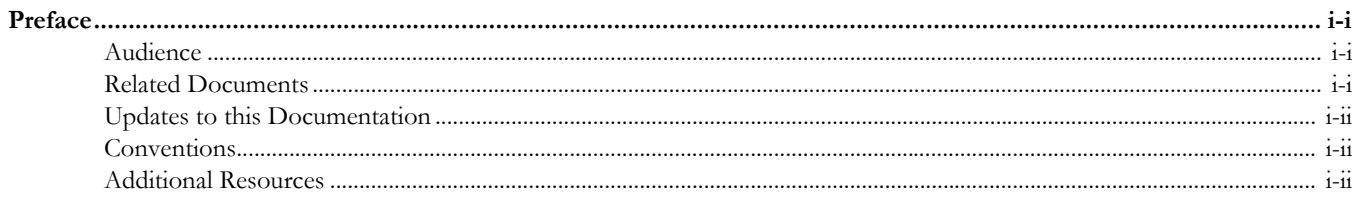

# **Chapter 1**

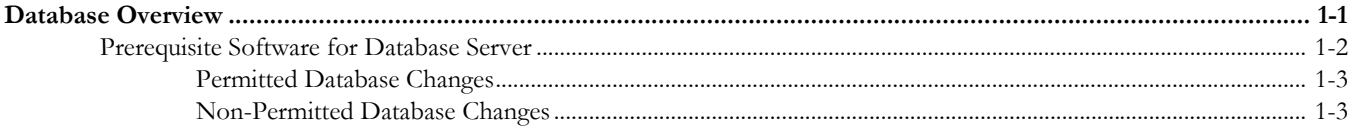

# **Chapter 2**

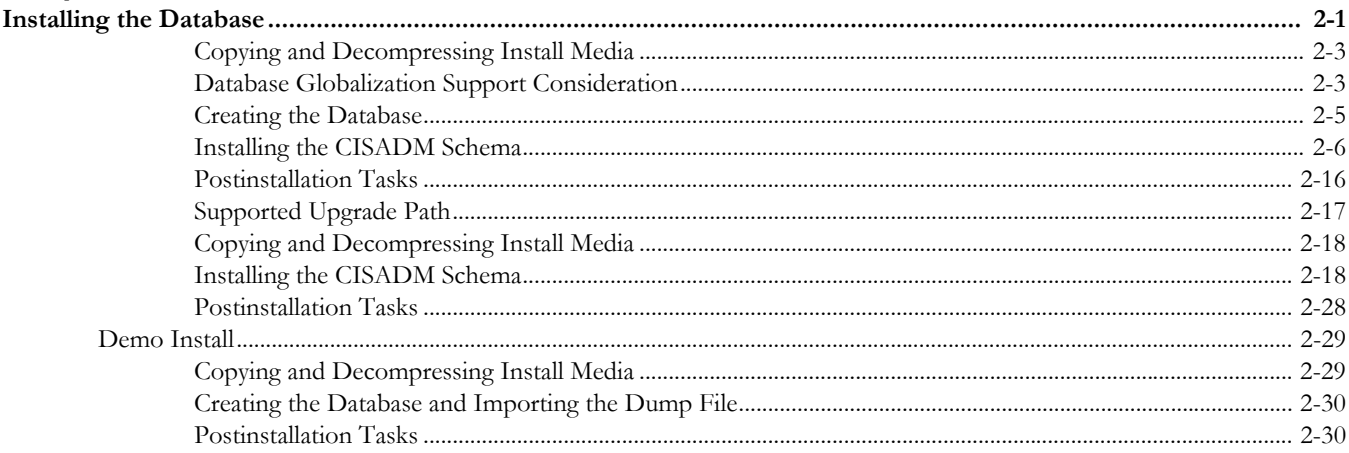

# **Chapter 3**

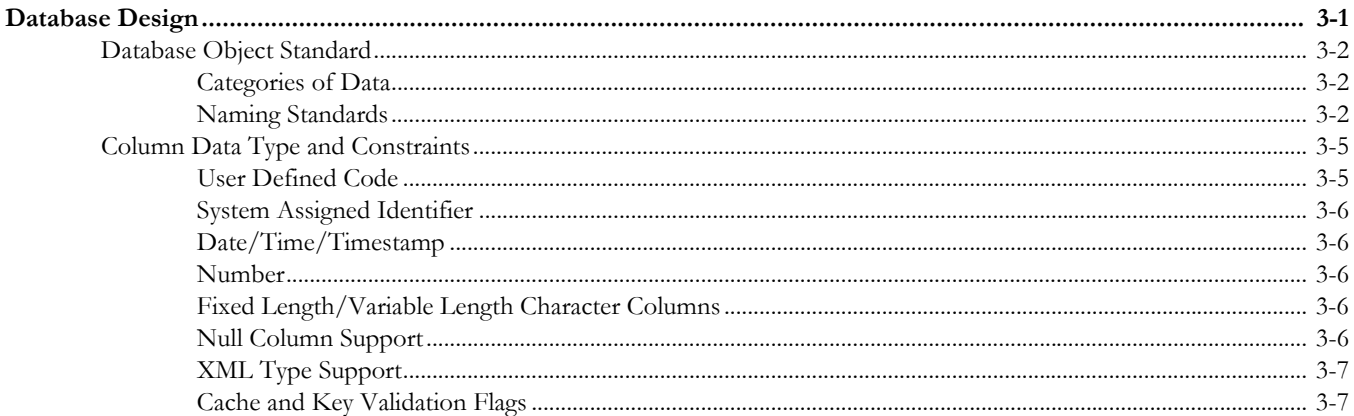

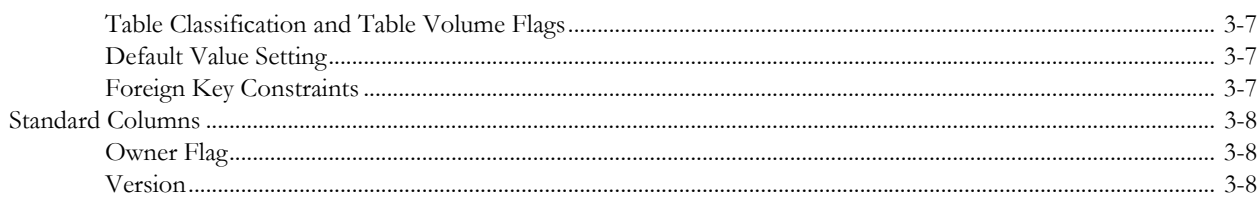

# **Chapter 4**<br>Database Imp

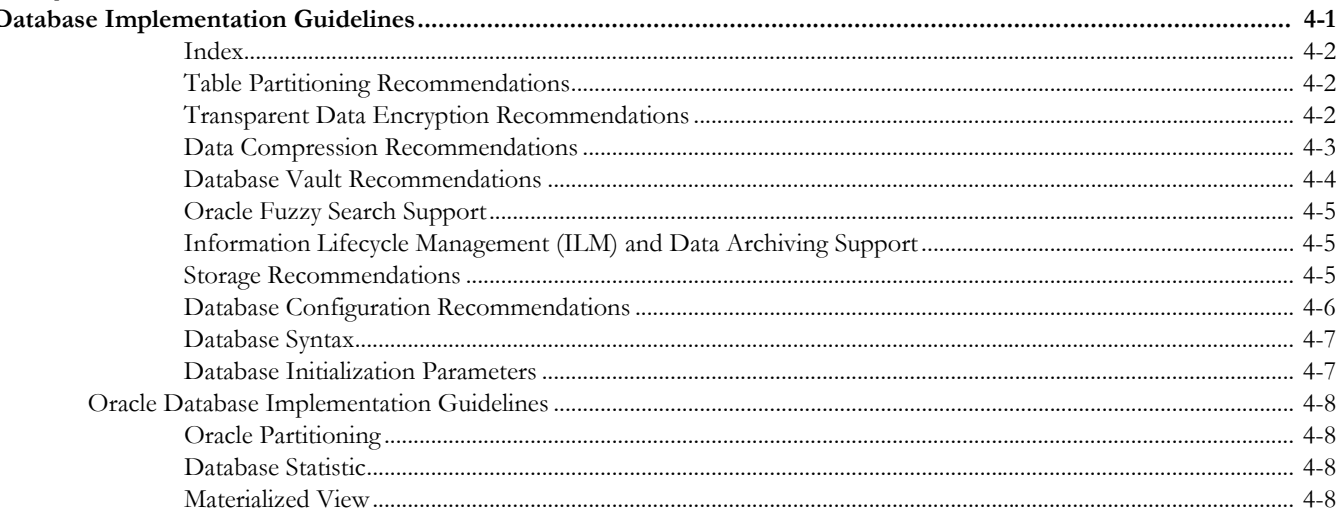

# **Chapter 5**

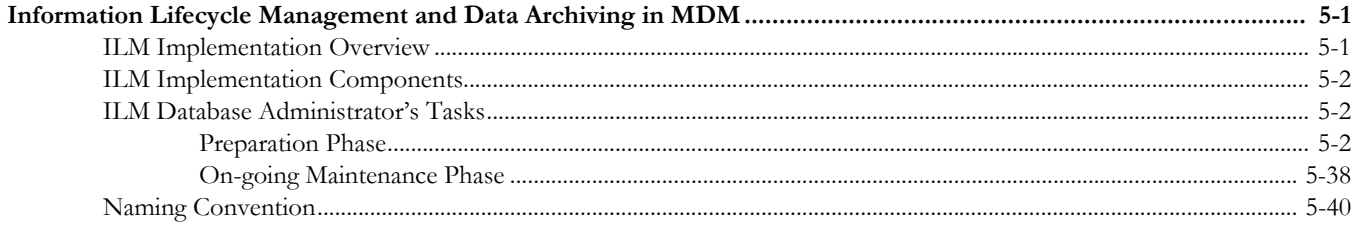

# **Appendix A**

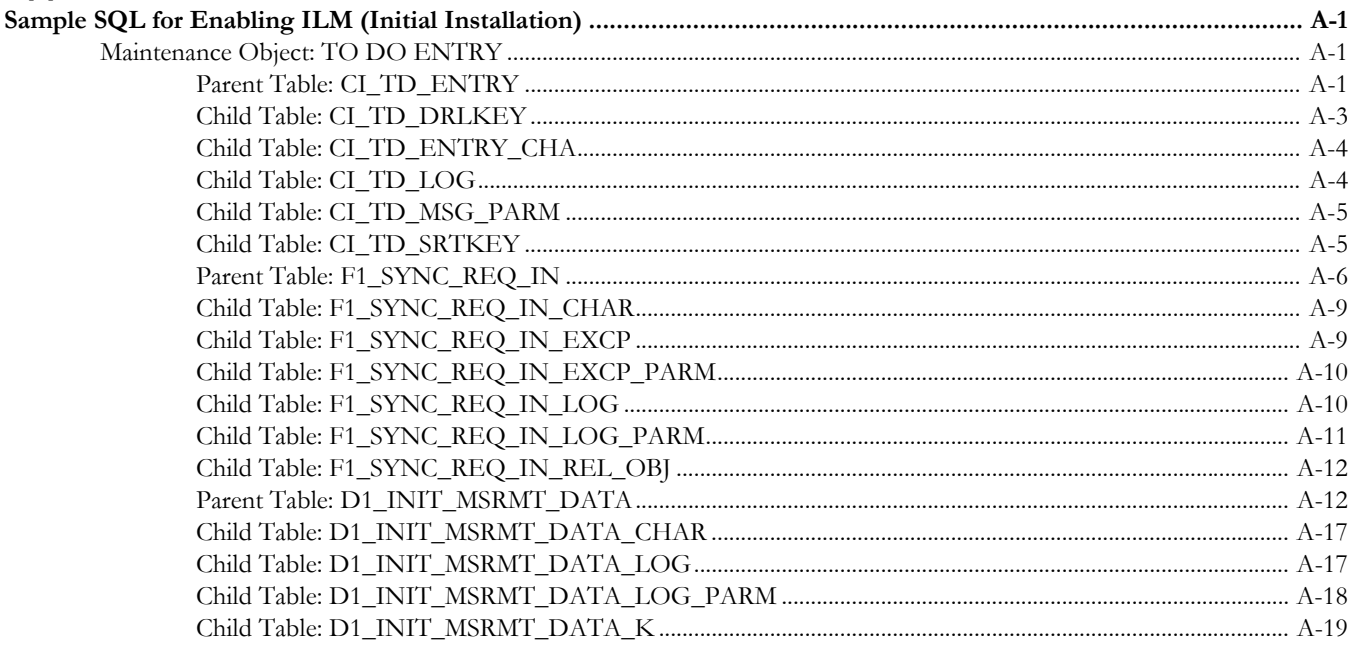

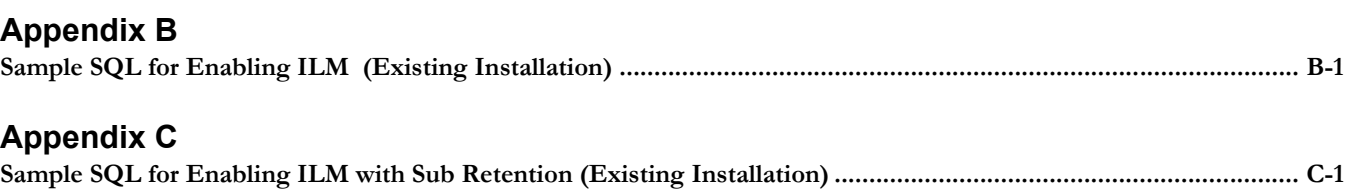

## **Appendix D**

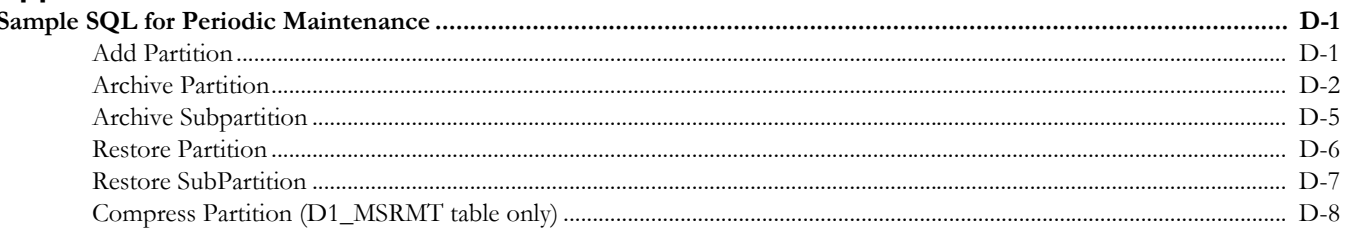

## **Appendix E**

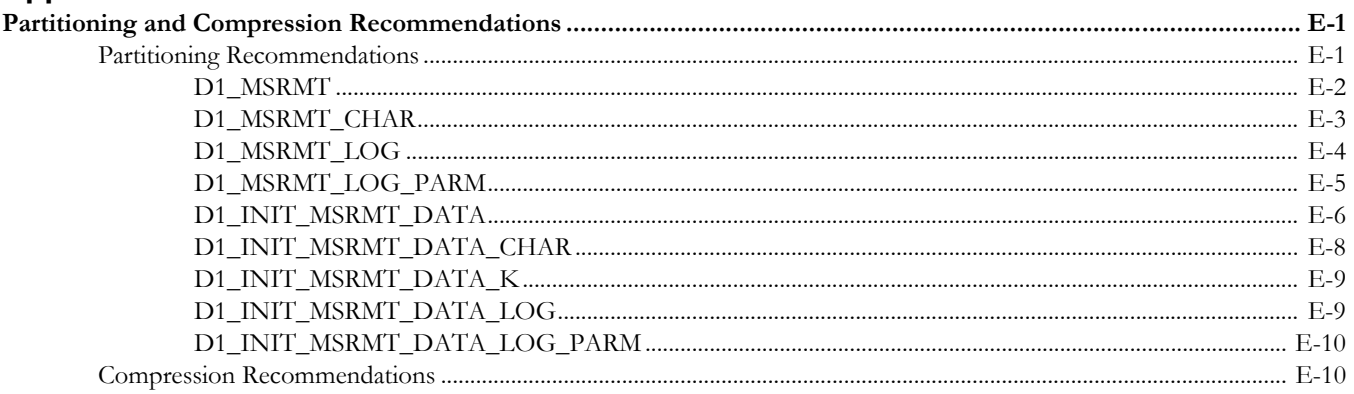

# **Appendix F**

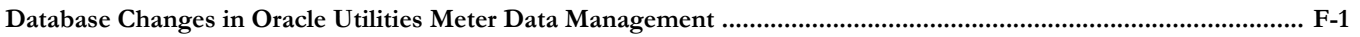

# **Appendix G**

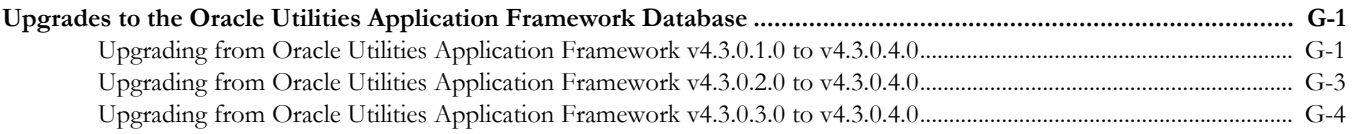

### **Appendix H**

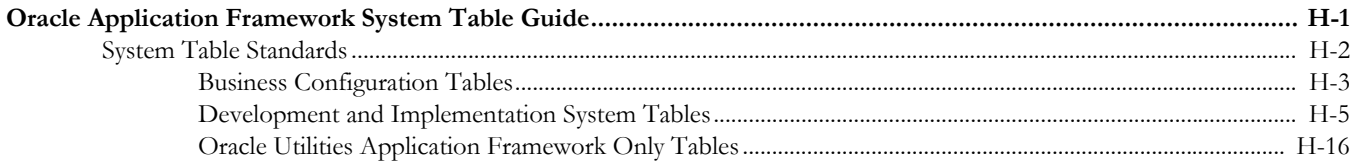

# **Preface**

<span id="page-5-1"></span><span id="page-5-0"></span>This guide provides instructions for installing and maintaining the database for Oracle Utilities Meter Data Management. The preface contains these topics:

- [Audience](#page-5-2)
- [Related Documents](#page-5-3)
- [Updates to this Documentation](#page-6-0)
- **[Conventions](#page-6-1)**
- [Additional Resources](#page-6-2)

# <span id="page-5-2"></span>**Audience**

The Database Administrator Guide is intended for database administrators who will be installing and maintaining the database for Oracle Utilities Meter Data Management.

# <span id="page-5-3"></span>**Related Documents**

The following documentation is included with this release.

#### **Installation, Configuration, and Release Notes**

- *Oracle Utilities Meter Data Management Release Notes*
- *Oracle Utilities Meter Data Management Quick Install Guide*
- *Oracle Utilities Meter Data Management Installation Guide*
- *Oracle Utilities Meter Data Management Database Administrator Guide*
- *Oracle Utilities Meter Data Management Licensing Information User Manual*

#### **User Guides**

- *Oracle Utilities Meter Data Management Business User Guide*
- *Oracle Utilities Meter Data Management Administrative User Guide*

#### **Supplemental Documents**

- *Oracle Utilities Meter Data Management Security Guide*
- *Oracle Utilities Meter Data Management Server Administration Guide*

# <span id="page-6-0"></span>**Updates to this Documentation**

This documentation is provided with the version of the product indicated. Additional and updated information about the operations and configuration of the product is available from the Knowledge Base section of My Oracle Support [\(http://support.oracle.com](http://support.oracle.com)). Please refer to My Oracle Support for more information.

# <span id="page-6-1"></span>**Conventions**

The following text conventions are used in this document:

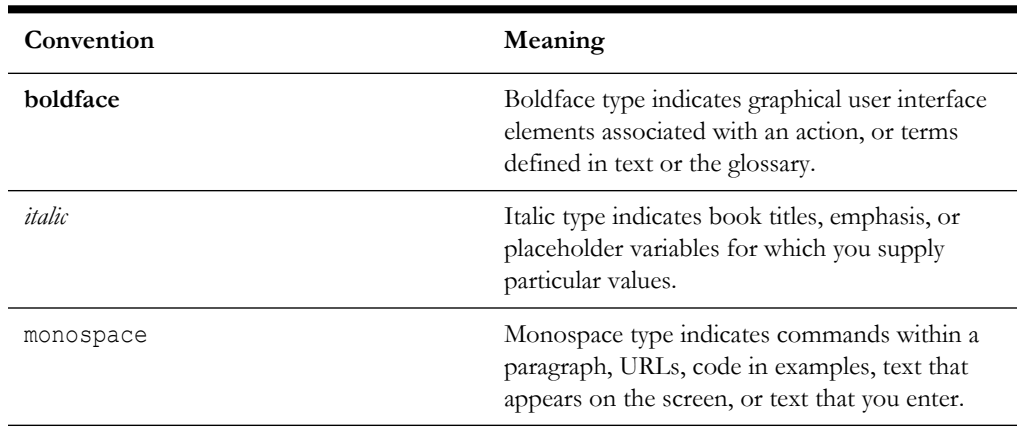

# <span id="page-6-2"></span>**Additional Resources**

For more information and support, visit the Oracle Support Web site at: http://www.oracle.com/support/index.html

# **Chapter 1**

# **Database Overview**

<span id="page-7-1"></span><span id="page-7-0"></span>This section provides an overview of the Oracle Utilities Meter Data Management database, including:

- [Supported Database Platforms](#page-8-1)
- [Prerequisite Software for Database Server](#page-8-0)
- [Database Maintenance Rules](#page-9-2)

# <span id="page-8-2"></span><span id="page-8-1"></span>**Supported Database Platforms**

Oracle Utilities Meter Data Management is supported on the following platforms:

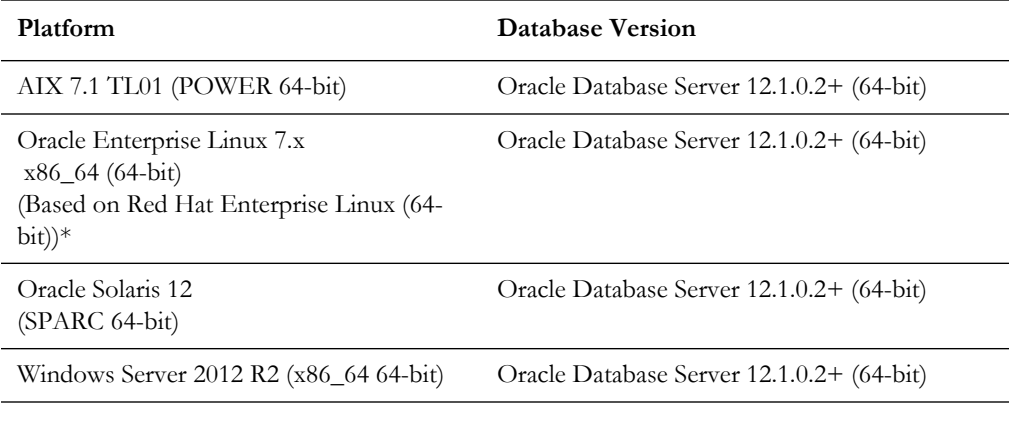

\* Oracle Utilities Meter Data Management is tested and supported on the versions of Oracle Linux specified. Because Oracle Linux is 100% userspace-compatible with Red Hat Enterprise Linux, Oracle Utilities Meter Data Management also is supported on Red Hat Enterprise Linux for this release.

**Note**: Windows Server is **not** supported for Production environments. Wherever Windows Server is referenced within this guide, it is supported for Test or Development environments **only**.

The following Oracle Database Server Edition is supported:

• Oracle Database Enterprise Edition 12.1.0.2+

**Note:** Oracle Database Enterprise Edition and the Partitioning and Advanced Compression options are strongly recommended in all situations.

Refer to My Oracle Support for additional details.

# <span id="page-8-0"></span>**Prerequisite Software for Database Server**

The prerequisite software for the database component of Oracle Utilities Meter Data Management is as follows:

**Oracle Database Server 12.1.0.2+:** This is required for installing the database component of the Oracle Utilities Meter Data Management product. The following version of the database server is supported:

• Oracle Database Enterprise Edition

The follow database feature is required:

• Oracle Locator

**Note:** Oracle Spatial is not required.

# <span id="page-9-2"></span>**Database Maintenance Rules**

The database supplied with the product consists of the following elements:

- A set of users to administrate, execute and read the database schema provided.
- A set of database roles to implement security for each of the users provided.
- A tablespace and a schema containing the base database objects used by the product.

The installation of these components is outlined in the installation section of this document.

# <span id="page-9-0"></span>**Permitted Database Changes**

During and after installation of the product the following changes may be performed by the database administrator personnel on site:

- Users supplied by product may be changed according to the site standards.
- Database objects may be added to the schema according to database naming standards outlined later in this document.
- Database views and indexes may be created against base database objects. Please make sure to prefix new items with "CM" (for customer modification).
- Database storage attributes for base indexes and base tables may be changed according to site standards and hardware used.
- Tablespace names, attributes and locations may be changed according to site standards.
- Database topology (that is, base table/index to tablespace, tablespace to data file, data file to location) may be altered according to tuning and/or site standards.
- Database triggers may be created against base database objects unless they attempt to contravene base data integrity rules.
- Database initialization and parameter settings may be altered according to site standards unless otherwise advised by Oracle Support or outlined in this document.

# <span id="page-9-1"></span>**Non-Permitted Database Changes**

In order to maintain operability and upgradeability of the product, during and after the installation of the product, the following changes may *not* be performed by the database administration personnel on site.

Base objects must not be removed or altered in the following ways:

- Columns in base tables must not be altered in anyway (altered, removed or added).
- Columns in Indexes must not be altered or removed.
- Tables must not be renamed or removed.
- Base views must not be renamed or removed.
- Base Triggers and Sequences must not be renamed or removed.
- Base indexes must not be altered or removed.

# **Chapter 2**

# **Installing the Database**

<span id="page-11-1"></span><span id="page-11-0"></span>This section provides the steps required to install or upgrade the Oracle Utilities Meter Data Management database, including:

- [Installation Overview](#page-12-0)
- [Initial Install](#page-13-2)
- [Upgrade Install](#page-27-1)
- [Demo Install](#page-39-0)

# <span id="page-12-0"></span>**Installation Overview**

**Note:** Refer to the section [Supported Database Platforms](#page-8-2) for the hardware and software versions required for the installation of Oracle Utilities Meter Data Management database components.

The following type of installation is available for Oracle Utilities Meter Data Management:

- **Initial Install**  a database with no demo data.
- **Upgrade Install** a database upgrade.
- **Demo Install** a database populated with demo data.

The database installation requires a supported version of the Java Development Kit to be installed on the Windows desktop where the install package is staged and run from. Refer to the Supported Platform section of the *Oracle Utilities Meter Data Management Installation Guide* for the required version of Java.

For an Initial Install or Demo Install you will create an empty database on the Unix or Windows server and then populate the database with data. For a database Upgrade Install you will upgrade your current Oracle Utilities Meter Data Management database.

Review the Storage.xml file prior to an Initial Install or Upgrade Install. Information in this file is used by ORADBI while installing and upgrading the Oracle Utilities Meter Data Management database objects.

For optimum storage allocation, database administrators should create multiple tablespaces with extents sized to store different types of tables/indexes. They can then edit this file before each upgrade and install process, to spread tables and indexes across these tablespaces. Tables and indexes can be created in parallel by editing degree of parallelism.

Tablespace, storage options, securefile options, Advanced Compression, and parallel information are used only for new objects. Therefore, for initial installs, information for each object should be reviewed. For upgrades, only tablespace information for objects added in the current release needs to be reviewed. Be careful while editing the Storage.xml file. Make sure that tablespace names being used exist in the database. Do not change the basic format of this file.

**Note:** Prior to the installation of the database schema for the product, please ensure that the Database Management System software is installed according to your site standards and the installation guide provided by the database vendor.

# <span id="page-13-2"></span>**Initial Install**

This section describes how to install the database components of Oracle Utilities Meter Data Management, including:

- [Copying and Decompressing Install Media](#page-13-0)
- [Creating the Database](#page-15-0)
- [Installing the CISADM Schema](#page-16-0)
- [Postinstallation Tasks](#page-26-0)

# <span id="page-13-0"></span>**Copying and Decompressing Install Media**

To copy and decompress the Oracle Utilities Meter Data Management database:

- 1. Download the Oracle Utilities Meter Data Management V2.2.0.1.0 Multiplatform from the Oracle Software Delivery Cloud.
- 2. Create a temporary directory, such as C:\OUMDM\temp or /OUMDM/temp (referred to below as <TEMPDIR>. This directory must be located outside any current working Oracle Utilities application environment. All the files that are placed in this directory as a part of the installation can be deleted after a successful installation.
- 3. Copy the MDM\_V2.2.0.1.0.zip file from the downloaded package to the <TEMPDIR> directory.
- 4. Unzip the MDM\_V2.2.0.1.0.zip file to a temporary folder. This file contains the database components required to install the Oracle Utilities Meter Data Management database.

# <span id="page-13-1"></span>**Database Globalization Support Consideration**

The Oracle Utilities Application Framework is a multilingual capable application that supports the storage, processing and retrieval of data in multiple languages by leveraging the Oracle Database globalization support architecture. Use of the AL32UTF8 Unicode character encoding system allows the database to support multiple languages. If your application will support multiple languages with any one of which being mulitbyte you should consider the use of Character Length Semantics to store data in database columns in terms of CHARACTERS rather than in terms of BYTEs.

At this time Oracle Utilities Application Framework only supports CHAR NLS\_LENGTH\_SEMANTICS setting at the instance level. Since this is an instance wide setting great care should be taken and a thorough evaluation should be performed if custom or third party components utilize the same database instance as the Framework application.

Note that the use of MAX\_STRING\_SIZE of EXTENDED is not supported at this time.

By default the database is created with BYTE length semantics. If you are going to store data using CHARACTER length semantics, then follow the procedure:

1. Execute the following statement to set nls length semantics=CHAR

SQL> ALTER SYSTEM SET nls length semantics=CHAR SCOPE=BOTH;

- 2. Restart database.
- 3. Verify that the nls\_length\_semantics is CHAR using following command. SQL> SHOW PARAMETER nls\_length\_semantics

**Note**: For pluggable databases, ensure to set nls\_length\_semantics=CHAR for pluggable database.

There are multiple ways to migrate a database from BYTE to CHAR length sematnics:

- By Script: Refer to Doc ID 313175.1 on Oracle Support.
- Alternative procedure: The following is an alternate way to create a schema with character-length semantics, and then importing the date from a byte-based export.

#### **Migrating from BYTE based storage to CHARACTER based storage**:

- 1. Create database using DBCA.
- 2. Execute following statement to set nls\_length\_semantics=CHAR. SQL> ALTER SYSTEM SET nls\_length\_semantics=CHAR SCOPE=BOTH;
- 3. Restart database.
- 4. Ensure nls\_length\_semantics is CHAR using following command:

SQL> SHOW PARAMETER nls\_length\_semantics

**Note**: For pluggable database make sure to set nls\_length\_semantics=CHAR for pluggable database.

5. Export schema from database which has nls\_semantics\_length=BYTE

```
expdp userid=system/<code>@<SID> directory=<DIR NAME>
schemas=<schema_name> dumpfile=<schema_name>.dmp
logfile=<schema_name>.log
```
6. Generate DDL from dump file using Oracle impdp utility.

```
impdp userid=system/<code>@<SID> directory=<DIR NAME>
DUMPFILE=<schema_name>.dmp SCHEMAS=<schema_name> 
SQLFILE=<schema_name>_DDL.sql
```
7. Replace the word 'Byte' with 'Char' in <schema\_name>DDL.sql.

For vi editor in Linux environment use following command to replace Byte with Char.

:%s/BYTE/CHAR/g

- 8. Replace the schema name also if it is required for the environment.
- 9. Execute <schema\_name>DDL.sql, which was generated in step No.6, which will create objects in the schema.

Execute the following command to ensure the number of objects at source and target are equal.

```
SQL>select OWNER || ' ' || OBJECT_TYPE || ' ' || COUNT(*) 
|| ' ' || STATUS FROM DBA_OBJECTS WHERE OWNER in 
('<SCHEMA_NAMe>') GROUP BY OWNER, OBJECT_TYPE , STATUS ORDER 
BY OBJECT_TYPE;
```
- 10. If any object is missing for any reason, create it, by fixing DDL manually (DDL for each object is available in the file which was created in step 6). Then, execute DDL for the objects which are not created.
- 11. Generate DDL to disable triggers using following command.

```
SQL> SELECT 'ALTER TABLE' || ' ' ||TABLE_NAME || ' ' || 
'DISABLE ALL TRIGGERS; ' FROM USER TABLES;
```
- 12 Execute the script generated from step 11 to disable all triggers.
- 13. Import data only. Use the following command to import data only into the schema created to support CHAR based database storage.

```
impdp userid=system/<code>@<SID> dumpfile=<schema name>.dmp
CONTENT=DATA_ONLY SCHEMAS=<schema_name> 
LOGFILE=<schema_name>_import.log
```
14. Enable triggers.

Use following command to generates DDL for triggers.

SQL>SELECT 'ALTER TABLE' || ' ' ||TABLE\_NAME || ' ' || 'ENABLE ALL TRIGGERS;' FROM USER\_TABLES;

15.Execute the script generated from step 14 to enable all triggers.

#### **Exclude Table/ Index**

To exclude an index or table during the upgrade process, follow these steps:

- 1. Edit the file OraSchUpg.inp in the Install-Upgrade directory.
- 2. Add the tables/indexes in the following format.

```
INDEX: 'INDEX_NAME','INDEX_NAME'
TABLE: 'TBALE1_NAME','TABLE2_NAME'
```
# <span id="page-15-0"></span>**Creating the Database**

**Note:** You must have Oracle Database Server 12.1.0.1 or higher version installed on your machine in order to create the database. The database can be created using Database Configuration Assistant (DBCA).

#### **Using DBCA**

For creating an Initial Install or production database it is recommended that you use the Database Configuration Assistant (DBCA). Once the database is created the instance configuration can be done according to the environment needs and based on your production recommendations.

The script for creating the product users is located under the relevant database version subdirectory of the DatabaseCreation directory.

- 1. You must create tablespace CISTS\_01 before running the script for creating the product users.
- 2. Execute the ...\DB\MDM.V2.2.0.1.0\DatabaseCreation\Unix\12c\users.sql after logging into the database as sys user, to create the product users.

# <span id="page-16-0"></span>**Installing the CISADM Schema**

You must install the Oracle Utilities Application Framework V4.3.0.4.0 and then Oracle Utilities Service and Measurement Data Foundation 2.2.0.1.0 prior to Oracle Utilities Meter Data Management 2.2.0.1.0. The files for Oracle Utilities Application Framework installation are located in the FW.V4.3.0.4.0 folder.

#### **Installing the Oracle Utilities Application Framework Database Component using OraDBI.jar**

Prepare the following parameters before installation:

- The name of the database server in which the database is configured-DB\_SERVER
- The listener port number of the database PORT
- The target database name in which the product is to be installed SERVICE\_NAME
- A database user that will own the application schema (for example, CISADM) DBUSER
- Password of the database user that will own the application schema DBPASS
- A database user that has read-write (select/update/insert/delete) privileges to the objects in the application schema (for example, CISUSER). The application will access the database as this user - RWUSER
- A database user with read-only privileges to the objects in the application schema. (for example, CISREAD) - RUSER
- A database role that has read-write (select/update/insert/delete) privileges to the objects in the application schema. (for example, CIS\_USER) - RW\_USER\_ROLE
- A database role with read-only privileges to the objects in the application schema. (for example, CIS\_READ)- R\_USER\_ROLE
- Location for jar files. (The Jar files are bundled with the database package) CLASS\_PATH
- Java Home (for example, C:\Java\jdk1.8.0) JAVA\_HOME

You can execute OraDBI.jar using either of the following methods:

- [Using the Interactive Mode](#page-17-0)
- [Using the Command Line Mode](#page-18-0)

#### <span id="page-17-0"></span>**Using the Interactive Mode**

The following procedure lists the steps to install the schema for Oracle Utilities Application Framework V4.3.0.4.0 using OraDBI.

Run the following command with the defined parameters on the command prompt from the ..\DB\FW.V4.3.0.4.0\Install-Upgrade directory.

- 1. Open a command line prompt.
- 2. Set Java Home.

In the following example, JDK 1.8 is installed in C:\Program Files\Java\jdk1.8.0 directory.

SET JAVA\_HOME=C:\Program Files\Java\jdk1.8.0

3. Set the class path.

Copy the required jarfiles from the .. $\DB\FW.V4.3.0.4.0\j$  arfiles folder, to the C:\Jarfiles directory.

SET CLASS\_PATH=C:\Jarfiles\\*

4. Execute the following command:

```
"%JAVA HOME%"\bin\java -Xmx1500M -cp %CLASS_PATH%
com.oracle.ouaf.oem.install.OraDBI
```
(or)

```
"C:\Program Files\Java\jdk1.8.0"\bin\java -Xmx1500M -cp 
C:\Jarfiles\* com.oracle.ouaf.oem.install.OraDBI
```
The utility prompts you to enter values for the following parameters as per your environment:

- Name of the database server: <DB SERVER>
- Port no: <PORT>
- Name of the target database: <SERVICE\_NAME>
- Name of the owner of the database schema: <DBUSER>
- Password of the user name: <DBPASS>
- Location of Java Home: (*e.g.*, C:\Java\jdk1.8.0): <Java Home>
- Oracle user with read-write privileges to the Database Schema: <CISUSER>
- Oracle user with read-only privileges to the Database Schema: <CISREAD>
- Oracle database role with read-write privileges to the Database Schema: <CIS\_USER>
- Oracle database role with read-only privileges to the Database Schema: <CIS\_READ>
- Enter the name of the target schema where you want to install or upgrade: <CISADM>
- Enter the password for the target schema: <CISADM password>

This process generates log files in the directory Install-Upgrade\logs. Make sure to check log files for any errors.

**Note**: For OraDBI jar, you may receive the following message in the display output or logs. These errors can be safely ignored and the process should proceed to completion.

```
- 2016-05-23 16:31:38,315 [main] ERROR 
(common.cryptography.KeyStoreWrapperFactory) The keystore file 
'<filename>' does not exist.…
This file is either provided by the property 
com.oracle.ouaf.system.keystore.file or expected to exist at the 
default file location null Attempting to use the legacy 
cryptography.
  - 2016-05-23 16:31:38,566 [main] INFO (oem.install.OraDBI)
```
You are now ready to install the prerequisite database hot fixes. Please proceed with the steps in the section [Installing Prerequisite Database Hot Fixes](#page-18-1).

#### <span id="page-18-0"></span>**Using the Command Line Mode**

Run the following command with the defined parameters on the command prompt from ..\DB\FW.V4.3.0.4.0\Install-Upgrade directory

```
"C:\Program Files\Java\jdk1.8.0\bin\java" -Xmx1500M -cp 
C:\Jarfiles\* com.oracle.ouaf.oem.install.OraDBI -d 
jdbc:oracle:thin:@<DB_Server>:1521/
<SERVICE_NAME>,<DBUSER>,<DBPASS>,<RWUSER>,<RUSER>,<RW_USER_ROLE>,<
R_USER_ROLE>,<DBUSER> -l 1,2 - j "C:\Program Files\Java\jdk1.8.0" 
C:\Jarfiles -q true
```
This process generates log files in the directory Install-Upgrade\logs. Make sure to check log files for any errors.

**Note**: For OraDBI jar, you may receive the following message in the display output or logs. These errors can be safely ignored and the process should proceed to completion.

```
- 2016-05-23 16:31:38,315 [main] ERROR 
(common.cryptography.KeyStoreWrapperFactory) The keystore file 
'<filename>' does not exist.…
This file is either provided by the property 
com.oracle.ouaf.system.keystore.file or expected to exist at the 
default file location null Attempting to use the legacy 
cryptography.
  - 2016-05-23 16:31:38,566 [main] INFO (oem.install.OraDBI)
```
#### <span id="page-18-1"></span>**Installing Prerequisite Database Hot Fixes**

Before installing Oracle Utilities Meter Data Management, you must install Oracle Utilities Framework Prerequisite database hot fixes as described below.

> **Note**: While prior versions of the product have included the cdxpatch.exe programs for applying DB Hot Fixes, this is no longer supported going forward, and the ouafDatabasePatch.cmd or ouafDatabasePatch.sh should be used instead.

#### **Applying Hot Fixes from a Windows machine**

**Note**: You must have Java 8 JDK installed on the machine to use the command. Be sure to install the JDK that is supported for your platform.

1. Copy the ..\DB\FW.V4.3.0.4.0\FW43040\_Rollup\db\_patch\_standalone\_43040.jar to a directory on Windows, under c:\dbpatch\_tools and extract the db patch standalone 43040.jar using below command:

cd c:\dbpatch\_tools jar xvf db patch standalone 43040.jar

- 2. SET TOOLSBIN=c:\dbpatch\_tools\bin
- 3. Apply prerequisite Framework DB single fixes by running the ouafDatabasePatch.cmd utility from the ..\DB\FW.V4.3.0.4.0\FW43040\_Rollup directory. The utility will prompt you for the value of the following parameters:
	- Enter the target database type  $(O/M/D)$  [O]:
	- Enter the username that owns the schema: <CISADM>
	- Enter the password for the cisadm user: <CISADM Password>
	- Enter the name of the Oracle Database Connection String: <DB\_Server:DBPORT:SERVICE\_NAME>

#### **Applying Hotfixes from a Unix Standalone server**

**Note**: You must have Java 8 JDK installed on the machine to use the command. Be sure to install the JDK that is supported for your platform.

1. Copy the ..\DB\FW.V4.3.0.4.0\FW43040\_Rollup\db\_patch\_standalone\_43040.jar to a directory on Unix server, under /tmp/dbpatch\_tools and extract the db\_patch\_standalone\_43040.jar using below command:

cd /tmp/dbpatch\_tools jar xvf db\_patch\_standalone\_43040.jar

- 2. export TOOLSBIN=/tmp/dbpatch\_tools/bin
- 3. Apply prerequisite Framework DB single fixes by running the ouafDatabasePatch.sh utility from the ..\DB\FW.V4.3.0.4.0\FW43040\_Rollup directory. The utility will prompt you for the value of the following parameters:
	- Enter the target database type  $(O/M/D)$  [O]:
	- Enter the username that owns the schema: <CISADM>
	- Enter the password for the cisadm user: <CISADM Password>
	- Enter the name of the Oracle Database Connection String: <DB\_Server:DBPORT:SERVICE\_NAME>

#### **Installing Oracle Utilities Service and Measurement Data Foundation Database Component**

Before installing Oracle Utilities Meter Data Management, you must install Oracle Utilities Service and Measurement Data Foundation.

Prepare the following parameters before installation:

- The name of the database server in which the database is configured-DB\_SERVER
- The listener port number of the database PORT
- The target database name in which the product is to be installed SERVICE\_NAME
- A database user that will own the application schema (for example, CISADM) DBUSER
- Password of the database user that will own the application schema DBPASS
- A database user that has read-write (select/update/insert/delete) privileges to the objects in the application schema (for example, CISUSER). The application will access the database as this user - RWUSER
- A database user with read-only privileges to the objects in the application schema. (for example, CISREAD) - RUSER
- A database role that has read-write (select/update/insert/delete) privileges to the objects in the application schema. (for example, CIS\_USER) - RW\_USER\_ROLE
- A database role with read-only privileges to the objects in the application schema. (for example, CIS\_READ)- R\_USER\_ROLE
- Location for jar files. (The Jar files are bundled with the database package) CLASS\_PATH
- Java Home (for example, C:\Java\jdk1.8.0) JAVA\_HOME

You can execute OraDBI.jar using either of the following methods:

- [Using the Interactive Mode](#page-17-0)
- [Using the Command Line Mode](#page-18-0)

#### **Using the Interactive Mode**

The following procedure lists the steps to install the schema for Oracle Utilities Service and Measurement Data Foundation using OraDBI.

Run the following command with the defined parameters on the command prompt from the ..\DB\SMDF.V2.2.0.1.0\Install-Upgrade directory.

- 1. Open a command line prompt.
- 2. Set Java Home.

In the following example, JDK 1.8 is installed in C:\Program Files\Java\jdk1.8.0 directory.

SET JAVA HOME=C:\Program Files\Java\jdk1.8.0

3. Set the class path.

SET CLASS\_PATH=C:\Jarfiles\\*

4. Execute the following command:

```
"%JAVA HOME%"\bin\java -Xmx1500M -cp %CLASS PATH%
com.oracle.ouaf.oem.install.OraDBI
```

```
 (or)
```

```
"C:\Program Files\Java\jdk1.8.0"\bin\java -Xmx1500M -cp 
C:\Jarfiles\* com.oracle.ouaf.oem.install.OraDBI
```
The utility prompts you to enter values for the following parameters as per your environment:

- Name of the database server: <DB SERVER>
- Port no: <PORT>
- Name of the target database: <SERVICE\_NAME>
- Name of the owner of the database schema: <DBUSER>
- Password of the user name: <DBPASS>
- Location of Java Home: (e.g., C:\Java\jdk1.8.0): <Java Home>
- Oracle user with read-write privileges to the Database Schema: <CISUSER>
- Oracle user with read-only privileges to the Database Schema: <CISREAD>
- Oracle database role with read-write privileges to the Database Schema: <CIS\_USER>
- Oracle database role with read-only privileges to the Database Schema: <CIS\_READ>
- Enter the name of the target schema where you want to install or upgrade: <CISADM>
- Enter the password for the target schema: <CISADM password>

This process generates log files in the directory Install-Upgrade\logs. Make sure to check log files for any errors.

**Note**: For OraDBI jar, you may receive the following message in the display output or logs. These errors can be safely ignored and the process should proceed to completion.

```
- 2016-05-23 16:31:38,315 [main] ERROR 
(common.cryptography.KeyStoreWrapperFactory) The keystore file 
'<filename>' does not exist.…
This file is either provided by the property 
com.oracle.ouaf.system.keystore.file or expected to exist at the 
default file location null Attempting to use the legacy 
cryptography.
     - 2016-05-23 16:31:38,566 [main] INFO (oem.install.OraDBI)
```
You are now ready to install the Oracle Utilities Meter Data Management database component. Please proceed with the steps in the section [Installing the Oracle Utilities Meter](#page-22-0)  [Data Management Database Component.](#page-22-0)

#### **Using the Command Line Mode**

Run the following command with the defined parameters on the command prompt from ..\DB\SMDF.V2.2.0.1.0\Install-Upgrade\ directory

```
"C:\Program Files\Java\jdk1.8.0\bin\java" -Xmx1500M -cp 
C:\Jarfiles\* com.oracle.ouaf.oem.install.OraDBI -d 
jdbc:oracle:thin:@<DB_Server>:1521/
<SERVICE_NAME>,<DBUSER>,<DBPASS>,<RWUSER>,<RUSER>,<RW_USER_ROLE>,<
R USER ROLE>,<DBUSER> -l 1,2 - j "C:\Program Files\Java\jdk1.8.0"
C:\Jarfiles -q true
```
This process generates log files in the directory Install-Upgrade\logs. Make sure to check log files for any errors.

**Note**: For OraDBI jar, you may receive the following message in the display output or logs. These errors can be safely ignored and the process should proceed to completion.

```
- 2016-05-23 16:31:38,315 [main] ERROR 
(common.cryptography.KeyStoreWrapperFactory) The keystore file 
'<filename>' does not exist.…
This file is either provided by the property 
com.oracle.ouaf.system.keystore.file or expected to exist at the 
default file location null Attempting to use the legacy 
cryptography.
  - 2016-05-23 16:31:38,566 [main] INFO (oem.install.OraDBI)
```
#### <span id="page-22-0"></span>**Installing the Oracle Utilities Meter Data Management Database Component**

To install the Oracle Utilities Meter Data Management Database Component:

Prepare the following parameters before installation:

- The name of the database server in which the database is configured-DB\_SERVER
- The listener port number of the database PORT
- The target database name in which the product is to be installed SERVICE\_NAME
- A database user that will own the application schema (for example, CISADM) DBUSER
- Password of the database user that will own the application schema DBPASS
- A database user that has read-write (select/update/insert/delete) privileges to the objects in the application schema (for example, CISUSER). The application will access the database as this user - RWUSER
- A database user with read-only privileges to the objects in the application schema. (for example, CISREAD) - RUSER
- A database role that has read-write (select/update/insert/delete) privileges to the objects in the application schema. (for example, CIS\_USER) - RW\_USER\_ROLE
- A database role with read-only privileges to the objects in the application schema. (for example, CIS\_READ)- R\_USER\_ROLE
- Location for jar files. (The Jar files are bundled with the database package) CLASS\_PATH
- Java Home (for example,  $C:\[$ lava $\idk1.8.0$ ) JAVA\_HOME

You can execute OraDBI.jar using either of the following methods:

- [Using the Interactive Mode](#page-17-0)
- [Using the Command Line Mode](#page-18-0)

#### **Using the Interactive Mode**

The following procedure lists the steps to install the schema for Oracle Utilities Meter Data Management using OraDBI.

Run the following command with the defined parameters on the command prompt from the ..\DB\MDM.V2.2.0.1.0\Install-Upgrade\ directory.

- 1. Open a command line prompt.
- 2. Set Java Home.

In the following example, JDK 1.8 is installed in the C:\Program Files\Java\jdk1.8.0 directory.

SET JAVA HOME=C:\Program Files\Java\jdk1.8.0

3. Set the class path.

SET CLASS\_PATH=C:\Jarfiles\\*

4. Execute the following command:

"%JAVA HOME%"\bin\java -Xmx1500M -cp %CLASS PATH% com.oracle.ouaf.oem.install.OraDBI

(or)

```
"C:\Program Files\Java\jdk1.8.0"\bin\java -Xmx1500M -cp 
C:\Jarfiles\* com.oracle.ouaf.oem.install.OraDBI
```
The utility prompts you to enter values for the following parameters as per your environment:

- Name of the database server: <DB SERVER>
- Port no: <PORT>
- Name of the target database: <SERVICE\_NAME>
- Name of the owner of the database schema: <DBUSER>
- Password of the user name: <DBPASS>
- Location of Java Home: (example: C:\Java\jdk1.7.0): <Java Home>
- Oracle user with read-write privileges to the Database Schema: <CISUSER>
- Oracle user with read-only privileges to the Database Schema: <CISREAD>
- Oracle database role with read-write privileges to the Database Schema: <CIS\_USER>
- Oracle database role with read-only privileges to the Database Schema: <CIS\_READ>
- Enter the name of the target schema where you want to install or upgrade: <CISADM>
- Enter the password for the target schema: <CISADM password>

This process generates log files in the directory Install-Upgrade\logs. Make sure to check log files for any errors.

**Note**: For OraDBI jar, you may receive the following message in the display output or logs. These errors can be safely ignored and the process should proceed to completion.

```
- 2016-05-23 16:31:38,315 [main] ERROR 
(common.cryptography.KeyStoreWrapperFactory) The keystore file 
'<filename>' does not exist.…
This file is either provided by the property 
com.oracle.ouaf.system.keystore.file or expected to exist at the 
default file location null Attempting to use the legacy 
cryptography.
  - 2016-05-23 16:31:38,566 [main] INFO (oem.install.OraDBI)
```
#### **Using the Command Line Mode**

Run the following command with the defined parameters on the command prompt from ..\DB\MDM.V2.2.0.1.0\Install-Upgrade\ directory

```
"C:\Program Files\Java\jdk1.8.0\bin\java" -Xmx1500M -cp 
C:\Jarfiles\* com.oracle.ouaf.oem.install.OraDBI -d 
jdbc:oracle:thin:@<DB_Server>:1521/
<SERVICE_NAME>,<DBUSER>,<DBPASS>,<RWUSER>,<RUSER>,<RW_USER_ROLE>,<
R_USER_ROLE>,<DBUSER> -l 1,2 - j "C:\Program Files\Java\jdk1.8.0" 
C:\Jarfiles -q true
```
This process generates log files in the directory Install-Upgrade\logs. Make sure to check log files for any errors.

**Note**: For OraDBI jar, you may receive the following message in the display output or logs. These errors can be safely ignored and the process should proceed to completion.

```
- 2016-05-23 16:31:38,315 [main] ERROR 
(common.cryptography.KeyStoreWrapperFactory) The keystore file 
'<filename>' does not exist.…
This file is either provided by the property 
com.oracle.ouaf.system.keystore.file or expected to exist at the 
default file location null Attempting to use the legacy 
cryptography.
  - 2016-05-23 16:31:38,566 [main] INFO (oem.install.OraDBI)
```
If you chose to continue, OraDBI first checks for the existence of each of the users specified and prompts for their password, default tablespace, and temporary tablespace.

**Optional:** This optional step should be executed if you have installed Oracle Utilities Meter Data Analytics 2.5.0.0.2 (2.5 Patch Set 2), or if you plan to install it in the future.

Go to ..\DB\MDM.V2.2.0.1.0\Post-Upgrade\ folder and run Materialized\_View\_Creation.sql from sql prompt as follows.

- Connect to Database Owner Schema e.g. <CISADM>/ <CISADM>@<SERVICE\_NAME>
- Run Materialized\_View\_Creation.sql as @Materialized\_View\_Creation.sql from sql prompt.

After the required changes are complete, configure security by following the steps below.

#### **Configuring Security**

To configure security, do the following:

1. Set PATH.

In the following example, JDK 1.8 is installed in the C:\Program Files\Java\jdk1.8.0 directory.

set PATH= C:\Program Files\Java\jdk1.8.0\bin;%PATH%

2. Set CLASSPATH.

Copy the required jarfiles from the .. $\DB\FW.V4.3.0.4.0\j$  arfiles folder, to the C:\Jarfiles directory.

set CLASSPATH=C:\Jarfiles\\*

3. Run the following command with the defined parameters on the command prompt.

```
java com.oracle.ouaf.oem.install.OraGenSec -l oragensec.log -d 
<DBUSER>,<DBPASS>,jdbc:oracle:thin::@<DB_Server>:1521/ 
<SERVICE_NAME> -a A -r <R_USER_ROLE>,<RW_USER_ROLE> -u
<RWUSER>,<RUSER>
```
#### **OraDBI performs the following tasks**

- Interacts with the user to collect information about the name of Oracle account that will own the application schema (for example, CISADM), password of this account, and the name of the Oracle account that the application user will use (for example, CISUSER), and the name of the Oracle account that will be assigned read-only privileges to the application schema (for example, CISREAD).
- Connects to the database as CISADM account, checks whether the user already has the application schema installed to verify whether this is an initial installation.
- Verifies whether tablespace names already exist in the Storage.xml file (if not, the process will abort).
- Installs the schema, installs the system data, and configures security.
- Maintains upgrade log tables in the database.
- Updates release ID when the upgrade is completed successfully.
- If an error occurs while executing a SQL script or another utility, it logs and displays the error message and allows you to re-execute the current step. Log files OraDBI###.log are created in the same folder as OraDBI and contains all the SQL commands executed against the database along with the results. The log files are incremental so that the results are never overwritten. If warning messages are generated during the upgrade, OraDBI prompts the user at the end of the process. Users should check the log files to verify the warning messages.
- Warning messages are only alerts and do not necessarily mean a problem exists.

• Stores the Schema owner and password in the feature configuration table. The password is stored in encrypted format.

### <span id="page-26-0"></span>**Postinstallation Tasks**

- [Populating Language Data](#page-26-1)
- [Database Statistics Generation](#page-26-2)
- [Enable USER\\_LOCK Package](#page-26-3)
- [Create Activity Statistics Materialized view](#page-26-4)
- [Configuring Security](#page-27-2)

#### <span id="page-26-1"></span>**Populating Language Data**

Please note that this database contains data in the ENGLISH language only. If you use any other supported language, you can run the F1-LANG batch program to duplicate the entries for new language records. For more information on running this batch program, refer to the user documentation section "Defining Background Processes."

#### <span id="page-26-2"></span>**Database Statistics Generation**

During an install process, new database objects may be added to the target database. Before starting to use the database, generate the complete statistics for these new objects using the DBMS\_STATS package.

#### <span id="page-26-3"></span>**Enable USER\_LOCK Package**

For In-bound web services to work the USER\_LOCK must be enabled at the database level. This is a one time step. If this is not already enabled please do so using the following steps.

- 1. Login as SYS user
- 2. On SQL prompt run:

@?/rdbms/admin/userlock.sql

3. Grant permission by running following SQL:

grant execute on USER LOCK to public;

Please note that grant can also be made to the database user which the Application connects to only instead of to public. For example, cisuser.

#### <span id="page-26-4"></span>**Create Activity Statistics Materialized view**

To improve the performance of drill down queries, use the following procedure to create the materialized view and then refresh the materialized view.

Go to ..\DB\SMDF.V2.2.0.1.0\Post-Upgrade\ and run the scripts below.

1. Login as CISADM user.

2. On SQL prompt run:

@D1\_ACTIVITY\_STAT\_MV.sql @D1\_MV\_REFRESH\_PROC.sql

#### <span id="page-27-2"></span>**Configuring Security**

To configure security, do the following:

1. Set PATH

In the following example, JDK 1.8 is installed in the C:\Program Files\Java\jdk1.8.0 directory.

set PATH= C:\Program Files\Java\jdk1.8.0\bin;%PATH%

2. Set CLASSPATH

Copy the required jarfiles from the ..\DB\FW.V4.3.0.4.0\jarfiles folder, to the C:\Jarfiles directory

set CLASSPATH=C:\Jarfiles\\*

3. Run the following command with the defined parameters on the command prompt.

```
java com.oracle.ouaf.oem.install.OraGenSec -l oragensec.log -d 
<DBUSER>,<DBPASS>,jdbc:oracle:thin::@<DB_Server>:1521/ 
<SERVICE_NAME> -a A -r <R_USER_ROLE>,<RW_USER_ROLE> -u
<RWUSER>,<RUSER>
```
# <span id="page-27-1"></span>**Upgrade Install**

This section describes how to upgrade the database components of Oracle Utilities Meter Data Management, including:

- [Supported Upgrade Path](#page-27-0)
- [Copying and Decompressing Install Media](#page-28-0)
- [Installing the CISADM Schema](#page-28-1)
- [Postinstallation Tasks](#page-38-0)

### <span id="page-27-0"></span>**Supported Upgrade Path**

Direct upgrade to Oracle Utilities Meter Data Management Version 2.2.0.1.0 is supported from the Oracle Utilities Meter Data Management V2.2.0.0.0 and Oracle Utilities Meter Data Management V2.1.0.3.0.

The following section assumes an existing Oracle Utilities Meter Data Management V2.2.0.0 installation on top of an Oracle Utilities Application Framework V4.3.0.3.0 installation or an Oracle Utilities Meter Data Management V2.1.0.3.0 installation on top of an Oracle Utilities Application Framework V4.2.0.3.0 installation.

# <span id="page-28-0"></span>**Copying and Decompressing Install Media**

To copy and decompress the Oracle Utilities Meter Data Management database:

- 1. Download the Oracle Utilities Meter Data Management V2.2.0.1.0 Multiplatform from the Oracle Software Delivery Cloud.
- 2. Create a temporary directory, such as C:\OUMDM\temp or /OUMDM/temp. (Referred to below as <TEMPDIR>) This directory must be located outside any current working Oracle Utilities application environment. All files that are placed in this directory as a part of the installation can be deleted after completing a successful installation.
- 3. Copy the file MDM-V2.2.0.1.0.zip from the delivered package to the <TEMPDIR>.
- 4. Unzip the MDM-V2.2.0.1.0.zip file to a temporary folder. This file contains the database components required to install the Oracle Utilities Meter Data Management database.

# <span id="page-28-1"></span>**Installing the CISADM Schema**

Please back up your database before carrying out the upgrade process.

You must install Oracle Utilities Application Framework V4.3.0.4.0 and prerequisite single fixes prior to Oracle Utilities Meter Data Management. The files for Oracle Utilities Application Framework installation are located in the FW.V4.3.0.4.0 folder. Install Oracle Utilities Application Framework V4.3.0.4.0.

#### **Installing the Oracle Utilities Application Framework Database Component using OraDBI.jar**

Prepare the following parameters before installation:

- The name of the database server in which the database is configured-DB\_SERVER
- The listener port number of the database PORT
- The target database name in which the product is to be installed SERVICE\_NAME
- A database user that will own the application schema (for example, CISADM) DBUSER
- Password of the database user that will own the application schema DBPASS
- A database user that has read-write (select/update/insert/delete) privileges to the objects in the application schema (for example, CISUSER). The application will access the database as this user - RWUSER
- A database user with read-only privileges to the objects in the application schema. (for example, CISREAD) - RUSER
- A database role that has read-write (select/update/insert/delete) privileges to the objects in the application schema. (for example, CIS\_USER) - RW\_USER\_ROLE
- A database role with read-only privileges to the objects in the application schema. (for example, CIS\_READ)- R\_USER\_ROLE
- Location for jar files. (The Jar files are bundled with the database package) CLASS\_PATH
- Java Home (for example,  $C:\langle$  Java $\langle$ jdk1.7.0) JAVA\_HOME

You can execute OraDBI.jar using either of the following methods:

- [Using the Interactive Mode](#page-29-0)
- [Using the Command Line Mode](#page-30-0)

#### <span id="page-29-0"></span>**Using the Interactive Mode**

The following procedure lists the steps to install the schema for Oracle Utilities Application Framework V4.3.0.4.0 using OraDBI.

Run the following command with the defined parameters on the command prompt from the ..\DB\FW.V4.3.0.4.0\Install-Upgrade\ directory.

- 1. Open a command line prompt.
- 2. Set Java Home.

In the following example, JDK 1.8 is installed in C:\Program Files\Java\jdk1.8.0 directory.

SET JAVA HOME=C:\Program Files\Java\jdk1.8.0

3. Set the class path.

Copy the required jarfiles from the DB\FW.V4.3.0.4.0\jarfiles folder, to the C:\Jarfiles directory.

SET CLASS\_PATH=C:\Jarfiles\\*

4. Execute the following command:

"%JAVA HOME%"\bin\java -Xmx1500M -cp %CLASS PATH% com.oracle.ouaf.oem.install.OraDBI

(or)

```
"C:\Program Files\Java\jdk1.8.0"\bin\java -Xmx1500M -cp 
C:\Jarfiles\* com.oracle.ouaf.oem.install.OraDBI
```
The utility prompts you to enter values for the following parameters as per your environment:

- Name of the database server: <DB SERVER>
- Port no: <PORT>
- Name of the target database: <SERVICE\_NAME>
- Name of the owner of the database schema: <DBUSER>
- Password of the user name: <DBPASS>
- Location of Java Home: (*e.g.*, C:\Java\jdk1.8.0): <Java Home>
- Oracle user with read-write privileges to the Database Schema: <CISUSER>
- Oracle user with read-only privileges to the Database Schema: <CISREAD>
- Oracle database role with read-write privileges to the Database Schema: <CIS\_USER>
- Oracle database role with read-only privileges to the Database Schema: <CIS\_READ>
- Enter the name of the target schema where you want to install or upgrade: <CISADM>
- Enter the password for the target schema: <CISADM password>

This process generates log files in the directory Install-Upgrade\logs. Make sure to check log files for any errors.

**Note**: For OraDBI jar, you may receive the following message in the display output or logs. These errors can be safely ignored and the process should proceed to completion.

```
- 2016-05-23 16:31:38,315 [main] ERROR 
(common.cryptography.KeyStoreWrapperFactory) The keystore file 
'<filename>' does not exist.…
This file is either provided by the property 
com.oracle.ouaf.system.keystore.file or expected to exist at the 
default file location null Attempting to use the legacy 
cryptography.
  - 2016-05-23 16:31:38,566 [main] INFO (oem.install.OraDBI)
```
You are now ready to install the prerequisite database hot fixes. Please proceed with the steps in the section [Installing the Prerequisite Database Hot Fixes.](#page-31-0)

#### <span id="page-30-0"></span>**Using the Command Line Mode**

Run the following command with the defined parameters on the command prompt from ..\DB\FW.V4.3.0.4.0\Install-Upgrade directory

```
"C:\Program Files\Java\jdk1.8.0\bin\java" -Xmx1500M -cp 
C:\Jarfiles\* com.oracle.ouaf.oem.install.OraDBI -d 
jdbc:oracle:thin:@<DB_Server>:1521/
<SERVICE_NAME>,<DBUSER>,<DBPASS>,<RWUSER>,<RUSER>,<RW_USER_ROLE>,<
R_USER_ROLE>,<DBUSER> -l 1,2 - j "C:\Program Files\Java\jdk1.8.0"
C:\Jarfiles -q true
```
This process generates log files in the directory Install-Upgrade\logs. Make sure to check log files for any errors.

**Note**: For OraDBI jar, you may receive the following message in the display output or logs. These errors can be safely ignored and the process should proceed to completion.

```
- 2016-05-23 16:31:38,315 [main] ERROR 
(common.cryptography.KeyStoreWrapperFactory) The keystore file 
'<filename>' does not exist.…
This file is either provided by the property 
com.oracle.ouaf.system.keystore.file or expected to exist at the 
default file location null Attempting to use the legacy 
cryptography.
  - 2016-05-23 16:31:38,566 [main] INFO (oem.install.OraDBI)
```
#### **Drop Column from Database**

Connect to CISADM schema through SQL and the drop the following column.

ALTER TABLE CI\_XAI\_RCVR\_CTX DROP COLUMN CTXT\_VAL;

If you are running Oracle GoldenGate, you may need to drop the log group. Use following script to drop the column.

```
select LOG GROUP NAME from user log groups where
table_name='CI_XAI_RCVR_CTX'
/
ALTER TABLE CI XAI RCVR CTX DROP supplemental log group
GGS_CI_XAI_RCVR_CTX_111254
/
```
#### <span id="page-31-0"></span>**Installing the Prerequisite Database Hot Fixes**

Before installing Oracle Utilities Meter Data Management, you must install Oracle Utilities Framework Prerequisite database hot fixes as described below.

> **Note**: While prior versions of the product have included the cdxpatch.exe programs for applying DB Hot Fixes, this is no longer supported going forward, and the ouafDatabasePatch.cmd or ouafDatabasePatch.sh should be used instead.

#### **Applying Hot Fixes from a Windows machine**

**Note**: You must have Java 8 JDK installed on the machine to use the command. Be sure to install the JDK that is supported for your platform.

1. Copy the ..\DB\FW.V4.3.0.4.0\FW43040\_Rollup\db\_patch\_standalone\_43040.jar to a directory on Windows, under c:\dbpatch\_tools and extract the db\_patch\_standalone\_43040.jar using below command:

cd C:\dbpatch\_tools jar xvf db\_patch\_standalone\_43040.jar

- 2. SET TOOLSBIN=C:\dbpatch\_tools\bin
- 3. Apply prerequisite Framework DB single fixes by running the ouafDatabasePatch.cmd utility from the ..\DB\FW.V4.3.0.4.0\FW43040\_Rollup directory. The utility will prompt you for the value of the following parameters:
	- Enter the target database type  $(O/M/D)$  [O]:
	- Enter the username that owns the schema:  $\langle$ CISADM $\rangle$
	- Enter the password for the cisadm user: <CISADM Password>
	- Enter the name of the Oracle Database Connection String: <DB\_Server:DBPORT:SERVICE\_NAME>

#### **Applying Hotfixes from a Unix Standalone server**

**Note**: You must have Java 8 JDK installed on the machine to use the command. Be sure to install the JDK that is supported for your platform.

1. Copy the ..\DB\FW.V4.3.0.4.0\FW43040\_Rollup\ db\_patch\_standalone\_43040.jar to a directory on Unix server, under /tmp/dbpatch\_tools and extract the db\_patch\_standalone\_43040.jar using below command:

cd /tmp/dbpatch\_tools jar xvf db patch standalone 43040.jar

- 2. export TOOLSBIN=/tmp/dbpatch\_tools/bin
- 3. Apply prerequisite Framework DB single fixes by running the ouafDatabasePatch.sh utility from the ..\DB\FW.V4.3.0.4.0\FW43040\_Rollup\ directory. The utility will prompt you for the value of the following parameters:
	- Enter the target database type  $(O/M/D)$  [O]:
	- Enter the username that owns the schema: <CISADM>
	- Enter the password for the cisadm user: <CISADM Password>
	- Enter the name of the Oracle Database Connection String: <DB\_Server:DBPORT:SERVICE\_NAME>

#### **Installing Oracle Utilities Service and Measurement Data Foundation Database Component**

Before installing Oracle Utilities Meter Data Management, you must install Oracle Utilities Service and Measurement Data Foundation.

Prepare the following parameters before installation:

- The name of the database server in which the database is configured-DB\_SERVER
- The listener port number of the database PORT
- The target database name in which the product is to be installed SERVICE\_NAME
- A database user that will own the application schema (for example, CISADM) DBUSER
- Password of the database user that will own the application schema DBPASS
- A database user that has read-write (select/update/insert/delete) privileges to the objects in the application schema (for example, CISUSER). The application will access the database as this user - RWUSER
- A database user with read-only privileges to the objects in the application schema. (for example, CISREAD) - RUSER
- A database role that has read-write (select/update/insert/delete) privileges to the objects in the application schema. (for example, CIS\_USER) - RW\_USER\_ROLE
- A database role with read-only privileges to the objects in the application schema. (for example, CIS\_READ)- R\_USER\_ROLE
- Location for jar files. (The Jar files are bundled with the database package) CLASS\_PATH
- Java Home (for example, C:\Java\jdk1.8.0) JAVA\_HOME

You can execute OraDBI.jar using either of the following methods:

- [Using the Interactive Mode](#page-33-0)
- [Using the Command Line Mode](#page-34-0)

#### <span id="page-33-0"></span>**Using the Interactive Mode**

The following procedure lists the steps to install the schema for Oracle Utilities Service and Measurement Data Foundation using OraDBI.

Run the following command with the defined parameters on the command prompt from the ..\DB\SMDF.V2.2.0.1.0\Install-Upgrade\ directory.

- 1. Open a command line prompt.
- 2. Set Java Home.

In the following example, JDK 1.8 is installed in C:\Program Files\Java\jdk1.8.0 directory.

SET JAVA\_HOME=C:\Program Files\Java\jdk1.8.0

3. Set the class path.

SET CLASS\_PATH=C:\Jarfiles\\*

4. Execute the following command:

```
"%JAVA_HOME%"\bin\java -Xmx1500M -cp %CLASS_PATH% 
com.oracle.ouaf.oem.install.OraDBI
```
(or)

```
"C:\Program Files\Java\jdk1.8.0"\bin\java -Xmx1500M -cp 
C:\Jarfiles\* com.oracle.ouaf.oem.install.OraDBI
```
The utility prompts you to enter values for the following parameters as per your environment:

- Name of the database server: <DB SERVER>
- Port no: <PORT>
- Name of the target database: <SERVICE\_NAME>
- Name of the owner of the database schema: <DBUSER>
- Password of the user name: <DBPASS>
- Location of Java Home: (e.g., C:\Java\jdk1.8.0): <Java Home>
- Oracle user with read-write privileges to the Database Schema: <CISUSER>
- Oracle user with read-only privileges to the Database Schema: <CISREAD>
- Oracle database role with read-write privileges to the Database Schema: <CIS\_USER>
- Oracle database role with read-only privileges to the Database Schema: <CIS\_READ>
- Enter the name of the target schema where you want to install or upgrade: <CISADM>
- Enter the password for the target schema: <CISADM password>

This process generates log files in the directory Install-Upgrade\logs. Make sure to check log files for any errors.

**Note**: For OraDBI jar, you may receive the following message in the display output or logs. These errors can be safely ignored and the process should proceed to completion.

```
- 2016-05-23 16:31:38,315 [main] ERROR 
(common.cryptography.KeyStoreWrapperFactory) The keystore file 
'<filename>' does not exist.…
This file is either provided by the property 
com.oracle.ouaf.system.keystore.file or expected to exist at the 
default file location null Attempting to use the legacy 
cryptography.
  - 2016-05-23 16:31:38,566 [main] INFO (oem.install.OraDBI)
```
You are now ready to install the Oracle Utilities Meter Data Management database component. Please proceed with the steps in the section [Installing the Oracle Utilities Meter](#page-34-1)  [Data Management Database Component.](#page-34-1)

#### <span id="page-34-0"></span>**Using the Command Line Mode**

Run the following command with the defined parameters on the command prompt from  $\ldots$  \DB\SMDF.V2.2.0.1.0\Install-Upgrade\ directory

```
"C:\Program Files\Java\jdk1.8.0\bin\java" -Xmx1500M -cp 
C:\Jarfiles\* com.oracle.ouaf.oem.install.OraDBI -d 
jdbc:oracle:thin:@<DB_Server>:1521/
<SERVICE_NAME>,<DBUSER>,<DBPASS>,<RWUSER>,<RUSER>,<RW_USER_ROLE>,<
R_USER_ROLE>,<DBUSER> -l 1,2 - j "C:\Program Files\Java\jdk1.8.0"
C:\Jarfiles -q true
```
This process generates log files in the directory Install-Upgrade\logs. Make sure to check log files for any errors.

**Note**: For OraDBI jar, you may receive the following message in the display output or logs. These errors can be safely ignored and the process should proceed to completion.

```
- 2016-05-23 16:31:38,315 [main] ERROR 
(common.cryptography.KeyStoreWrapperFactory) The keystore file 
'<filename>' does not exist.…
This file is either provided by the property 
com.oracle.ouaf.system.keystore.file or expected to exist at the 
default file location null Attempting to use the legacy 
cryptography.
  - 2016-05-23 16:31:38,566 [main] INFO (oem.install.OraDBI)
```
#### <span id="page-34-1"></span>**Installing the Oracle Utilities Meter Data Management Database Component**

To install the Oracle Utilities Meter Data Management Database Component:

Prepare the following parameters before installation:

- The name of the database server in which the database is configured-DB\_SERVER
- The listener port number of the database PORT
- The target database name in which the product is to be installed SERVICE\_NAME
- A database user that will own the application schema (for example, CISADM) DBUSER
- Password of the database user that will own the application schema DBPASS
- A database user that has read-write (select/update/insert/delete) privileges to the objects in the application schema (for example, CISUSER). The application will access the database as this user - RWUSER
- A database user with read-only privileges to the objects in the application schema. (for example, CISREAD) - RUSER
- A database role that has read-write (select/update/insert/delete) privileges to the objects in the application schema. (for example, CIS\_USER) - RW\_USER\_ROLE
- A database role with read-only privileges to the objects in the application schema. (for example, CIS\_READ)- R\_USER\_ROLE
- Location for jar files. (The Jar files are bundled with the database package) CLASS\_PATH
- Java Home (for example, C:\Java\jdk1.8.0) JAVA\_HOME

You can execute OraDBI.jar using either of the following methods:

- [Using the Interactive Mode](#page-17-0)
- [Using the Command Line Mode](#page-18-0)

#### **Using the Interactive Mode**

The following procedure lists the steps to install the schema for Oracle Utilities Meter Data Management using OraDBI.

Run the following command with the defined parameters on the command prompt from the ..\DB\MDM.V2.2.0.1.0\Install-Upgrade\ directory.

- 1. Open a command line prompt.
- 2. Set Java Home.

In the following example, JDK 1.8 is installed in C:\Program Files\Java\jdk1.8.0 directory.

SET JAVA\_HOME=C:\Program Files\Java\jdk1.8.0

3. Set the class path.

SET CLASS\_PATH=C:\Jarfiles\\*

4. Execute the following command:

"%JAVA HOME%"\bin\java -Xmx1500M -cp %CLASS PATH% com.oracle.ouaf.oem.install.OraDBI

(or)

```
"C:\Program Files\Java\jdk1.8.0"\bin\java -Xmx1500M -cp 
C:\Jarfiles\* com.oracle.ouaf.oem.install.OraDBI
```
The utility prompts you to enter values for the following parameters as per your environment:

Name of the database server: <DB SERVER>
- Port no: <PORT>
- Name of the target database: <SERVICE\_NAME>
- Name of the owner of the database schema: <DBUSER>
- Password of the user name: <DBPASS>
- Location of Java Home: (*e.g.*, C:\Java\jdk1.8.0): <Java Home>
- Oracle user with read-write privileges to the Database Schema: <CISUSER>
- Oracle user with read-only privileges to the Database Schema: <CISREAD>
- Oracle database role with read-write privileges to the Database Schema: <CIS\_USER>
- Oracle database role with read-only privileges to the Database Schema: <CIS\_READ>
- Enter the name of the target schema where you want to install or upgrade: <CISADM>
- Enter the password for the target schema: <CISADM password>

This process generates log files in the directory Install-Upgrade\logs. Make sure to check log files for any errors.

**Note**: For OraDBI jar, you may receive the following message in the display output or logs. These errors can be safely ignored and the process should proceed to completion.

```
- 2016-05-23 16:31:38,315 [main] ERROR 
(common.cryptography.KeyStoreWrapperFactory) The keystore file 
'<filename>' does not exist.…
This file is either provided by the property 
com.oracle.ouaf.system.keystore.file or expected to exist at the 
default file location null Attempting to use the legacy 
cryptography.
  - 2016-05-23 16:31:38,566 [main] INFO (oem.install.OraDBI)
```
## **Using the Command Line Mode**

Run the following command with the defined parameters on the command prompt from  $\ldots$  \DB\MDM.V2.2.0.1.0\Install-Upgrade\ directory

```
"C:\Program Files\Java\jdk1.8.0\bin\java" -Xmx1500M -cp 
C:\Jarfiles\* com.oracle.ouaf.oem.install.OraDBI -d 
jdbc:oracle:thin:@<DB_Server>:1521/
<SERVICE_NAME>,<DBUSER>,<DBPASS>,<RWUSER>,<RUSER>,<RW_USER_ROLE>,<
R_USER_ROLE>,<DBUSER> -l 1,2 - j "C:\Program Files\Java\jdk1.8.0"
C:\Jarfiles -q true
```
This process generates log files in the directory Install-Upgrade\logs. Make sure to check log files for any errors.

**Note**: For OraDBI jar, you may receive the following message in the display output or logs. These errors can be safely ignored and the process should proceed to completion.

```
- 2016-05-23 16:31:38,315 [main] ERROR 
(common.cryptography.KeyStoreWrapperFactory) The keystore file 
'<filename>' does not exist.…
```

```
This file is either provided by the property 
com.oracle.ouaf.system.keystore.file or expected to exist at the 
default file location null Attempting to use the legacy 
cryptography.
 - 2016-05-23 16:31:38,566 [main] INFO (oem.install.OraDBI)
```
If you chose to continue, OraDBI first checks for the existence of each of the users specified and prompts for their password, default tablespace, and temporary tablespace.

**Optional:** This optional step should be executed if you have installed Oracle Utilities Meter Data Analytics 2.5.0.0.2 (2.5 Patch Set 2), or if you plan to install it in the future.

- Go to ..\DB\MDM.V2.2.0.1.0\Post-Upgrade folder and run Materialized\_View\_Creation.sql from sql prompt as follows.
- Connect to Database Owner Schema; *e.g.*, <CISADM>/ <CISADM>@<SERVICE\_NAME>
- Run Materialized\_View\_Creation.sql as @Materialized\_View\_Creation.sql from sql prompt.

After the required changes are complete, configure security by following the steps below.

## **Configuring Security**

To configure security, do the following:

1. Set PATH

In the following example, JDK 1.8 is installed in the C: $\Per{organ Files\Java\d{dk1.8.0}$ directory.

set PATH= C:\Program Files\Java\jdk1.8.0\bin;%PATH%

2. Set CLASSPATH

Copy the required jarfiles from the ..\DB\FW.V4.3.0.4.0\jarfiles folder, to the C:\Jarfiles directory

set CLASSPATH=C:\Jarfiles\\*

3. Run the following command with the defined parameters on the command prompt.

```
java com.oracle.ouaf.oem.install.OraGenSec -l oragensec.log -d 
<DBUSER>,<DBPASS>,jdbc:oracle:thin::@<DB_Server>:1521/ 
<SERVICE_NAME> -a A -r <R_USER_ROLE>,<RW_USER_ROLE> -u 
<RWUSER>,<RUSER>
```
#### **OraDBI performs the following tasks**

- Interacts with the user to collect information about the name of Oracle account that will own the application schema (for example, CISADM), password of this account, and the name of the Oracle account that the application user will use (for example, CISUSER), and the name of the Oracle account that will be assigned read-only privileges to the application schema (for example, CISREAD).
- Connects to the database as CISADM account, checks whether the user already has the application schema installed to verify whether this is an initial installation.
- Verifies whether tablespace names already exist in the Storage.xml file (if not, the process will abort).
- Installs the schema, installs the system data, and configures security.
- Maintains upgrade log tables in the database.
- Updates release ID when the upgrade is completed successfully.
- If an error occurs while executing a SQL script or another utility, it logs and displays the error message and allows you to re-execute the current step. Log files OraDBI###.log are created in the same folder as OraDBI and contains all the SQL commands executed against the database along with the results. The log files are incremental so that the results are never overwritten. If warning messages are generated during the upgrade, OraDBI prompts the user at the end of the process. Users should check the log files to verify the warning messages.
- Warning messages are only alerts and do not necessarily mean a problem exists.
- Stores the Schema owner and password in the feature configuration table. The password is stored in encrypted format.

## **Postinstallation Tasks**

- [Populating Language Data](#page-38-0)
- [Database Statistics Generation](#page-38-1)
- [Environment Registration](#page-38-2)
- [Enable USER\\_LOCK Package](#page-39-1)
- [Create Activity Statistics Materialized view](#page-39-0)

## <span id="page-38-0"></span>**Populating Language Data**

Please note that this database contains data in the ENGLISH language only. If you use any other supported language, you can run the F1-LANG batch program to duplicate the entries for new language records. For more information on running this batch program, refer to the user documentation section "Defining Background Processes."

## <span id="page-38-1"></span>**Database Statistics Generation**

During an install process, new database objects may be added to the target database. Before starting to use the database, generate the complete statistics for these new objects using the DBMS\_STATS package.

## <span id="page-38-2"></span>**Environment Registration**

**Note:** If the target database is registered as a configuration laboratory or archiving database in another database, or another database has been registered as a configuration laboratory or archiving database in this database, it is required that you upgrade the registration at this stage.

The detailed instructions for environment registration can be found in the Oracle Utilities Meter Data Management user documentation. Please refer to this documentation before executing the environment registration utility EnvSetup.exe included in the post-install folder.

## <span id="page-39-1"></span>**Enable USER\_LOCK Package**

For In-bound web services to work the USER\_LOCK must be enabled at the database level. This is a one time step. If this is not already enabled please do so using the following steps.

- 1. Login as SYS user.
- 2. On SQL prompt run:

@?/rdbms/admin/userlock.sql

3. Grant permission by running following SQL:

grant execute on USER LOCK to public;

Please note that grant can also be made to the database user which the Application connects to only instead of to public. For example, cisuser.

#### <span id="page-39-0"></span>**Create Activity Statistics Materialized view**

To improve the performance of drill down queries, use the following procedure to create the materialized view and then refresh the materialized view.

Go to .. \DB\SMDF.V2.2.0.1.0\Post-Upgrade and run the scripts below.

- 1. Login as CISADM user.
- 2. At the SQL prompt, run the following:

@D1\_ACTIVITY\_STAT\_MV.sql @D1\_MV\_REFRESH\_PROC.sql

# **Demo Install**

This section describes how to install the demo database components for Oracle Utilities Meter Data Management, including:

- [Copying and Decompressing Install Media](#page-39-2)
- [Creating the Database and Importing the Dump File](#page-40-0)
- [Postinstallation Tasks](#page-40-1)

# <span id="page-39-2"></span>**Copying and Decompressing Install Media**

To copy and decompress the Oracle Utilities Meter Data Management database:

- 1. Download Oracle Utilities Meter Data Management V2.2.0.1.0 Demo from Oracle Software Delivery Cloud.
- 2. Unzip the downloaded file. It is extracted to the Demo directory.

# <span id="page-40-0"></span>**Creating the Database and Importing the Dump File**

This section describes steps to create the database and import the demo data dump file. This section consists of:

- [Creating the Demo Database on Unix or Windows](#page-40-2)
- [Importing the Demo Dump File](#page-40-3)

### <span id="page-40-2"></span>**Creating the Demo Database on Unix or Windows**

Follow the steps below to create the demo database:

- 1. Create the database using the Database Configuration Assistant (DBCA). Refer to [Creating the Database](#page-15-0) for steps to create the database.
- 2. Make sure to set character set for database as AL32UTF8.
- 3. Create a directory in the database with the name 'data\_pump\_dir'.
- 4. Copy the demo dump file from ..\Demo\ folder to the physical location on the disk that is mapped to data\_pump\_dir.
- 5. Unzip the demo dump file.

## <span id="page-40-3"></span>**Importing the Demo Dump File**

After a successful database creation, demo data can also be imported by following these steps:

- 1. Set the correct ORACLE\_SID and ORACLE\_HOME.
- 2. Run the following command to import the demo dump:

```
impdp directory= data_pump_dir dumpfile= exp_demo.dmp 
logfile=exp_demo.log schemas=CISADM
```
# <span id="page-40-1"></span>**Postinstallation Tasks**

This section describes the following post installation task:

- [Configure Security](#page-40-4)
- [Populating Language Data](#page-41-0)

## <span id="page-40-4"></span>**Configure Security**

To configure security, follow these steps:

1. Set PATH.

In the following example, JDK 1.8 is installed in the C:\Program Files\Java\jdk1.8.0 directory.

set PATH= C:\Program Files\Java\jdk1.8.0\bin;%PATH%

2. Set CLASSPATH.

Copy the required jarfiles from the ..\Demo\jarfiles folder, to the C:\Jarfiles directory.

set CLASSPATH=C:\Jarfiles\\*

3. Run the following command with the defined parameters on the command prompt.

```
java com.oracle.ouaf.oem.install.OraGenSec -l oragensec.log -d 
<DBUSER>,<DBPASS>,jdbc:oracle:thin::@<DB_Server>:1521/ 
<SERVICE_NAME> -a A -r <R_USER_ROLE>,<RW_USER_ROLE> -u
<RWUSER>,<RUSER>
```
## <span id="page-41-0"></span>**Populating Language Data**

Please note that this database contains data in the ENGLISH language only. If you use any other supported language, you can run the F1-LANG batch program to duplicate the entries for new language records. For more information on running this batch program, refer to the user documentation section "Defining Background Processes." You can also install the language specific demo data packages (if available) into the database. Please contact your Oracle representative to receive information on these packages.

# **Chapter 3**

# **Database Design**

This section provides a standard for database objects such as tables, columns, and indexes, for products using the Oracle Utilities Application Framework. This standard helps smooth integration and upgrade processes by ensuring clean database design, promoting communications, and reducing errors. Just as Oracle Utilities Application Framework goes through innovation in every release of the software, it is also inevitable that the product will take advantage of various database vendors' new features in each release. The recommendations in the database installation section include only the ones that have been proved by vigorous QA processes, field tests and benchmarks. This section includes:

- [Database Object Standard](#page-43-0)
- [Column Data Type and Constraints](#page-46-0)
- [Standard Columns](#page-49-0)

# <span id="page-43-0"></span>**Database Object Standard**

This section discusses the rules applied to naming database objects and the attributes that are associated with these objects.

# **Categories of Data**

A table can belong to one of the three categories:

- Control (admin)
- Master
- **Transaction**

For purposes of physical table space design, metadata and control tables can belong to the same category.

Example of tables in each category:

- **Control:** SC\_USER, CI\_ADJ\_TYPE, F1\_BUS\_OBJ
- **Master:** CI\_PER, CI\_PREM,
- **Transaction:** F1\_FACT, CI\_FT

All tables have the category information in their index name. The second letter of the index carries this information. See ["Indexes" on page 3](#page-44-0) for more information.

# **Naming Standards**

The following naming standards must be applied to database objects.

## **Table**

Table names are prefixed with the owner flag value of the product. For customer modification **CM** must prefix the table name. The length of the table names must be less than or equal to 30 characters. A language table should be named by suffixing **\_L** to the main table. The key table name should be named by suffixing **\_K** to the main table.

It is recommended to start a table name with the 2-3 letter acronym of the subsystem name that the table belongs to. For example, **MD** stands for metadata subsystem and all metadata table names start with **CI\_MD**.

Some examples are:

- CI\_ADJ\_TYPE
- CI\_ADJ\_TYPE\_L

A language table stores language sensitive columns such as a description of a code. The primary key of a language table consists of the primary key of the code table plus language code (LANGUAGE\_CD).

A key table accompanies a table with a surrogate key column. A key value is stored with the environment id that the key value resides in the key table.

The tables prior to V2.0.0 are prefixed with CI\_ or SC\_.

## **Columns**

The length of a column name must be less than or equal to 30 characters. The following conventions apply when you define special types of columns in the database.

- Use the suffix **FLG** to define a lookup table field. Flag columns must be CHAR(4). Choose lookup field names carefully as these column names are defined in the lookup table (CI\_LOOKUP\_FLD) and must be prefixed by the product owner flag value.
- Use the suffix CD to define user-defined codes. User-defined codes are primarily found as the key column of the admin tables.
- Use the suffix **ID** to define system assigned key columns.
- Use the suffix **SW** to define Boolean columns. The valid values of the switches are 'Y' or 'N'. The switch columns must be CHAR(1)
- Use the suffix **DT** to define Date columns.
- Use the suffix **DTTM** to define Date Time columns.
- Use the suffix **TM** to define Time columns.

Some examples are:

- ADJ\_STATUS\_FLG
- CAN\_RSN\_CD

## <span id="page-44-0"></span>**Indexes**

Index names are composed of the following parts:

[OF][*application specific prefix*][C/M/T]NNN[P/S]n

- **OF** Owner Flag. Prior to Version 4.1.0 of the framework the leading character of the base Owner Flag was used. From 4.1.0 on the first two characters of product's owner flag value should be used. For client specific implementation of index, use CM for Owner Flag.
- Application specific prefix could be  $C$ ,  $F$ ,  $T$  or another letter.
- **C/M/T** The second character can be either C or M or T. C is used for control tables (Admin tables). M is for the master tables. T is reserved for the transaction tables.
- **NNN** A three-digit number that uniquely identifies the table on which the index is defined.
- **P/S** P indicates that this index is the primary key index. S is used for indexes other than primary keys.
- **n** is the index number, unique across all indexes on a given table (0 for primary and 1, 2, etc., for the secondary indexes).

Some examples are:

- F1C066P0
- F1C066S1
- CMT206S2

Warning! Do not use index names in the application as the names can change due to unforeseeable reasons.

## **Updating Storage.xml**

The storage.xml file that comes with the product allocates all base tables and indexes to the default tablespace CISTS\_01. If you decide to allocate some tables or indexes outside of the default tablespace, then this has to be reflected in the storage.xml file by changing the tablespace name from the default value to a custom value, according to the format shown below:

Format:

```
<Table_Name>
   <TABLESPACE>CISTS_01</TABLESPACE> 
  <PARALLEL>1</PARALLEL> 
- <LOB>
- <Column Name>
  <TABLESPACE>CISTS_01</TABLESPACE> 
   <SECUREFILE>Y</SECUREFILE> 
  <CHUNK>8192</CHUNK> 
  <CACHE>N</CACHE> 
  <LOGGING>Y</LOGGING> 
  <INROW>Y</INROW> 
   <COMPRESS>N</COMPRESS> 
   </Column Name>
  \langle/LOB> </Table_Name>
```
Where Parallel defines the number of threads, that Oracle DB Server will use to access a table or create an index.

For instance, if a DBA decided to allocate table CI\_ACCT in a tablespace MyTablespace, then they would have to change the storage.xml as follows:

```
<CI_ACCT>
<TABLESPACE>MyTablespace</TABLESPACE> 
\langle / CI_ACCT>
```
The oradbi process uses the storage.xml file to place the new database objects into defined tablespaces. A tablespace referenced in the storage.xml file must exist in the database.

The storage.xml file has to be adjusted before each upgrade and/or new installation as required to allocate the tables and indexes across those tablespaces.

Table name is included as a comment for each of the indexes for clarity.

For initial installs, information for each object should be reviewed by a DBA. For upgrades, only tablespace information for the objects added in the new release needs to be reviewed by a DBA.

Be careful while editing this file. Make sure that the tablespace names being used exist in the database. Do not change the basic format of this file.

#### **Sequence**

The base sequence name must be prefixed with the owner flag value of the product. For customer modification **CM** must prefix the sequence name. The sequence numbers should be named as below:

1. If the Sequence is used for a specific Table then use the following sequence name:

[OF][C/M/T]NNN\_SEQ

- OF stands for Owner Flag. For example, Framework its F1. Other examples are D1,D2, etc.
- C/M/T stands for Control (Admin)/Master/Transaction Tables.
- NNN is a three digit unique Identifier for a Table on which the Sequence is defined.

For example: F1T220\_SEQ

2. If more than one Sequence is used for a specific Table then use the following Sequence Name:

[OF][C/M/T]NNN\_Column\_Name\_SEQ

- OF stands for Owner Flag. For example, the framework is F1. Other examples are D1,D2, etc.
- C/M/T stands for Control (Admin)/Master/Transaction tables.
- NNN is a three digit unique identifier for a table on which the sequence is defined.

For example: F1T220\_BO\_STATUS\_CD\_SEQ and F1T220\_BUS\_OBJ\_CD\_SEQ

3. If sequence is used for a generic requirement and not specific to a table, then use the following sequence name.

[OF]Column\_Name\_SEQ

• OF stands for Owner Flag. For example, the framework is F1. Other examples are D1,D2, etc.

For example: F1FKVALID\_SEQ

For a customer modification, CM must prefix the sequence name.

## **Trigger**

The base trigger name must be prefixed with the owner flag value of the product.

When implementers add database objects, such as tables, triggers and sequences, the name of the objects should be prefixed by CM.

# <span id="page-46-0"></span>**Column Data Type and Constraints**

This section discusses the rules applied to column data type and constraints, and the attributes that are associated with these objects.

# **User Defined Code**

User Defined Codes are defined as CHAR type. The length can vary by the business requirements but a minimum of eight characters is recommended. You will find columns defined in less than eight characters but with internationalization in mind new columns should be defined as CHAR(10) or CHAR(12). Also note that when the code is referenced in the application the descriptions are shown to users in most cases.

# **System Assigned Identifier**

System assigned random numbers are defined as CHAR type. The length of the column varies to meet the business requirements. Number type key columns are used when a sequential key assignment is allowed or number type is required to interface with external software. For example, Notification Upload Staging ID is a Number type because most EDI software uses a sequential key assignment mechanism. For sequential key assignment implementation, the DBMS sequence generator is used in conjunction with Number Type ID columns.

# **Date/Time/Timestamp**

Date, Time and Timestamp columns are defined physically as DATE in Oracle. Non-null constraints are implemented only for the required columns.

# **Number**

Numeric columns are implemented as NUMBER type in Oracle. The precision of the number should always be defined. The scale of the number might be defined. Non-null constraints are implemented for all number columns.

# **Fixed Length/Variable Length Character Columns**

When a character column is a part of the primary key of a table define the column in CHAR type. For the non-key character columns, the length should be the defining factor. If the column length should be greater than 10, use VARCHAR2 type in Oracle.

# **Null Column Support**

Oracle Utilities Application Framework 4.1.0 Group Fix 2 and later versions support Nullable columns. This means that the application can write NULLs instead of a blank space or zero (for numeric columns) by using NULLABLE\_SW on CI\_MD\_TBL\_FLD. If REQUIRED\_SW is set to 'N' and the NULLABLE\_SW is set to 'Y', the application will write a NULL in that column. The artifact generator will create hibernate mapping files with appropriate parameters so that the framework hibernate mapping types will know if a given property supports a null value.

NULLABLE\_SW is not new, but has previously been used for certain fields such as dates, and some string and number foreign-key columns. Because of this, there is the possibility that there is incorrect metadata for some columns, and that turning on this new feature could result in incorrect behavior when using that metadata. The upgrade script added to FW410 Group Fix 2 fixes the metadata to make sure that the existing tables will not be affected.

This new feature only supports tables maintained by Java. Thus, enhancing any existing tables to use null columns must be done only after making sure that the tables are maintained by Java, and not COBOL.

## **XML Type Support**

Oracle Utilities Application Framework v4.2.0.0 onwards supports XML Type. XML Type provides following advantages

- 1. The ability to use XQuery for querying nodes in the XML document stored within a column defined as XMLType.
- 2. The option to use the XML engine, which is built into the Oracle Database, to create indexes using nodes within the XML document stored in the XMLType column.

# **Cache and Key Validation Flags**

By default, the Cache Flag is set to NONE. For most of the admin tables the CACHE Flag should be 'Cached for Batch'. This specifies that the table is cached as L2 cache to reduce database trips.

By default the Key Validation Flag is set to ALL. For tables which have the user defined keys, the KEY\_VALIDATION\_FLG should be set as 'ALL'. This checks the existence of the key before inserting a new one.

# **Table Classification and Table Volume Flags**

There are multiple types of tables in the application, namely Admin system tables, Admin non-system tables, master tables and transaction tables. The Table Classification flag (TBL\_CLASSIFICATION\_FLG) sets the appropriate value for this lookup field to give a better view of the table classification.

Table Volume flag (TBL\_VOLUME\_FLG) is a customer modifiable field which is initially populated by product, but can be overridden by implementation. The field gives an idea of the relative data volume (categorized as highVolume, lowVolume and mediumVolume) of the table to make informed decisions.

# **Default Value Setting**

The rules for setting the database default values are as follows:

- When a predefined default value is not available, set the default value of Non-null CHAR or VARCHAR columns to blank except the primary key columns.
- When a predefined default value is not available, set the default value Nonnull Number columns to 0 (zero) except the primary key columns.
- No database default values should be assigned to the Non Null Date, Time, and Timestamp columns.

# **Foreign Key Constraints**

Referential integrity is enforced by the application. In the database do not define FK constraints. Indexes are created on most of Foreign Key columns to increase performance.

# <span id="page-49-0"></span>**Standard Columns**

This section discusses the rules applied to standard columns and the attributes that are associated with these objects.

# **Owner Flag**

Owner Flag (OWNER\_FLG) columns exist on the system tables that are shared by multiple products. Oracle Utilities Application Framework limits the data modification of the tables that have owner flag to the data owned by the product.

# **Version**

The Version column is used for optimistic concurrency control in the application code. Add the Version column to all tables that are maintained by a Row Maintenance program.

# **Chapter 4**

# **Database Implementation Guidelines**

The following section outlines the general implementation guidelines for the database components, including:

• [Configuration Guidelines](#page-51-0)

**Note:** Refer to My Oracle Support for more information.

• [Oracle Database Implementation Guidelines](#page-57-0)

# <span id="page-51-0"></span>**Configuration Guidelines**

This section includes general recommendations for configuring various database objects and includes a brief syntax overview. It covers the general aspects of the database objects and does not cover any specific implementation requirements. This section includes:

- [Index](#page-51-1)
- [Table Partitioning Recommendations](#page-51-2)
- [Transparent Data Encryption Recommendations](#page-51-3)
- [Data Compression Recommendations](#page-52-0)
- [Database Vault Recommendations](#page-53-0)
- [Oracle Fuzzy Search Support](#page-54-0)
- [Information Lifecycle Management \(ILM\) and Data Archiving Support](#page-54-1)
- [Storage Recommendations](#page-54-2)
- [Database Configuration Recommendations](#page-55-0)
- [Database Syntax](#page-56-0)
- [Database Initialization Parameters](#page-56-1)

# <span id="page-51-1"></span>**Index**

Index recommendations specify points that need to be considered when creating indexes on a table.

- 1. Indexes on a table should be created according to the functional requirements of the table and not in order to perform SQL tuning.
- 2. The foreign keys on a table should be indexes.

**Note:** If the implementation creates a CM index on table-columns where the product already provides an index, then the CM index will be overridden by the base index.

# <span id="page-51-2"></span>**Table Partitioning Recommendations**

Oracle Utilities recommends using a minimum of 'n' partitions for selective database objects, where 'n' is number of RAC nodes.

# <span id="page-51-3"></span>**Transparent Data Encryption Recommendations**

Oracle Utilities supports Oracle Transparent Data Encryption (TDE). Oracle 11gR1 supports tablespace level encryption. The application supports tablespace level encryption for all application data. Make sure that the hardware resources are sufficiently sized for this as TDE uses additional hardware resources. The Oracle Advanced Security license is a prerequisite for using TDE.

Please consider the following when implementing TDE:

- Create a wallet folder to store the master key. By default, the wallet folder should be created under  $\Omega$ RACLE\_BASE/admin/<sid>.
- The wallet containing the master key can be created using the following command:

alter system set encryption key authenticated by "keypasswd"

The wallet can be closed or opened using the following commands:

```
alter system set wallet open identified by "keypasswd"; 
alter system set wallet close;
```
• Column level encryption can be achieved using the following commands:

```
create table <table name>
(name varchar2(200) default ' ' not null,
bo_data_area CLOB encrypt using 'AES128',
bo status cd char(12) encrypt using 'AES128')
lob (bo_data_area) store as securefile (cache compress) 
tablespace <tablespace name>;
```
- AES128 is the default encryption algorithm.
- Tablespace level encryption is also supported using the following command:

```
Create tablespace <tablespace_name> logging datafile '<datafile
location>' size <initial size> reuse autoextend on next <next
size> 
maxsize unlimited extent management local uniform size 
<uniform size> encryption using 'AES128' default 
storage(encrypt);
```
• Indexed columns can only be encrypted using the NO SALT Option. Salt is a way to strengthen the security of encrypted data. It is a random string added to the data before it is encrypted, causing repetition of text in the clear to appear different when encrypted.

# <span id="page-52-0"></span>**Data Compression Recommendations**

Oracle Utilities supports Advanced Data Compression, available with Oracle 11gR1 onwards, to reduce the database storage footprint. Make sure that your resources are sufficiently sized for this as it uses additional system resources. Compression can be enabled at the Tablespace level or at the Table level.

## **Exadata Hardware**

For Exadata hardware the compression recommendations are:

- For the Final Measurement table (D1\_MSRMT), keep the current table partition uncompressed. All of the older partitions will be compressed based on QUERY HIGH compression.
- For the Initial Measurement Data table (D1\_INIT\_MSMRT\_DATA), always keep CLOBs in securefiles and with MEDIUM compression. Also keep the current table partition uncompressed. All of the older partitions will be compressed based on QUERY HIGH compression.
- Load data into the uncompressed table partitions using a conventional load and then, once data is loaded using a CTAS operation, load into a temporary heap

table. Then truncate the original partition. Alter the original partition into HCC compressed and then partition exchange this with the temporary heap table.

• All multi column Indexes (primary as well as secondary) will be compressed using the default compression. HCC or OLTP compression is not applicable on the top of compressed Indexes.

## **Non- Exadata Hardware**

For non-Exadata hardware the recommendations are the same as above, except that you cannot use HCC compression (it is only available in Exadata database machine). Instead of HCC you can use any other compression tool available to you for non-Exadata hardware.

## **CLOB Fields**

All CLOB fields should be stored as SecureFiles and Medium compressed. This requires a separate license for Advanced Data Compression. As a part of the schema, we create the product-owned tables with compression turned OFF at the LOB level. If you have the license for Advanced Data Compression, you can enable compression by updating the storage.xml.

## **Compression Guidelines**

- Admin and Metadata tables and their indexes will NOT be compressed.
- All Transactional Tables, including ILM enabled MOs will be compressed.
- Compression will be done at the tablespace level.
	- Different MOs will have different tablespaces.
	- Partitioned MOs will have one tablespace per partition.
	- Child tables will use reference partitioning with parent  $+$  children sharing the same tablespace. (parent and child will always be managed/archived together).
- All multicolumn indexes on transactional/ILM tables will be compressed.
	- Use 'compress advanced low'.
	- Local partitioned indexes will reside in the same tablespace as the table.
	- Each MO will have an index tablespace. All MO (Parent-Child Table) indexes will share this tablespace.
	- Do NOT specify standard index compression.
- Securefile medium compression in row for LOBs and CLOBs.

## <span id="page-53-0"></span>**Database Vault Recommendations**

The product supports Database Vault. All non-application User IDs can be prevented from using DDL or DML statements against the application schema. So SYS and SYSTEM cannot issue DDL or DML statements against CISADM schema.

The application-specific administration account can issue DDL statements but should not be able to perform any DML or DCL statements.

Application user must be given DML only permissions.

Database Vault can be used to control access during patch process and Install/Upgrade process.

# <span id="page-54-0"></span>**Oracle Fuzzy Search Support**

The product supports Oracle Fuzzy searches. To use this feature, Oracle Text must be installed. After Oracle Text is installed, an index must be created on the table where the fuzzy search needs to be performed from the application. This is only an Oracle database option and is not supported by other databases. Additionally, not all languages are supported. Refer to the Oracle database documentation for more information about fuzzy searching.

A typical syntax for implementation of fuzzy searching is as below. For the most updated syntax, please refer to Oracle Fuzzy documentation.

```
GRANT CTXAPP TO <Application schema owner e.g CISADM>;
GRANT EXECUTE ON CTX DDL TO <Application schema owner e.g CISADM>;
create index <Application schema owner e.g CISADM>.<Index_Name> on 
Application schema owner e.g CISADM>.<Table Name> (<column name>)
indextype is ctxsys.context parameters ('sync (on commit)');
begin
ctx_ddl.sync_index('Application schema owner e.g 
CISADM>.<Index_Name>');
end
/
```
# <span id="page-54-1"></span>**Information Lifecycle Management (ILM) and Data Archiving Support**

The product supports Data Archiving based on Information Lifecycle Management (ILM). If Information Lifecycle Management is part of your implementation, please refer to the chapter [Information Lifecycle Management and Data Archiving in MDM](#page-60-0) in this guide for instructions on partitioning objects when using ILM.

# <span id="page-54-2"></span>**Storage Recommendations**

This section specifies recommended options for storing the database objects.

## **SecureFile for Storing LOBs**

Beginning with Oracle 11g, tables having fields with data type of CLOB or BLOBS should have the LOB Columns stored as SecureFiles.

• The storage options with SecureFiles for Heap Tables should be ENABLE STORAGE IN ROW, CACHE and COMPRESS.

- For the IOT Table the PCTTHRESHOLD 50 OVERFLOW clause should be specified and the storage options with SecureFiles should be ENABLE STORAGE IN ROW, CACHE and COMPRESS.
- The PCTTHRESHOLD should be specified as a percentage of the block size. This value defines the maximum size of the portion of the row that is stored in the Index block when an overflow segment is used.
- The CHUNK option for storage, which is the data size used when accessing or modifying LOB values, can be set to higher than one database block size if big LOBs are used in the IO Operation.
- For SecureFiles, make sure that the initialization parameter db\_securefile is set to ALWAYS.
- The Tablespace where you are creating the SecureFiles should be enabled with Automatic Segment Space Management (ASSM). In Oracle Database 11g, the default mode of Tablespace creation is ASSM so it may already be set for the Tablespace. If it's not, then you have to create the SecureFiles on a new ASSM Tablespace.

**Note:** To enable compression on SecureFiles, you must have an Oracle Advanced Compression license in addition to Oracle Database Enterprise Edition. This feature is not available for the standard edition of the Oracle database.

If you are using Oracle Database Enterprise Edition, please verify that the "COMPRESS" flag is turned on by setting it to "Y" in Storage.xml.

Refer to the [Database Syntax](#page-56-0) section for more information on SecureFiles.

# <span id="page-55-0"></span>**Database Configuration Recommendations**

This section specifies the recommended methods for configuring the database with a focus on specific functional area.

## **Large Redo Log File Sizes**

The Redo Log files are written by the Log Writer Background process. These log files are written in a serial manner. Once a log File is full, a log switch occurs and the next log file starts getting populated.

It is recommended that the size of the Redo log files should be sufficiently high so that you do not see frequent Log Switches in the alert logs of the database. Frequent Log Switches impact the IO performance and can be avoided by having a larger Redo log file size.

Frequent Log Switches impacts the IO performance and can be avoided by having a bigger Redo log File Size.

## <span id="page-56-0"></span>**Database Syntax**

```
SecureFile
```

```
CREATE TABLE <Table_Name>
      ( COLUMN1 ….,
       COLUMN2 (CLOB)
      )
LOB(COLUMN2) STORE AS SECUREFILE (CACHE COMPRESS);
CREATE TABLE <Table_Name>
     ( COLUMN1 ….,
       COLUMN2 (CLOB)
       CONTRAINT <> PRIMARY KEY(…)
      )
ORGANIZATION INDEX PCTTHRESHOLD 50 OVERFLOW
LOB(COLUMN2) STORE AS SECUREFILE (ENABLE STORAGE IN ROW CHUNK CACHE 
COMPRESS);
```
# <span id="page-56-1"></span>**Database Initialization Parameters**

The recommended initialization parameters are given below. These parameters are a starting point for database tuning. An optimal value for a production environment may differ from one customer deployment to another.

```
db_block_size=8192
log_checkpoint_interval=0 
db_file_multiblock_read_count=8 
transactions=3000 
open_cursors=30000
db_writer_processes=10
db_files=1024 
dbwr_io_slaves=10 (Only if Asynchronous IO is not Supported) 
sessions=4500 
memory_target=0
memory_max_target=0 
processes=3000 
dml_locks=48600 
_b_tree_bitmap_plans=FALSE
```
# <span id="page-57-0"></span>**Oracle Database Implementation Guidelines**

This section provides specific guidelines for implementing the Oracle database.

# **Oracle Partitioning**

If you use a base index for the partitioning key, rename the index to CM\*\*.

If you use the primary key index of the table as the partitioning key:

- Make the index non-unique.
- Primary constraints should still exist.

The upgrade on the partitioned table works best if the partitioning key is not unique. This allows the upgrade tool to drop the PK constraints if the primary key columns are modified and recreate the PK constraints without dropping the index.

# **Database Statistic**

During an install process, new database objects may be added to the target database. Before starting to use the database, generate the complete statistics for these new objects by using the DBMS\_STATS package. You should gather statistics periodically for objects where the statistics become stale over time because of changing data volumes or changes in column values. New statistics should be gathered after a schema object's data or structure are modified in ways that make the previous statistics inaccurate. For example, after loading a significant number of rows into a table, collect new statistics on the number of rows. After updating data in a table, you do not need to collect new statistics on the number of rows, but you might need new statistics on the average row length.

A sample syntax that can be used is as following:

```
BEGIN
SYS.DBMS_STATS.GATHER_SCHEMA_STATS (
OwnName => 'CISADM'
, Degree \Rightarrow 16
,Cascade => TRUE
,Method_opt => 'FOR ALL COLUMNS SIZE AUTO'
, Granularity => 'ALL' ); 
END;
/
```
# **Materialized View**

Oracle Enterprise Edition supports query rewrite Materialized view. If you use Oracle Enterprise Edition, you can create following Materialized Views to improve performance of the Monitor batch jobs.

## **Prerequisite**

Please make sure the following:

1. Set parameter QUERY\_REWRITE\_ENABLED=TRUE at database level.

Use the following SQL:

ALTER SYSTEM SET QUERY REWRITE ENABLED=TRUE; OR ALTER SYSTEM SET QUERY REWRITE ENABLED=TRUE SCOPE=BOTH;

- 2. To create a materialized view in another user's schema you must have the **CREATE ANY MATERIALIZED VIEW** system privilege. The owner of the materialized view must have the CREATE TABLE system privilege. The owner must also have access to any master tables of the materialized view that the schema owner does not own (for example, if the master tables are on a remote database) and to any materialized view logs defined on those master tables, either through a **SELECT** object privilege on each of the tables or through the **SELECT ANY TABLE** system privilege.
- 3. To create a refresh-on-commit materialized view (**ON COMMIT REFRESH** clause), in addition to the preceding privileges, you must have the **ON COMMIT REFRESH** object privilege on any master tables that you do not own or you must have the **ON COMMIT REFRESH** system privilege.

To create the materialized view with query rewrite enabled, in addition to the preceding privileges: If the schema owner does not own the master tables, then the schema owner must have the **GLOBAL QUERY REWRITE** privilege or the **QUERY REWRITE** object privilege on each table outside the schema.

```
CREATE MATERIALIZED VIEW F1_BO_LIFECYCLE_STATUS_MVW
(
BUS_OBJ_CD,
LIFE_CYCLE_BO_CD,
BO_STATUS_CD,
BATCH_CD
\lambdaBUILD IMMEDIATE REFRESH ON COMMIT ENABLE QUERY REWRITE AS
SELECT 
BO2.BUS_OBJ_CD,BO.LIFE_CYCLE_BO_CD,BOSA.BO_STATUS_CD,LCBOS.BATCH_CD as 
LC_BATCH_CD 
FROM 
F1_BUS_OBJ BO2,
F1_BUS_OBJ_BO,
F1_BUS_OBJ_STATUS LCBOS,
F1_BUS_OBJ_STATUS_ALG_BOSA
WHERE
BO2.LIFE_CYCLE_BO_CD =BO.LIFE_CYCLE_BO_CD AND
BO.BUS_OBJ_CD = BOSA.BUS_OBJ_CD AND
BOSA.BO STATUS SEVT FLG = 'F1AT' AND
LCBOS.BUS OBJ CD = BO.LIFE CYCLE BO CD AND
LCBOS.BO_STATUS_CD = BOSA.BO_STATUS_CD
/
create synonym SPLUSR.F1_BO_LIFECYCLE_STATUS_MVW for 
SPLADM.F1_BO_LIFECYCLE_STATUS_MVW;
grant select on F1_BO_LIFECYCLE_STATUS_MVW to FW_DEV;
grant select on F1_BO_LIFECYCLE_STATUS_MVW to SPL_USER;
grant select on F1_BO_LIFECYCLE_STATUS_MVW to SPL_READ;
```
For more information, refer to the following documents:

- • [Basic Query Rewrite \(Oracle 11g\) h](https://docs.oracle.com/cd/B28359_01/server.111/b28313/qrbasic.htm)ttps://docs.oracle.com/cd/B28359\_01/ server.111/b28313/qrbasic.htm
- Basic Query Rewrite for Materialized Views (Oracle 12c) - [https://](https://docs.oracle.com/database/121/DWHSG/qrbasic.htm#DWHSG018) [docs.oracle.com/database/121/DWHSG/qrbasic.htm#DWHSG01813](https://docs.oracle.com/database/121/DWHSG/qrbasic.htm#DWHSG018)
- Troubleshooting Materialized Views [http://docs.oracle.com/database/121/](http://docs.oracle.com/database/121/ARPLS/d_mview.htm#ARPLS67193) [ARPLS/d\\_mview.htm#ARPLS67193](http://docs.oracle.com/database/121/ARPLS/d_mview.htm#ARPLS67193)
- Debugging materialized Views [http://docs.oracle.com/cd/B28359\\_01/](http://docs.oracle.com/cd/B28359_01/server.111/b28313/qradv.htm) [server.111/b28313/qradv.htm](http://docs.oracle.com/cd/B28359_01/server.111/b28313/qradv.htm)

## **Known Issues**

The following are some of the known issues at the time of release. For more information, refer to these articles on My Oracle Support:

- Query Did Not Rewrite For A User Other Than The Owner Of the Materialized View (Doc ID 1594725.1) - A patch is available for bug report 14772096 for some platforms.
- Query rewrite not working as expected with SELECT DISTINCT (Doc ID 7661113.8) for Oracle version – 11.2.0.1 and 11.1.0.7 Fixed in version - 12.1.0.1 (Base Release), 11.2.0.2 (Server Patch Set)

# **Chapter 5**

# <span id="page-60-0"></span>**Information Lifecycle Management and Data Archiving in MDM**

Oracle Utilities Meter Data Management provides support for Information Lifecycle Management (ILM) and Data Archiving.

ILM is process to address data management issues, with a combination of processes, policies, software and hardware so that the appropriate technology can be used for each phase of the lifecycle of the data. The lifecycle of data typically refers to the fact that the most recent data is active in the system and as time passes the data is accessed less frequently or not at all. The costs of storing data that are accessed infrequently can be reduced by moving the data to lower cost mass storage media. Typically this involves a trade-off between cost and increased access times. Based on business needs, data may eventually be archived and purged from the database and kept offline ready to be restored if required.

This chapter includes:

- **[ILM Implementation Overview](#page-60-1)**
- **[ILM Implementation Components](#page-61-0)**
- [ILM Database Administrator's Tasks](#page-61-1)

# <span id="page-60-1"></span>**ILM Implementation Overview**

The implementation of ILM for products based on Oracle Utilities Application Framework includes a combination of application and database configuration and requires Oracle Partitioning.

An underlying design principle of the Oracle Utilities Application Framework ILM implementation is the concept that the age of the data may not the only criterion used to determine when a record is able to be archived. There may be business rules that dictate that some records are still current and must not be archived yet.

ILM enabled objects have a combination of an ILM date and an ILM Archive Switch. The ILM date is used in conjunction with partitioning to group data by age. The ILM Archive Switch is set by a background process when the record meets the business rules specific to that Maintenance Object if the record is eligible to be archived. The ILM Archive Switch gives Database Administrators an easy method to check when all records in a partition meet the business criteria that make the partition eligible to be archived. If

the ILM Archive Switch is set for all records, then the DBA can take the steps required to archive the partition.

Moving data between storage tiers takes advantage of the partitioning by ILM Date but does not require that the ILM Archive Switch is set. Oracle recommends using the Oracle Database ILM Assistant to assist with this process.

# <span id="page-61-0"></span>**ILM Implementation Components**

The ILM based solution contains a number of components.

- ILM Specific Table Columns For any Maintenance Object (MO) that has been configured to support ILM, the primary table of the MO includes two columns: ILM Date and ILM Archive Switch.
	- ILM\_DT This date column is defaulted to an appropriate date (typically the system date) when a new record is inserted, the MO is partitioned on the ILM\_DT, so it should only be updated in exceptional circumstances as this would cause the record to be deleted from its current partition and inserted into a different partition, which is a relatively expensive operation.
	- ILM\_ARCHIVE\_SW This field is set to N (Not yet eligible for archiving) when a new record is inserted. Subsequent reviews of "old" records may assess the data and change the value to "Y" based on business rules indicating that the record is eligible to be archived.
- Database Referential Integrity Constraints These are required for reference partitioning of Child tables of ILM enabled MOs
- Partitioning Partitioning is mandatory for ILM implementation. It is used to separate the data by ILM date so that data of a similar age is kept together.
- One Tablespace per Partition The ILM implementation requires that each MO partition resides in a dedicated tablespace so that they can be easily managed.
- [Naming Convention](#page-99-0) This section covers the recommended naming convention to be used for partitions/subpartitions and tablespaces.

# <span id="page-61-1"></span>**ILM Database Administrator's Tasks**

For a database administrator, there are two key phases involved with managing your data using ILM.

- [Preparation Phase](#page-61-2) This phase covers the database level configuration that needs to be done before the ILM solution runs in a production environment.
- [On-going Maintenance Phase](#page-97-0) This phase covers the ongoing maintenance tasks.

# <span id="page-61-2"></span>**Preparation Phase**

Note: In order to successfully implement ILM as described here, the following DB Version and Patch are pre-requisites: database version 12.1.0.2.0 Enterprise Edition and Patch 15996848.

The steps needed to enable ILM functionality differ depending on whether ILM is enabled as part of the initial implementation of the product or enabled ILM on an existing implementation where data already exists in the respective tables.

- Initial Install For an initial installation, the section [Module Specific ILM](#page-64-0)  [Implementation Details](#page-64-0) outlines the additional steps to be performed on base delivered ILM Enabled Tables to conform to ILM requirements. In addition, [Appendix A: Sample SQL for Enabling ILM \(Initial Installation\)](#page-102-0) provides sample reference DDLs using two maintenance objects as examples.
- Transform NON-ILM implementation to ILM Enabled Implementation: The following steps provide a high level overview of steps that must be performed to implement ILM on enabled MOs for an existing implementation. Please refer to [Appendix B: Sample SQL for Enabling ILM \(Existing Installation\)f](#page-121-0)or detailed information using To Do Entry as an example. Also refer to [Appendix C:](#page-125-0)  [Sample SQL for Enabling ILM with Sub Retention \(Existing Installation\)](#page-125-0) for detailed information using D1\_INIT\_MSRMT\_DATA as an example.
- 1. Rename the existing tables (Parent table followed by child table), and primary key index associated with ILM enabled MOs by renaming the tables.
- 2. Save the DDLs for the secondary indexes as you will need to recreate them later.
- 3. Drop secondary indexes on the renamed tables.
- 4. Create Partitioned table with no secondary indexes for ILM enabled MOs using a CTAS operation (Create Table as Select), which will also load the data into the partitioned table structure.

**Functional Note**: ILM enabled MOs should have the ILM date (ILM\_DT) populated when data is moved into the new partitioned table. Please refer to the [Module Specific ILM Implementation Details](#page-64-0) section below for initial load details on which date column to use as the basis for populating the ILM date. Often it is based on Create Date (CRE\_DTTM). ILM\_ARCH\_SW should initially be set to 'N'.

**Note**: Certain ILM enabled MOs, specifically IMD, Device Event, and Activity, support more than one retention period also known as sub retention periods. For these MOs the table will be sub-partitioned based on the retention period. Furthermore, a more detailed approach will be required to set both the ILM date (ILM\_DT) and the retention period (<field name>). If your implementation does not wish to leverage the ability to define multiple retention periods for these MOs, this note can be ignored and the general guidelines for ILM enablement can be followed. If your implementation wishes to leverage the multiple retention period capability then please refer to the section [Module](#page-88-0)  [Specific ILM Implementation Details For Sub Retention](#page-88-0) below.

- 5. Enable logging option.
- 6. Create Primary Key index.
- 7. Create Primary Key Constraint of parent table.
- 8. Create secondary indexes for the newly-created partitioned tables. This includes creating an index used specifically to benefit the ILM Crawler batch. The recommendation for this index name is to prefix it with "ILM".

Note: This can be created specifying parallel index create; remember to turn off parallelism after the index is created.

- 9. Follow a similar operation for all child tables for this MO, such as rename child table, and primary key index, generate DDL for secondary index, drop secondary index etc. Sample DDL for child tables their partitioning and indexes can be found in [Appendix B: Sample SQL for Enabling ILM \(Existing Installation\).](#page-121-0)If sub retention is supported, sample DDL for child tables can be found in [Appendix C: Sample SQL](#page-125-0)  [for Enabling ILM with Sub Retention \(Existing Installation\).](#page-125-0) Please note that child table should be partitioned using reference partitioning of the parent table's partitioning key.
- 10. Drop the original, renamed tables after verifying the newly created partitioned tables.
- 11. If sub-retention is not supported, create the ILM specific indexes from section [Module Specific ILM Implementation Details.](#page-64-0)

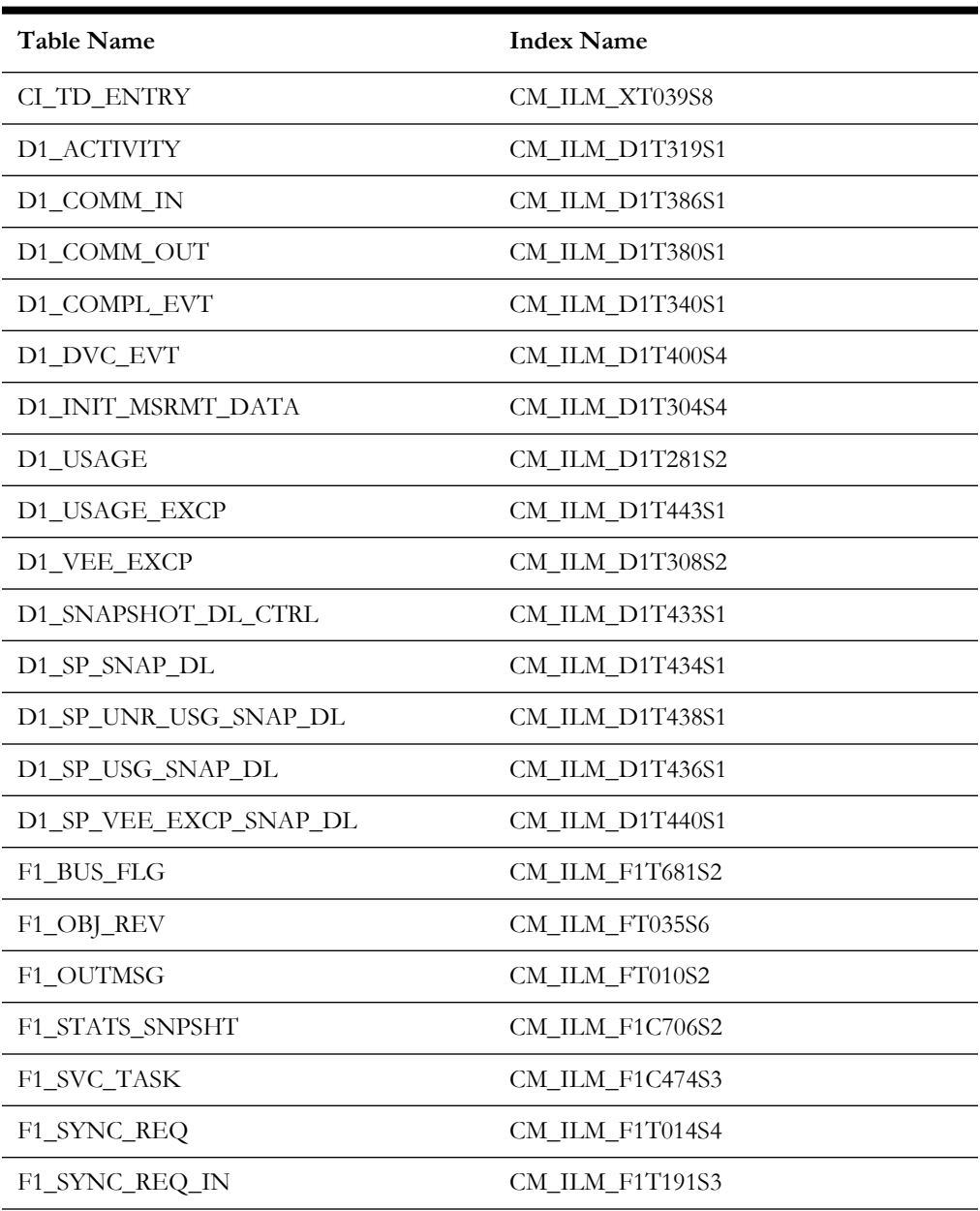

12. If sub-retention is supported, create the following ILM specific indexes from the [Module Specific ILM Implementation Details](#page-64-0) section:

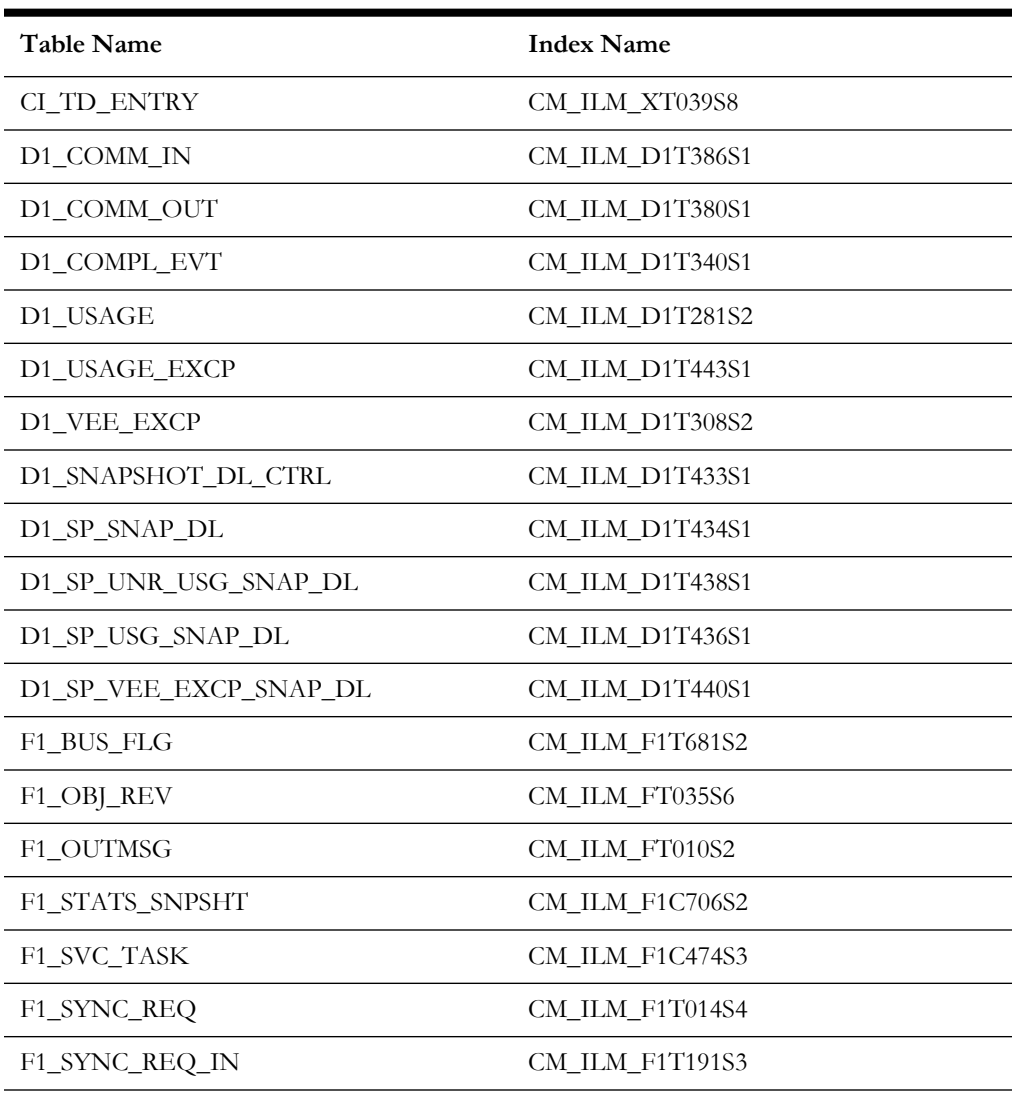

and the ILM subretention specific indexes from the [Module Specific ILM](#page-88-0)  [Implementation Details For Sub Retention](#page-88-0) section:

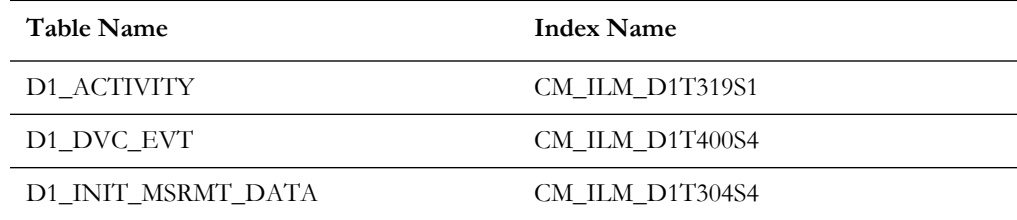

## <span id="page-64-0"></span>**Module Specific ILM Implementation Details**

This section outlines each maintenance object that has been configured to support ILM. The parent table is noted. Other tables are child tables of the parent unless otherwise noted. In each case, the partitioning strategy is indicated.

All indexes are listed with a recommendation whether the index should be global or local and whether the index should be partitioned. In addition to the base delivered indexes, each parent table includes a recommended ILM specific local index to build with the

ILM\_DT, ILM\_ARCH\_SW and the primary key of the table. The recommended column that should be used to populate the ILM\_DT is also shown.

This section details the following maintenance objects:

- [To Do Entry](#page-65-0)
- [Sync Request \(Outbound\)](#page-67-0)
- [Inbound Sync Request](#page-68-0)
- [Outbound Message](#page-70-0)
- [Service Task](#page-70-1)
- **[Object Revision](#page-71-0)**
- [Business Flag](#page-73-0)
- [Statistics Snapshot](#page-74-0)
- **[Activity](#page-75-0)**
- [Communication In](#page-77-0)
- [Communication Out](#page-78-0)
- [Device Event](#page-80-0)
- [Completion Event](#page-81-0)
- [Initial Measurement Data](#page-83-0)
- [Usage Transaction](#page-84-0)
- [Usage Transaction Exception](#page-86-0)
- [VEE Exception](#page-86-1)
- [Snapshot Tables](#page-87-0)

## <span id="page-65-0"></span>**To Do Entry**

This table describes the To Do Entry maintenance object.

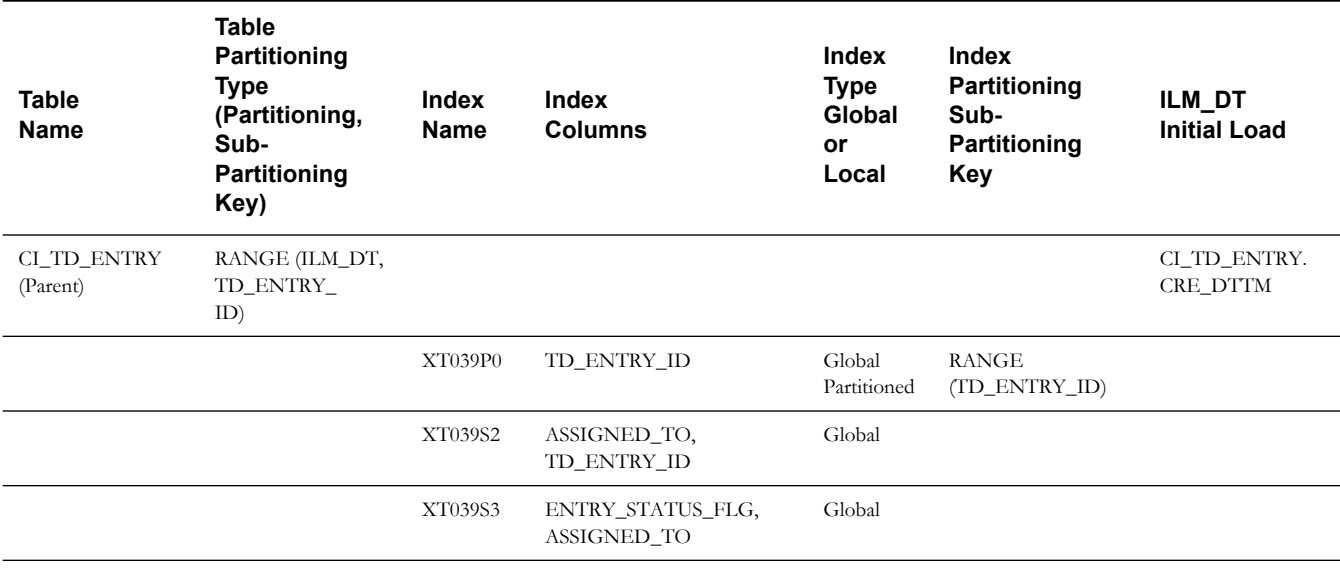

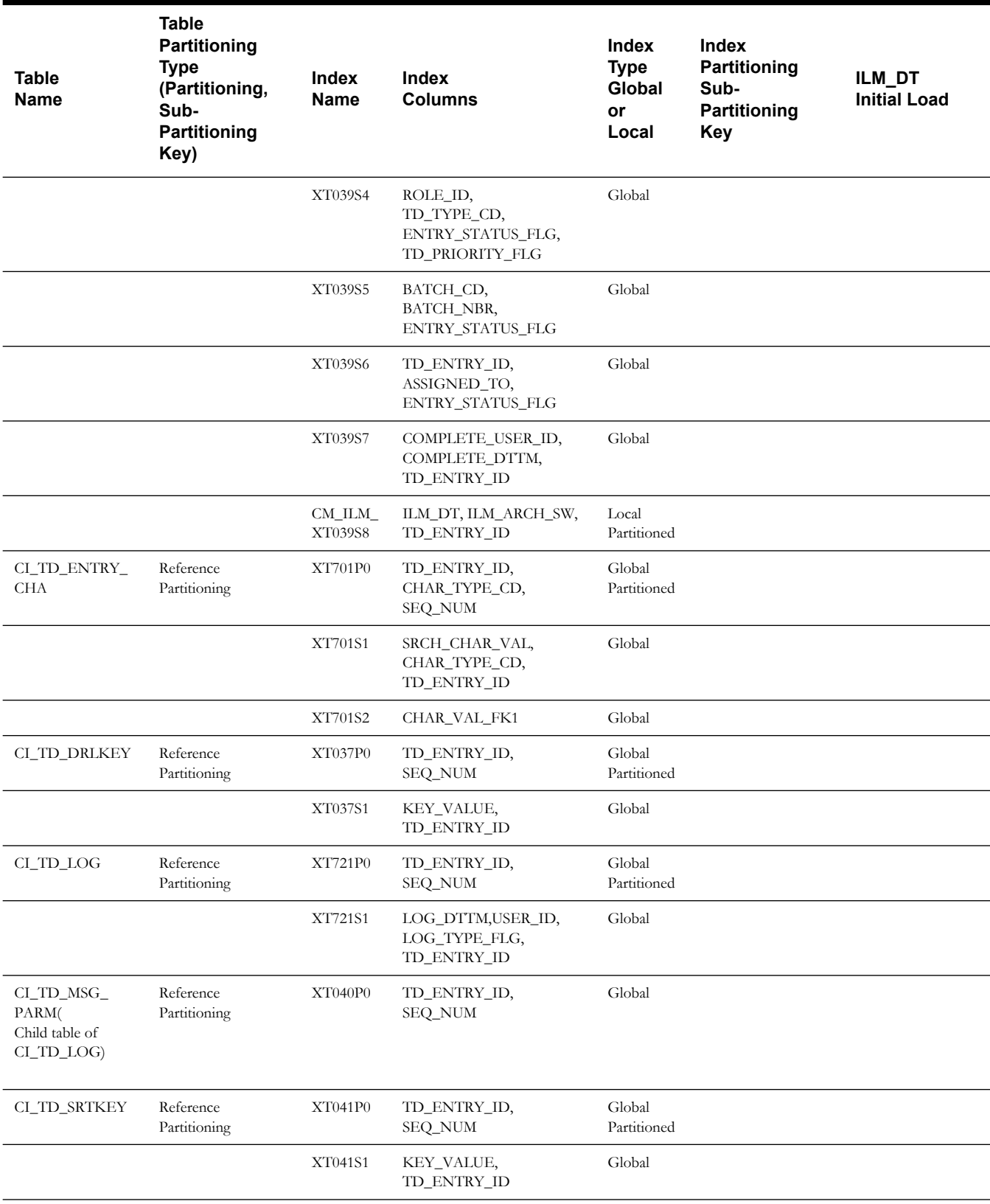

## <span id="page-67-0"></span>**Sync Request (Outbound)**

This table describes the Sync Request (Outbound) maintenance object.

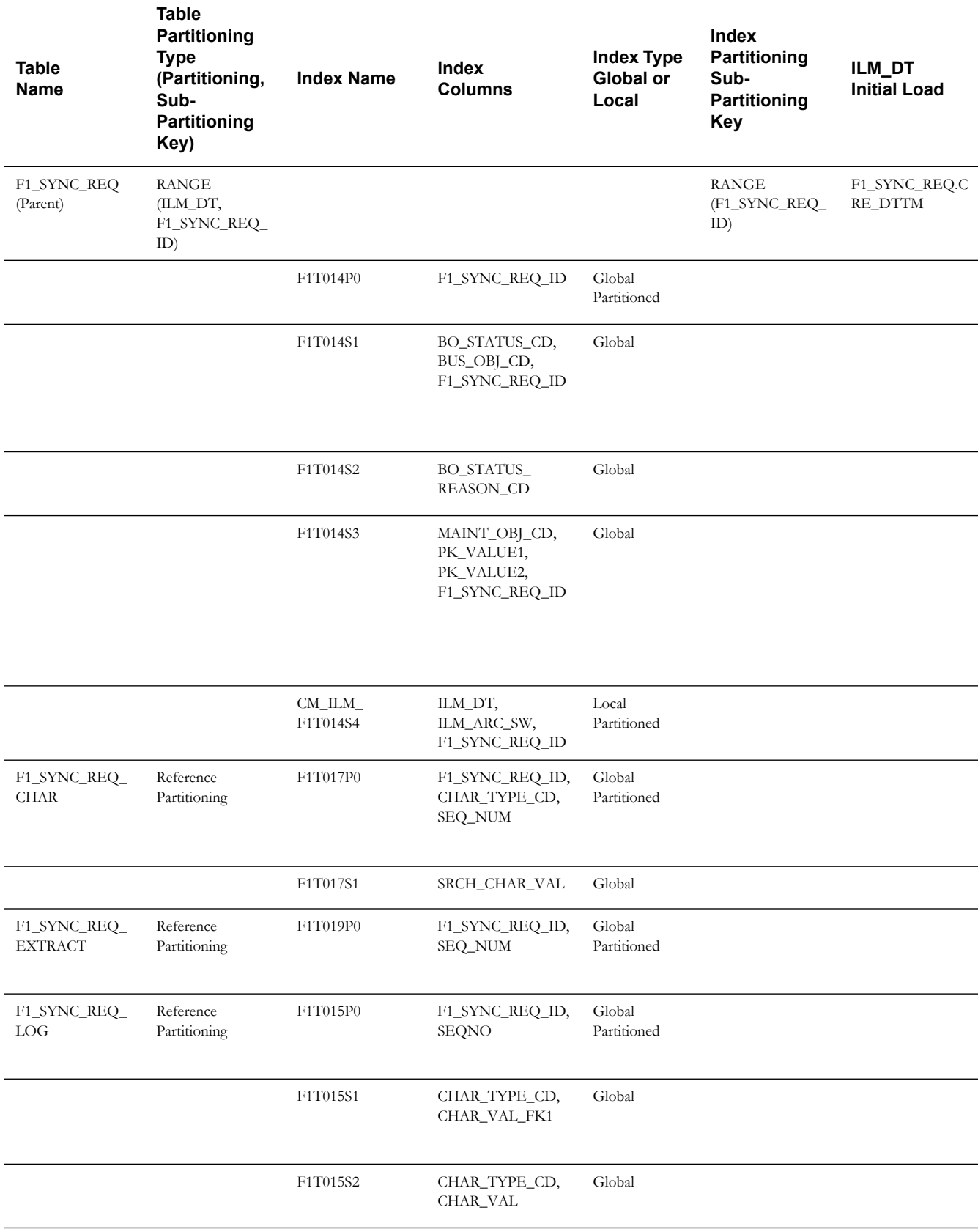

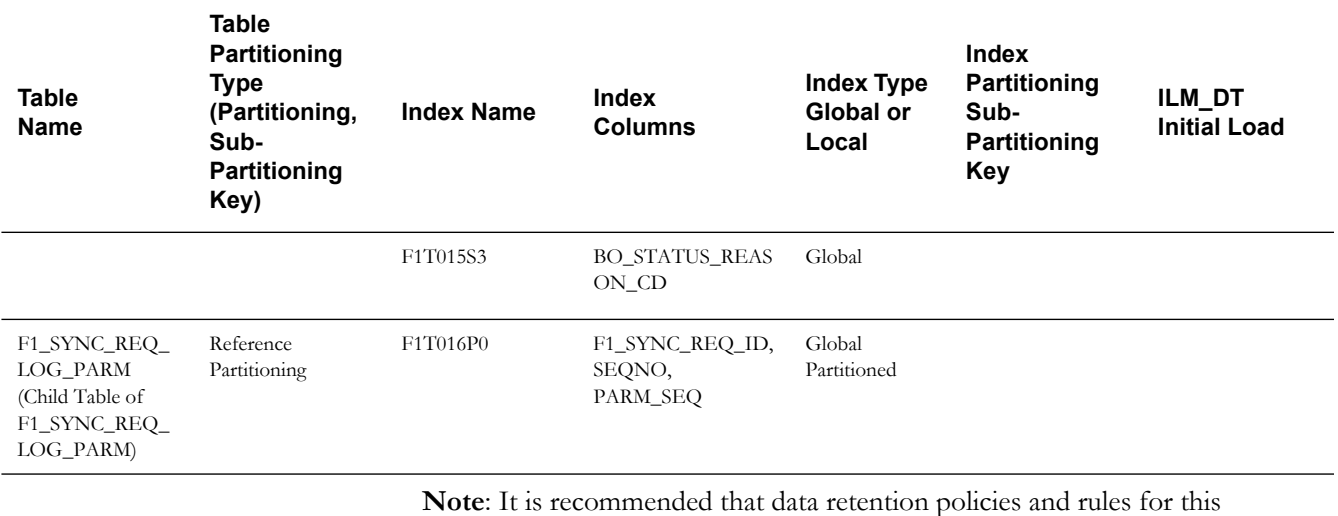

object match the policies and rules implemented for the Inbound Sync Request on the target system to avoid data inconsistencies when auditing.

## <span id="page-68-0"></span>**Inbound Sync Request**

This table describes the Inbound Sync Request maintenance object.

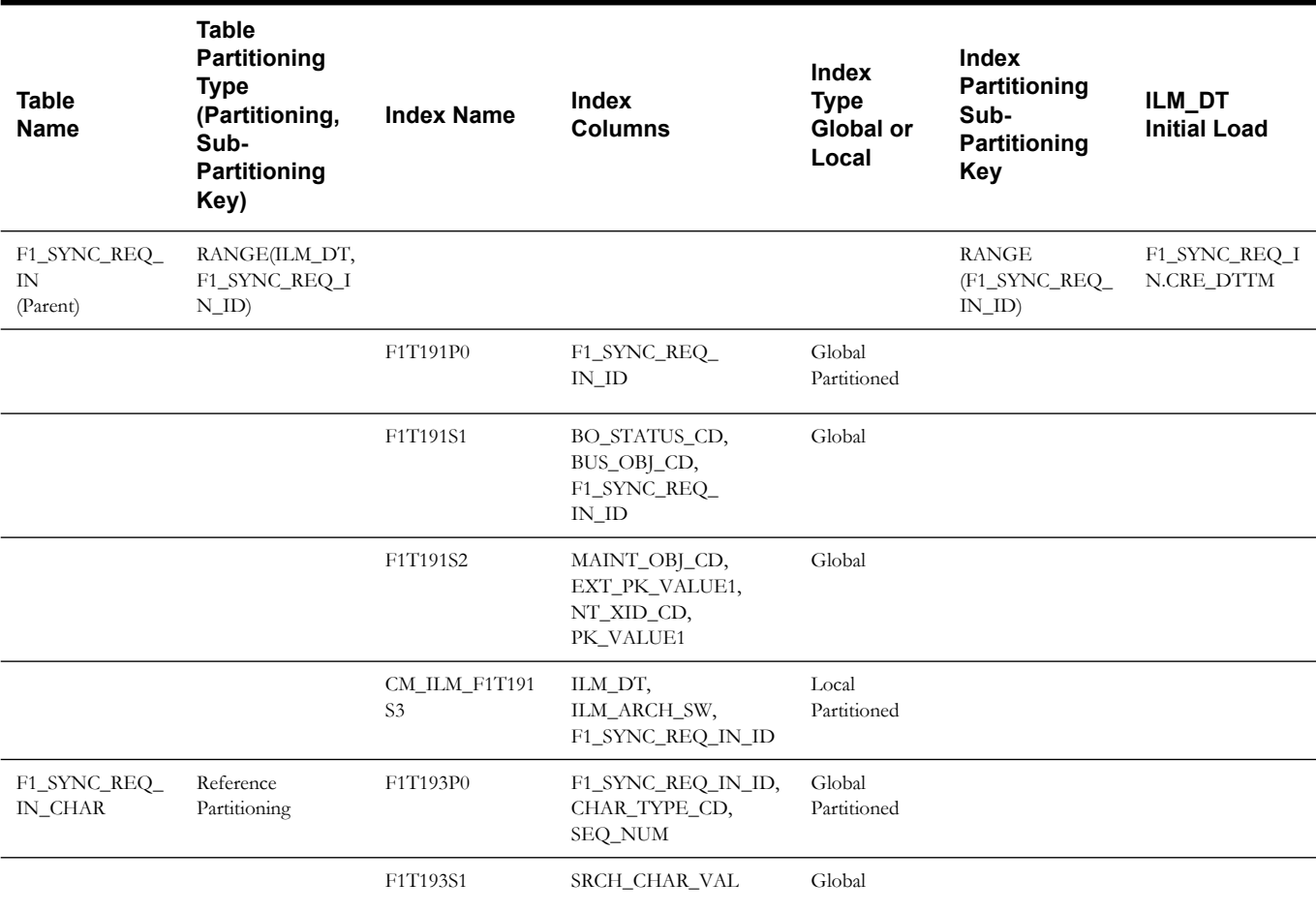

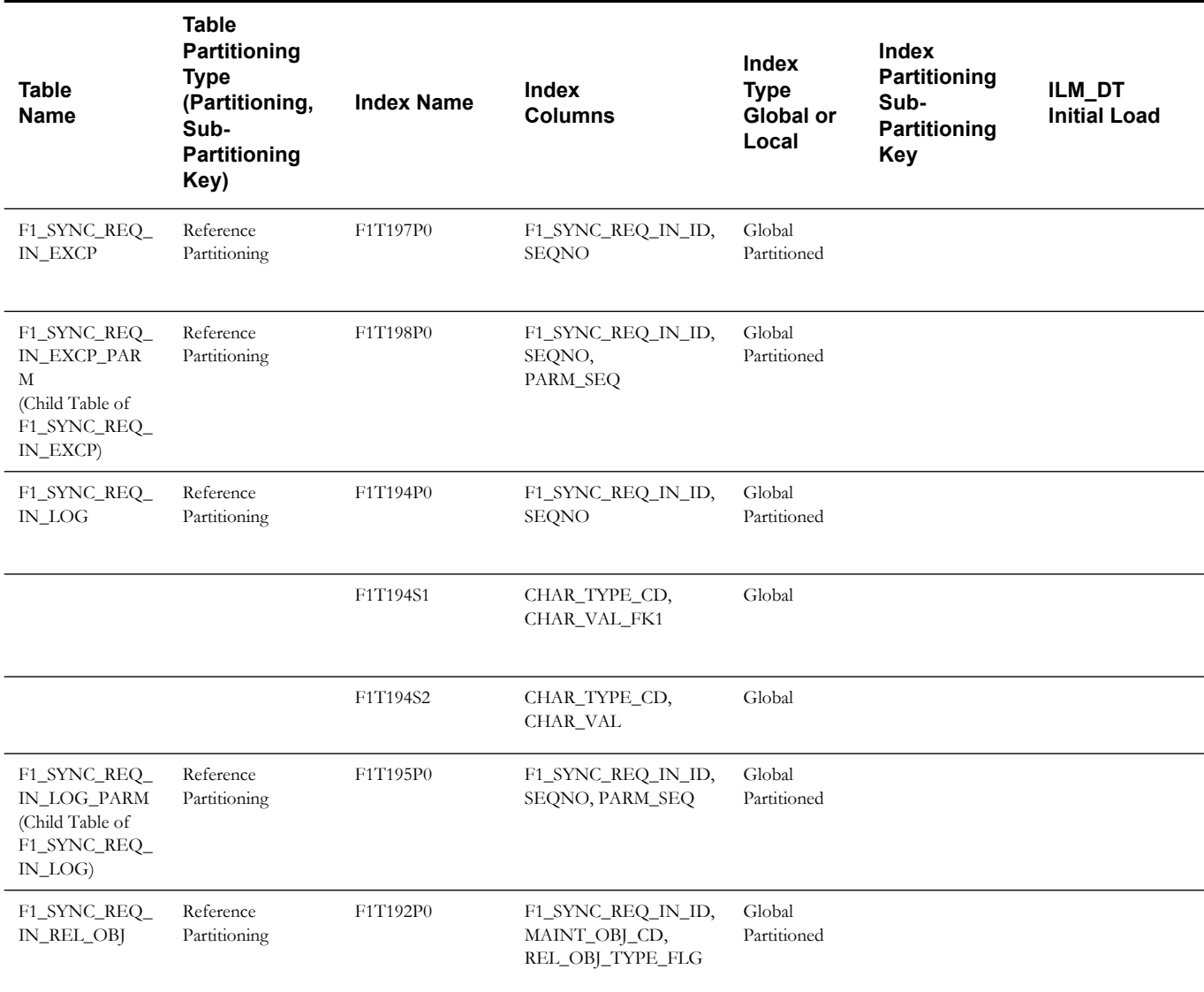

**Note**: It is recommended that data retention policies and rules for this object match the policies and rules implemented for the Outbound Sync Request on the source system to avoid data inconsistencies when auditing.

### <span id="page-70-0"></span>**Outbound Message**

This table describes the Outbound Message maintenance object.

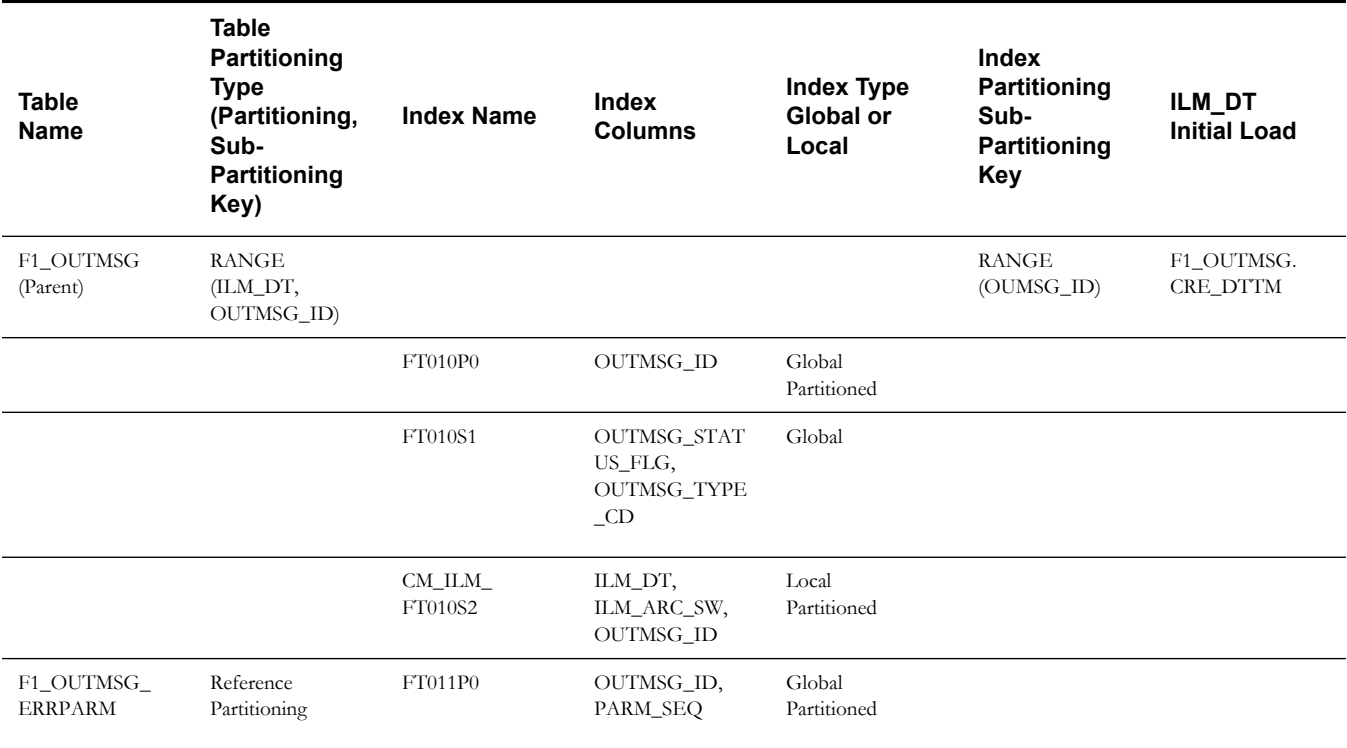

## <span id="page-70-1"></span>**Service Task**

This table describes the Service Task maintenance object.

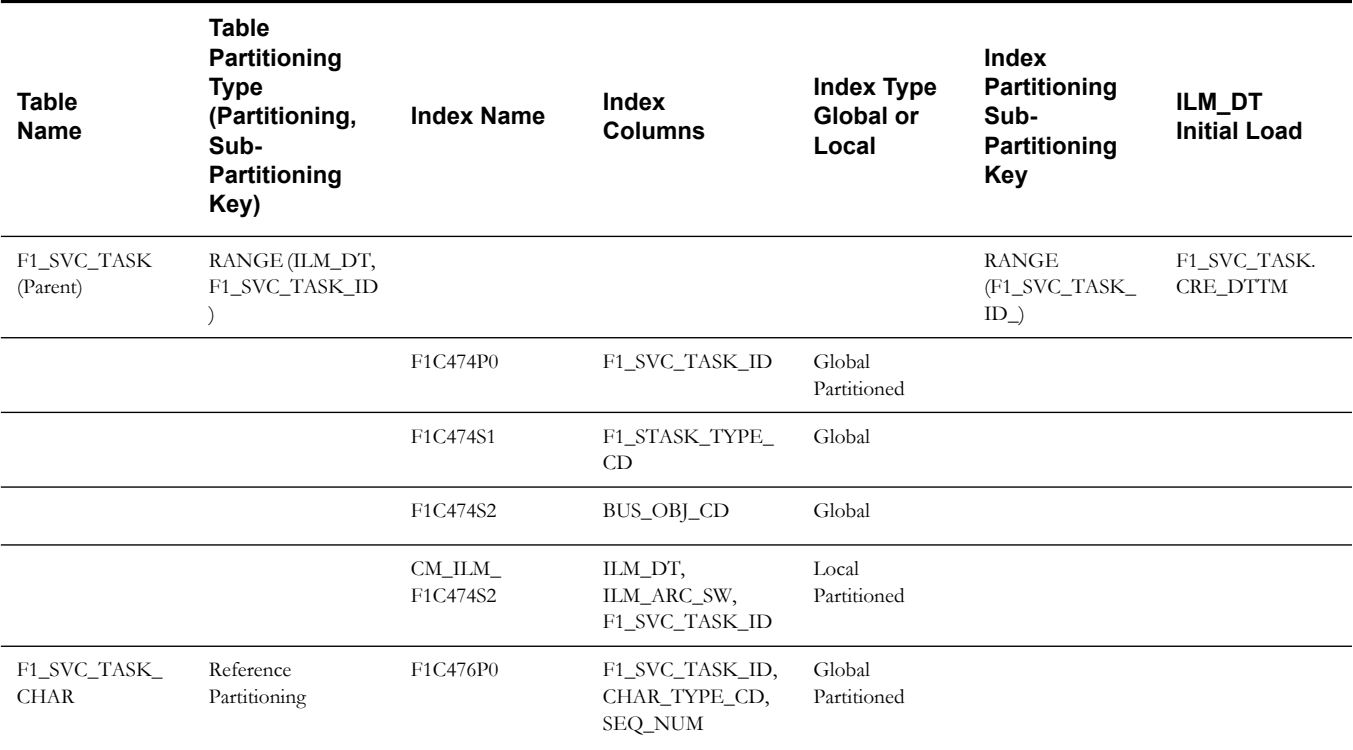

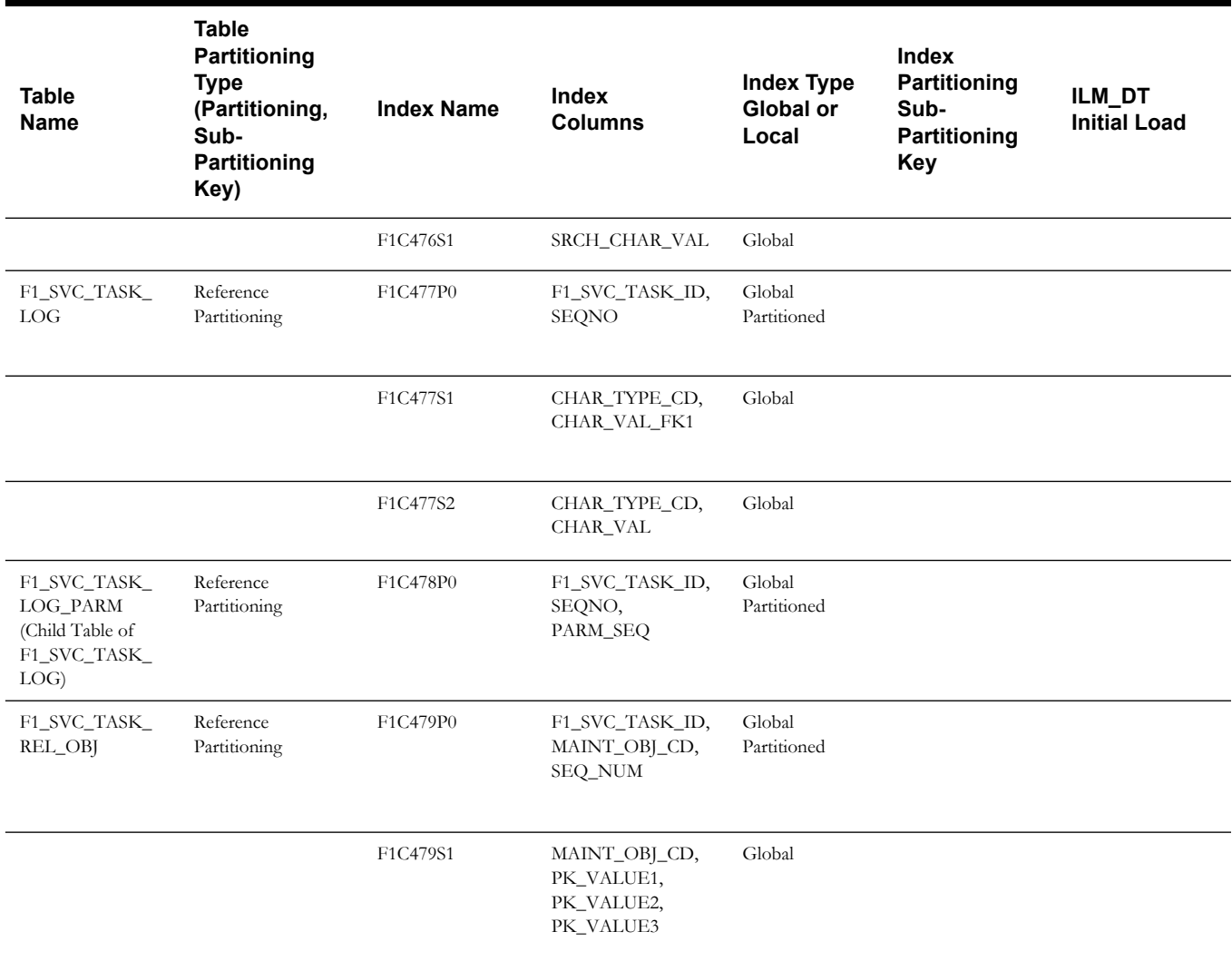

## <span id="page-71-0"></span>**Object Revision**

This table describes the Object Revision maintenance object.

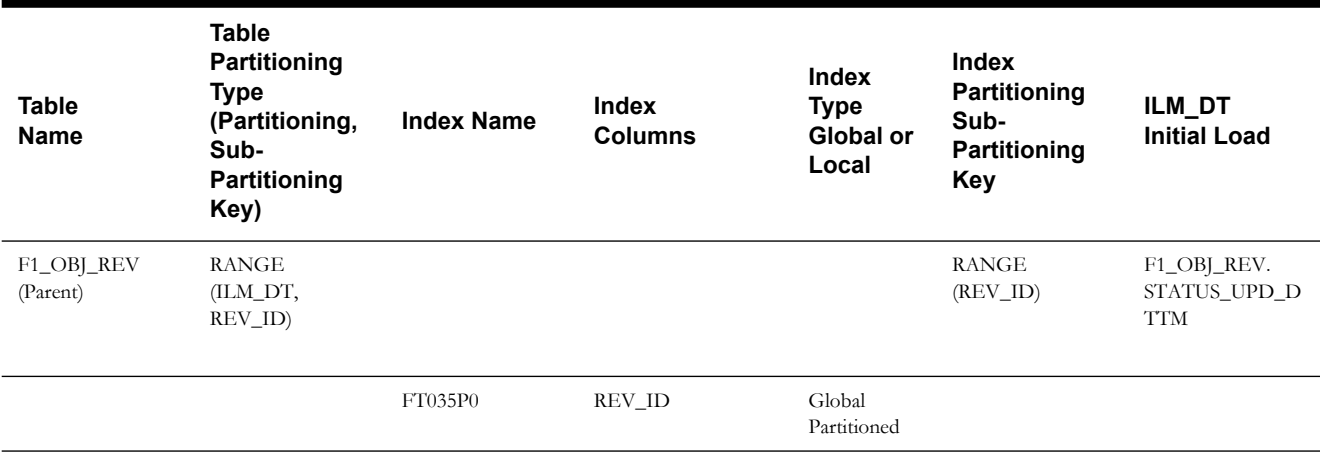
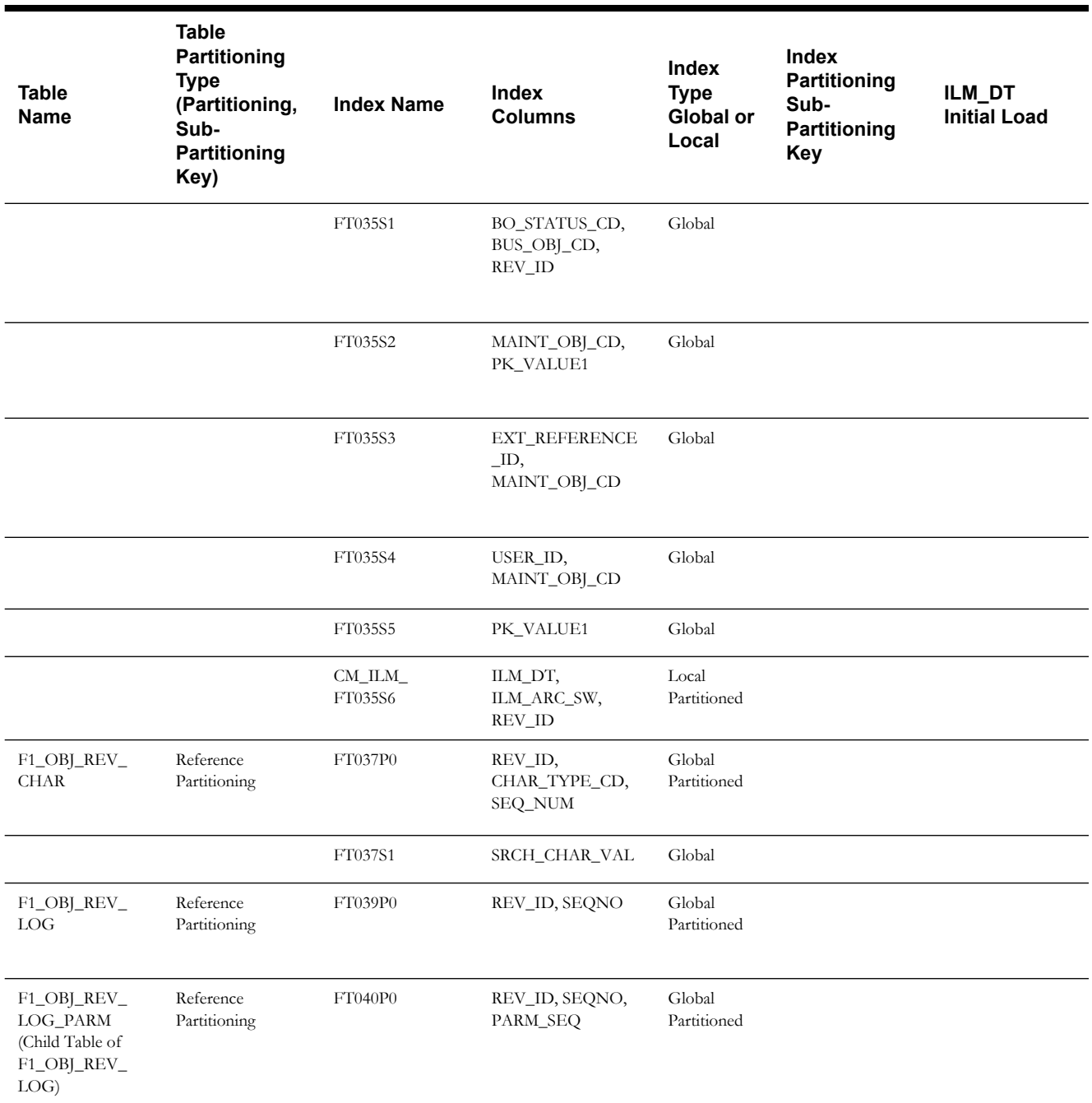

**Note**: This maintenance object is enabled for ILM, however it is not used in a production environment. It is typically used in a development or configuration environment. Your implementation should review its use of this functionality and consider whether or not it is a candidate for ILM and in which region.

#### **Business Flag**

This table describes the Business Flag maintenance object.

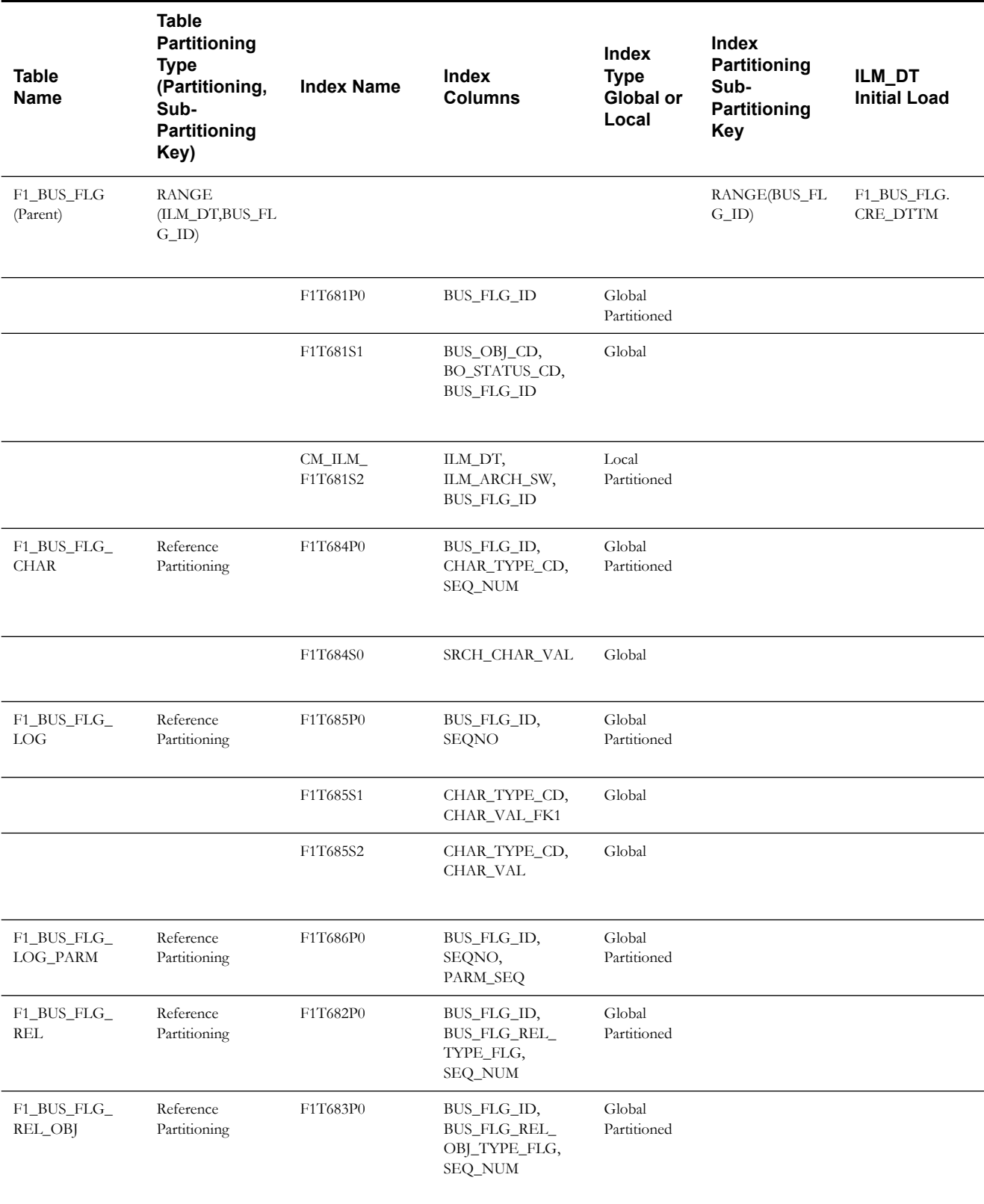

#### **Statistics Snapshot**

This table describes the Statistics Snapshot maintenance object.

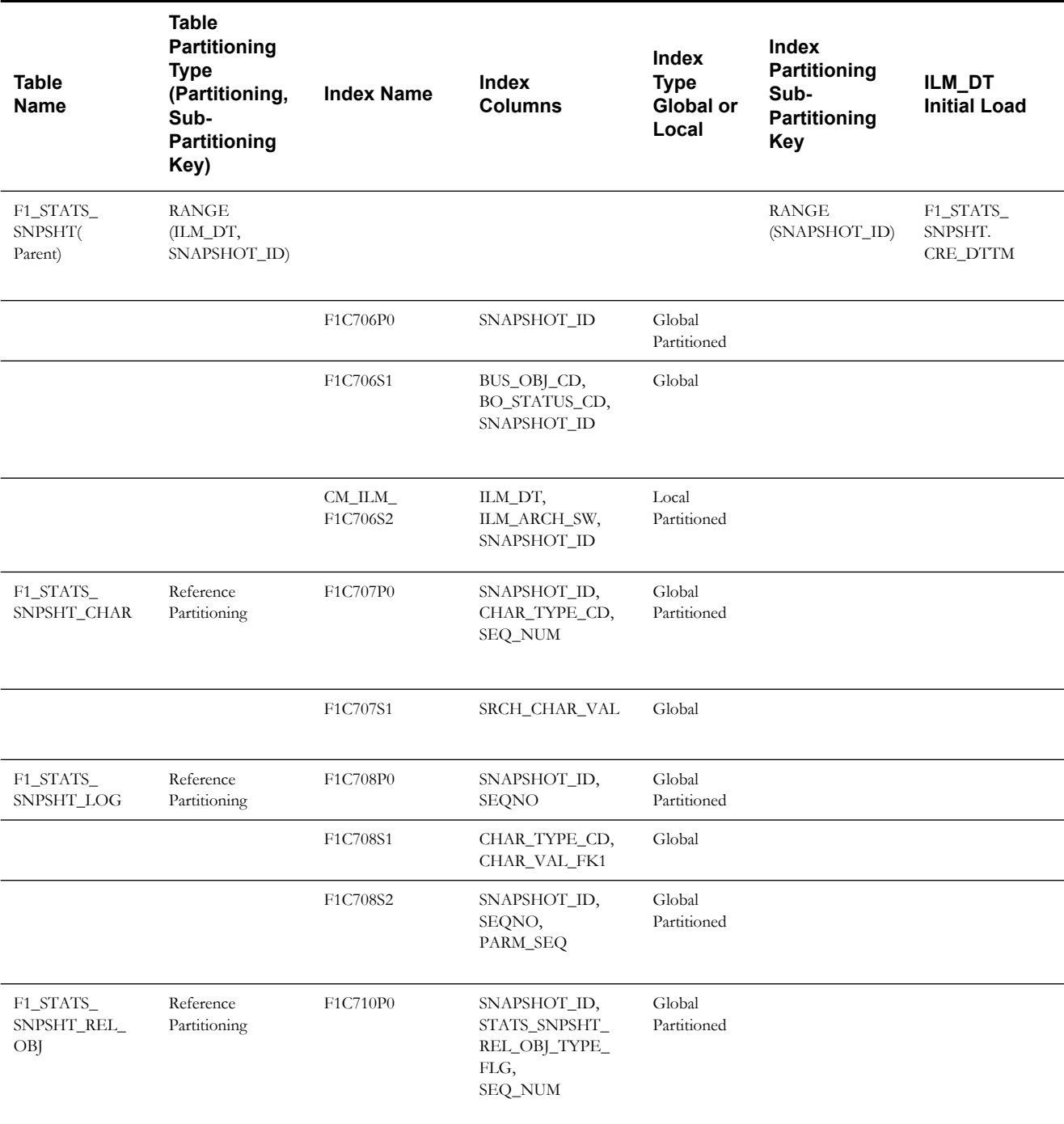

#### **Activity**

**Note**: If sub retention periods will be defined for this MO, then please follow the guidelines set forth in the [Module Specific ILM](#page-88-0)  [Implementation Details For Sub Retention](#page-88-0) section.

This table describes the Activity maintenance object:

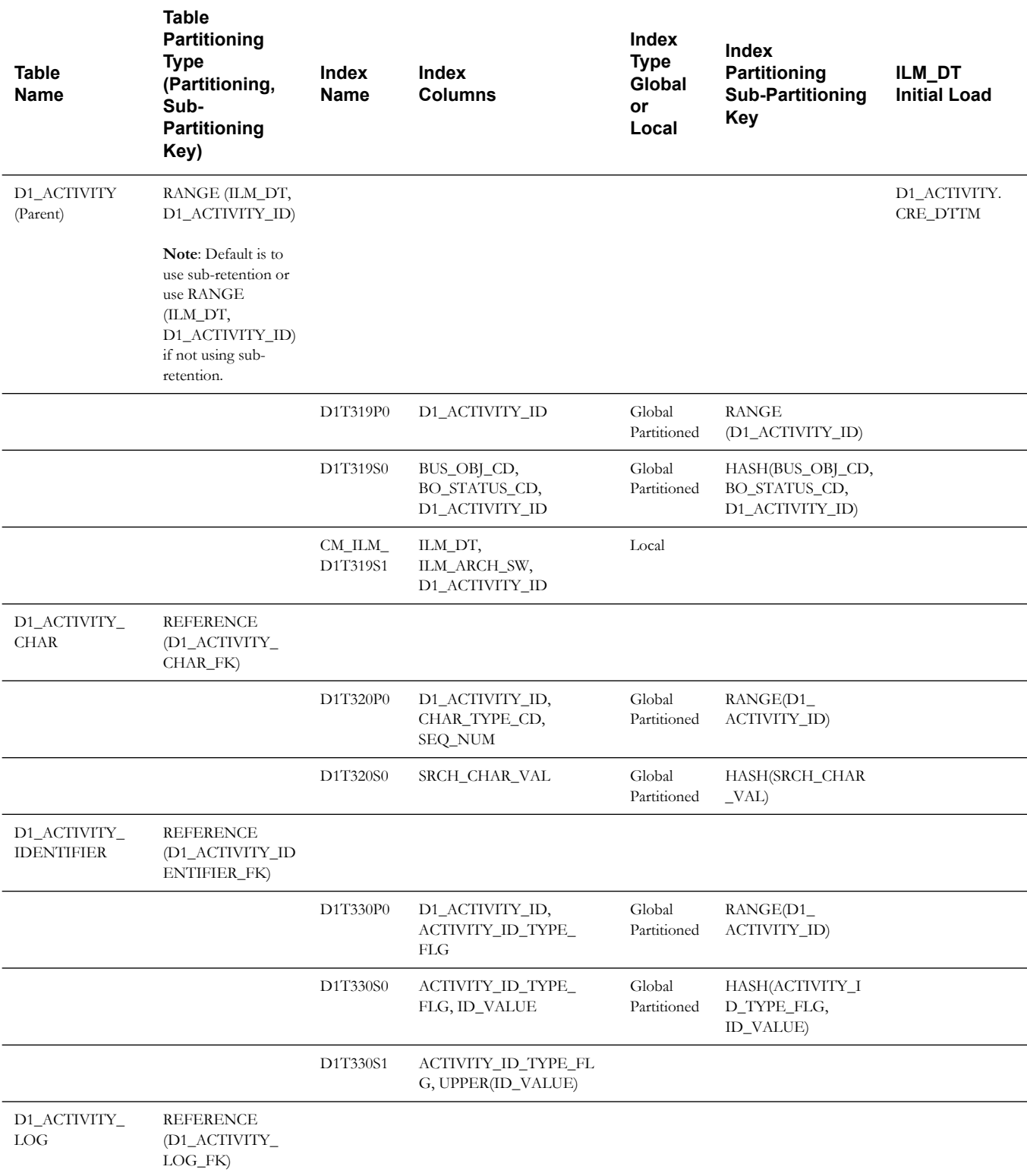

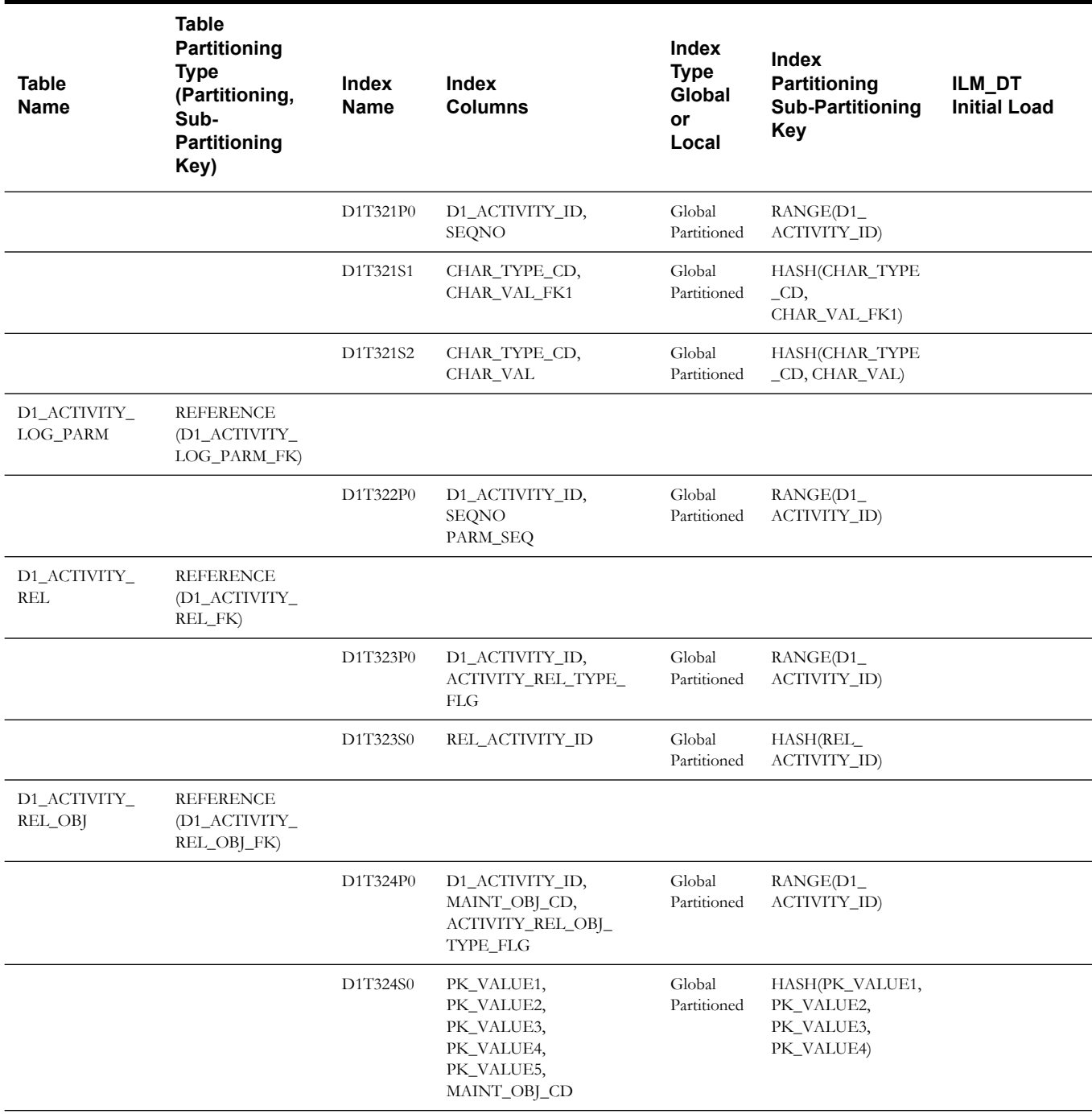

#### **Communication In**

This table describes the Communication In maintenance object.

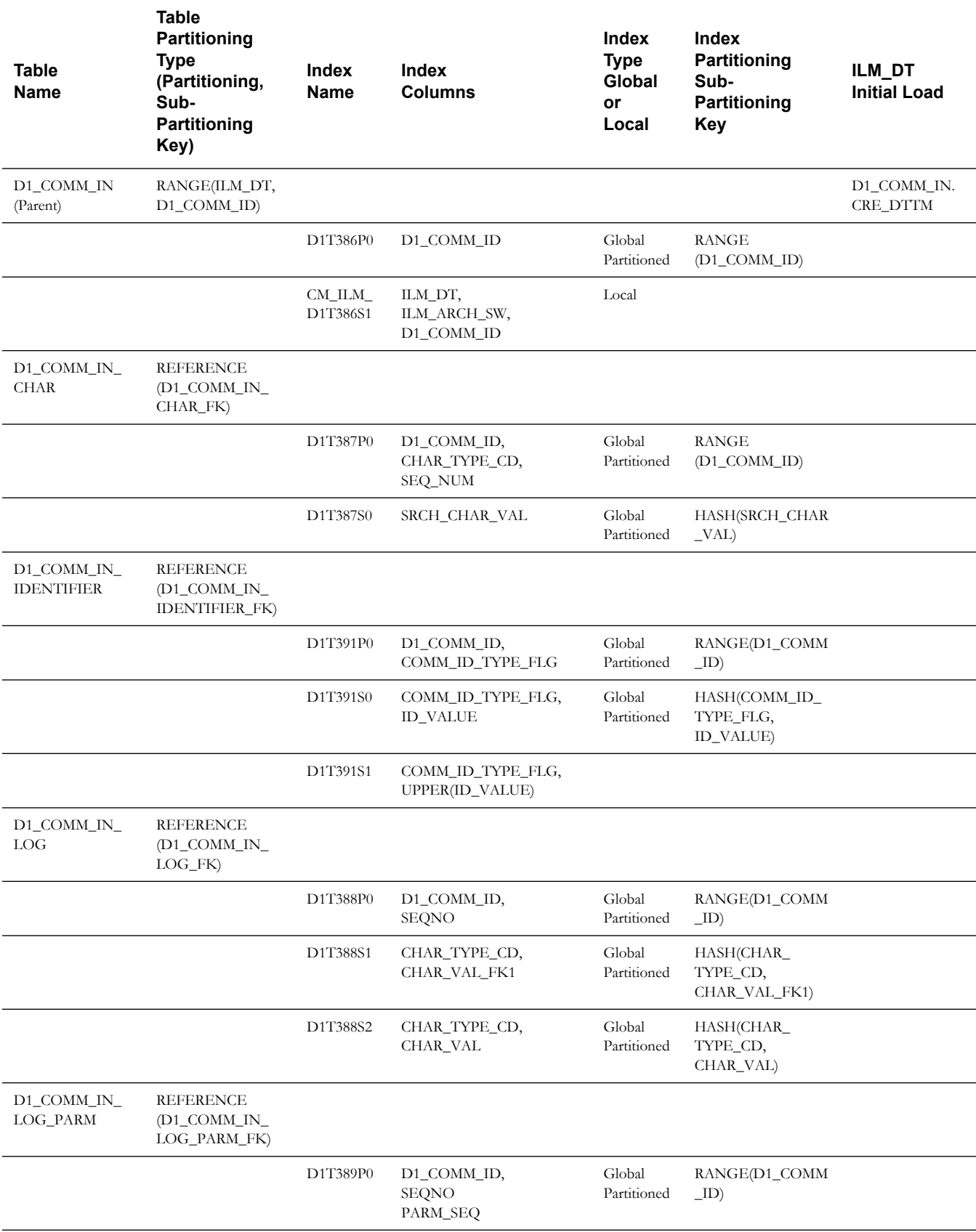

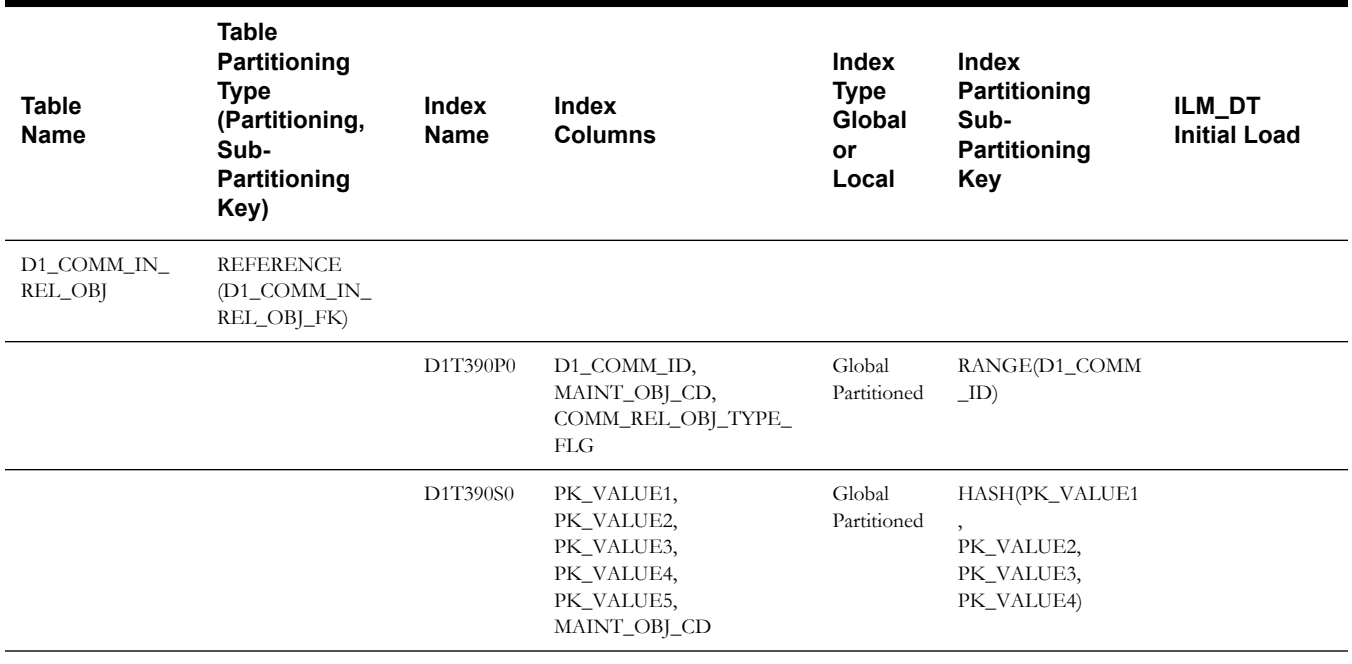

#### **Communication Out**

This table describes the Communication Out maintenance object.

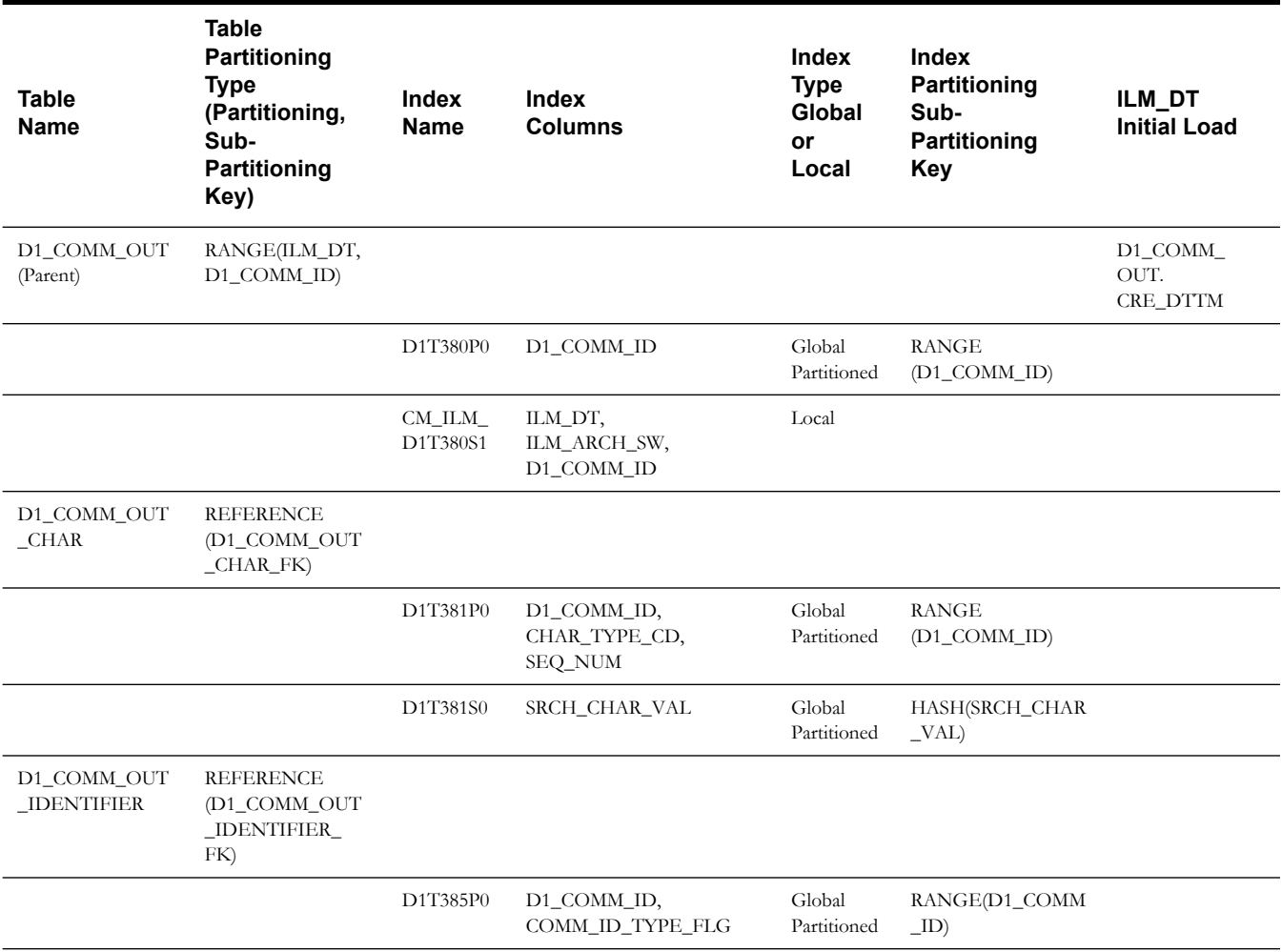

Information Lifecycle Management and Data Archiving in MDM 5 - 19 Oracle Utilities Meter Data Management Database Administrator Guide

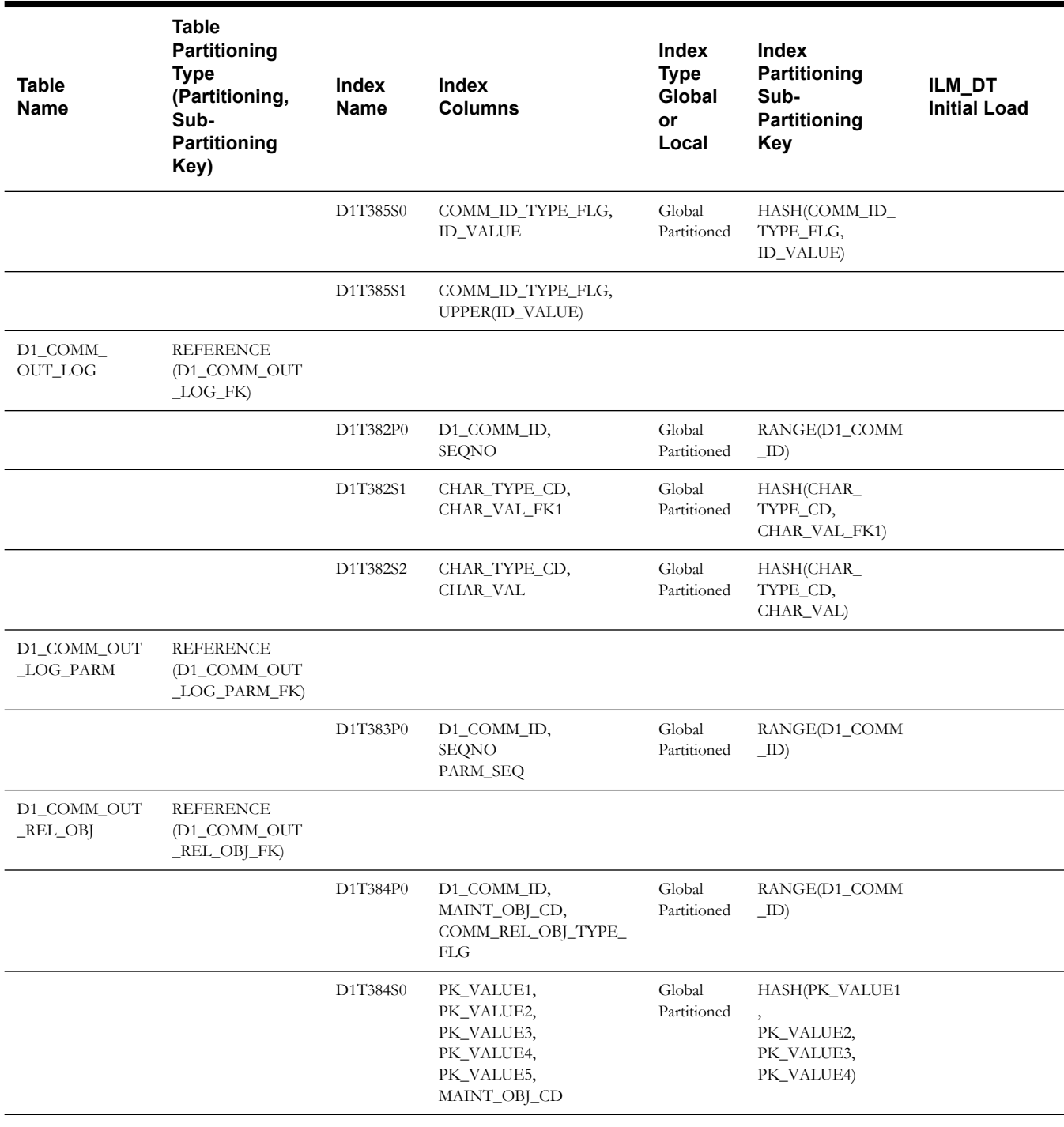

#### **Device Event**

**Note**: If sub retention periods will be defined for this MO, then please follow the guidelines set forth in section [Module Specific ILM](#page-88-0)  [Implementation Details For Sub Retention.](#page-88-0)

This table describes the Device Event maintenance object.

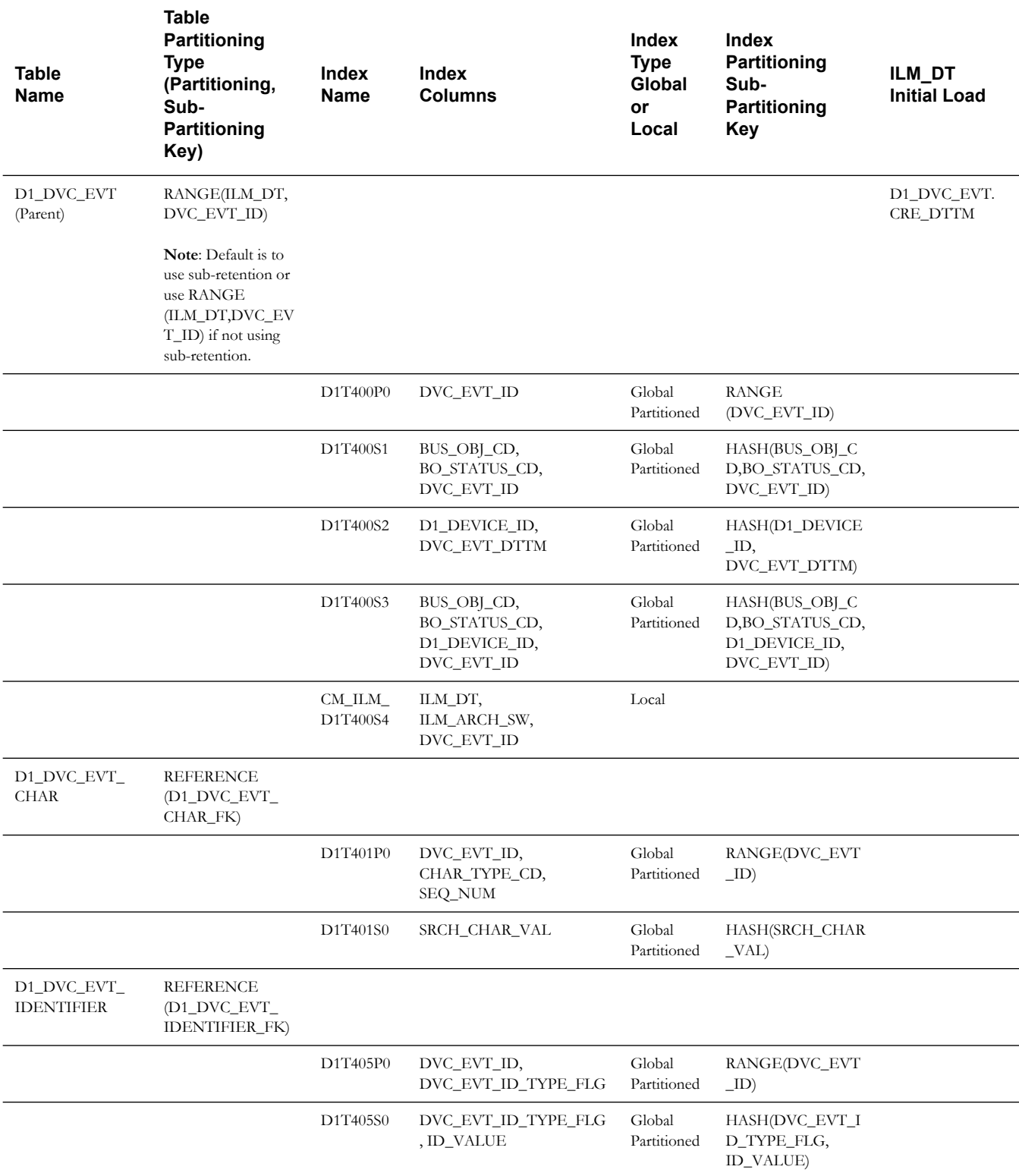

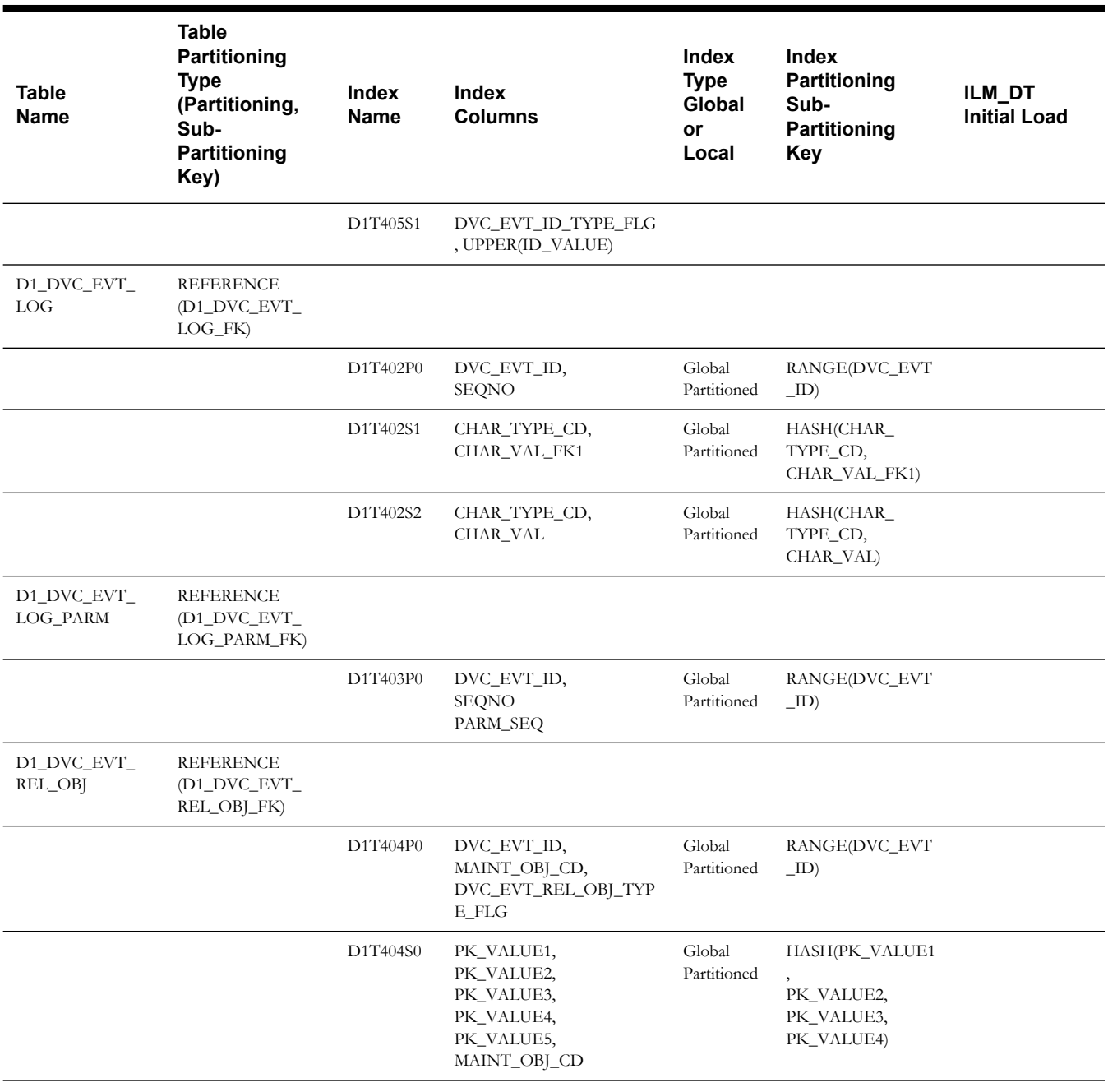

#### **Completion Event**

This table describes the Completion Event maintenance object.

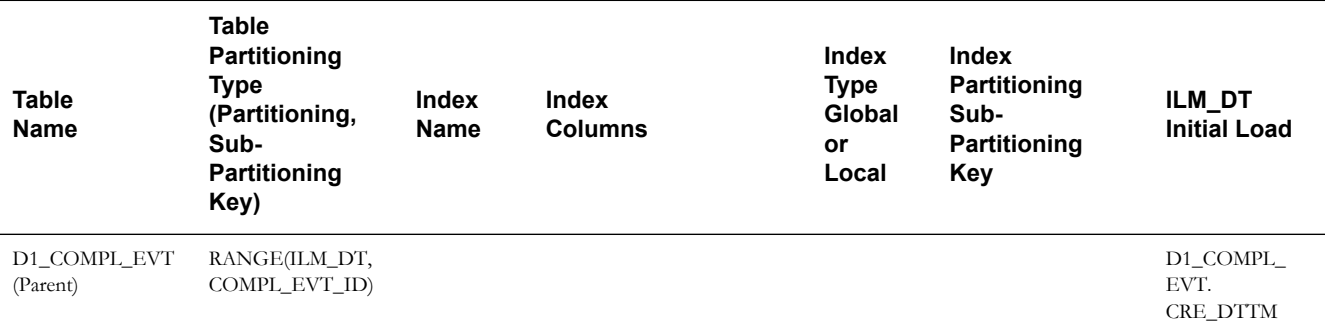

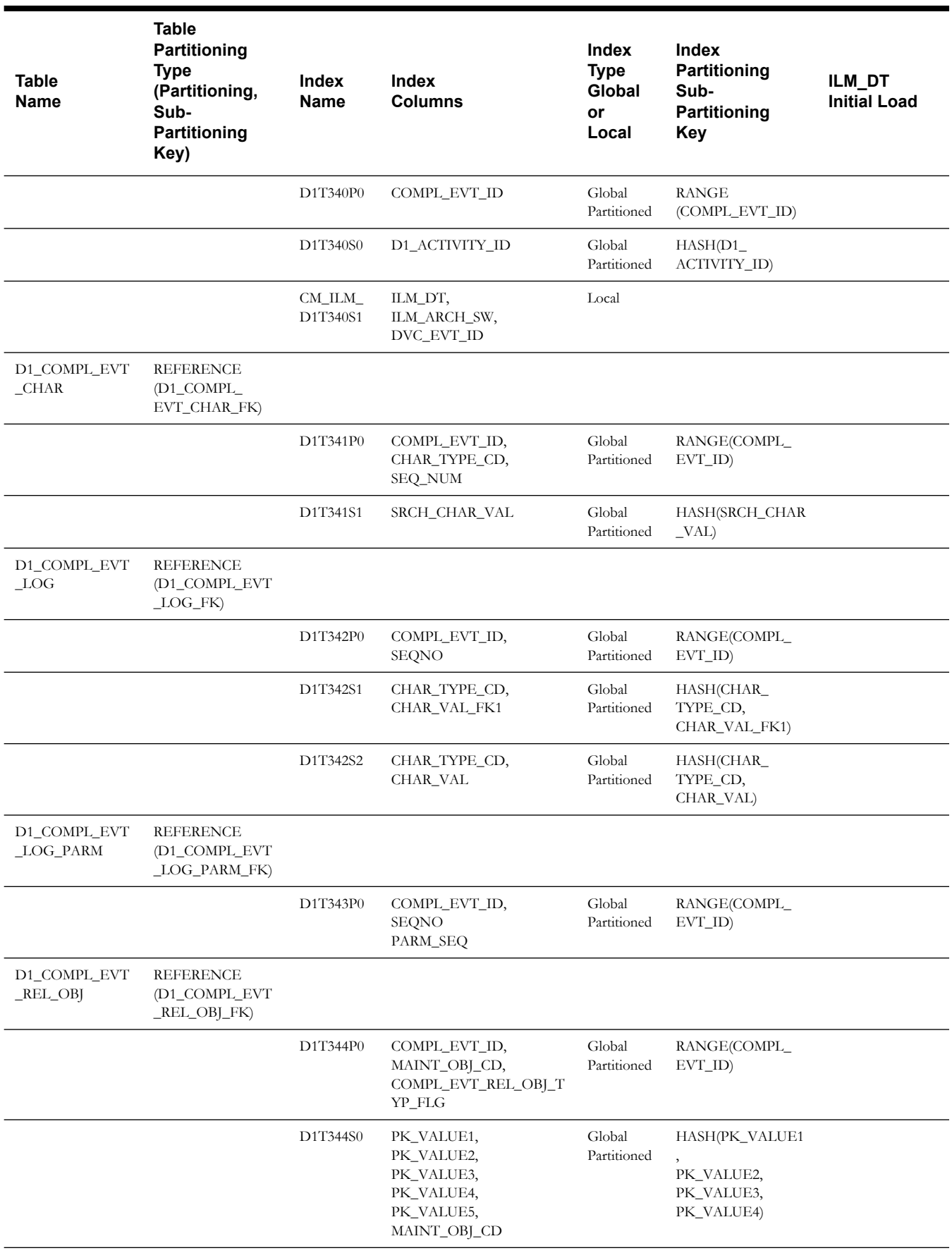

#### **Initial Measurement Data**

**Note**: If sub retention periods will be defined for this MO, then please follow the guidelines set forth in section [Module Specific ILM](#page-88-0)  [Implementation Details For Sub Retention.](#page-88-0)

This table describes the Initial Measurement Data maintenance object.

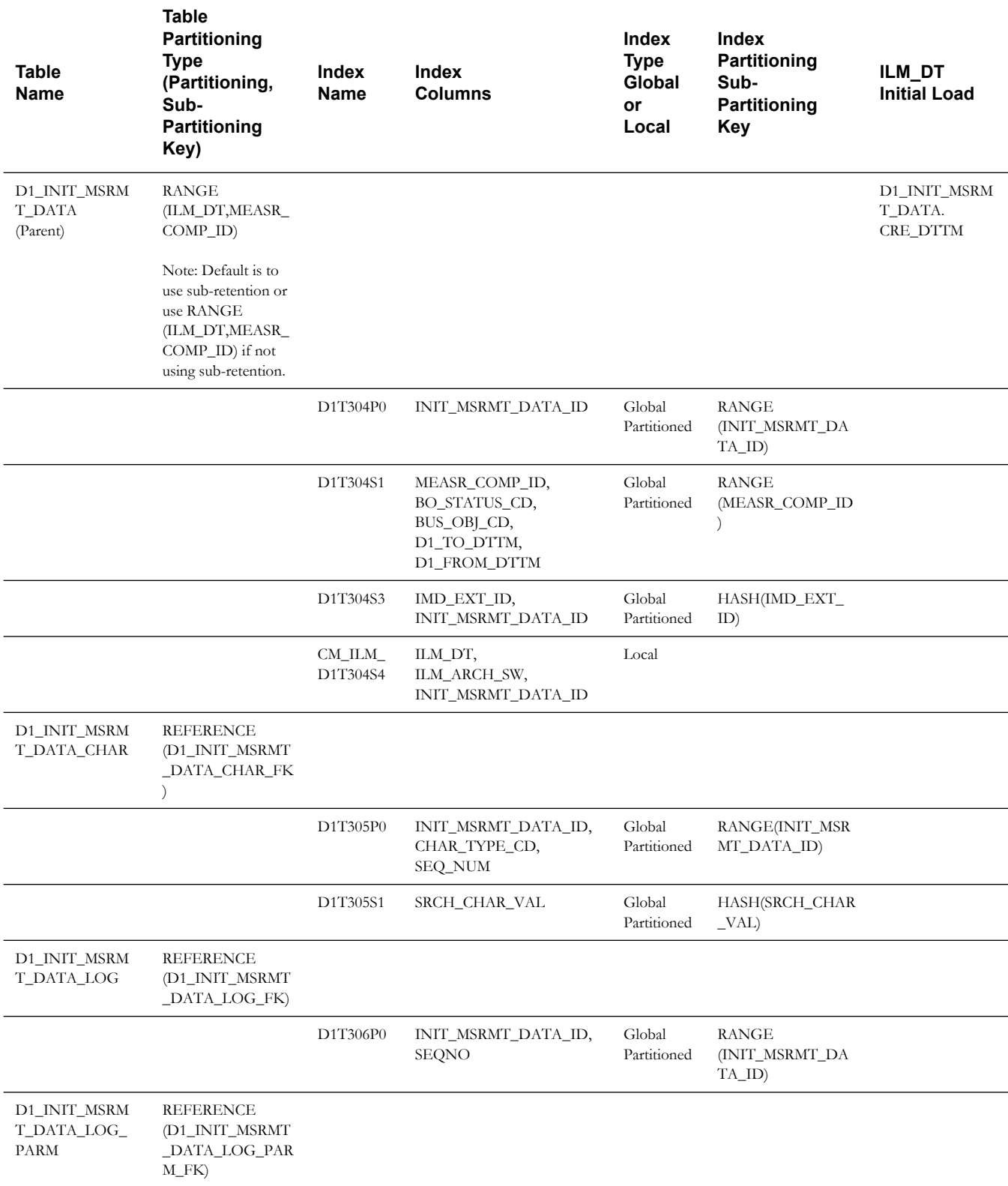

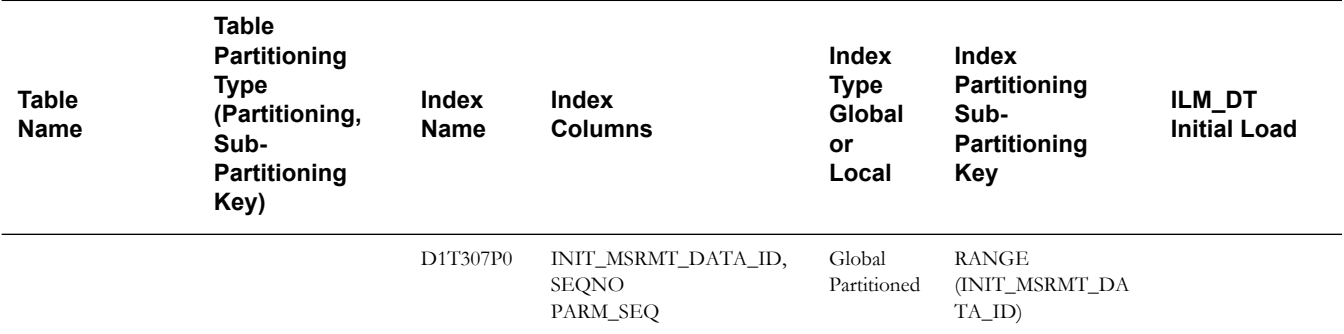

#### **Usage Transaction**

This table describes the Usage Transaction maintenance object.

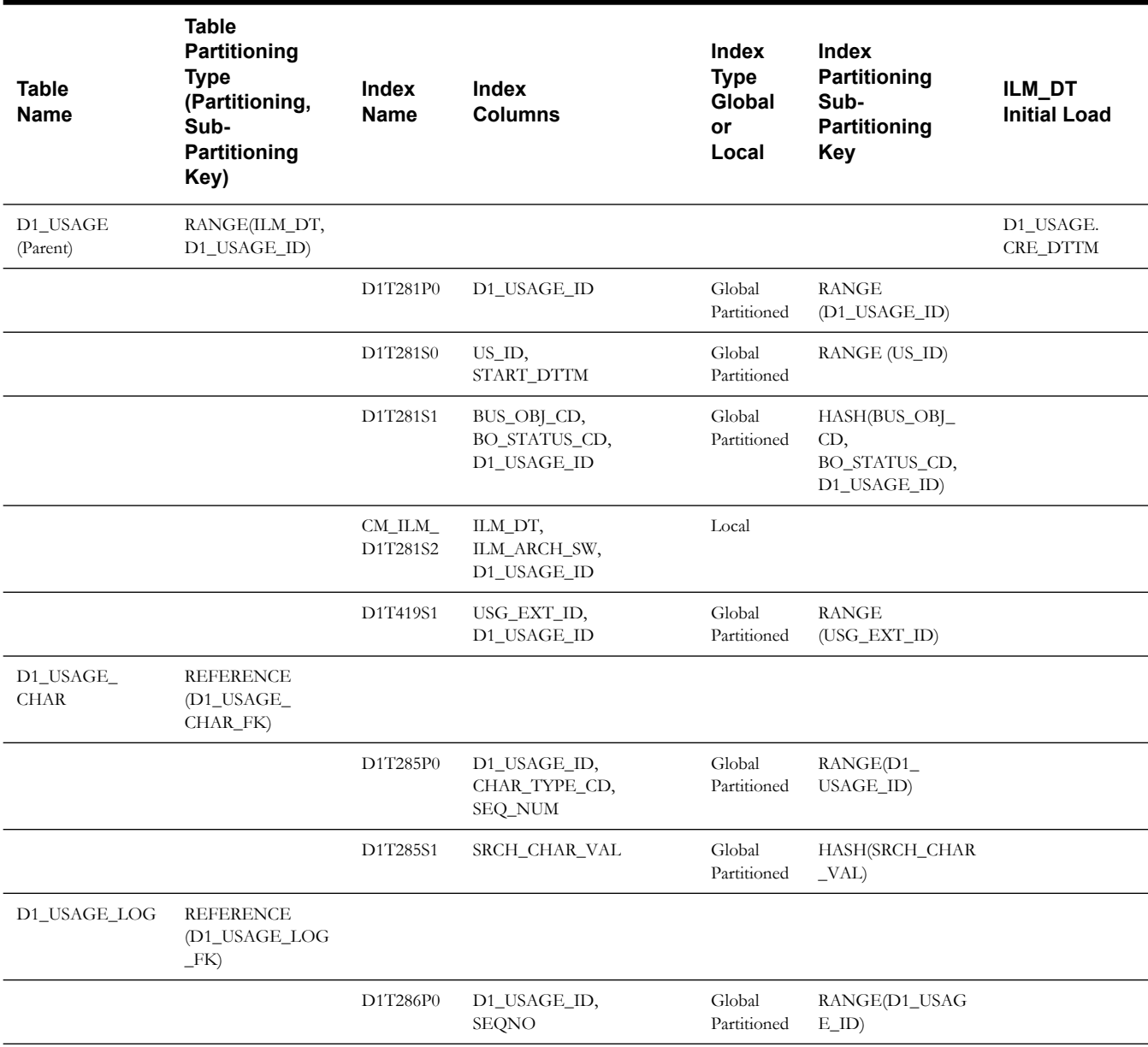

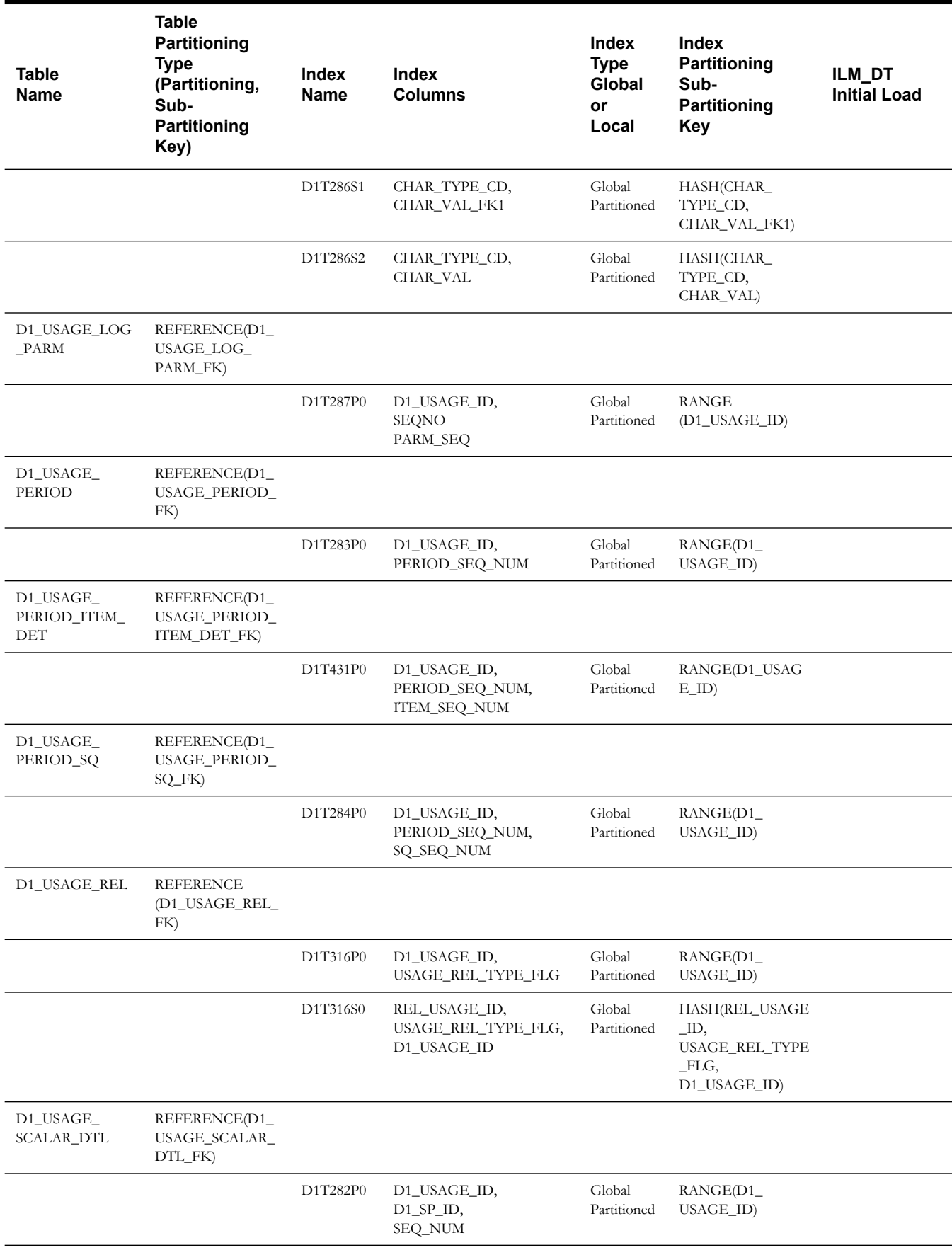

#### **Usage Transaction Exception**

This table describes the Usage Transaction Exception maintenance object.

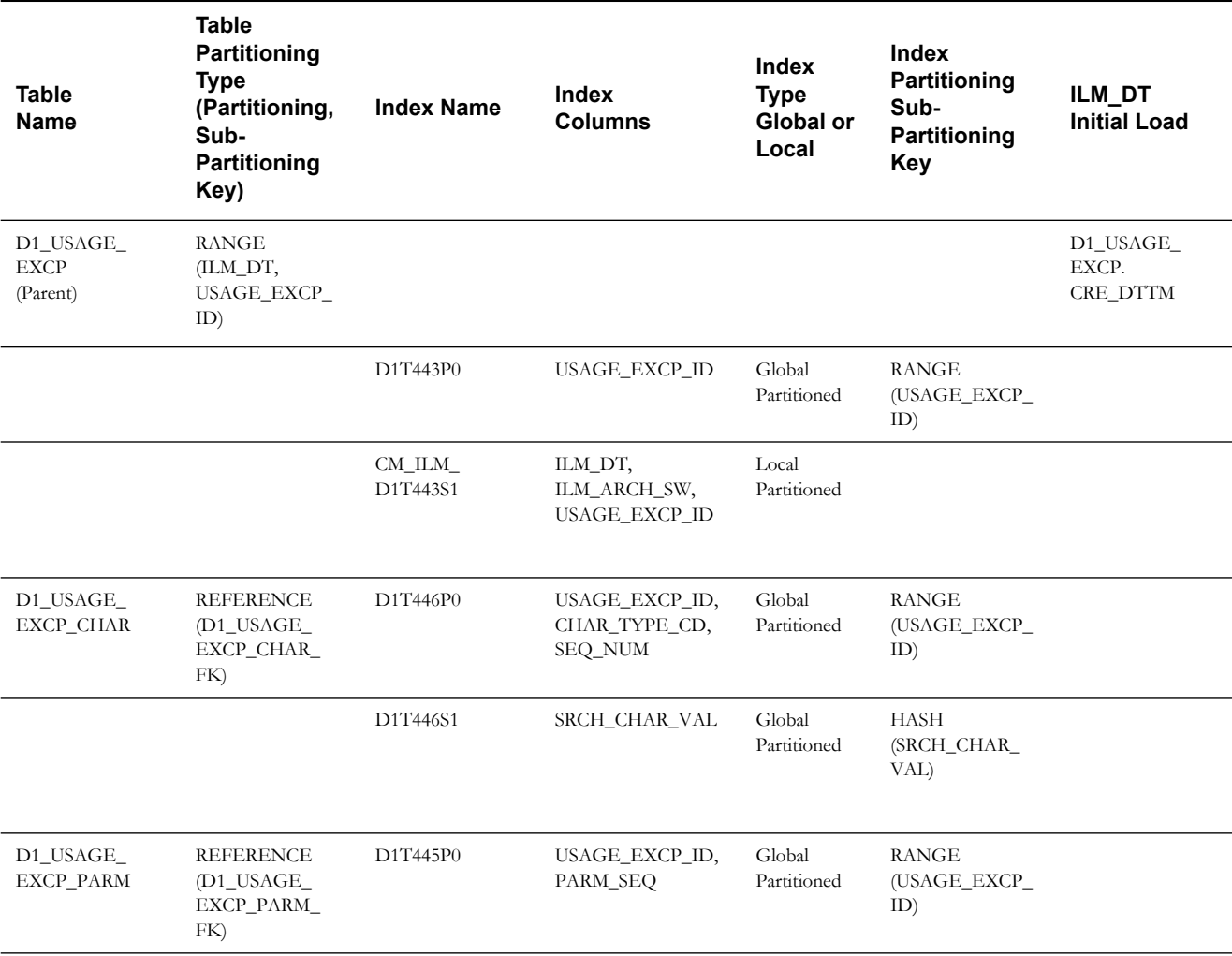

#### **VEE Exception**

This table describes the VEE Exception maintenance object.

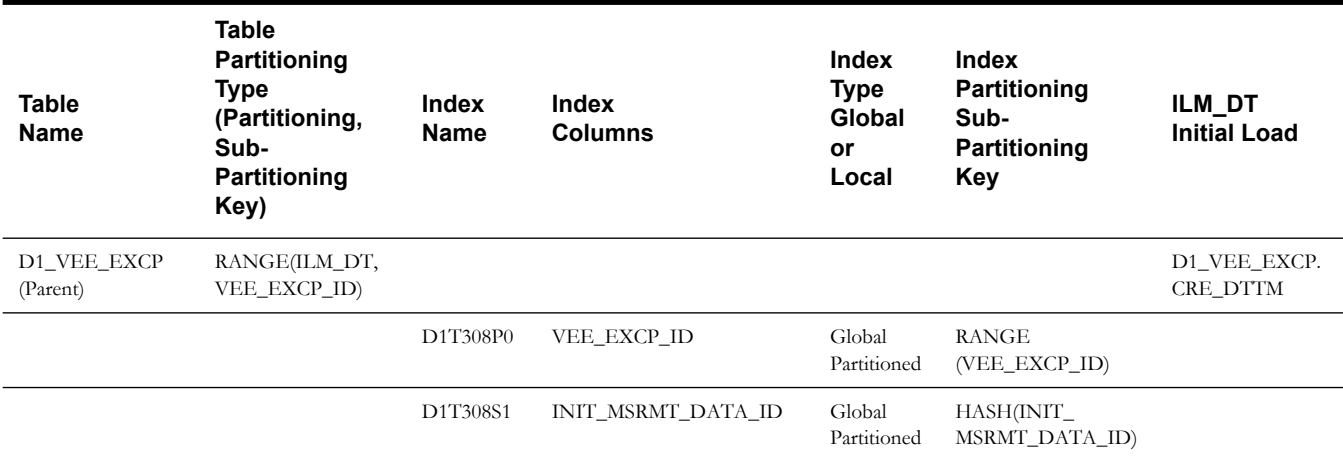

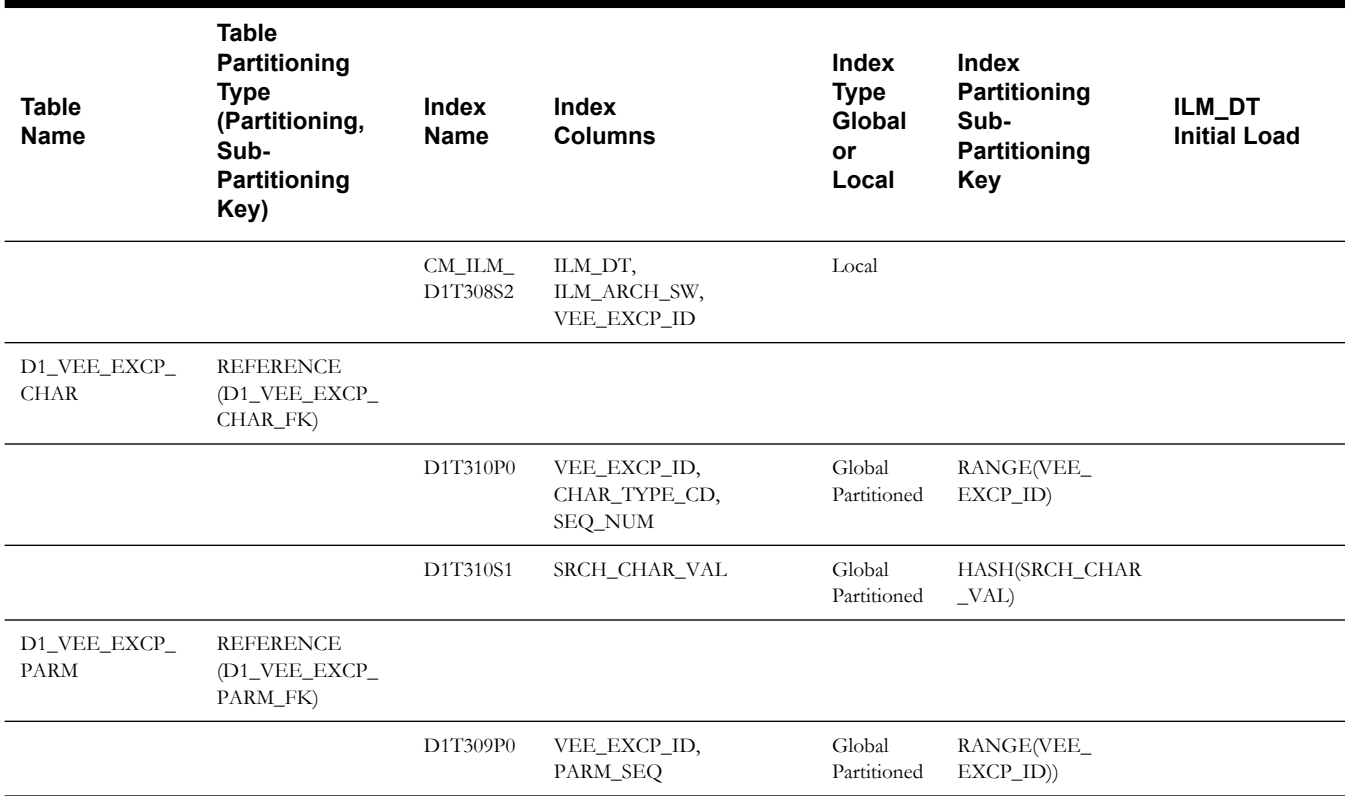

#### **Snapshot Tables**

This table below describes the snapshot tables.

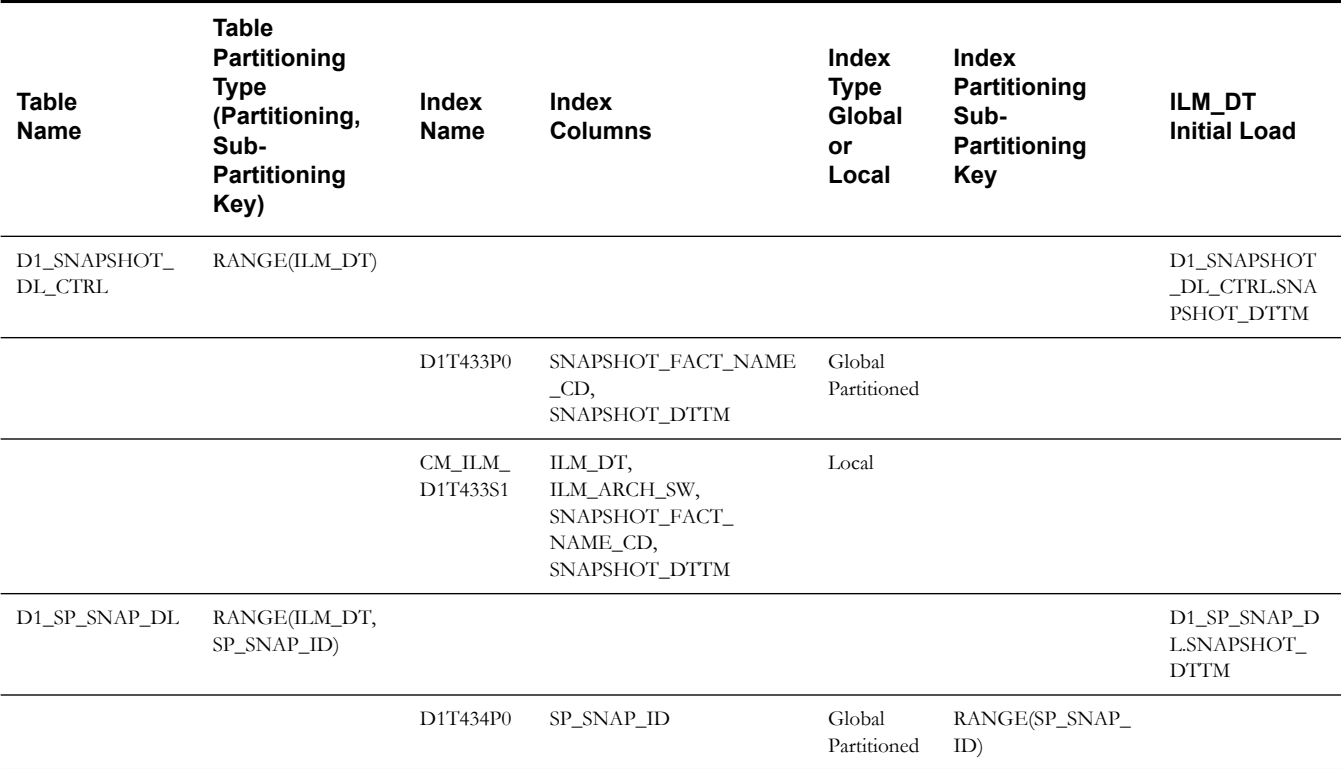

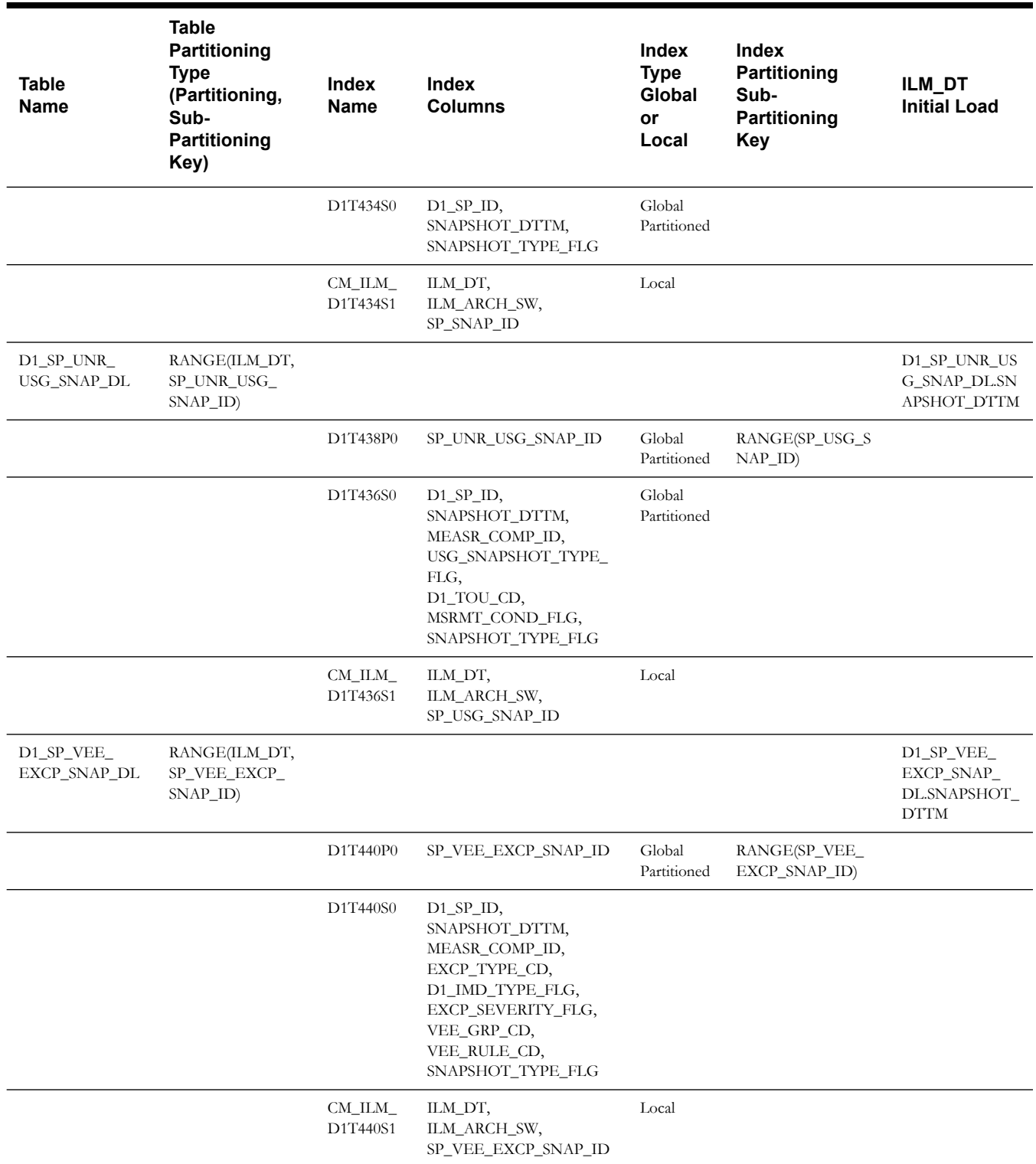

#### <span id="page-88-0"></span>**Module Specific ILM Implementation Details For Sub Retention**

This section outlines each maintenance object that has been configured to support ILM as well as sub retention periods. This differs from the standard ILM enabled tables in that the partitioning strategy is inclusive of an additional column that defines the retention period for each record. In each case, the recommendation of the initial load of the

ILM\_DT and the <field name for retention period> for existing records is noted. The CTAS operation for these tables includes an extra step of generating a temporary mapping table that will allow the select for the ILM\_DT to also identify the appropriate <retention period field name> for each record.

This section details the following maintenance objects that support ILM as well as sub retention periods:

- [Activity](#page-89-0)
- [Device Event](#page-92-0)
- [Initial Measurement Data](#page-94-0)

#### <span id="page-89-0"></span>**Activity**

**Note**: If sub retention periods will not be defined for this MO, then please follow the guidelines set forth in section [Module Specific ILM](#page-64-0)  [Implementation Details.](#page-64-0)

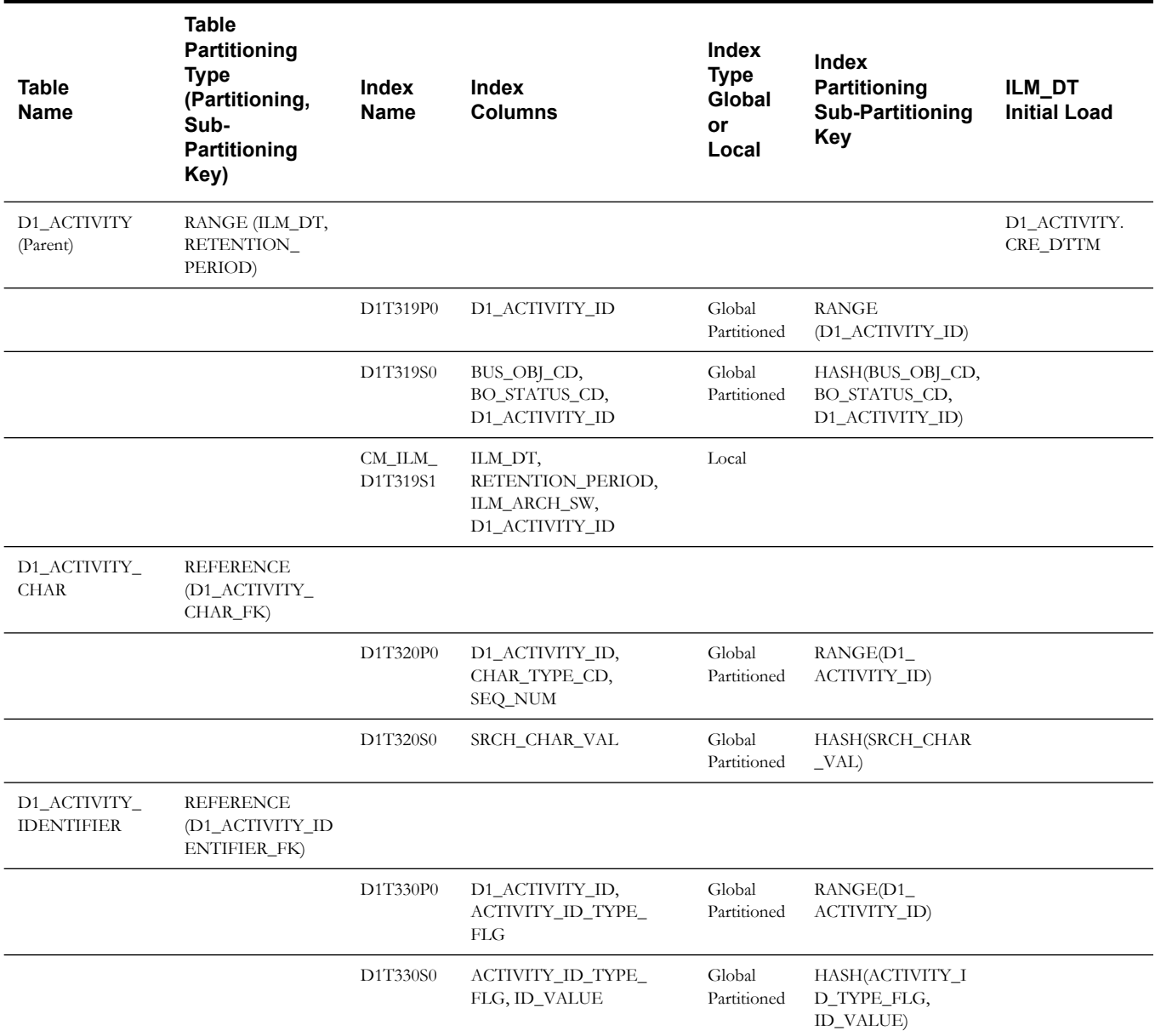

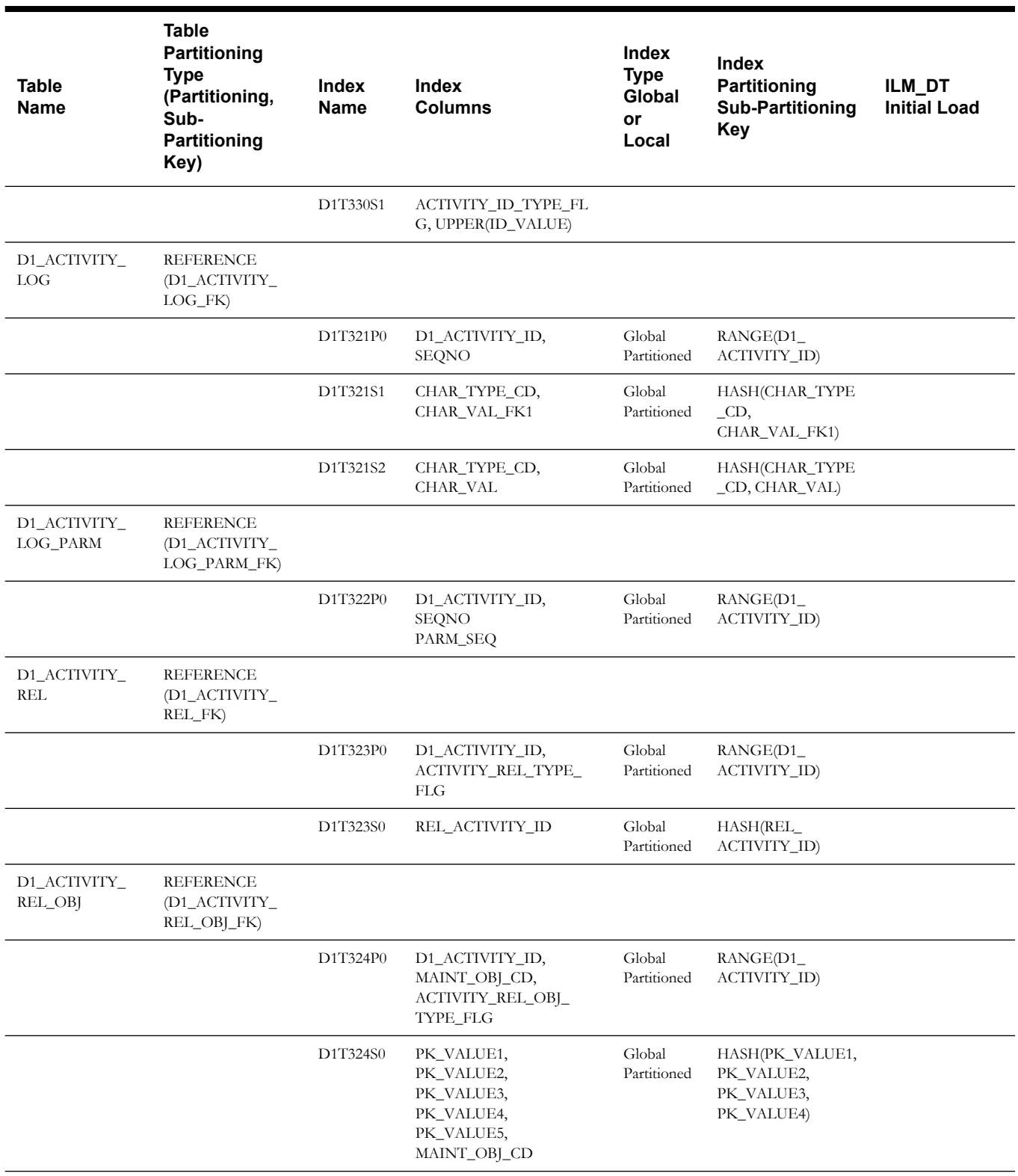

#### **Query for Setting the Retention Period**

The following query should be used to create a temporary table to create a mapping table that will identify the retention period for each measuring component type. This table will then be used during in the CTAS operation for Activity to identify the retention period for each record.

Please refer to [Appendix C: Sample SQL for Enabling ILM with Sub Retention \(Existing](#page-125-0)  [Installation\)](#page-125-0) for detailed information using Initial Measurement Data as an example.

**Note**: A pre-requisite to executing this query is configuring the appropriate retention periods in the ILM master configuration in the Oracle Utilities Meter Data Management application.

```
/*****ACTIVITY*****/
   CREATE TABLE ILM_ACTIVITY_RETENTION_TMP
   AS
   select acty.activity type cd
   /*retrieve the retention period for Activity Types in this order of 
precedence:
   1. The category based retention period from the MDM master 
configuration
   2. The MO level retention period from the MO options
   3. The installation level retention period from the FW master 
configuration
   */
   , CAST(coalesce(catMap.retPeriod --Category level
   , (select maint_obj_opt_val
   from ci_md_mo_opt mmo
   where maint obj cd = 'D1-ACTIVITY'
   and maint obj opt flg ='FLRP'
   and seq_num =
   (select max(seq_num)
   from ci_md_mo_opt mmo
   where maint_obj cd = 'D1-ACTIVITY'
   and maint obj opt flg ='FLRP')) --MO level
   , extractvalue( xmlparse(content fw_mcfg.mst_config_data)
   ,'generalMasterConfiguration/defaultRetentionPeriod') --Install 
level
   ) as NUMBER(5)) retPeriod
   from d1 activity type acty
   , (select extractvalue(value(p),
   'activityTypeCategoryRetentionPeriodList/activityTypeCategory'
   )ACTIVITY_TYPE_CAT_FLG
   , extractvalue(value(p),
   'activityTypeCategoryRetentionPeriodList/retentionPeriod'
   )retPeriod
   from f1 mst config mdm mcfg ,
   table(xmlsequence(extract(xmlparse(content 
mdm_mcfg.mst_config_data),
   'activityRetentionPeriod/activityTypeCategoryRetentionPeriods/
activityTypeCategoryRetentionPeriodList'
   ))) p
   where mdm mcfg.bus obj cd = 'DI-ILMMSConfig')catMap, f1_mst_config fw_mcfg
   where fw mcfg.bus obj cd = 'F1-ILMMSConfig'
   and acty.ACTIVITY TYPE CAT FLG = catMap.ACTIVITY TYPE CAT FLG (+)order by 1;
```
#### <span id="page-92-0"></span>**Device Event**

**Note**: If sub retention periods will not be defined for this MO, then please follow the guidelines set forth in section [Module Specific ILM](#page-64-0)  [Implementation Details.](#page-64-0)

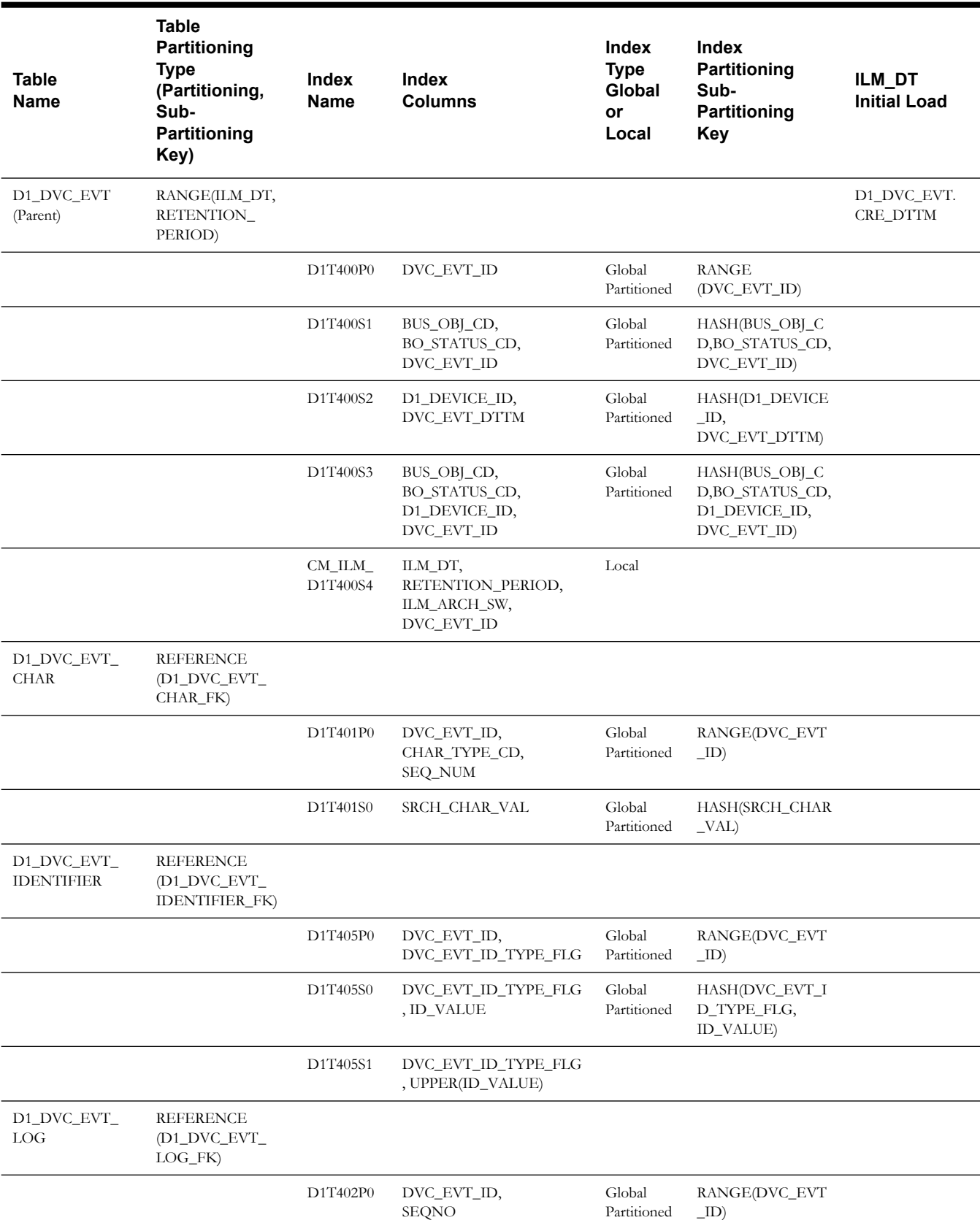

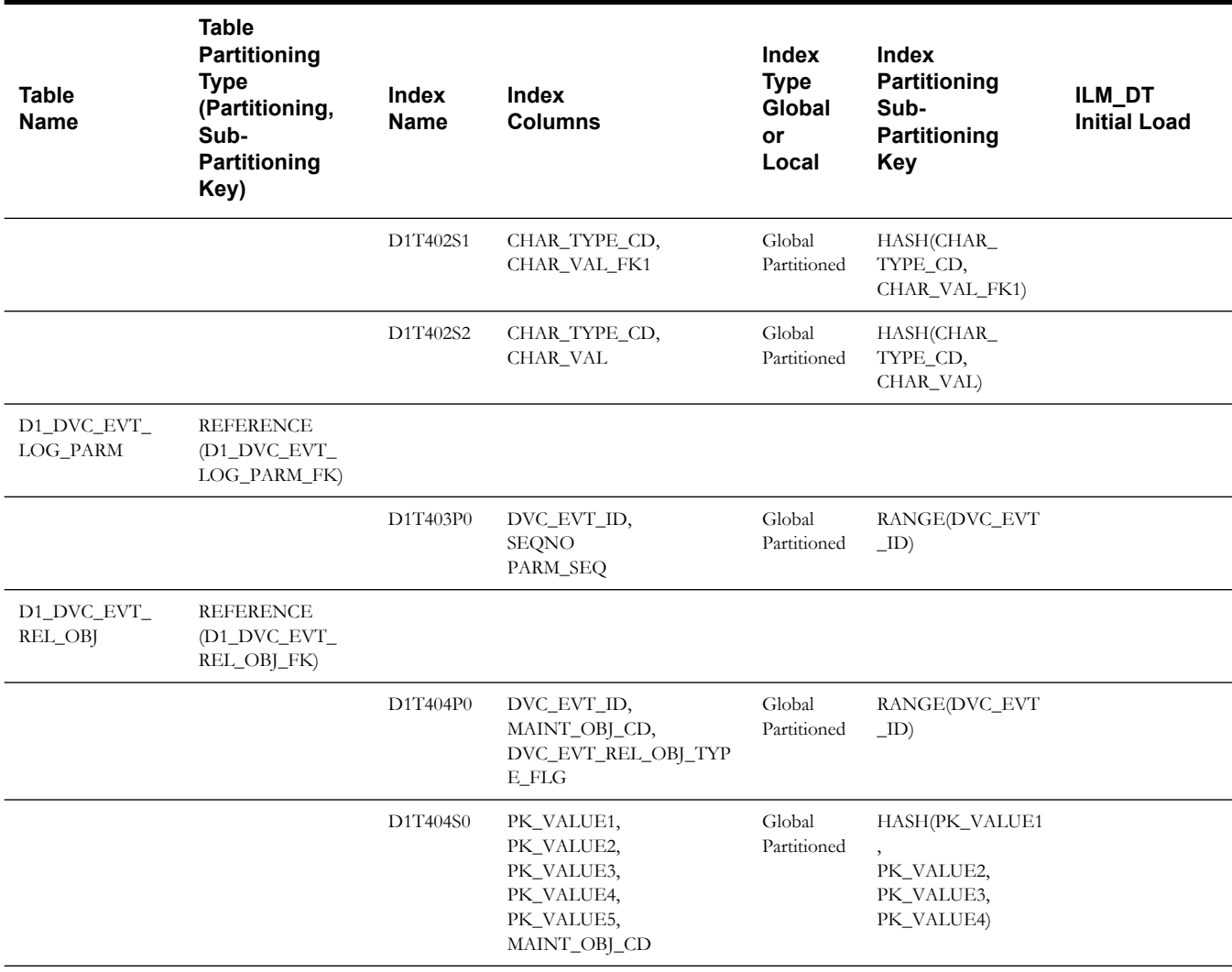

#### **Query for Setting the Retention Period**

The following query should be used to create a temporary table to create a mapping table that will identify the retention period for each measuring component type. This table will then be used during in the CTAS operation for Device Event to identify the retention period for each record.

Please refer to [Appendix C: Sample SQL for Enabling ILM with Sub Retention \(Existing](#page-125-0)  [Installation\)](#page-125-0) for detailed information using Initial Measurement Data as an example.

**Note**: A pre-requisite to executing this query is configuring the appropriate retention periods in the ILM master configuration in the Oracle Utilities Meter Data Management application. CREATE TABLE ILM\_DVC\_EVT\_RETENTION\_TMP AS select det.dvc\_evt\_type\_cd /\*retrieve the retention period for Device Event Types in this order of precedence: 1. The category based retention period from the MDM master configuration 2. The MO level retention period from the MO options

```
3. The installation level retention period from the FW master 
configuration
   */
   , CAST(coalesce(catMap.retPeriod --Category level
   , (select maint_obj_opt_val
   from ci_md_mo_opt mmo
   where maint obj cd = 'D1-DVCEVENT'
   and maint obj opt flg ='FLRP'
   and seq num = (select max(seq num)
   from ci_md_mo_opt mmo
   where maint obj cd = 'D1-DVCEVENT'
   and maint obj opt flg ='FLRP')) --MO level
   , extractvalue( xmlparse(content
   fw_mcfg.mst_config_data),
   'generalMasterConfiguration/defaultRetentionPeriod') --Install 
level
   ) as NUMBER(5)) retPeriod
   from d1_dvc_evt_type det
   , (select extractvalue(value(p),
   'deviceEventCategoryRetentionPeriodList/deviceEventCategory') 
dvc_evt_cat_flg
   , extractvalue(value(p),
   'deviceEventCategoryRetentionPeriodList/retentionPeriod') 
retPeriod
   from f1 mst config mdm mcfg ,
   table(xmlsequence(extract(xmlparse(content
   mdm_mcfg.mst_config_data),
   'deviceEventRetentionPeriod/deviceEventCategoryRetentionPeriods/
deviceEventCategoryRetentionPeriodList'
   ))) p
   where mdm_mcfg.bus_obj_cd = 'D1-ILMMSConfig')catMap
   , f1_mst_config fw_mcfg
   where fw mcfg.bus obj cd = 'F1-ILMMSConfig'and det.dvc_evt_cat_flg = catMap.dvc_evt_cat_flg (+)
   order by 1;
```
#### <span id="page-94-0"></span>**Initial Measurement Data**

**Note**: If sub retention periods will not be defined for this MO, then please follow the guidelines set forth in section [Module Specific ILM](#page-64-0)  [Implementation Details.](#page-64-0)

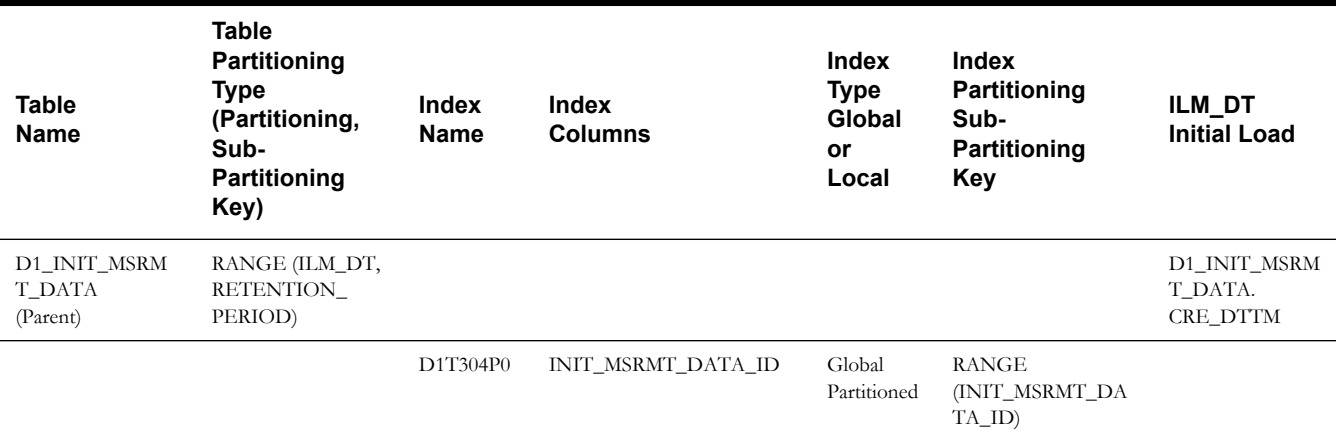

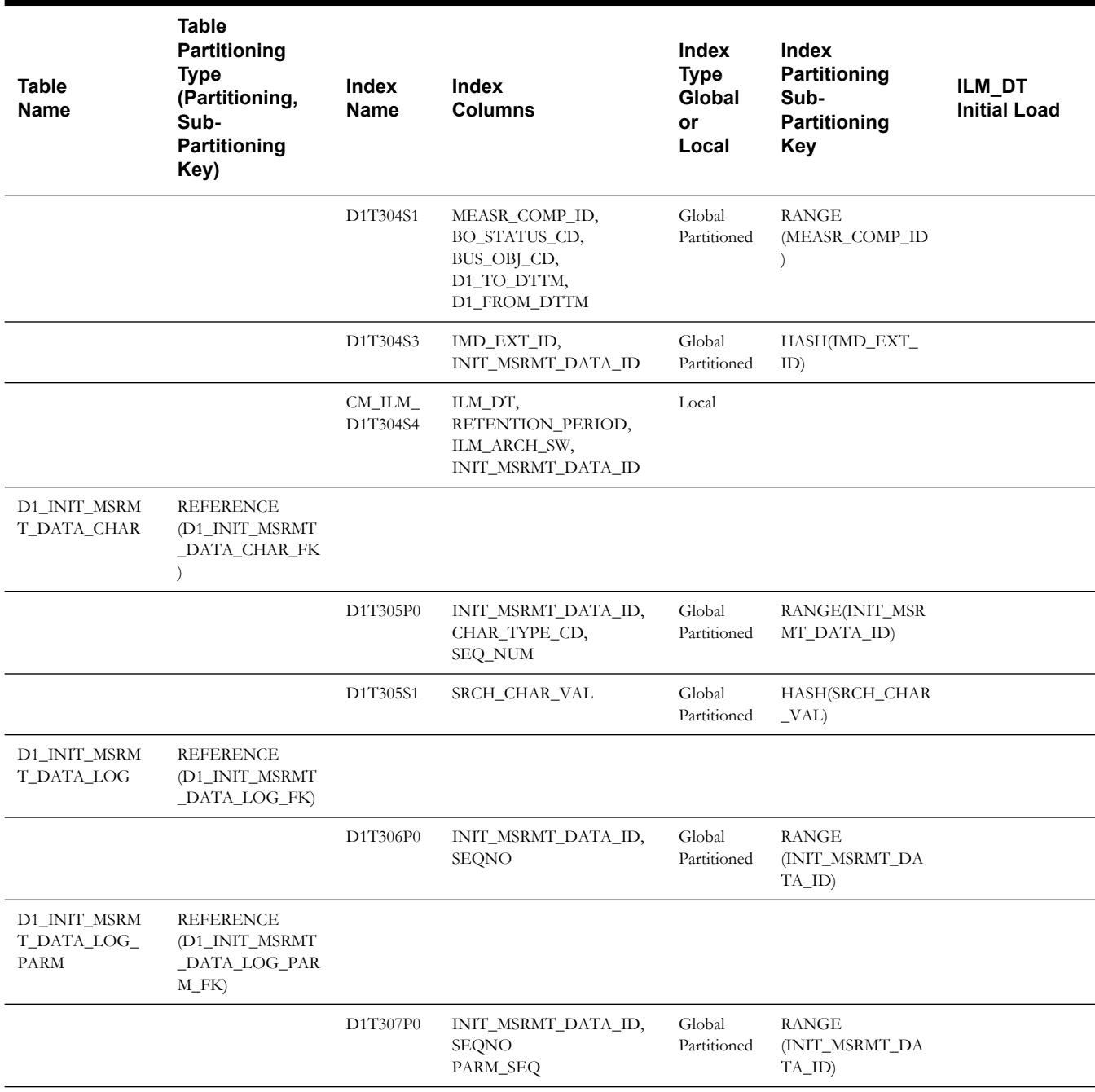

#### **Query for Setting the Retention Period**

The following query should be used to create a temporary table to create a mapping table that will identify the retention period for each measuring component type. This table will then be used during in the CTAS operation for Initial Measurement Data to identify the retention period for each record.

Please refer to [Appendix C: Sample SQL for Enabling ILM with Sub Retention \(Existing](#page-125-0)  [Installation\)](#page-125-0) for detailed information using Initial Measurement Data as an example.

**Note**: A pre-requisite to executing this query is configuring the appropriate retention periods in the ILM master configuration in the Oracle Utilities Meter Data Management application.

```
CREATE TABLE ILM_IMD_RETENTION_TMP
AS
select mct.measr comp type cd
/*retrieve the retention period for MC Types in this order of 
precedence:
1. The UOM based retention period from the MDM master configuration
2. The interval IMD retention period from the MDM master configuration
3. The MO level retention period from the MO options
4. The installation level retention period from the FW master 
configuration
*/
, CAST(coalesce( (select retPeriod
from (select 'D1IN' interval scalar flg
, extractvalue(value(p),'uomRetentionPeriodList/uom') D1_UOM_CD
, extractvalue(value(p),'uomRetentionPeriodList/retentionPeriod') 
retPeriod
from f1_mst_config mdm_mcfg
, table(xmlsequence(extract(xmlparse(content
mdm mcfg.mst config data),
'imdRetentionPeriod/intervalImdRetentionPeriods/uomRetentionPeriods/
uomRetentionPeriodList'))) p
where mdm mcfg.bus obj cd = 'D1-ILMMSConfig'
union
select 'D1SC' INTERVAL_SCALAR_FLG
, extractvalue(value(p),'uomRetentionPeriodList/uom') D1_UOM_CD
, extractvalue(value(p),'uomRetentionPeriodList/retentionPeriod') 
retPeriod
from f1 mst config mdm mcfg
, table(xmlsequence(extract(xmlparse(content
mdm mcfg.mst config data),
'imdRetentionPeriod/scalarImdRetentionPeriods/uomRetentionPeriods/
uomRetentionPeriodList'))) p
where mdm_mcfg.bus_obj_cd = 'D1-ILMMSConfig') uomMap
where uomMap.interval scalar flg = mct.interval scalar flg
and trim(mctvi.d1 uom cd) = trim(uomMap.d1 uom cd))--UOM
, DECODE(mct.interval scalar flg
,'D1IN'
,extractvalue( xmlparse(content mdm_mcfg.mst_config_data),
'imdRetentionPeriod/intervalImdRetentionPeriods/
intervalRetentionPeriod') --interval IMD
, extractvalue ( xmlparse (content mdm mcfg.mst config data),
'imdRetentionPeriod/scalarImdRetentionPeriods/scalarRetentionPeriod') 
--scalar IMD
)
, (select maint_obj_opt_val
from ci_md_mo_opt mmo
where maint_obj_cd = 'D1-IMD'
and maint_obj_opt_flg ='FLRP'
and seq num = (select max(seq num)
from ci_md_mo_opt mmo
where maint obj cd = 'D1-IMD'
and maint obj opt flg ='FLRP')) --IMD
, extractvalue( xmlparse(content fw mcfg.mst config data),
'generalMasterConfiguration/defaultRetentionPeriod') --Install
) as NUMBER(5)) retPeriod
from d1 measr comp type mct
, d1_mc_type_value_identifier mctvi
, f1_mst_config fw_mcfg
, f1_mst_config mdm_mcfg
where mct.measr comp type cd = mctvi.measr comp type cd
and mctvi.value_id_type_flg = 'D1MS'
```

```
and fw mcfg.bus obj cd = 'F1-ILMMSConfig'
and mdm mcfg.bus obj cd = 'D1-ILMMSConfig'
order by 1;
```
### **On-going Maintenance Phase**

The following steps provide a high level overview of what needs to be done for on-going maintenance for ILM on enabled MOs.

Please refer to the [Appendix D: Sample SQL for Periodic Maintenance](#page-136-0) for detailed information using To Do Entry(Without LOB), F1\_SYNC\_REC\_IN(With LOB-Tablespace per Partition), Initial Measurement Data (With LOB-Tablespace per Subpartition), and the D1\_MSRMT table (Partition Compression) as examples.

- 1. Add the partition:
	- a. Create Tablespace to be used for the new parent table partition.
	- b. Since, we define MAXVALUE Partition; new partition can only be created using "SPLIT" operation. Identify and use next HIGH\_VALUE Partition for the split operation.
	- c. All the child table(s) partition(s)\LOB(s) must be altered to use the same tablespace as that of the parent table's partition.
	- d. Enable advanced compression on all child table(s).
	- e. Copy partition level statistics from the previous partition
- 2. Archive the partition/subpartition:
	- a. Make the tablespace that will be archived READ ONLY.
	- b. Check that no records have ILM\_ARCH\_SW = 'N'.
		- If record count is zero, then proceed for further steps.
		- If record count is not zero, then change the tablespace back to READ WRITE MODE as Archive is not Feasible at the time.
	- c. Create an archive tablespace for the partition/subpartition that needs to be archived.
	- d. Create staging tables using the new archive tablespace. Load data for all child tables first.
	- e. Create staging table using the new archive tablespace and load data for the parent table.
	- f. Export tablespace using TRANSPORT\_TABLESPACES method.

Make sure the Tablespace datafile required for further import is preserved.

- g. Drop the partition, partition the tablespace and archive the tablespace (as it is already exported).
- 3. Restore the partition:
	- a. Create a new tablespace to restore the partition/subpartition.
	- b. Add partition using split operation on next greater high value partition

If the table contains LOBS, there will an additional statement in split partition DDL indicating tablespace where the LOBs will be stored.

- c. Enable advanced compression on all child table(s).
- d. Import Tablespace using TRANSPORT\_TABLESPACES method.
- e. Load data into the parent table first from the staging table
- f. Load data into the child table from the staging table
- g. Drop the archive tablespace after import and data loading is successful.
- 4. Compress D1\_MSRMT table Partition:
	- a. Create new compressed tablespace.
	- b. Create a table using CTAS for each subpartition of the partition being compressed in the new compressed tablespace.
	- c. Create a unique primary index for each subpartition of the partition being compressed in the new compressed tablespace. Then alter table to create the primary key.
	- d. Exchange the subpartition of the D1\_MSRMT table with the newly created table for each subpartition.
	- e. Drop the original uncompressed tablespace.
	- f. Alter the partition level metadata to reflect the new compressed tablespace.
	- g. Rename the new compressed tablespace to the original tablespace name.
- 5. Move Data between different storage tiers:

The ILM facilities can be used within the database to implement storage savings, as follows:

- Use ILM Assistant to define the data groups to be used for the individual objects. Assign those data groups to partitions and storage devices to implement the storage savings. Remember to assign transportable tablespaces for the archive/dormant data stage to allow for safe removal of the data.
- Use ILM assistant to generate the necessary commands to implement the data changes manually or use Automatic Storage Management (ASM) to automate the data storage policies.
- Optionally, use Automatic Data Optimization to provide further optimizations.

For more information about ILM Assistant and ILM refer to the following:

• ILM Assistant Users Guide available at:

[h](http://download.oracle.com/otn/other/ilm/ilma-users-guide.html)ttp://download.oracle.com/otn/other/ilm/ilma-users-guide.html

• Oracle Database VLDB and Partitioning Guide (11.2) available at:

[h](http://docs.oracle.com/cd/E11882_01/server.112/e25523/part_lifecycle.htm#CACECAFB)ttp://docs.oracle.com/cd/E11882\_01/server.112/e25523/ part\_lifecycle.htm#CACECAFB

• Oracle Database VLDB and Partitioning Guide (12.1) available at:

[h](https://docs.oracle.com/database/121/VLDBG/title.htm)ttps://docs.oracle.com/database/121/VLDBG/title.htm

#### **ILM Assistant**

The ILM Assistant can provide the following:

- Setup ILM Lifecycle definition Here you can define different lifecycle definitions for different MOs and configure when the data is ready to be moved to a slower disk.
- Setup ILM Lifecycle tables Here you define the tables you want to manage and assign it to a Lifecycle definition defined above. You can setup policies so that when data is moved from one partition to another it will be automatically compressed to a desired degree.
- Lifecycle Management There is a tab called Lifecycle Management where the system admin will be alerted when partitions are eligible for archiving.

ILM Assistant can then be used to ensure the records that have ILM\_ARCH\_SW = 'Y' can be archived or purged, as deemed appropriate by the business.

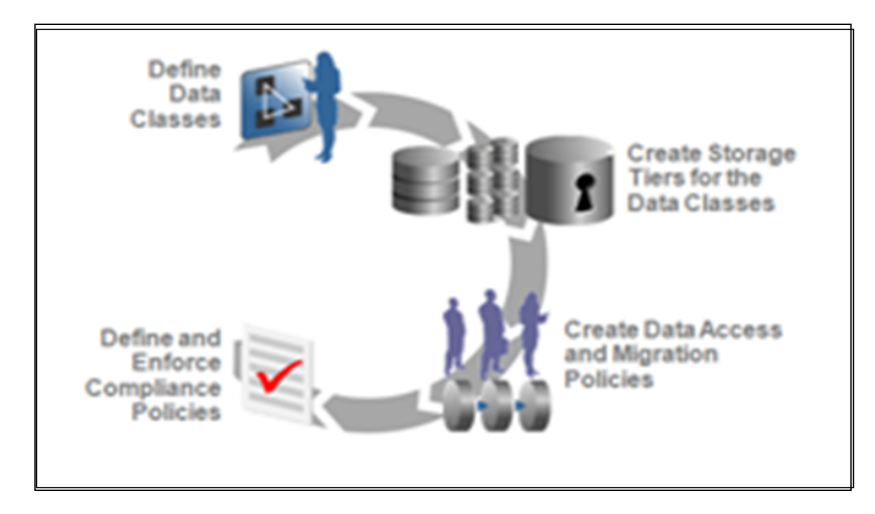

**Note**: For further guidelines on ILM Assistant refer to Implementing Information Lifecycle Management Using the ILM Assistant available at: [http://www.oracle.com/webfolder/technetwork/tutorials/obe/db/11g/](http://www.oracle.com/webfolder/technetwork/tutorials/obe/db/11g/r2/prod/storage/ilm/ilm.htm?cid=4196&ssid=115606280996764) [r2/prod/storage/ilm/ilm.htm?cid=4196&ssid=115606280996764](http://www.oracle.com/webfolder/technetwork/tutorials/obe/db/11g/r2/prod/storage/ilm/ilm.htm?cid=4196&ssid=115606280996764)

# **Naming Convention**

The naming convention for tablespace, partitions & subpartition is standardized as follows

- Each name consists of some or all of the following parts
- The parts of the name are organized hierarchically
- Each part of the Name is separated with an underscore.
- The maximum name length must not exceed 30 Characters.
- For an MO, the parent table and child table share the same tablespace for the corresponding partition (or sub partition as appropriate).
- Square brackets [ ] indicate that this part of the name should be omitted if not required.

#### OWNERFLAG\_TABLEIDENTIFIER\_PARTITIONNAME[\_SUBPARTITIONNA ME][\_ARCHIVEFLAG][\_COMPRESSFLAG]

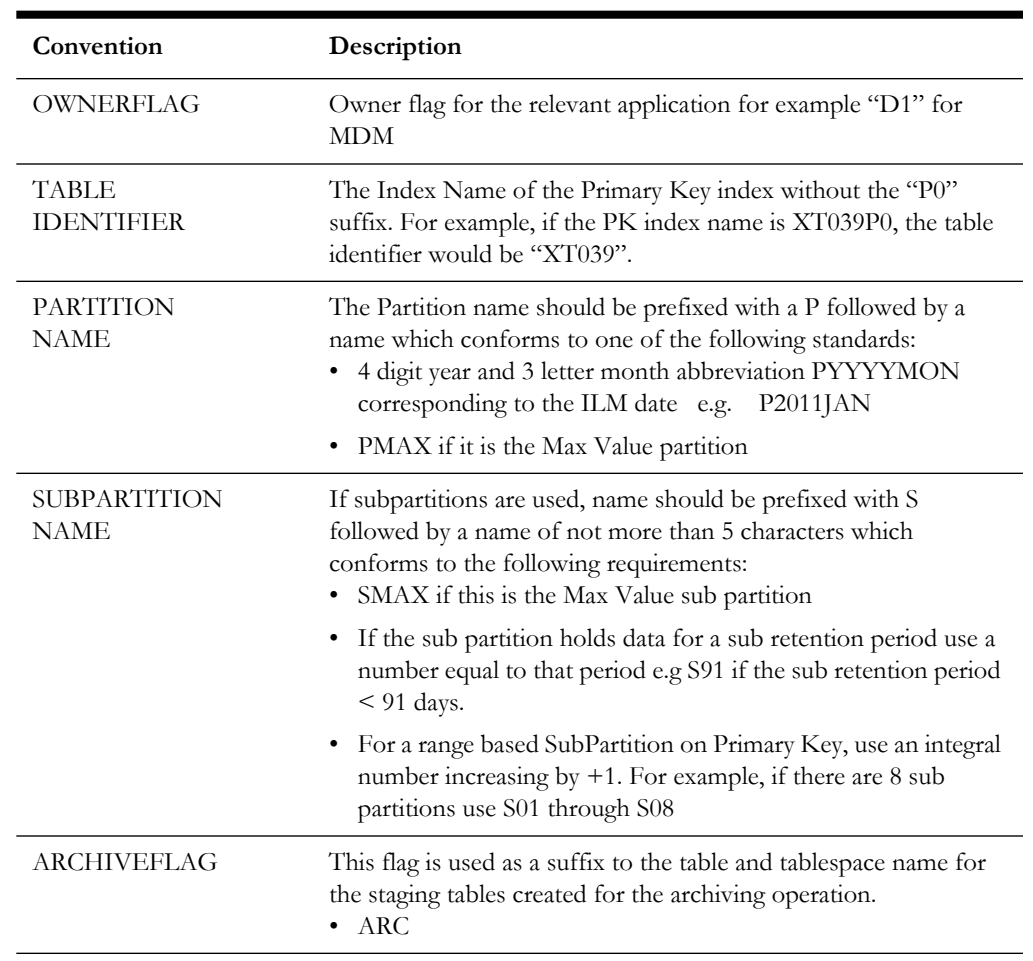

For details on the convention, please refer to the table below:

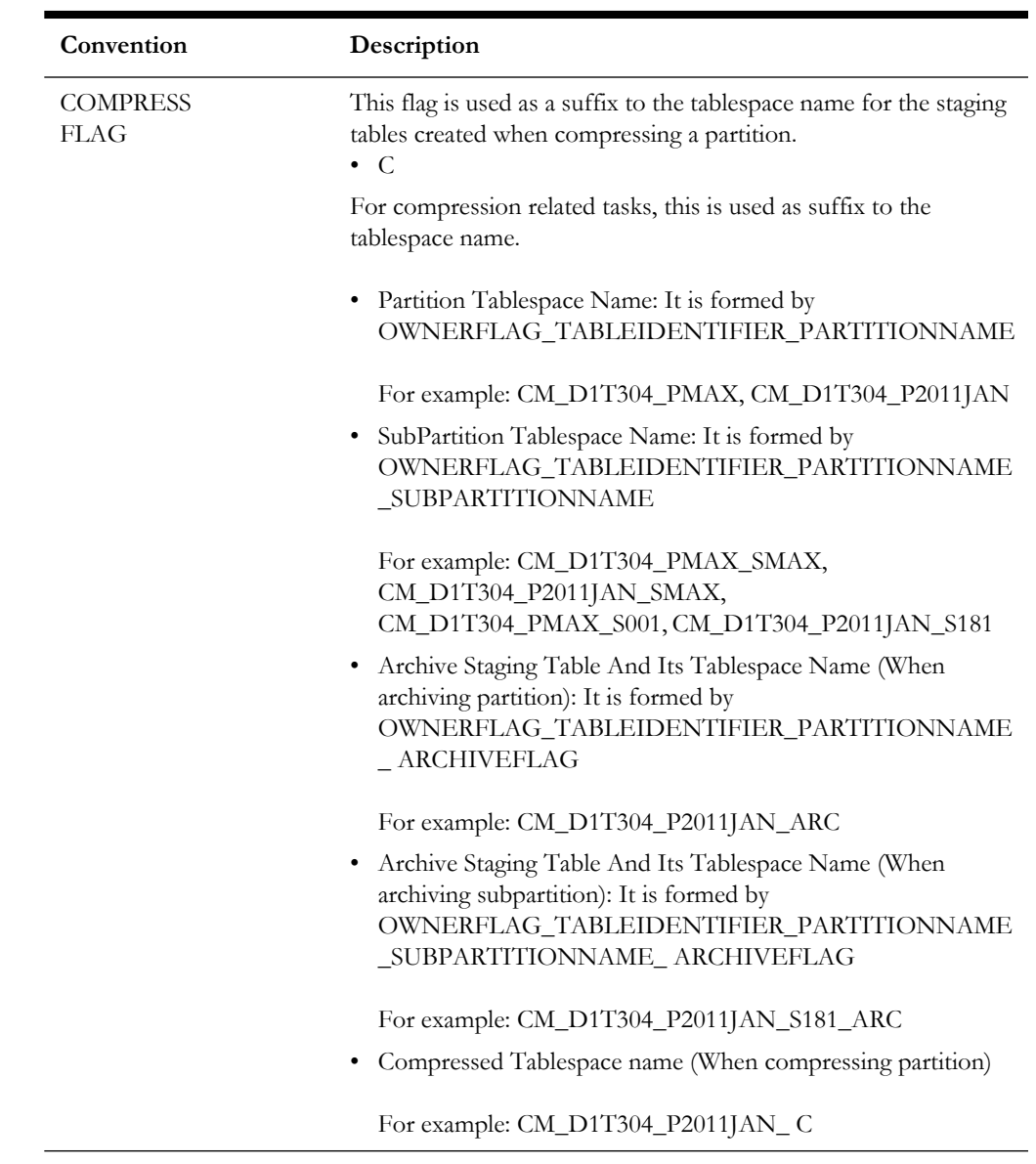

# **Appendix A**

# **Sample SQL for Enabling ILM (Initial Installation)**

This section provides more detail about steps needed to fully support ILM on tables for maintenance objects that support the functionality.

Three maintenance objects are shown:

- To Do Entry does not include a LOB field.
- Sync Request does include a LOB field and has one tablespace per partition.
- Initial Measurement Data includes LOB fields and has one tablespace per subpartition (shown using subretention). Other maintenance object's implementations can follow the appropriate pattern based on whether there is a LOB field or not.

The following DDL(s):

- Follows Naming convention recommendations for partitions\subpartitions\tablespaces.
- Ensures all the ILM Storage requirements are incorporated, failing which, ILM functionality will not be achieved.
	- Partitions/subpartitions are defined with respective Tablespace.
	- Child Tables are referenced partitioned.
- Ensures all Compression recommendations are incorporated.

# **Maintenance Object: TO DO ENTRY**

# **Parent Table: CI\_TD\_ENTRY**

CREATE BIGFILE TABLESPACE CM\_XT039\_P2011JAN DATAFILE '+DATADG' SIZE 50M AUTOEXTEND ON MAXSIZE UNLIMITED DEFAULT ROW STORE COMPRESS ADVANCED; CREATE BIGFILE TABLESPACE CM\_XT039\_P2011FEB DATAFILE '+DATADG' SIZE 50M AUTOEXTEND ON MAXSIZE UNLIMITED DEFAULT ROW STORE COMPRESS ADVANCED; CREATE BIGFILE TABLESPACE CM\_XT039\_P2011MAR DATAFILE '+DATADG' SIZE 50M AUTOEXTEND ON MAXSIZE UNLIMITED DEFAULT ROW STORE COMPRESS ADVANCED; CREATE BIGFILE TABLESPACE CM\_XT039\_P2011APR DATAFILE '+DATADG' SIZE 50M AUTOEXTEND ON MAXSIZE UNLIMITED DEFAULT ROW STORE COMPRESS ADVANCED; CREATE BIGFILE TABLESPACE CM\_XT039\_P2011MAY DATAFILE '+DATADG' SIZE 50M AUTOEXTEND ON MAXSIZE UNLIMITED DEFAULT ROW STORE COMPRESS ADVANCED;

CREATE BIGFILE TABLESPACE CM\_XT039\_P2011JUN DATAFILE '+DATADG' SIZE 50M AUTOEXTEND ON MAXSIZE UNLIMITED DEFAULT ROW STORE COMPRESS ADVANCED; CREATE BIGFILE TABLESPACE CM\_XT039\_P2011JUL DATAFILE '+DATADG' SIZE 50M AUTOEXTEND ON MAXSIZE UNLIMITED DEFAULT ROW STORE COMPRESS ADVANCED; CREATE BIGFILE TABLESPACE CM\_XT039\_P2011AUG DATAFILE '+DATADG' SIZE 50M AUTOEXTEND ON MAXSIZE UNLIMITED DEFAULT ROW STORE COMPRESS ADVANCED; CREATE BIGFILE TABLESPACE CM\_XT039\_P2011SEP DATAFILE '+DATADG' SIZE 50M AUTOEXTEND ON MAXSIZE UNLIMITED DEFAULT ROW STORE COMPRESS ADVANCED; CREATE BIGFILE TABLESPACE CM\_XT039\_P2011OCT DATAFILE '+DATADG' SIZE 50M AUTOEXTEND ON MAXSIZE UNLIMITED DEFAULT ROW STORE COMPRESS ADVANCED; CREATE BIGFILE TABLESPACE CM\_XT039\_P2011NOV DATAFILE '+DATADG' SIZE 50M AUTOEXTEND ON MAXSIZE UNLIMITED DEFAULT ROW STORE COMPRESS ADVANCED; CREATE BIGFILE TABLESPACE CM\_XT039\_P2011DEC DATAFILE '+DATADG' SIZE 50M AUTOEXTEND ON MAXSIZE UNLIMITED DEFAULT ROW STORE COMPRESS ADVANCED; CREATE BIGFILE TABLESPACE CM\_XT039\_PMAX DATAFILE '+DATADG' SIZE 50M AUTOEXTEND ON MAXSIZE UNLIMITED DEFAULT ROW STORE COMPRESS ADVANCED; CREATE TABLE CI\_TD\_ENTRY (<br>TD\_ENTRY ID CHAR(14) N TD\_ENTRY\_ID CHAR(14) NOT NULL ENABLE, BATCH\_CD CHAR(8) DEFAULT ' ' NOT NULL ENABLE, NUMBER(10,0) DEFAULT 0 NOT NULL ENABLE, MESSAGE\_CAT\_NBR NUMBER(5,0) DEFAULT 0 NOT NULL ENABLE,<br>MESSAGE\_NBR\_\_\_\_\_NUMBER(5,0) DEFAULT 0 NOT NULL ENABLE. MESSAGE\_NBR NUMBER(5,0) DEFAULT 0 NOT NULL ENABLE,<br>ASSIGNED TO CHAR(8) DEFAULT '' NOT NULL ENABLE. ASSIGNED\_TO CHAR(8) DEFAULT ' ' NOT NULL ENABLE, TD\_TYPE\_CD CHAR(8) DEFAULT ' ' NOT NULL ENABLE, ROLE ID CHAR(10) DEFAULT ' ' NOT NULL ENABLE,  $\overline{EN}$  STATUS\_FLG CHAR(2) DEFAULT ' ' NOT NULL ENABLE,<br>VERSION MUMBER(5.0) DEFAULT 1 NOT NULL ENABLE NUMBER(5,0) DEFAULT 1 NOT NULL ENABLE, CRE\_DTTM DATE, ASSIGNED\_DTTM DATE, COMPLETE\_DTTM DATE, COMPLETE\_USER\_ID CHAR(8) DEFAULT ' ' NOT NULL ENABLE, COMMENTS VARCHAR2(254) DEFAULT ' ' NOT NULL ENABLE, ASSIGNED\_USER\_ID CHAR(8) DEFAULT ' ' NOT NULL ENABLE, TD\_PRIORITY\_FLG CHAR(4) DEFAULT ' ' NOT NULL ENABLE, ILM\_DT DATE DEFAULT SYSDATE, ILM\_ARCH\_SW CHAR(1) DEFAULT 'N' NOT NULL ENABLE ) ENABLE ROW MOVEMENT PARTITION BY RANGE (ILM\_DT) SUBPARTITION BY RANGE (TD\_ENTRY\_ID) SUBPARTITION TEMPLATE ( SUBPARTITION S01 VALUES LESS THAN ( '12499999999999' ), SUBPARTITION S02 VALUES LESS THAN ( '24999999999999' ), SUBPARTITION S03 VALUES LESS THAN ( '37499999999999' ), SUBPARTITION S04 VALUES LESS THAN ( '49999999999999' ), SUBPARTITION S05 VALUES LESS THAN ( '62499999999999' ), SUBPARTITION S06 VALUES LESS THAN ( '74999999999999' ), SUBPARTITION S07 VALUES LESS THAN ( '87499999999999' ), SUBPARTITION SMAX VALUES LESS THAN ( MAXVALUE ) ) ( PARTITION "P2011JAN" VALUES LESS THAN (TO\_DATE('2011-02-01 00:00:01', 'SYYYY-MM-DD HH24:MI:SS', 'NLS\_CALENDAR=GREGORIAN')) TABLESPACE CM\_XT039\_P2011JAN, PARTITION "P2011FEB" VALUES LESS THAN (TO\_DATE('2011-03-01 00:00:01', 'SYYYY-MM-DD HH24:MI:SS', 'NLS\_CALENDAR=GREGORIAN')) TABLESPACE CM XT039 P2011FEB, PARTITION "P2011MAR" VALUES LESS THAN (TO\_DATE('2011-04-01 00:00:01', 'SYYYY-MM-DD HH24:MI:SS', 'NLS\_CALENDAR=GREGORIAN')) TABLESPACE CM XT039 P2011MAR, PARTITION "P2011APR" VALUES LESS THAN (TO\_DATE('2011-05-01 00:00:01', 'SYYYY-MM-DD HH24:MI:SS', 'NLS\_CALENDAR=GREGORIAN')) TABLESPACE CM\_XT039\_P2011APR, PARTITION "P2011MAY" VALUES LESS THAN (TO\_DATE('2011-06-01 00:00:01', 'SYYYY-MM-DD HH24:MI:SS', 'NLS\_CALENDAR=GREGORIAN')) TABLESPACE CM\_XT039\_P2011MAY, PARTITION "P2011JUN" VALUES LESS THAN (TO\_DATE('2011-07-01 00:00:01', 'SYYYY-MM-DD HH24:MI:SS', 'NLS\_CALENDAR=GREGORIAN')) TABLESPACE CM\_XT039\_P2011JUN, PARTITION "P2011JUL" VALUES LESS THAN (TO\_DATE('2011-08-01 00:00:01', 'SYYYY-MM-DD HH24:MI:SS', 'NLS\_CALENDAR=GREGORIAN')) TABLESPACE CM\_XT039\_P2011JUL, PARTITION "P2011AUG" VALUES LESS THAN (TO\_DATE('2011-09-01 00:00:01', 'SYYYY-MM-DD HH24:MI:SS', 'NLS\_CALENDAR=GREGORIAN')) TABLESPACE CM\_XT039\_P2011AUG, PARTITION "P2011SEP" VALUES LESS THAN (TO\_DATE('2011-10-01 00:00:01', 'SYYYY-MM-DD HH24:MI:SS', 'NLS\_CALENDAR=GREGORIAN')) TABLESPACE CM\_XT039\_P2011SEP, PARTITION "P2 $\overline{0}11$ OCT" VALUES LESS THAN (TO DATE('2011-11-01 00:00:01', 'SYYYY-MM-DD HH24:MI:SS', 'NLS\_CALENDAR=GREGORIAN')) TABLESPACE CM\_XT039\_P2011OCT, PARTITION "P2011NOV" VALUES LESS THAN (TO\_DATE('2011-12-01 00:00:01', 'SYYYY-MM-DD HH24:MI:SS', 'NLS\_CALENDAR=GREGORIAN')) TABLESPACE CM XT039 P2011NOV,

PARTITION "PMAX" VALUES LESS THAN (MAXVALUE) TABLESPACE CM\_XT039\_PMAX );

#### **INDEX**

CREATE BIGFILE TABLESPACE CM\_XT039\_IND DATAFILE '+DATADG' SIZE 50M AUTOEXTEND ON MAXSIZE UNLIMITED DEFAULT ROW STORE COMPRESS ADVANCED;

CREATE UNIQUE INDEX XT039P0 ON CI\_TD\_ENTRY ( TD\_ENTRY\_ID ) TABLESPACE CM\_XT039\_IND GLOBAL PARTITION BY RANGE (TD\_ENTRY\_ID) ( PARTITION P1 VALUES LESS THAN ( '12499999999999' ), PARTITION P2 VALUES LESS THAN ( '24999999999999' ), PARTITION P3 VALUES LESS THAN ( '37499999999999' ), PARTITION P4 VALUES LESS THAN ( '49999999999999' ), PARTITION P5 VALUES LESS THAN ( '62499999999999' ), PARTITION P6 VALUES LESS THAN ( '74999999999999' ), PARTITION P7 VALUES LESS THAN ( '87499999999999' ), PARTITION P8 VALUES LESS THAN ( MAXVALUE ) );

ALTER TABLE CI TD ENTRY ADD CONSTRAINT XT039P0 PRIMARY KEY(TD ENTRY ID) USING INDEX;

CREATE UNIQUE INDEX XT039S2 ON CI\_TD\_ENTRY ( ASSIGNED\_TO, TD\_ENTRY\_ID ) TABLESPACE CM XT039 IND COMPRESS ADVANCED LOW;

CREATE INDEX XT039S3 ON CI\_TD\_ENTRY ( ENTRY\_STATUS\_FLG, ASSIGNED\_TO ) TABLESPACE CM XT039 IND COMPRESS ADVANCED LOW;

CREATE INDEX XT039S4 ON CI\_TD\_ENTRY ( ROLE\_ID, TD\_TYPE\_CD, ENTRY\_STATUS\_FLG, TD\_PRIORITY\_FLG ) TABLESPACE CM\_XT039\_IND COMPRESS ADVANCED LOW;

CREATE INDEX XT039S5 ON CI\_TD\_ENTRY ( BATCH\_CD, BATCH\_NBR, ENTRY\_STATUS\_FLG ) TABLESPACE CM\_XT039\_IND COMPRESS ADVANCED LOW;

CREATE UNIQUE INDEX XT039S6 ON CI\_TD\_ENTRY ( TD\_ENTRY\_ID, ASSIGNED\_TO, ENTRY\_STATUS\_FLG ) TABLESPACE CM XT039 IND COMPRESS ADVANCED LOW;

CREATE UNIQUE INDEX XT039S7 ON CI\_TD\_ENTRY ( COMPLETE\_USER\_ID, COMPLETE\_DTTM, TD\_ENTRY\_ID ) TABLESPACE CM\_XT039\_IND COMPRESS ADVANCED LOW;

CREATE UNIQUE INDEX CM\_ILM\_XT039S8 ON CI\_TD\_ENTRY ( ILM\_DT, ILM\_ARCH\_SW, TD\_ENTRY\_ID ) LOCAL COMPRESS ADVANCED LOW:

# **Child Table: CI\_TD\_DRLKEY**

CREATE TABLE CI\_TD\_DRLKEY

( TD\_ENTRY\_ID CHAR(14) NOT NULL ENABLE,  $SEQ$  NUM NUMBER(3,0) NOT NULL ENABLE, KEY\_VALUE VARCHAR2(50) DEFAULT ' ' NOT NULL ENABLE,<br>VERSION MUMBER(5.0) DEFAULT 1 NOT NULL ENABLE, NUMBER(5,0) DEFAULT 1 NOT NULL ENABLE, CONSTRAINT CI\_TD\_DRLKEY\_FK FOREIGN KEY(TD\_ENTRY\_ID) REFERENCES CI\_TD\_ENTRY )

PARTITION BY REFERENCE (CI\_TD\_DRLKEY\_FK) ENABLE ROW MOVEMENT;

#### **INDEX**

CREATE UNIQUE INDEX XT037P0 ON CI\_TD\_DRLKEY ( TD\_ENTRY\_ID, SEQ\_NUM ) TABLESPACE CM\_XT039\_IND GLOBAL PARTITION BY RANGE (TD\_ENTRY\_ID) ( PARTITION P1 VALUES LESS THAN ( '12499999999999' ), PARTITION P2 VALUES LESS THAN ( '24999999999999' ), PARTITION P3 VALUES LESS THAN ( '37499999999999' ), PARTITION P4 VALUES LESS THAN ( '49999999999999' ), PARTITION P5 VALUES LESS THAN ( '62499999999999' ), PARTITION P6 VALUES LESS THAN ( '74999999999999' ), PARTITION P7 VALUES LESS THAN ( '87499999999999' ), PARTITION P8 VALUES LESS THAN ( MAXVALUE ) )

COMPRESS ADVANCED LOW;

ALTER TABLE CI TD DRLKEY ADD CONSTRAINT XT037P0 PRIMARY KEY(TD ENTRY ID, SEQ NUM) USING INDEX;

CREATE INDEX XT037S1 ON CI\_TD\_DRLKEY ( KEY\_VALUE, TD\_ENTRY\_ID ) TABLESPACE CM\_XT039\_IND COMPRESS ADVANCED LOW;

# **Child Table: CI\_TD\_ENTRY\_CHA**

CREATE TABLE CI\_TD\_ENTRY\_CHA

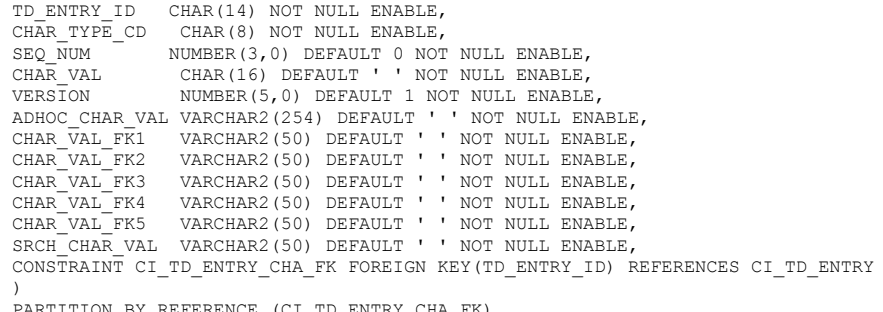

PARTITION BY REFERENCE (CI\_TD\_ENTRY\_CHA\_FK) ENABLE ROW MOVEMENT;

#### **INDEX**

 $\left($ 

CREATE UNIQUE INDEX XT701P0 ON CI\_TD\_ENTRY\_CHA ( TD\_ENTRY\_ID, CHAR\_TYPE\_CD, SEQ\_NUM ) TABLESPACE CM\_XT039\_IND GLOBAL PARTITION BY RANGE (TD\_ENTRY\_ID) ( PARTITION P1 VALUES LESS THAN ( '12499999999999' ), PARTITION P2 VALUES LESS THAN ( '24999999999999' ), PARTITION P3 VALUES LESS THAN ( '37499999999999' ), PARTITION P4 VALUES LESS THAN ( '49999999999999' ), PARTITION P5 VALUES LESS THAN ( '62499999999999' ), PARTITION P6 VALUES LESS THAN ( '74999999999999' ), PARTITION P7 VALUES LESS THAN ( '87499999999999' ), PARTITION P8 VALUES LESS THAN ( MAXVALUE ) )

COMPRESS ADVANCED LOW;

ALTER TABLE CI\_TD\_ENTRY\_CHA ADD CONSTRAINT XT701P0 PRIMARY KEY(TD\_ENTRY\_ID, CHAR\_TYPE\_CD, SEQ NUM) USING INDEX;

CREATE INDEX XT701S1 ON CI\_TD\_ENTRY\_CHA ( SRCH\_CHAR\_VAL, CHAR\_TYPE\_CD, TD\_ENTRY\_ID ) TABLESPACE CM XT039 IND COMPRESS ADVANCED LOW;

CREATE INDEX XT701S2 ON CI\_TD\_ENTRY\_CHA ( CHAR\_VAL\_FK1 ) TABLESPACE CM\_XT039\_IND COMPRESS ADVANCED LOW;

# **Child Table: CI\_TD\_LOG**

CREATE TABLE CI\_TD\_LOG

( TD\_ENTRY\_ID CHAR(14) NOT NULL ENABLE,  $SEQ$  NUM NUMBER(3,0) NOT NULL ENABLE, LOG\_DTTM DATE NOT NULL ENABLE, LOG\_TYPE\_FLG CHAR(4) DEFAULT ' ' NOT NULL ENABLE, USER\_ID CHAR(8) DEFAULT ' NOT NULL ENABLE, ASSIGNED TO CHAR(8) DEFAULT ' ' NOT NULL ENABLE, VERSION NUMBER(5,0) DEFAULT 1 NOT NULL ENABLE, DESCRLONG VARCHAR2(4000) DEFAULT ' ' NOT NULL ENABLE, CONSTRAINT CI\_TD\_LOG\_FK FOREIGN KEY(TD\_ENTRY\_ID) REFERENCES CI\_TD\_ENTRY ) PARTITION BY REFERENCE (CI\_TD\_LOG\_FK) ENABLE ROW MOVEMENT;

**INDEX**

CREATE UNIQUE INDEX XT721P0 ON CI\_TD\_LOG ( TD\_ENTRY\_ID, SEQ\_NUM ) TABLESPACE CM\_XT039\_IND GLOBAL PARTITION BY RANGE (TD\_ENTRY\_ID) (

PARTITION P1 VALUES LESS THAN ( '12499999999999' ),

PARTITION P2 VALUES LESS THAN ( '24999999999999' ), PARTITION P3 VALUES LESS THAN ( '37499999999999' ), PARTITION P4 VALUES LESS THAN ( '49999999999999' ), PARTITION P5 VALUES LESS THAN ( '62499999999999' ), PARTITION P6 VALUES LESS THAN ( '74999999999999' ), PARTITION P7 VALUES LESS THAN ( '87499999999999' ), PARTITION P8 VALUES LESS THAN ( MAXVALUE ) )

COMPRESS ADVANCED LOW;

ALTER TABLE CI TD LOG ADD CONSTRAINT XT721P0 PRIMARY KEY(TD ENTRY ID, SEQ NUM) USING INDEX;

CREATE INDEX XT721S1 ON CI\_TD\_LOG ( LOG DTTM, USER ID, LOG TYPE FLG, TD ENTRY ID ) TABLESPACE CM\_XT039\_IND COMPRESS ADVANCED LOW;

# **Child Table: CI\_TD\_MSG\_PARM**

CREATE TABLE CI\_TD\_MSG\_PARM

( TD\_ENTRY\_ID CHAR(14) NOT NULL ENABLE, SEQ\_NUM NUMBER(3,0) NOT NULL ENABLE, MSG\_PARM\_VAL VARCHAR2(2000) DEFAULT ' ' NOT NULL ENABLE, VERSION - NUMBER(5,0) DEFAULT 1 NOT NULL ENABLE, CONSTRAINT CI\_TD\_MSG\_PARM\_FK FOREIGN KEY(TD\_ENTRY\_ID) REFERENCES CI\_TD\_ENTRY ) PARTITION BY REFERENCE (CI\_TD\_MSG\_PARM\_FK)

ENABLE ROW MOVEMENT;

#### **INDEX**

CREATE UNIQUE INDEX XT040P0 ON CI\_TD\_MSG\_PARM ( TD\_ENTRY\_ID, SEQ\_NUM ) TABLESPACE CM\_XT039\_IND GLOBAL PARTITION BY RANGE (TD\_ENTRY\_ID)  $\sqrt{2}$ PARTITION P1 VALUES LESS THAN ( '12499999999999' ), PARTITION P2 VALUES LESS THAN ( '24999999999999' ), PARTITION P3 VALUES LESS THAN ( '37499999999999' ), PARTITION P4 VALUES LESS THAN ( '49999999999999' ), PARTITION P5 VALUES LESS THAN ( '62499999999999' ), PARTITION P6 VALUES LESS THAN ( '74999999999999' ), PARTITION P7 VALUES LESS THAN ( '87499999999999' ), PARTITION P8 VALUES LESS THAN ( MAXVALUE ) ) COMPRESS ADVANCED LOW;

ALTER TABLE CI\_TD\_MSG\_PARM ADD CONSTRAINT XT040P0 PRIMARY KEY(TD\_ENTRY\_ID, SEQ\_NUM) USING INDEX;

# **Child Table: CI\_TD\_SRTKEY**

CREATE TABLE CI\_TD\_SRTKEY ( TD\_ENTRY\_ID CHAR(14) NOT NULL ENABLE,<br>SEO NUM NUMBER(3,0) NOT NULL ENABI NUMBER(3,0) NOT NULL ENABLE, KEY\_VALUE VARCHAR2(50) DEFAULT ' ' NOT NULL ENABLE, VERSION NUMBER(5,0) DEFAULT 1 NOT NULL ENABLE, CONSTRAINT CI\_TD\_SRTKEY\_FK FOREIGN KEY(TD\_ENTRY\_ID) REFERENCES CI\_TD\_ENTRY ) PARTITION BY REFERENCE (CI\_TD\_SRTKEY\_FK) ENABLE ROW MOVEMENT;

#### **INDEX**

CREATE UNIQUE INDEX XT041P0 ON CI\_TD\_SRTKEY ( TD\_ENTRY\_ID, SEQ\_NUM ) TABLESPACE CM\_XT039\_IND GLOBAL PARTITION BY RANGE (TD\_ENTRY\_ID) ( PARTITION P1 VALUES LESS THAN ( '12499999999999' ), PARTITION P2 VALUES LESS THAN ( '24999999999999' ), PARTITION P3 VALUES LESS THAN ( '37499999999999' ), PARTITION P4 VALUES LESS THAN ( '49999999999999' ), PARTITION P5 VALUES LESS THAN ( '62499999999999' ),

PARTITION P6 VALUES LESS THAN ( '74999999999999' ), PARTITION P7 VALUES LESS THAN ( '87499999999999' ), PARTITION P8 VALUES LESS THAN ( MAXVALUE )

COMPRESS ADVANCED LOW;

ALTER TABLE CI\_TD\_SRTKEY ADD CONSTRAINT XT041P0 PRIMARY KEY(TD\_ENTRY\_ID, SEQ\_NUM) USING INDEX;

CREATE INDEX XT041S1 ON CI\_TD\_SRTKEY ( KEY\_VALUE, TD\_ENTRY\_ID ) TABLESPACE CM\_XT039\_IND COMPRESS ADVANCED LOW;

# **Maintenance Object:F1-SYNCREQIN**

)

**Parent Table: F1\_SYNC\_REQ\_IN**

CREATE BIGFILE TABLESPACE CM\_F1T191\_P2011JAN DATAFILE '+DATADG' SIZE 50M AUTOEXTEND ON MAXSIZE UNLIMITED DEFAULT ROW STORE COMPRESS ADVANCED; CREATE BIGFILE TABLESPACE CM\_F1T191\_P2011FEB DATAFILE '+DATADG' SIZE 50M AUTOEXTEND ON MAXSIZE UNLIMITED DEFAULT ROW STORE COMPRESS ADVANCED; CREATE BIGFILE TABLESPACE CM\_F1T191\_P2011MAR DATAFILE '+DATADG' SIZE 50M AUTOEXTEND ON MAXSIZE UNLIMITED DEFAULT ROW STORE COMPRESS ADVANCED; CREATE BIGFILE TABLESPACE CM\_F1T191\_P2011APR DATAFILE '+DATADG' SIZE 50M AUTOEXTEND ON MAXSIZE UNLIMITED DEFAULT ROW STORE COMPRESS ADVANCED; CREATE BIGFILE TABLESPACE CM\_F1T191\_P2011MAY DATAFILE '+DATADG' SIZE 50M AUTOEXTEND ON MAXSIZE UNLIMITED DEFAULT ROW STORE COMPRESS ADVANCED; CREATE BIGFILE TABLESPACE CM\_F1T191\_P2011JUN DATAFILE '+DATADG' SIZE 50M AUTOEXTEND ON MAXSIZE UNLIMITED DEFAULT ROW STORE COMPRESS ADVANCED; CREATE BIGFILE TABLESPACE CM\_F1T191\_P2011JUL DATAFILE '+DATADG' SIZE 50M AUTOEXTEND ON MAXSIZE UNLIMITED DEFAULT ROW STORE COMPRESS ADVANCED; CREATE BIGFILE TABLESPACE CM\_F1T191\_P2011AUG DATAFILE '+DATADG' SIZE 50M AUTOEXTEND ON MAXSIZE UNLIMITED DEFAULT ROW STORE COMPRESS ADVANCED; CREATE BIGFILE TABLESPACE CM\_F1T191\_P2011SEP DATAFILE '+DATADG' SIZE 50M AUTOEXTEND ON MAXSIZE UNLIMITED DEFAULT ROW STORE COMPRESS ADVANCED; CREATE BIGFILE TABLESPACE CM\_F1T191\_P2011OCT DATAFILE '+DATADG' SIZE 50M AUTOEXTEND ON MAXSIZE UNLIMITED DEFAULT ROW STORE COMPRESS ADVANCED; CREATE BIGFILE TABLESPACE CM\_F1T191\_P2011NOV DATAFILE '+DATADG' SIZE 50M AUTOEXTEND ON MAXSIZE UNLIMITED DEFAULT ROW STORE COMPRESS ADVANCED; CREATE BIGFILE TABLESPACE CM\_F1T191\_P2011DEC DATAFILE '+DATADG' SIZE 50M AUTOEXTEND ON MAXSIZE UNLIMITED DEFAULT ROW STORE COMPRESS ADVANCED; CREATE BIGFILE TABLESPACE CM\_F1T191\_PMAX DATAFILE '+DATADG' SIZE 50M AUTOEXTEND ON MAXSIZE UNLIMITED DEFAULT ROW STORE COMPRESS ADVANCED;

CREATE TABLE F1\_SYNC\_REQ\_IN

(

```
F1_SYNC_REQ_IN_ID CHAR(14) NOT NULL ENABLE, BUS_OBJ_CD CHAR(30) DEFAULT '' NOT
                         CHAR(30) DEFAULT ' ' NOT NULL ENABLE,
    CREDTT\overline{M} DATE NOT NULL ENABLE,
    BO STATUS CD CHAR(12) DEFAULT ' ' NOT NULL ENABLE,
    STATUS UPD DTTM DATE,
    MAINT_OBJ_CD CHAR(12) DEFAULT ' ' NOT NULL ENABLE,<br>NT XID CD CHAR(30) DEFAULT ' ' NOT NULL ENABLE.
                     CHAR(30) DEFAULT ' ' NOT NULL ENABLE,
 EXT_PK_VALUE1 VARCHAR2(254) DEFAULT ' ' NOT NULL ENABLE,
 EXT_PK_VALUE2 VARCHAR2(254) DEFAULT ' ' NOT NULL ENABLE,
    EXT_PK_VALUE3 VARCHAR2(254) DEFAULT ' ' NOT NULL ENABLE,
 EXT_PK_VALUE4 VARCHAR2(254) DEFAULT ' ' NOT NULL ENABLE,
 EXT_PK_VALUE5 VARCHAR2(254) DEFAULT ' ' NOT NULL ENABLE,
    PK_VALUE1 VARCHAR2(254) DEFAULT ' ' NOT NULL ENABLE,
     BO_DATA_AREA CLOB,
    PRE_TRN_INIT_BO_DATA_AREA CLOB,
    PRE<sup>T</sup>RN<sup>T</sup>FIN BO DATA AREA CLOB,
     POST_TRN_BO_DATA_AREA CLOB,
    VERSTON<sup>---</sup> NUMBER(5,0) DEFAULT 1 NOT NULL ENABLE,<br>EXT REFERENCE ID CHAR(36) DEFAULT '' NOT NULL ENABLE.
                                   CHAR(36) DEFAULT ' ' NOT NULL ENABLE,
    F1_INITIAL_LOAD_SYNC_FLG CHAR(14) DEFAULT ' ' NOT NULL ENABLE,<br>F1_COMPOSITE_SYNC_FLG CHAR(4) DEFAULT ' ' NOT NULL ENABLE,
                                  CHAR(4) DEFAULT ' ' NOT NULL ENABLE,
     ILM_DT DATE,
     ILM_ARCH_SW CHAR(1)
     )
```
ENABLE ROW MOVEMENT<br>LOB (BO DATA AREA) LOB (BO\_DATA\_AREA) STORE AS SECUREFILE (ENABLE STORAGE IN ROW COMPRESS MEDIUM CACHE) LOB (PRE\_TRN\_INIT\_BO\_DATA\_AREA) STORE AS SECUREFILE (ENABLE STORAGE IN ROW COMPRESS MEDIUM CACHE) LOB (PRE\_TRN\_FIN\_BO\_DATA\_AREA) STORE AS SECUREFILE (ENABLE STORAGE IN ROW COMPRESS  $MEDIUM CACHE)$
LOB (POST\_TRN\_BO\_DATA\_AREA) STORE AS SECUREFILE (ENABLE STORAGE IN ROW COMPRESS MEDIUM CACHE) PARTITION BY RANGE(ILM\_DT) SUBPARTITION BY RANGE ( $\overline{F}1$  SYNC REQ IN ID) SUBPARTITION TEMPLATE ( SUBPARTITION S01 VALUES LESS THAN ( '12499999999999' ), SUBPARTITION S02 VALUES LESS THAN ( '24999999999999' ), SUBPARTITION S03 VALUES LESS THAN ( '37499999999999' ), SUBPARTITION S04 VALUES LESS THAN ( '49999999999999' ), SUBPARTITION S05 VALUES LESS THAN ( '62499999999999' ), SUBPARTITION S06 VALUES LESS THAN ( '74999999999999' ), SUBPARTITION S07 VALUES LESS THAN ( '87499999999999' ), SUBPARTITION SMAX VALUES LESS THAN ( MAXVALUE ) ) ( PARTITION "P2011JAN" VALUES LESS THAN (TO\_DATE('2011-02-01 00:00:01', 'SYYYY-MM-DD HH24:MI:SS', 'NLS\_CALENDAR=GREGORIAN')) LOB(BO\_DATA\_AREA) STORE AS SECUREFILE (ENABLE STORAGE IN ROW COMPRESS MEDIUM CACHE TABLESPACE CM\_F1T191\_P2011JAN ) LOB(PRE TRN INIT BO DATA AREA) STORE AS SECUREFILE (ENABLE STORAGE IN ROW COMPRESS MEDIUM CACHE TABLESPACE CM F1T191 P2011JAN ) LOB(PRE TRN FIN BO\_DATA\_AREA) STORE AS SECUREFILE (ENABLE STORAGE IN ROW COMPRESS MEDIUM CACHE TABLESPACE CM F1T191 P2011JAN ) LOB(POST TRN BO DATA AREA) STORE AS SECUREFILE (ENABLE STORAGE IN ROW COMPRESS MEDIUM CACHE TABLESPACE CM\_F1T191\_P2011JAN ) TABLESPACE CM\_F1T191\_P2011JAN, PARTITION "P2011FEB" VALUES LESS THAN (TO\_DATE('2011-03-01 00:00:01', 'SYYYY-MM-DD HH24:MI:SS', 'NLS\_CALENDAR=GREGORIAN')) LOB(BO\_DATA\_AREA) STORE AS SECUREFILE (ENABLE STORAGE IN ROW COMPRESS MEDIUM CACHE TABLESPACE CM\_F1T191\_P2011FEB ) LOB(PRE TRN INIT BO DATA AREA) STORE AS SECUREFILE (ENABLE STORAGE IN ROW COMPRESS MEDIUM CACHE TABLESPACE CM\_F1T191\_P2011FEB ) LOB(PRE\_TRN\_FIN\_BO\_DATA\_AREA) STORE AS SECUREFILE (ENABLE STORAGE IN ROW COMPRESS MEDIUM CACHE TABLESPACE CM\_F1T191\_P2011FEB ) LOB(POST\_TRN\_BO\_DATA\_AREA) STORE AS SECUREFILE (ENABLE STORAGE IN ROW COMPRESS MEDIUM CACHE TABLESPACE CM\_F1T191\_P2011FEB ) TABLESPACE CM\_F1T191\_P2011FEB, PARTITION "P2011MAR" VALUES LESS THAN (TO\_DATE('2011-04-01 00:00:01', 'SYYYY-MM-DD HH24:MI:SS', 'NLS\_CALENDAR=GREGORIAN')) LOB(BO\_DATA\_AREA) STORE AS SECUREFILE (ENABLE STORAGE IN ROW COMPRESS MEDIUM CACHE TABLESPACE CM\_F1T191\_P2011MAR ) LOB(PRE\_TRN\_INIT\_BO\_DATA\_AREA) STORE AS SECUREFILE (ENABLE STORAGE IN ROW COMPRESS MEDIUM CACHE TABLESPACE CM\_F1T191\_P2011MAR ) LOB(PRE\_TRN\_FIN\_BO\_DATA\_AREA) STORE AS SECUREFILE (ENABLE STORAGE IN ROW COMPRESS MEDIUM CACHE TABLESPACE CM F1T191 P2011MAR ) LOB(POST\_TRN\_BO\_DATA\_AREA) STORE AS SECUREFILE (ENABLE STORAGE IN ROW COMPRESS MEDIUM CACHE TABLESPACE CM\_FIT191\_P2011MAR ) TABLESPACE CM\_F1T191\_P2011MAR, PARTITION "P2011APR" VALUES LESS THAN (TO\_DATE('2011-05-01 00:00:01', 'SYYYY-MM-DD HH24:MI:SS', 'NLS\_CALENDAR=GREGORIAN')) LOB(BO\_DATA\_AREA) STORE AS SECUREFILE (ENABLE STORAGE IN ROW COMPRESS MEDIUM CACHE TABLESPACE CM\_F1T191\_P2011APR ) LOB(PRE TRN INIT BO DATA AREA) STORE AS SECUREFILE (ENABLE STORAGE IN ROW COMPRESS MEDIUM CACHE TABLESPACE CM F1T191 P2011APR ) LOB(PRE TRN FIN BO\_DATA\_AREA) STORE AS SECUREFILE (ENABLE STORAGE IN ROW COMPRESS MEDIUM CACHE TABLESPACE CM F1T191 P2011APR ) LOB(POST TRN BO DATA AREA) STORE AS SECUREFILE (ENABLE STORAGE IN ROW COMPRESS MEDIUM CACHE TABLESPACE CM\_F1T191\_P2011APR ) TABLESPACE CM\_F1T191\_P2011APR, PARTITION "P2011MAY" VALUES LESS THAN (TO\_DATE('2011-06-01 00:00:01', 'SYYYY-MM-DD HH24:MI:SS', 'NLS\_CALENDAR=GREGORIAN')) LOB(BO\_DATA\_AREA) STORE AS SECUREFILE (ENABLE STORAGE IN ROW COMPRESS MEDIUM CACHE TABLESPACE CM\_F1T191\_P2011MAY ) LOB(PRE TRN INIT BO DATA AREA) STORE AS SECUREFILE (ENABLE STORAGE IN ROW COMPRESS MEDIUM CACHE TABLESPACE CM F1T191 P2011MAY ) LOB(PRE\_TRN\_FIN\_BO\_DATA\_AREA) STORE AS SECUREFILE (ENABLE STORAGE IN ROW COMPRESS MEDIUM CACHE TABLESPACE CM\_F1T191\_P2011MAY ) LOB(POST\_TRN\_BO\_DATA\_AREA) STORE AS SECUREFILE (ENABLE STORAGE IN ROW COMPRESS MEDIUM CACHE TABLESPACE CM\_F1T191\_P2011MAY ) TABLESPACE CM\_F1T191\_P2011MAY, PARTITION "P2011JUN" VALUES LESS THAN (TO\_DATE('2011-07-01 00:00:01', 'SYYYY-MM-DD HH24:MI:SS', 'NLS\_CALENDAR=GREGORIAN')) LOB(BO\_DATA\_AREA) STORE AS SECUREFILE (ENABLE STORAGE IN ROW COMPRESS MEDIUM CACHE TABLESPACE CM\_F1T191\_P2011JUN ) LOB(PRE\_TRN\_INIT\_BO\_DATA\_AREA) STORE AS SECUREFILE (ENABLE STORAGE IN ROW COMPRESS MEDIUM CACHE TABLESPACE CM\_F1T191\_P2011JUN ) LOB(PRE\_TRN\_FIN\_BO\_DATA\_AREA) STORE AS SECUREFILE (ENABLE STORAGE IN ROW COMPRESS MEDIUM CACHE TABLESPACE CM F1T191 P2011JUN ) LOB(POST\_TRN\_BO\_DATA\_AREA) STORE AS SECUREFILE (ENABLE STORAGE IN ROW COMPRESS MEDIUM CACHE TABLESPACE CM FIT191 P2011JUN ) TABLESPACE CM\_F1T191\_P2011JUN, PARTITION "P2011JUL" VALUES LESS THAN (TO\_DATE('2011-08-01 00:00:01', 'SYYYY-MM-DD HH24:MI:SS', 'NLS\_CALENDAR=GREGORIAN'))

LOB(BO\_DATA\_AREA) STORE AS SECUREFILE (ENABLE STORAGE IN ROW COMPRESS MEDIUM CACHE TABLESPACE CM\_F1T191\_P2011JUL ) LOB(PRE\_TRN\_INIT\_BO\_DATA\_AREA) STORE AS SECUREFILE (ENABLE STORAGE IN ROW COMPRESS MEDIUM CACHE TABLESPACE CM\_F1T191\_P2011JUL ) LOB(PRE\_TRN\_FIN\_BO\_DATA\_AREA) STORE AS SECUREFILE (ENABLE STORAGE IN ROW COMPRESS MEDIUM CACHE TABLESPACE CM\_F1T191\_P2011JUL ) LOB(POST\_TRN\_BO\_DATA\_AREA) STORE AS SECUREFILE (ENABLE STORAGE IN ROW COMPRESS MEDIUM CACHE TABLESPACE CM\_F1T191\_P2011JUL ) TABLESPACE CM\_F1T191\_P2011JUL, PARTITION "P2011AUG" VALUES LESS THAN (TO\_DATE('2011-09-01 00:00:01', 'SYYYY-MM-DD HH24:MI:SS', 'NLS\_CALENDAR=GREGORIAN')) LOB(BO\_DATA\_AREA) STORE AS SECUREFILE (ENABLE STORAGE IN ROW COMPRESS MEDIUM CACHE TABLESPACE CM\_F1T191\_P2011AUG ) LOB(PRE\_TRN\_INIT\_BO\_DATA\_AREA) STORE AS SECUREFILE (ENABLE STORAGE IN ROW COMPRESS MEDIUM CACHE TABLESPACE CM\_F1T191 P2011AUG LOB(PRE TRN FIN BO\_DATA\_AREA) STORE AS SECUREFILE (ENABLE STORAGE IN ROW COMPRESS MEDIUM CACHE TABLESPACE CM\_F1T191\_P2011AUG ) LOB(POST\_TRN\_BO\_DATA\_AREA) STORE AS SECUREFILE (ENABLE STORAGE IN ROW COMPRESS MEDIUM CACHE TABLESPACE CM FIT191<sup>-</sup>P2011AUG ) TABLESPACE CM\_F1T191\_P2011AUG, PARTITION "P2011SEP" VALUES LESS THAN (TO\_DATE('2011-10-01 00:00:01', 'SYYYY-MM-DD HH24:MI:SS', 'NLS\_CALENDAR=GREGORIAN')) LOB(BO\_DATA\_AREA) STORE AS SECUREFILE (ENABLE STORAGE IN ROW COMPRESS MEDIUM CACHE TABLESPACE CM\_F1T191\_P2011SEP ) LOB(PRE TRN INIT BO DATA AREA) STORE AS SECUREFILE (ENABLE STORAGE IN ROW COMPRESS MEDIUM CACHE TABLESPACE CM\_F1T191\_P2011SEP ) LOB(PRE\_TRN\_FIN\_BO\_DATA\_AREA) STORE AS SECUREFILE (ENABLE STORAGE IN ROW COMPRESS MEDIUM CACHE TABLESPACE CM F1T191 P2011SEP ) LOB(POST\_TRN\_BO\_DATA\_AREA) STORE AS SECUREFILE (ENABLE STORAGE IN ROW COMPRESS MEDIUM CACHE TABLESPACE CM\_F1T191\_P2011SEP ) TABLESPACE CM\_F1T191\_P2011SEP,<br>PARTITION "P2011OCT" VALUES LESS THAN (TO DATE('2011-11-01 00:00:01', 'SYYYY-MM-DD HH24:MI:SS', 'NLS\_CALENDAR=GREGORIAN')) LOB(BO\_DATA\_AREA) STORE AS SECUREFILE (ENABLE STORAGE IN ROW COMPRESS MEDIUM CACHE TABLESPACE CM\_F1T191\_P2011OCT ) LOB(PRE\_TRN\_INIT\_BO\_DATA\_AREA) STORE AS SECUREFILE (ENABLE STORAGE IN ROW COMPRESS MEDIUM CACHE TABLESPACE CM\_F1T191\_P2011OCT ) LOB(PRE TRN FIN BO DATA AREA) STORE AS SECUREFILE (ENABLE STORAGE IN ROW COMPRESS MEDIUM CACHE TABLESPACE CM\_F1T191\_P2011OCT ) LOB(POST\_TRN\_BO\_DATA\_AREA) STORE AS SECUREFILE (ENABLE STORAGE IN ROW COMPRESS MEDIUM CACHE TABLESPACE CM\_F1T191\_P2011OCT ) TABLESPACE CM\_F1T191\_P2011OCT, PARTITION "P2011NOV" VALUES LESS THAN (TO\_DATE('2011-12-01 00:00:01', 'SYYYY-MM-DD HH24:MI:SS', 'NLS\_CALENDAR=GREGORIAN')) LOB(BO\_DATA\_AREA) STORE AS SECUREFILE (ENABLE STORAGE IN ROW COMPRESS MEDIUM CACHE TABLESPACE CM\_F1T191\_P2011NOV ) LOB(PRE\_TRN\_INIT\_BO\_DATA\_AREA) STORE AS SECUREFILE (ENABLE STORAGE IN ROW COMPRESS MEDIUM CACHE TABLESPACE CM\_F1T191\_P2011NOV LOB(PRE TRN FIN BO\_DATA\_AREA) STORE AS SECUREFILE (ENABLE STORAGE IN ROW COMPRESS MEDIUM CACHE TABLESPACE CM\_F1T191\_P2011NOV ) LOB(POST\_TRN\_BO\_DATA\_AREA) STORE AS SECUREFILE (ENABLE STORAGE IN ROW COMPRESS MEDIUM CACHE TABLESPACE CM FIT191<sup>-</sup>P2011NOV ) TABLESPACE CM\_F1T191\_P2011NOV, PARTITION "P2011DEC" VALUES LESS THAN (TO\_DATE('2012-01-01 00:00:01', 'SYYYY-MM-DD HH24:MI:SS', 'NLS\_CALENDAR=GREGORIAN')) LOB(BO\_DATA\_AREA) STORE AS SECUREFILE (ENABLE STORAGE IN ROW COMPRESS MEDIUM CACHE TABLESPACE CM\_F1T191\_P2011DEC ) LOB(PRE TRN INIT BO DATA AREA) STORE AS SECUREFILE (ENABLE STORAGE IN ROW COMPRESS MEDIUM CACHE TABLESPACE CM\_F1T191\_P2011DEC ) LOB(PRE\_TRN\_FIN\_BO\_DATA\_AREA) STORE AS SECUREFILE (ENABLE STORAGE IN ROW COMPRESS MEDIUM CACHE TABLESPACE CM F1T191 P2011DEC ) LOB(POST\_TRN\_BO\_DATA\_AREA) STORE AS SECUREFILE (ENABLE STORAGE IN ROW COMPRESS MEDIUM CACHE TABLESPACE CM\_F1T191\_P2011DEC ) TABLESPACE CM\_F1T191\_P2011DEC, PARTITION "PMAX" VALUES LESS THAN (MAXVALUE) LOB(BO\_DATA\_AREA) STORE AS SECUREFILE (ENABLE STORAGE IN ROW COMPRESS MEDIUM CACHE TABLESPACE CM\_F1T191\_PMAX ) LOB(PRE\_TRN\_INIT\_BO\_DATA\_AREA) STORE AS SECUREFILE (ENABLE STORAGE IN ROW COMPRESS MEDIUM CACHE TABLESPACE CM\_F1T191\_PMAX ) LOB(PRE\_TRN\_FIN\_BO\_DATA\_AREA) STORE AS SECUREFILE (ENABLE STORAGE IN ROW COMPRESS MEDIUM CACHE TABLESPACE CM\_F1T191\_PMAX ) LOB(POST\_TRN\_BO\_DATA\_AREA) STORE AS SECUREFILE (ENABLE STORAGE IN ROW COMPRESS MEDIUM CACHE TABLESPACE CM\_F1T191\_PMAX ) TABLESPACE CM\_F1T191\_PMAX );

#### **INDEX**

CREATE BIGFILE TABLESPACE CM\_F1T191\_IND DATAFILE '+DATADG' SIZE 50M AUTOEXTEND ON MAXSIZE UNLIMITED DEFAULT ROW STORE COMPRESS ADVANCED;

CREATE UNIQUE INDEX F1T191P0 ON F1\_SYNC\_REQ\_IN(F1\_SYNC\_REQ\_IN\_ID) TABLESPACE CM\_F1T191\_IND GLOBAL PARTITION BY RANGE (F1 SYNC REQ IN ID)

( PARTITION P1 VALUES LESS THAN ( '12499999999999' ), PARTITION P2 VALUES LESS THAN ( '24999999999999' ), PARTITION P3 VALUES LESS THAN ( '37499999999999' ), PARTITION P4 VALUES LESS THAN ( '49999999999999' ), PARTITION P5 VALUES LESS THAN ( '62499999999999' ), PARTITION P6 VALUES LESS THAN ( '74999999999999' ), PARTITION P7 VALUES LESS THAN ( '87499999999999' ), PARTITION P8 VALUES LESS THAN ( MAXVALUE ) );

ALTER TABLE F1\_SYNC\_REQ\_IN ADD CONSTRAINT F1T191P0 PRIMARY KEY (F1\_SYNC\_REQ\_IN\_ID) USING INDEX;

CREATE UNIQUE INDEX F1T191S1 ON F1\_SYNC\_REQ\_IN (BO\_STATUS\_CD, BUS\_OBJ\_CD, F1\_SYNC\_REQ\_IN\_ID) TABLESPACE CM\_FIT191\_IND COMPRESS ADVANCED LOW;

CREATE INDEX F1T191S2 ON F1\_SYNC\_REQ\_IN(MAINT\_OBJ\_CD,EXT\_PK\_VALUE1,NT\_XID\_CD,PK\_VALUE1) TABLESPACE CM\_F1T191\_IND COMPRESS ADVANCED LOW;

CREATE INDEX F1T191S3 ON F1\_SYNC\_REQ\_IN(EXT\_REFERENCE\_ID) TABLESPACE CM\_F1T191\_IND;<br>CREATE UNIQUE INDEX CM\_ILM\_F1T191S3 ON F1\_SYNC\_REQ\_IN(ILM\_DT, ILM\_ARCH\_SW, F1\_SYNC\_REQ\_IN\_ID) LOCAL COMPRESS ADVANCED LOW;

# **Child Table: F1\_SYNC\_REQ\_IN\_CHAR**

CREATE TABLE F1\_SYNC\_REQ\_IN\_CHAR (

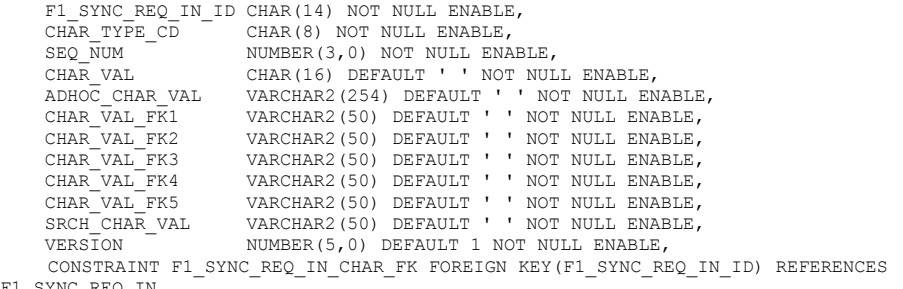

```
F1_SYNC_REQ_IN
)
```
PARTITION BY REFERENCE (F1\_SYNC\_REQ\_IN\_CHAR\_FK) ENABLE ROW MOVEMENT;

#### **INDEX**

)

(

CREATE UNIQUE INDEX F1T193P0 ON F1\_SYNC\_REQ\_IN\_CHAR(F1\_SYNC\_REQ\_IN\_ID, CHAR\_TYPE\_CD, SEQ\_NUM) TABLESPACE CM\_F1T191\_IND GLOBAL PARTITION BY RANGE (F1\_SYNC\_REQ\_IN\_ID)

( PARTITION P1 VALUES LESS THAN ( '12499999999999' ), PARTITION P2 VALUES LESS THAN ( '24999999999999' ), PARTITION P3 VALUES LESS THAN ( '37499999999999' ), PARTITION P4 VALUES LESS THAN ( '49999999999999' ), PARTITION P5 VALUES LESS THAN ( '62499999999999' ), PARTITION P6 VALUES LESS THAN ( '74999999999999' ), PARTITION P7 VALUES LESS THAN ( '87499999999999' ), PARTITION P8 VALUES LESS THAN ( MAXVALUE )

COMPRESS ADVANCED LOW;

ALTER TABLE F1\_SYNC\_REQ\_IN\_CHAR ADD CONSTRAINT F1T193P0 PRIMARY KEY (F1\_SYNC\_REQ\_IN\_ID, CHAR TYPE CD,  $\overline{S}EQ$  NUM) USING INDEX;

CREATE INDEX F1T193S1 ON F1\_SYNC\_REQ\_IN\_CHAR(SRCH\_CHAR\_VAL) TABLESPACE CM\_F1T191\_IND ;

# **Child Table: F1\_SYNC\_REQ\_IN\_EXCP**

CREATE TABLE F1\_SYNC\_REQ\_IN\_EXCP  $F_1$  since  $F_2$  is no since  $(14)$ 

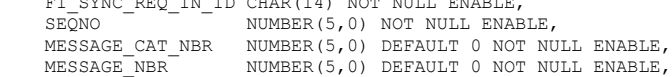

```
 VERSION NUMBER(5,0) DEFAULT 1 NOT NULL ENABLE,
   CONSTRAINT F1_SYNC_REQ_IN_EXCP_FK FOREIGN KEY(F1_SYNC_REQ_IN_ID) REFERENCES 
F1_SYNC_REQ_IN
)
PARTITION BY REFERENCE (F1_SYNC_REQ_IN_EXCP_FK)
ENABLE ROW MOVEMENT;
```

```
INDEX
```
CREATE UNIQUE INDEX F1T197P0 ON F1\_SYNC\_REQ\_IN\_EXCP(F1\_SYNC\_REQ\_IN\_ID,SEQNO) TABLESPACE CM\_F1T191\_IND GLOBAL PARTITION BY RANGE (F1\_SYNC\_REQ\_IN\_ID) ( PARTITION P1 VALUES LESS THAN ( '12499999999999' ), PARTITION P2 VALUES LESS THAN ( '24999999999999' ), PARTITION P3 VALUES LESS THAN ( '37499999999999' ), PARTITION P4 VALUES LESS THAN ( '49999999999999' ), PARTITION P5 VALUES LESS THAN ( '62499999999999' ), PARTITION P6 VALUES LESS THAN ( '74999999999999' ), PARTITION P7 VALUES LESS THAN ( '87499999999999' ), PARTITION P8 VALUES LESS THAN ( MAXVALUE ) ) COMPRESS ADVANCED LOW;

ALTER TABLE F1\_SYNC\_REQ\_IN\_EXCP ADD CONSTRAINT F1T197P0 PRIMARY KEY (F1\_SYNC\_REQ\_IN\_ID, SEQNO) USING INDEX;

# **Child Table: F1\_SYNC\_REQ\_IN\_EXCP\_PARM**

CREATE TABLE F1\_SYNC\_REQ\_IN\_EXCP\_PARM

 ( F1\_SYNC\_REQ\_IN\_ID CHAR(14) NOT NULL ENABLE, SEQNO NUMBER(5,0) NOT NULL ENABLE,<br>PARM SEQ NUMBER(3,0) NOT NULL ENABLE, PARM\_SEQ NUMBER(3,0) NOT NULL ENABLE, VARCHAR2(2000) DEFAULT ' ' NOT NULL ENABLE, MSG\_PARM\_TYP\_FLG CHAR(4) DEFAULT ' ' NOT NULL ENABLE,<br>VERSION WUMBER(5,0) DEFAULT 1 NOT NULL ENABL NUMBER(5,0) DEFAULT 1 NOT NULL ENABLE, CONSTRAINT F1\_SYNC\_REQ\_IN\_EXCP\_PARM\_FK FOREIGN KEY(F1\_SYNC\_REQ\_IN\_ID) REFERENCES F1\_SYNC\_REQ\_IN

PARTITION BY REFERENCE (F1\_SYNC\_REQ\_IN\_EXCP\_PARM\_FK) ENABLE ROW MOVEMENT;

#### **INDEX**

)

)

(

CREATE UNIQUE INDEX F1T198P0 ON F1\_SYNC\_REQ\_IN\_EXCP\_PARM(F1\_SYNC\_REQ\_IN\_ID,SEQNO,PARM\_SEQ) TABLESPACE CM\_F1T191\_IND

GLOBAL PARTITION BY RANGE (F1\_SYNC\_REQ\_IN\_ID) (

PARTITION P1 VALUES LESS THAN ( '12499999999999' ), PARTITION P2 VALUES LESS THAN ( '24999999999999' ), PARTITION P3 VALUES LESS THAN ( '37499999999999' ), PARTITION P4 VALUES LESS THAN ( '49999999999999' ), PARTITION P5 VALUES LESS THAN ( '62499999999999' ), PARTITION P6 VALUES LESS THAN ( '74999999999999' ), PARTITION P7 VALUES LESS THAN ( '87499999999999' ), PARTITION P8 VALUES LESS THAN ( MAXVALUE )

COMPRESS ADVANCED LOW;

ALTER TABLE F1\_SYNC\_REQ\_IN\_EXCP\_PARM ADD CONSTRAINT F1T198P0 PRIMARY KEY (F1\_SYNC\_REQ\_IN\_ID, SEQNO, PARM\_SEQ) USING INDEX;

# **Child Table: F1\_SYNC\_REQ\_IN\_LOG**

CREATE TABLE F1\_SYNC\_REQ\_IN\_LOG

F1\_SYNC\_REQ\_IN\_ID CHAR(14) NOT NULL ENABLE,  $SEQNO$  - - - NUMBER(5,0) NOT NULL ENABLE, LOG\_ENTRY\_TYPE\_FLG CHAR(4) DEFAULT ' ' NOT NULL ENABLE, LOG\_DTTM DATE NOT NULL ENABLE, CHAR(12) DEFAULT ' ' NOT NULL ENABLE, MESSAGE\_CAT\_NBR NUMBER(5,0) DEFAULT 0 NOT NULL ENABLE,

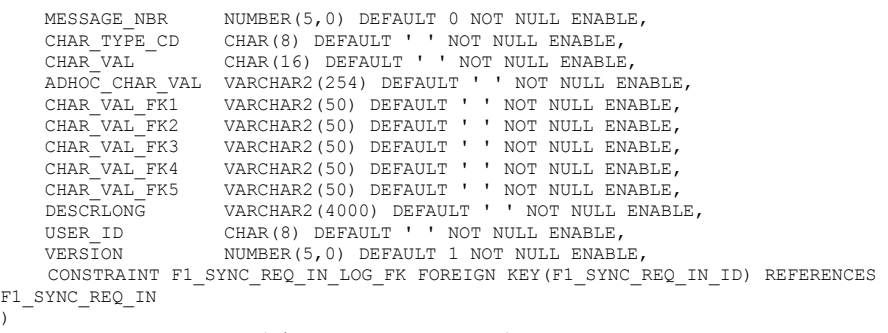

PARTITION BY REFERENCE (F1\_SYNC\_REQ\_IN\_LOG\_FK) ENABLE ROW MOVEMENT;

#### **INDEX**

)

CREATE UNIQUE INDEX F1T194P0 ON F1 SYNC REQ IN LOG(F1\_SYNC\_REQ\_IN\_ID,SEQNO) TABLESPACE CM\_F1T191\_IND GLOBAL PARTITION BY RANGE (F1\_SYNC\_REQ\_IN\_ID) ( PARTITION P1 VALUES LESS THAN ( '12499999999999' ), PARTITION P2 VALUES LESS THAN ( '24999999999999' ), PARTITION P3 VALUES LESS THAN ( '37499999999999' ), PARTITION P4 VALUES LESS THAN ( '49999999999999' ), PARTITION P5 VALUES LESS THAN ( '62499999999999' ), PARTITION P6 VALUES LESS THAN ( '74999999999999' ), PARTITION P7 VALUES LESS THAN ( '87499999999999' ), PARTITION P8 VALUES LESS THAN ( MAXVALUE ) ) COMPRESS ADVANCED LOW;

ALTER TABLE F1\_SYNC\_REQ\_IN\_LOG ADD CONSTRAINT F1T194P0 PRIMARY KEY (F1\_SYNC\_REQ\_IN\_ID,SEQNO) USING INDEX;

CREATE INDEX F1T194S1 ON F1\_SYNC\_REQ\_IN\_LOG(CHAR\_TYPE\_CD,CHAR\_VAL\_FK1) TABLESPACE CM\_F1T191\_IND COMPRESS ADVANCED LOW;

CREATE INDEX F1T194S2 ON F1\_SYNC\_REQ\_IN\_LOG(CHAR\_TYPE\_CD,CHAR\_VAL) TABLESPACE CM\_F1T191\_IND COMPRESS ADVANCED LOW;

## **Child Table: F1\_SYNC\_REQ\_IN\_LOG\_PARM**

CREATE TABLE F1\_SYNC\_REQ\_IN\_LOG\_PARM ( F1\_SYNC\_REQ\_IN\_ID CHAR(14) NOT NULL ENABLE,  $SEQNO$   $NUMBER(5,0)$  NOT NULL ENABLE,<br>PARM SEO  $NUMBER(3,0)$  NOT NULL ENABLE. PARM SEQ NUMBER(3,0) NOT NULL ENABLE, MSG\_PARM\_VAL VARCHAR2(2000) DEFAULT ' ' NOT NULL ENABLE, MSG\_PARM\_TYP\_FLG CHAR(4) DEFAULT ' ' NOT NULL ENABLE,  $\overline{V}$ ERSION  $\overline{V}$   $\overline{V}$  NUMBER(5,0) DEFAULT 1 NOT NULL ENABLE, CONSTRAINT F1\_SYNC\_REQ\_IN\_LOG\_PARM\_FK FOREIGN KEY(F1\_SYNC\_REQ\_IN\_ID) REFERENCES F1\_SYNC\_REQ\_IN ) PARTITION BY REFERENCE (F1\_SYNC\_REQ\_IN\_LOG\_PARM\_FK) ENABLE ROW MOVEMENT;

#### **INDEX**

CREATE UNIQUE INDEX F1T195P0 ON F1\_SYNC\_REQ\_IN\_LOG\_PARM(F1\_SYNC\_REQ\_IN\_ID,SEQNO,PARM\_SEQ) TABLESPACE CM\_F1T191\_IND GLOBAL PARTITION BY RANGE (F1\_SYNC\_REQ\_IN\_ID) ( PARTITION P1 VALUES LESS THAN ( '12499999999999' ), PARTITION P2 VALUES LESS THAN ( '24999999999999' ), PARTITION P3 VALUES LESS THAN ( '37499999999999' ), PARTITION P4 VALUES LESS THAN ( '49999999999999' ), PARTITION P5 VALUES LESS THAN ( '62499999999999' ), PARTITION P6 VALUES LESS THAN ( '74999999999999' ), PARTITION P7 VALUES LESS THAN ( '87499999999999' ), PARTITION P8 VALUES LESS THAN ( MAXVALUE ) ) COMPRESS ADVANCED LOW;

ALTER TABLE F1\_SYNC\_REQ\_IN\_LOG\_PARM ADD CONSTRAINT F1T195P0 PRIMARY KEY (F1\_SYNC\_REQ\_IN\_ID, SEQNO, PARM\_SEQ) USING INDEX;

# **Child Table: F1\_SYNC\_REQ\_IN\_REL\_OBJ**

CREATE TABLE F1\_SYNC\_REQ\_IN\_REL\_OBJ

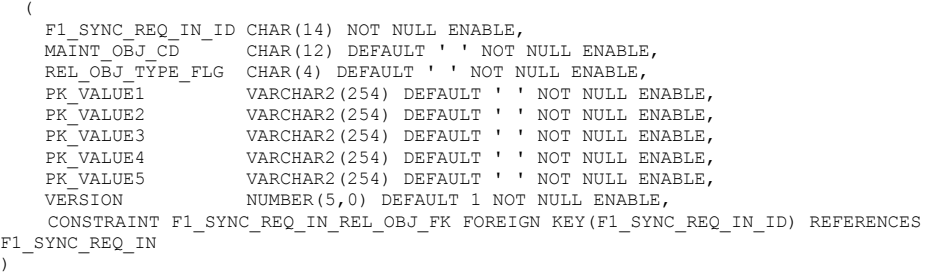

PARTITION BY REFERENCE (F1\_SYNC\_REQ\_IN\_REL\_OBJ\_FK) ENABLE ROW MOVEMENT;

#### **INDEX**

CREATE UNIQUE INDEX F1T192P0 ON F1\_SYNC\_REQ\_IN\_REL\_OBJ(F1\_SYNC\_REQ\_IN\_ID, MAINT\_OBJ\_CD, REL\_OBJ\_TYPE\_FLG) TABLESPACE CM\_F1T191\_IND GLOBAL PARTITION BY RANGE (F1\_SYNC\_REQ\_IN\_ID)

( PARTITION P1 VALUES LESS THAN ( '12499999999999' ), PARTITION P2 VALUES LESS THAN ( '24999999999999' ), PARTITION P3 VALUES LESS THAN ( '37499999999999' ), PARTITION P4 VALUES LESS THAN ( '49999999999999' ), PARTITION P5 VALUES LESS THAN ( '62499999999999' ), PARTITION P6 VALUES LESS THAN ( '74999999999999' ), PARTITION P7 VALUES LESS THAN ( '87499999999999' ), PARTITION P8 VALUES LESS THAN ( MAXVALUE )

COMPRESS ADVANCED LOW;

ALTER TABLE F1\_SYNC\_REQ\_IN\_REL\_OBJ ADD CONSTRAINT F1T192P0 PRIMARY KEY (F1\_SYNC\_REQ\_IN\_ID, MAINT OBJ CD, REL OBJ TYPE FLG) USING INDEX;

CREATE INDEX F1T192S1 ON F1 SYNC REQ IN REL OBJ(PK VALUE1) TABLESPACE CM F1T191 IND;

# **Maintenance Object: D1-IMD**

)

## **Parent Table: D1\_INIT\_MSRMT\_DATA**

CREATE BIGFILE TABLESPACE CM\_D1T304\_P2011JAN\_S181 DATAFILE '+DATADG' SIZE 50M AUTOEXTEND ON MAXSIZE UNLIMITED DEFAULT ROW STORE COMPRESS ADVANCED; CREATE BIGFILE TABLESPACE CM\_D1T304\_P2011JAN\_SMAX DATAFILE '+DATADG' SIZE 50M AUTOEXTEND ON MAXSIZE UNLIMITED DEFAULT ROW STORE COMPRESS ADVANCED; CREATE BIGFILE TABLESPACE CM\_D1T304\_P2011FEB\_S181 DATAFILE '+DATADG' SIZE 50M AUTOEXTEND ON MAXSIZE UNLIMITED DEFAULT ROW STORE COMPRESS ADVANCED; CREATE BIGFILE TABLESPACE CM\_D1T304\_P2011FEB\_SMAX DATAFILE '+DATADG' SIZE 50M AUTOEXTEND ON MAXSIZE UNLIMITED DEFAULT ROW STORE COMPRESS ADVANCED; CREATE BIGFILE TABLESPACE CM\_D1T304\_P2011MAR\_S181 DATAFILE '+DATADG' SIZE 50M AUTOEXTEND ON MAXSIZE UNLIMITED DEFAULT ROW STORE COMPRESS ADVANCED; CREATE BIGFILE TABLESPACE CM\_D1T304\_P2011MAR\_SMAX DATAFILE '+DATADG' SIZE 50M AUTOEXTEND ON MAXSIZE UNLIMITED DEFAULT ROW STORE COMPRESS ADVANCED; CREATE BIGFILE TABLESPACE CM\_D1T304\_P2011APR\_S181 DATAFILE '+DATADG' SIZE 50M AUTOEXTEND ON MAXSIZE UNLIMITED DEFAULT ROW STORE COMPRESS ADVANCED; CREATE BIGFILE TABLESPACE CM\_D1T304\_P2011APR\_SMAX DATAFILE '+DATADG' SIZE 50M AUTOEXTEND ON MAXSIZE UNLIMITED DEFAULT ROW STORE COMPRESS ADVANCED; CREATE BIGFILE TABLESPACE CM\_D1T304\_P2011MAY\_S181 DATAFILE '+DATADG' SIZE 50M AUTOEXTEND ON MAXSIZE UNLIMITED DEFAULT ROW STORE COMPRESS ADVANCED; CREATE BIGFILE TABLESPACE CM\_D1T304\_P2011MAY\_SMAX DATAFILE '+DATADG' SIZE 50M AUTOEXTEND ON MAXSIZE UNLIMITED DEFAULT ROW STORE COMPRESS ADVANCED;

CREATE BIGFILE TABLESPACE CM\_D1T304\_P2011JUN\_S181 DATAFILE '+DATADG' SIZE 50M AUTOEXTEND ON MAXSIZE UNLIMITED DEFAULT ROW STORE COMPRESS ADVANCED; CREATE BIGFILE TABLESPACE CM\_D1T304\_P2011JUN\_SMAX DATAFILE '+DATADG' SIZE 50M AUTOEXTEND ON MAXSIZE UNLIMITED DEFAULT ROW STORE COMPRESS ADVANCED; CREATE BIGFILE TABLESPACE CM\_D1T304\_P2011JUL\_S181 DATAFILE '+DATADG' SIZE 50M AUTOEXTEND ON MAXSIZE UNLIMITED DEFAULT ROW STORE COMPRESS ADVANCED; CREATE BIGFILE TABLESPACE CM\_D1T304\_P2011JUL\_SMAX DATAFILE '+DATADG' SIZE 50M AUTOEXTEND ON MAXSIZE UNLIMITED DEFAULT ROW STORE COMPRESS ADVANCED; CREATE BIGFILE TABLESPACE CM\_D1T304\_P2011AUG\_S181 DATAFILE '+DATADG' SIZE 50M AUTOEXTEND ON MAXSIZE UNLIMITED DEFAULT ROW STORE COMPRESS ADVANCED; CREATE BIGFILE TABLESPACE CM\_D1T304\_P2011AUG\_SMAX DATAFILE '+DATADG' SIZE 50M AUTOEXTEND ON MAXSIZE UNLIMITED DEFAULT ROW STORE COMPRESS ADVANCED; CREATE BIGFILE TABLESPACE CM\_D1T304\_P2011SEP\_S181 DATAFILE '+DATADG' SIZE 50M AUTOEXTEND ON MAXSIZE UNLIMITED DEFAULT ROW STORE COMPRESS ADVANCED; CREATE BIGFILE TABLESPACE CM\_D1T304\_P2011SEP\_SMAX DATAFILE '+DATADG' SIZE 50M AUTOEXTEND ON MAXSIZE UNLIMITED DEFAULT ROW STORE COMPRESS ADVANCED; CREATE BIGFILE TABLESPACE CM\_D1T304\_P2011OCT\_S181 DATAFILE '+DATADG' SIZE 50M AUTOEXTEND ON MAXSIZE UNLIMITED DEFAULT ROW STORE COMPRESS ADVANCED; CREATE BIGFILE TABLESPACE CM\_D1T304\_P2011OCT\_SMAX DATAFILE '+DATADG' SIZE 50M AUTOEXTEND ON MAXSIZE UNLIMITED DEFAULT ROW STORE COMPRESS ADVANCED; CREATE BIGFILE TABLESPACE CM\_D1T304\_P2011NOV\_S181 DATAFILE '+DATADG' SIZE 50M AUTOEXTEND ON MAXSIZE UNLIMITED DEFAULT ROW STORE COMPRESS ADVANCED; CREATE BIGFILE TABLESPACE CM\_D1T304\_P2011NOV\_SMAX DATAFILE '+DATADG' SIZE 50M AUTOEXTEND ON MAXSIZE UNLIMITED DEFAULT ROW STORE COMPRESS ADVANCED; CREATE BIGFILE TABLESPACE CM\_D1T304\_P2011DEC\_S181 DATAFILE '+DATADG' SIZE 50M AUTOEXTEND ON MAXSIZE UNLIMITED DEFAULT ROW STORE COMPRESS ADVANCED; CREATE BIGFILE TABLESPACE CM\_D1T304\_P2011DEC\_SMAX DATAFILE '+DATADG' SIZE 50M AUTOEXTEND ON MAXSIZE UNLIMITED DEFAULT ROW STORE COMPRESS ADVANCED; CREATE BIGFILE TABLESPACE CM\_D1T304\_PMAX\_S181 DATAFILE '+DATADG' SIZE 50M AUTOEXTEND ON MAXSIZE UNLIMITED DEFAULT ROW STORE COMPRESS ADVANCED; CREATE BIGFILE TABLESPACE CM\_D1T304\_PMAX\_SMAX DATAFILE '+DATADG' SIZE 50M AUTOEXTEND ON MAXSIZE UNLIMITED DEFAULT ROW STORE COMPRESS ADVANCED;

CREATE TABLE D1\_INIT\_MSRMT\_DATA

 $\overline{\phantom{a}}$ INIT\_MSRMT\_DATA\_ID CHAR(14) NOT NULL ENABLE,<br>MEASR COMP ID CHAR(12) DEFAULT '' NOT CHAR(12) DEFAULT ' ' NOT NULL ENABLE, D1\_FROM\_DTTM\_DATE, D1\_TO\_DTTM DATE,<br>DATA SRC FLG CHAR(4) DEFAULT ' ' NOT NULL ENABLE, TIME\_ZONE\_CD CHAR(10) DEFAULT ' NOT NULL ENABLE,<br>BUS OBJ CD CHAR(30) DEFAULT ' NOT NULL ENABLE, BUS\_OBJ\_CD CHAR(30) DEFAULT ' NOT NULL ENABLE,<br>BO\_STATUS CD CHAR(12) DEFAULT ' NOT NULL ENABLE, CHAR(12) DEFAULT ' ' NOT NULL ENABLE, BO\_STATUS\_REASON\_CD\_VARCHAR2(30) DEFAULT ' ' NOT NULL ENABLE, IMD\_BO\_DATA\_AREA CLOB, STATUS UPD DTTM DATE NOT NULL ENABLE, CRE\_DTTM DATE NOT NULL ENABLE, NUMBER(5,0) DEFAULT 1 NOT NULL ENABLE, IMD\_EXT\_ID\_VARCHAR2(120), PREVEE BO DATA AREA CLOB, POSTVEE\_BO\_DATA\_AREA CLOB, TRACE\_BO\_DATA\_AREA CLOB, RAW\_BO\_DATA\_AREA CLOB, LAST UPDATE DTTM DATE, ILM\_DT DATE, ILM ARCH SW CHAR(1), RETENTION PERIOD NUMBER(5,0) DEFAULT 99999 NOT NULL ENABLE )

ENABLE ROW MOVEMENT

LOB (PREVEE\_BO\_DATA\_AREA) STORE AS SECUREFILE (ENABLE STORAGE IN ROW COMPRESS MEDIUM CACHE) LOB ( POSTVEE BO DATA AREA ) STORE AS SECUREFILE (ENABLE STORAGE IN ROW COMPRESS MEDIUM CACHE)

LOB (TRACE\_BO\_DATA\_AREA) STORE AS SECUREFILE (ENABLE STORAGE IN ROW COMPRESS MEDIUM CACHE) LOB (RAW\_BO\_DATA\_AREA) STORE AS SECUREFILE (ENABLE STORAGE IN ROW COMPRESS MEDIUM CACHE) LOB (IMD\_BO\_DATA\_AREA) STORE AS SECUREFILE (ENABLE STORAGE IN ROW COMPRESS MEDIUM CACHE) PARTITION BY RANGE (ILM DT)

SUBPARTITION BY range (RETENTION\_PERIOD)

PARTITION "P2011JAN" VALUES LESS THAN (TO\_DATE('2011-02-01 00:00:01', 'SYYYY-MM-DD HH24:MI:SS', 'NLS\_CALENDAR=GREGORIAN'))(

- SUBPARTITION P2011JAN\_S181 VALUES LESS THAN (181) TABLESPACE CM\_D1T304\_P2011JAN\_S181 LOB (PREVEE\_BO\_DATA\_AREA) STORE AS SECUREFILE (TABLESPACE CM\_D1T304\_P2011JAN\_S181) LOB (POSTVEE BO DATA AREA) STORE AS SECUREFILE (TABLESPACE CM\_D1T304\_P2011JAN\_S181)
	- LOB (TRACE\_BO\_DATA\_AREA) STORE AS SECUREFILE (TABLESPACE CM\_D1T304\_P2011JAN\_S181) LOB (RAW\_BO\_DATA\_AREA) STORE AS SECUREFILE (TABLESPACE CM\_D1T304\_P2011JAN\_S181)
	- LOB (IMD\_BO\_DATA\_AREA) STORE AS SECUREFILE (TABLESPACE CM\_D1T304\_P2011JAN\_S181)

SUBPARTITION P2011JAN\_SMAX VALUES LESS THAN (MAXVALUE) TABLESPACE CM\_D1T304\_P2011JAN\_SMAX LOB (PREVEE BO DATA AREA) STORE AS SECUREFILE (TABLESPACE CM\_D1T304\_P2011JAN\_SMAX) LOB (POSTVEE BO DATA AREA) STORE AS SECUREFILE (TABLESPACE CM D1T304 P2011JAN SMAX) LOB (TRACE BO DATA AREA) STORE AS SECUREFILE (TABLESPACE CM D1T304 P2011JAN SMAX)

- LOB (RAW\_BO\_DATA\_AREA) STORE AS SECUREFILE (TABLESPACE CM\_D1T304\_P2011JAN\_SMAX)
- LOB (IMD\_BO\_DATA\_AREA) STORE AS SECUREFILE (TABLESPACE CM\_D1T304\_P2011JAN\_SMAX)
- ),

,

(

PARTITION "P2011FEB" VALUES LESS THAN (TO\_DATE('2011-03-01 00:00:01', 'SYYYY-MM-DD HH24:MI:SS', 'NLS\_CALENDAR=GREGORIAN'))(

SUBPARTITION P2011FEB\_S181 VALUES LESS THAN (181) TABLESPACE CM\_D1T304\_P2011FEB\_S181 LOB (PREVEE BO DATA AREA) STORE AS SECUREFILE (TABLESPACE CM D1T304 P2011FEB S181)

LOB (POSTVEE BO DATA AREA) STORE AS SECUREFILE (TABLESPACE CM\_D1T304\_P2011FEB\_S181)

LOB (TRACE\_BO\_DATA\_AREA) STORE AS SECUREFILE (TABLESPACE CM\_DIT304\_P2011FEB\_S181) LOB (RAW BO DATA AREA) STORE AS SECUREFILE (TABLESPACE CM\_D1T304\_P2011FEB\_S181)

LOB (IMD\_BO\_DATA\_AREA) STORE AS SECUREFILE (TABLESPACE CM\_D1T304\_P2011FEB\_S181)

, SUBPARTITION P2011FEB\_SMAX VALUES LESS THAN (MAXVALUE) TABLESPACE CM\_D1T304\_P2011FEB\_SMAX LOB (PREVEE BO DATA AREA) STORE AS SECUREFILE (TABLESPACE CM\_D1T304\_P2011FEB\_SMAX) LOB (POSTVEE\_BO\_DATA\_AREA) STORE AS SECUREFILE (TABLESPACE CM\_D1T304\_P2011FEB\_SMAX) LOB (TRACE BO DATA AREA) STORE AS SECUREFILE (TABLESPACE CM DIT304 P2011FEB SMAX)

- LOB (RAW\_BO\_DATA\_AREA) STORE AS SECUREFILE (TABLESPACE CM\_D1T304\_P2011FEB\_SMAX)
- LOB (IMD\_BO\_DATA\_AREA) STORE AS SECUREFILE (TABLESPACE CM\_D1T304\_P2011FEB\_SMAX)

),

PARTITION "P2011MAR" VALUES LESS THAN (TO\_DATE('2011-04-01 00:00:01', 'SYYYY-MM-DD HH24:MI:SS', 'NLS\_CALENDAR=GREGORIAN'))(

SUBPARTITION P2011MAR\_S181 VALUES LESS THAN (181) TABLESPACE CM\_D1T304\_P2011MAR\_S181 LOB (PREVEE BO DATA AREA) STORE AS SECUREFILE (TABLESPACE  $\overline{C}$ M D1T304 P2011MAR S181)

- LOB (POSTVEE BO DATA AREA) STORE AS SECUREFILE (TABLESPACE CM D1T304 P2011MAR S181) LOB (TRACE BO DATA AREA) STORE AS SECUREFILE (TABLESPACE CM D1T304 P2011MAR S181)
- LOB (RAW\_BO\_DATA\_AREA) STORE AS SECUREFILE (TABLESPACE CM\_D1T304\_P2011MAR\_S181) LOB (IMD\_BO\_DATA\_AREA) STORE AS SECUREFILE (TABLESPACE CM\_D1T304\_P2011MAR\_S181)

SUBPARTITION P2011MAR\_SMAX VALUES LESS THAN (MAXVALUE) TABLESPACE CM\_D1T304\_P2011MAR\_SMAX LOB (PREVEE BO DATA AREA) STORE AS SECUREFILE (TABLESPACE CM\_D1T304\_P2011MAR\_SMAX) LOB (POSTVEE BO DATA AREA) STORE AS SECUREFILE (TABLESPACE CM D1T304 P2011MAR SMAX) LOB (TRACE BO DATA AREA) STORE AS SECUREFILE (TABLESPACE CM\_D1T304\_P2011MAR\_SMAX)

- LOB (RAW BO DATA AREA) STORE AS SECUREFILE (TABLESPACE CM\_D1T304\_P2011MAR\_SMAX)
- LOB (IMD\_BO\_DATA\_AREA) STORE AS SECUREFILE (TABLESPACE CM\_D1T304\_P2011MAR\_SMAX)
- ),

 $\lambda$ .

,

,

PARTITION "P2011APR" VALUES LESS THAN (TO\_DATE('2011-05-01 00:00:01', 'SYYYY-MM-DD HH24:MI:SS', 'NLS\_CALENDAR=GREGORIAN'))(

SUBPARTITION P2011APR\_S181 VALUES LESS THAN (181) TABLESPACE CM\_D1T304\_P2011APR\_S181 LOB (PREVEE\_BO\_DATA\_AREA) STORE AS SECUREFILE (TABLESPACE CM\_D1T304\_P2011APR\_S181)

- LOB (POSTVEE BO DATA AREA) STORE AS SECUREFILE (TABLESPACE CM D1T304 P2011APR S181)
- LOB (TRACE BO DATA AREA) STORE AS SECUREFILE (TABLESPACE CM D1T304 P2011APR S181)
- LOB (RAW\_BO\_DATA\_AREA) STORE AS SECUREFILE (TABLESPACE CM\_D1T304\_P2011APR\_S181)

LOB (IMD\_BO\_DATA\_AREA) STORE AS SECUREFILE (TABLESPACE CM\_D1T304\_P2011APR\_S181)

, SUBPARTITION P2011APR\_SMAX VALUES LESS THAN (MAXVALUE) TABLESPACE CM\_D1T304\_P2011APR\_SMAX LOB (PREVEE BO\_DATA\_AREA) STORE AS SECUREFILE (TABLESPACE CM\_D1T304\_P2011APR\_SMAX)

- LOB (POSTVEE BO DATA AREA) STORE AS SECUREFILE (TABLESPACE CM D1T304 P2011APR SMAX)
- LOB (TRACE BO DATA AREA) STORE AS SECUREFILE (TABLESPACE CM D1T304 P2011APR SMAX)
- LOB (RAW\_BO\_DATA\_AREA) STORE AS SECUREFILE (TABLESPACE CM\_D1T304\_P2011APR\_SMAX)
- LOB (IMD\_BO\_DATA\_AREA) STORE AS SECUREFILE (TABLESPACE CM\_D1T304\_P2011APR\_SMAX)

), PARTITION "P2011MAY" VALUES LESS THAN (TO\_DATE('2011-06-01 00:00:01', 'SYYYY-MM-DD HH24:MI:SS', 'NLS\_CALENDAR=GREGORIAN'))(

- SUBPARTITION P2011MAY\_S181 VALUES LESS THAN (181) TABLESPACE CM\_D1T304\_P2011MAY\_S181 LOB (PREVEE BO DATA AREA) STORE AS SECUREFILE (TABLESPACE CM\_D1T304\_P2011MAY\_S181) LOB (POSTVEE BO DATA AREA) STORE AS SECUREFILE (TABLESPACE CM D1T304 P2011MAY S181)
	- LOB (TRACE BO DATA AREA) STORE AS SECUREFILE (TABLESPACE CM D1T304 P2011MAY S181)
	- LOB (RAW\_BO\_DATA\_AREA) STORE AS SECUREFILE (TABLESPACE CM\_DIT304\_P2011MAY\_S181)

LOB (IMD\_BO\_DATA\_AREA) STORE AS SECUREFILE (TABLESPACE CM\_D1T304\_P2011MAY\_S181)

- , SUBPARTITION P2011MAY\_SMAX VALUES LESS THAN (MAXVALUE) TABLESPACE CM\_D1T304\_P2011MAY\_SMAX
	- LOB (PREVEE BO DATA AREA) STORE AS SECUREFILE (TABLESPACE CM\_D1T304\_P2011MAY\_SMAX) LOB (POSTVEE BO DATA AREA) STORE AS SECUREFILE (TABLESPACE  $\overline{C}$ M D1T304 P2011MAY SMAX) LOB (TRACE BO DATA AREA) STORE AS SECUREFILE (TABLESPACE CM\_DIT304\_P2011MAY\_SMAX)
		- LOB (RAW\_BO\_DATA\_AREA) STORE AS SECUREFILE (TABLESPACE CM\_D1T304\_P2011MAY\_SMAX)
		- LOB (IMD BO DATA AREA) STORE AS SECUREFILE (TABLESPACE CM\_D1T304\_P2011MAY\_SMAX)

PARTITION "P2011JUN" VALUES LESS THAN (TO\_DATE('2011-07-01 00:00:01', 'SYYYY-MM-DD HH24:MI:SS', 'NLS\_CALENDAR=GREGORIAN'))(

SUBPARTITION P2011JUN\_S181 VALUES LESS THAN (181) TABLESPACE CM\_D1T304\_P2011JUN\_S181 LOB (PREVEE BO DATA AREA) STORE AS SECUREFILE (TABLESPACE  $\overline{C}$ M D1T304 P2011JUN S181) LOB (POSTVEE BO DATA AREA) STORE AS SECUREFILE (TABLESPACE CM\_D1T304\_P2011JUN\_S181) LOB (TRACE BO DATA AREA) STORE AS SECUREFILE (TABLESPACE CM\_D1T304\_P2011JUN\_S181)

 LOB (RAW\_BO\_DATA\_AREA) STORE AS SECUREFILE (TABLESPACE CM\_D1T304\_P2011JUN\_S181) LOB (IMD\_BO\_DATA\_AREA) STORE AS SECUREFILE (TABLESPACE CM\_D1T304\_P2011JUN\_S181)

SUBPARTITION P2011JUN\_SMAX VALUES LESS THAN (MAXVALUE) TABLESPACE CM\_D1T304\_P2011JUN\_SMAX LOB (PREVEE\_BO\_DATA\_AREA) STORE AS SECUREFILE (TABLESPACE CM\_D1T304\_P2011JUN\_SMAX)

- LOB (POSTVEE BO DATA AREA) STORE AS SECUREFILE (TABLESPACE CM\_D1T304\_P2011JUN\_SMAX)
	- LOB (TRACE BO DATA AREA) STORE AS SECUREFILE (TABLESPACE CM\_D1T304\_P2011JUN\_SMAX)
	- LOB (RAW\_BO\_DATA\_AREA) STORE AS SECUREFILE (TABLESPACE CM\_DIT304\_P2011JUN\_SMAX)
	- LOB (IMD\_BO\_DATA\_AREA) STORE AS SECUREFILE (TABLESPACE CM\_D1T304\_P2011JUN\_SMAX)
- ), PARTITION "P2011JUL" VALUES LESS THAN (TO\_DATE('2011-08-01 00:00:01', 'SYYYY-MM-DD HH24:MI:SS', 'NLS\_CALENDAR=GREGORIAN'))(

SUBPARTITION P2011JUL\_S181 VALUES LESS THAN (181) TABLESPACE CM\_D1T304\_P2011JUL\_S181 LOB (PREVEE\_BO\_DATA\_AREA) STORE AS SECUREFILE (TABLESPACE CM\_D1T304\_P2011JUL\_S181)

LOB (POSTVEE BO DATA AREA) STORE AS SECUREFILE (TABLESPACE  $\overline{C}$ M D1T304 P2011JUL S181)

 LOB (TRACE\_BO\_DATA\_AREA) STORE AS SECUREFILE (TABLESPACE CM\_D1T304\_P2011JUL\_S181) LOB (RAW\_BO\_DATA\_AREA) STORE AS SECUREFILE (TABLESPACE CM\_D1T304\_P2011JUL\_S181) LOB (IMD\_BO\_DATA\_AREA) STORE AS SECUREFILE (TABLESPACE CM\_D1T304\_P2011JUL\_S181)

SUBPARTITION P2011JUL\_SMAX VALUES LESS THAN (MAXVALUE) TABLESPACE CM\_D1T304\_P2011JUL\_SMAX LOB (PREVEE\_BO\_DATA\_AREA) STORE AS SECUREFILE (TABLESPACE CM\_D1T304\_P2011JUL\_SMAX)

LOB (POSTVEE BO DATA AREA) STORE AS SECUREFILE (TABLESPACE CM\_D1T304\_P2011JUL\_SMAX) LOB (TRACE\_BO\_DATA\_AREA) STORE AS SECUREFILE (TABLESPACE CM\_D1T304\_P2011JUL\_SMAX) LOB (RAW\_BO\_DATA\_AREA) STORE AS SECUREFILE (TABLESPACE CM\_D1T304\_P2011JUL\_SMAX)

LOB (IMD\_BO\_DATA\_AREA) STORE AS SECUREFILE (TABLESPACE CM\_D1T304\_P2011JUL\_SMAX)

PARTITION "P2011AUG" VALUES LESS THAN (TO\_DATE('2011-09-01 00:00:01', 'SYYYY-MM-DD HH24:MI:SS', 'NLS\_CALENDAR=GREGORIAN'))(

- SUBPARTITION P2011AUG\_S181 VALUES LESS THAN (181) TABLESPACE CM\_D1T304\_P2011AUG\_S181 LOB (PREVEE\_BO\_DATA\_AREA) STORE AS SECUREFILE (TABLESPACE CM\_D1T304\_P2011AUG\_S181)
	- LOB (POSTVEE BO DATA AREA) STORE AS SECUREFILE (TABLESPACE  $\overline{C}$ M D1T304 P2011AUG S181)
	- LOB (TRACE BO DATA AREA) STORE AS SECUREFILE (TABLESPACE CM\_D1T304\_P2011AUG\_S181) LOB (RAW\_BO\_DATA\_AREA) STORE AS SECUREFILE (TABLESPACE CM\_DIT304\_P2011AUG\_SI81)
	- LOB (IMD\_BO\_DATA\_AREA) STORE AS SECUREFILE (TABLESPACE CM\_D1T304\_P2011AUG\_S181)
- , SUBPARTITION P2011AUG\_SMAX VALUES LESS THAN (MAXVALUE) TABLESPACE CM\_D1T304\_P2011AUG\_SMAX
	- LOB (PREVEE BO DATA AREA) STORE AS SECUREFILE (TABLESPACE CM D1T304 P2011AUG SMAX) LOB (POSTVEE BO DATA AREA) STORE AS SECUREFILE (TABLESPACE CM D1T304 P2011AUG SMAX)
	- LOB (TRACE BO DATA AREA) STORE AS SECUREFILE (TABLESPACE CM\_DIT304\_P2011AUG\_SMAX) LOB (RAW\_BO\_DATA\_AREA) STORE AS SECUREFILE (TABLESPACE CM\_DIT304\_P2011AUG\_SMAX)
	- LOB (IMD\_BO\_DATA\_AREA) STORE AS SECUREFILE (TABLESPACE CM\_D1T304\_P2011AUG\_SMAX)

), PARTITION "P2011SEP" VALUES LESS THAN (TO\_DATE('2011-10-01 00:00:01', 'SYYYY-MM-DD HH24:MI:SS', 'NLS\_CALENDAR=GREGORIAN'))(

- SUBPARTITION P2011SEP\_S181 VALUES LESS THAN (181) TABLESPACE CM\_D1T304\_P2011SEP\_S181 LOB (PREVEE BO DATA AREA) STORE AS SECUREFILE (TABLESPACE CM D1T304 P2011SEP S181)
	- LOB (POSTVEE BO DATA AREA) STORE AS SECUREFILE (TABLESPACE CM D1T304 P2011SEP S181)
	- LOB (TRACE BO DATA AREA) STORE AS SECUREFILE (TABLESPACE CM\_DIT304\_P2011SEP\_S181)
	- LOB (RAW\_BO\_DATA\_AREA) STORE AS SECUREFILE (TABLESPACE CM\_D1T304\_P2011SEP\_S181)
	- LOB (IMD\_BO\_DATA\_AREA) STORE AS SECUREFILE (TABLESPACE CM\_D1T304\_P2011SEP\_S181)

, SUBPARTITION P2011SEP\_SMAX VALUES LESS THAN (MAXVALUE) TABLESPACE CM\_D1T304\_P2011SEP\_SMAX LOB (PREVEE\_BO\_DATA\_AREA) STORE AS SECUREFILE (TABLESPACE CM\_D1T304\_P2011SEP\_SMAX) LOB (POSTVEE\_BO\_DATA\_AREA) STORE AS SECUREFILE (TABLESPACE CM\_D1T304\_P2011SEP\_SMAX)

- LOB (TRACE BO DATA AREA) STORE AS SECUREFILE (TABLESPACE CM D1T304 P2011SEP SMAX) LOB (RAW\_BO\_DATA\_AREA) STORE AS SECUREFILE (TABLESPACE CM\_D1T304\_P2011SEP\_SMAX)
- LOB (IMD\_BO\_DATA\_AREA) STORE AS SECUREFILE (TABLESPACE CM\_D1T304\_P2011SEP\_SMAX)
	-

PARTITION "P2011OCT" VALUES LESS THAN (TO\_DATE('2011-11-01 00:00:01', 'SYYYY-MM-DD HH24:MI:SS', 'NLS\_CALENDAR=GREGORIAN'))(

- SUBPARTITION P2011OCT\_S181 VALUES LESS THAN (181) TABLESPACE CM\_D1T304\_P2011OCT\_S181 LOB (PREVEE\_BO\_DATA\_AREA) STORE AS SECUREFILE (TABLESPACE CM\_D1T304\_P2011OCT\_S181) LOB (POSTVEE BO DATA AREA) STORE AS SECUREFILE (TABLESPACE CM\_D1T304\_P2011OCT\_S181) LOB (TRACE BO DATA AREA) STORE AS SECUREFILE (TABLESPACE CM\_D1T304\_P2011OCT\_S181)
	- LOB (RAW\_BO\_DATA\_AREA) STORE AS SECUREFILE (TABLESPACE CM\_D1T304\_P2011OCT\_S181)
	- LOB (IMD\_BO\_DATA\_AREA) STORE AS SECUREFILE (TABLESPACE CM\_D1T304\_P2011OCT\_S181)

,<br>SUBPARTITION P2011OCT SMAX VALUES LESS THAN (MAXVALUE) TABLESPACE CM D1T304 P2011OCT SMAX LOB (PREVEE BO DATA AREA) STORE AS SECUREFILE (TABLESPACE CM\_D1T304\_P2011OCT\_SMAX) LOB (POSTVEE BO DATA AREA) STORE AS SECUREFILE (TABLESPACE CM D1T304 P2011OCT SMAX)

- LOB (TRACE BO DATA AREA) STORE AS SECUREFILE (TABLESPACE CM D1T304 P2011OCT SMAX)
- LOB (RAW\_BO\_DATA\_AREA) STORE AS SECUREFILE (TABLESPACE CM\_D1T304\_P2011OCT\_SMAX)
- LOB (IMD\_BO\_DATA\_AREA) STORE AS SECUREFILE (TABLESPACE CM\_D1T304\_P2011OCT\_SMAX)

,

,

),

,

),

), PARTITION "P2011NOV" VALUES LESS THAN (TO\_DATE('2011-12-01 00:00:01', 'SYYYY-MM-DD HH24:MI:SS', 'NLS\_CALENDAR=GREGORIAN'))(

- SUBPARTITION P2011NOV\_S181 VALUES LESS THAN (181) TABLESPACE CM\_D1T304\_P2011NOV\_S181
	- LOB (PREVEE BO DATA AREA) STORE AS SECUREFILE (TABLESPACE CM\_D1T304\_P2011NOV\_S181)
	- LOB (POSTVEE BO DATA AREA) STORE AS SECUREFILE (TABLESPACE CM D1T304 P2011NOV S181) LOB (TRACE BO DATA AREA) STORE AS SECUREFILE (TABLESPACE CM\_DIT304\_P2011NOV\_S181)
	- LOB (RAW BO DATA AREA) STORE AS SECUREFILE (TABLESPACE CM\_DIT304\_P2011NOV\_S181)
	- LOB (IMD\_BO\_DATA\_AREA) STORE AS SECUREFILE (TABLESPACE CM\_D1T304\_P2011NOV\_S181)
	-

SUBPARTITION P2011NOV\_SMAX VALUES LESS THAN (MAXVALUE) TABLESPACE CM\_D1T304\_P2011NOV\_SMAX LOB (PREVEE\_BO\_DATA\_AREA) STORE AS SECUREFILE (TABLESPACE CM\_D1T304\_P2011NOV\_SMAX)

- LOB (POSTVEE BO DATA AREA) STORE AS SECUREFILE (TABLESPACE CM\_D1T304\_P2011NOV\_SMAX)
- LOB (TRACE\_BO\_DATA\_AREA) STORE AS SECUREFILE (TABLESPACE CM\_DIT304\_P2011NOV\_SMAX)
- LOB (RAW BO DATA AREA) STORE AS SECUREFILE (TABLESPACE CM\_D1T304\_P2011NOV\_SMAX) LOB (IMD\_BO\_DATA\_AREA) STORE AS SECUREFILE (TABLESPACE CM\_D1T304\_P2011NOV\_SMAX)

), PARTITION "P2011DEC" VALUES LESS THAN (TO\_DATE('2012-01-01 00:00:01', 'SYYYY-MM-DD HH24:MI:SS', 'NLS\_CALENDAR=GREGORIAN'))(

- SUBPARTITION P2011DEC\_S181 VALUES LESS THAN (181) TABLESPACE CM\_D1T304\_P2011DEC\_S181 LOB (PREVEE BO DATA AREA) STORE AS SECUREFILE (TABLESPACE CM\_D1T304\_P2011DEC\_S181) LOB (POSTVEE BO DATA AREA) STORE AS SECUREFILE (TABLESPACE CM D1T304 P2011DEC S181)
	- LOB (TRACE BO DATA AREA) STORE AS SECUREFILE (TABLESPACE CM D1T304 P2011DEC S181)
	- LOB (RAW\_BO\_DATA\_AREA) STORE AS SECUREFILE (TABLESPACE CM\_D1T304\_P2011DEC\_S181)
	- LOB (IMD\_BO\_DATA\_AREA) STORE AS SECUREFILE (TABLESPACE CM\_D1T304\_P2011DEC\_S181)

SUBPARTITION P2011DEC\_SMAX VALUES LESS THAN (MAXVALUE) TABLESPACE CM\_D1T304\_P2011DEC\_SMAX

LOB (PREVEE BO DATA AREA) STORE AS SECUREFILE (TABLESPACE CM D1T304 P2011DEC SMAX) LOB (POSTVEE BO DATA AREA) STORE AS SECUREFILE (TABLESPACE  $\overline{C}$  D1T304 P2011DEC SMAX) LOB (TRACE BO DATA AREA) STORE AS SECUREFILE (TABLESPACE CM D1T304 P2011DEC SMAX) LOB (RAW\_BO\_DATA\_AREA) STORE AS SECUREFILE (TABLESPACE CM\_D1T304\_P2011DEC\_SMAX)

 LOB (IMD\_BO\_DATA\_AREA) STORE AS SECUREFILE (TABLESPACE CM\_D1T304\_P2011DEC\_SMAX) ), PARTITION "PMAX" VALUES LESS THAN (MAXVALUE)(

SUBPARTITION PMAX\_S181 VALUES LESS THAN (181) TABLESPACE CM\_D1T304\_PMAX\_S181 LOB (PREVEE\_BO\_DATA\_AREA) STORE AS SECUREFILE (TABLESPACE CM\_D1T304\_PMAX\_S181) LOB (POSTVEE BO DATA AREA) STORE AS SECUREFILE (TABLESPACE CM D1T304 PMAX S181) LOB (TRACE BO DATA AREA) STORE AS SECUREFILE (TABLESPACE CM\_D1T304\_PMAX\_S181)

LOB (RAW\_BO\_DATA\_AREA) STORE AS SECUREFILE (TABLESPACE CM\_D1T304\_PMAX\_S181) LOB (IMD\_BO\_DATA\_AREA) STORE AS SECUREFILE (TABLESPACE CM\_D1T304\_PMAX\_S181)

,

SUBPARTITION PMAX\_SMAX VALUES LESS THAN (MAXVALUE) TABLESPACE CM\_D1T304\_PMAX\_SMAX LOB (PREVEE\_BO\_DATA\_AREA) STORE AS SECUREFILE (TABLESPACE CM\_D1T304\_PMAX\_SMAX)

- LOB (POSTVEE BO DATA AREA) STORE AS SECUREFILE (TABLESPACE CM\_D1T304\_PMAX\_SMAX)
- LOB (TRACE\_BO\_DATA\_AREA) STORE AS SECUREFILE (TABLESPACE CM\_DIT304\_PMAX\_SMAX)
- LOB (RAW\_BO\_DATA\_AREA) STORE AS SECUREFILE (TABLESPACE CM\_D1T304\_PMAX\_SMAX) LOB (IMD\_BO\_DATA\_AREA) STORE AS SECUREFILE (TABLESPACE CM\_D1T304\_PMAX\_SMAX)
- 
- ) );

#### **INDEX**

CREATE BIGFILE TABLESPACE CM\_D1T304\_IND DATAFILE '+DATA' SIZE 50M AUTOEXTEND ON MAXSIZE UNLIMITED DEFAULT ROW STORE COMPRESS ADVANCED;

CREATE UNIQUE INDEX D1T304P0 ON D1\_INIT\_MSRMT\_DATA(INIT\_MSRMT\_DATA\_ID) TABLESPACE CM\_D1T304\_IND

GLOBAL PARTITION BY RANGE (INIT\_MSRMT\_DATA\_ID) PARTITION P1 VALUES LESS THAN ( '124999999999999' ), PARTITION P2 VALUES LESS THAN ( '24999999999999' ), PARTITION P3 VALUES LESS THAN ( '37499999999999' ), PARTITION P4 VALUES LESS THAN ( '49999999999999' ), PARTITION P5 VALUES LESS THAN ( '62499999999999' ), PARTITION P6 VALUES LESS THAN ( '74999999999999' ), PARTITION P7 VALUES LESS THAN ( '87499999999999' ), PARTITION P8 VALUES LESS THAN ( MAXVALUE ) );

ALTER TABLE D1\_INIT\_MSRMT\_DATA ADD CONSTRAINT D1T304P0 PRIMARY KEY(INIT\_MSRMT\_DATA\_ID) USING INDEX;

CREATE INDEX D1T304S1 ON D1\_INIT\_MSRMT\_DATA (MEASR\_COMP\_ID, BO\_STATUS\_CD, BUS\_OBJ\_CD, D1\_TO\_DTTM, D1\_FROM\_DTTM) TABLESPACE CM\_D1T304\_IND GLOBAL PARTITION BY RANGE (MEASR\_COMP\_ID)

PARTITION P1 VALUES LESS THAN ( $\overline{1}$ 249999999999'), PARTITION P2 VALUES LESS THAN ( '249999999999' ), PARTITION P3 VALUES LESS THAN ( '374999999999' ), PARTITION P4 VALUES LESS THAN ( '499999999999' ), PARTITION P5 VALUES LESS THAN ( '624999999999' ), PARTITION P6 VALUES LESS THAN ( '749999999999' ), PARTITION P7 VALUES LESS THAN ( '874999999999' ), PARTITION P8 VALUES LESS THAN ( MAXVALUE )

) COMPRESS ADVANCED LOW;

CREATE UNIQUE INDEX D1T304S3 ON D1\_INIT\_MSRMT\_DATA(IMD\_EXT\_ID,INIT\_MSRMT\_DATA\_ID) GLOBAL PARTITION BY HASH(IMD\_EXT\_ID) ( PARTITION P1 TABLESPACE CM\_D1T304\_IND, PARTITION P2 TABLESPACE CM\_D1T304\_IND, PARTITION P3 TABLESPACE CM\_D1T304\_IND, PARTITION P4 TABLESPACE CM\_D1T304\_IND, PARTITION P5 TABLESPACE CM\_D1T304\_IND, PARTITION P6 TABLESPACE CM\_D1T304\_IND,

 PARTITION P7 TABLESPACE CM\_D1T304\_IND, PARTITION P8 TABLESPACE CM\_D1T304\_IND

COMPRESS ADVANCED LOW;

)

CREATE UNIQUE INDEX CM\_ILM\_D1T304S4 ON D1\_INIT\_MSRMT\_DATA (ILM\_DT, RETENTION\_PERIOD, ILM\_ARCH\_SW, INIT\_MSRMT\_DATA\_ID) LOCAL COMPRESS ADVANCED LOW;

# **Child Table: D1\_INIT\_MSRMT\_DATA\_CHAR**

CREATE TABLE D1\_INIT\_MSRMT\_DATA\_CHAR

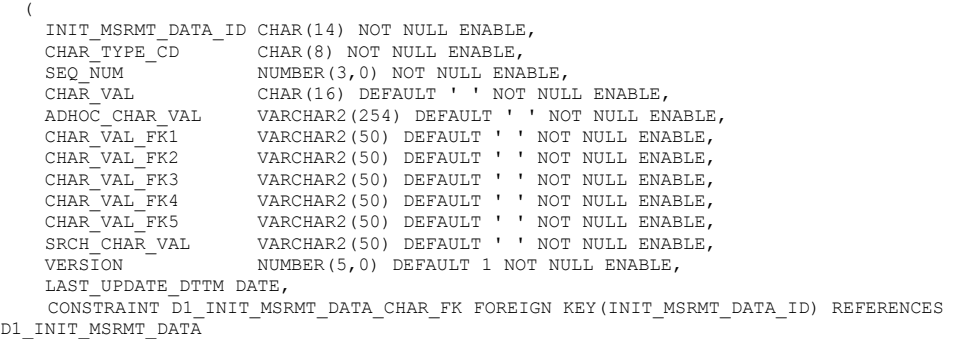

 $\qquad \qquad$ PARTITION BY REFERENCE (D1\_INIT\_MSRMT\_DATA\_CHAR\_FK) ENABLE ROW MOVEMENT;

#### **INDEX**

CREATE UNIQUE INDEX D1T305P0 ON D1\_INIT\_MSRMT\_DATA\_CHAR(INIT\_MSRMT\_DATA\_ID, CHAR\_TYPE\_CD, SEQ\_NUM) TABLESPACE CM\_D1T304\_IND GLOBAL PARTITION BY RANGE(INIT MSRMT DATA ID)  $\sqrt{2}$  PARTITION P1 VALUES LESS THAN ('12499999999999'), PARTITION P2 VALUES LESS THAN ('24999999999999'), PARTITION P3 VALUES LESS THAN ('37499999999999'), PARTITION P4 VALUES LESS THAN ('49999999999999'), PARTITION P5 VALUES LESS THAN ('62499999999999'), PARTITION P6 VALUES LESS THAN ('74999999999999'), PARTITION P7 VALUES LESS THAN ('87499999999999'), PARTITION P8 VALUES LESS THAN (MAXVALUE) ) COMPRESS ADVANCED LOW; ALTER TABLE D1\_INIT\_MSRMT\_DATA\_CHAR ADD CONSTRAINT D1T305P0 PRIMARY KEY (INIT\_MSRMT\_DATA\_ID, CHAR\_TYPE\_CD, SEQ\_NUM) USING INDEX;

CREATE INDEX D1T305S1 ON D1\_INIT\_MSRMT\_DATA\_CHAR(SRCH\_CHAR\_VAL) GLOBAL PARTITION BY HASH(SRCH\_CHAR\_VAL)

 $\sqrt{2}$  PARTITION P1 TABLESPACE CM\_D1T304\_IND, PARTITION P2 TABLESPACE CM\_D1T304\_IND, PARTITION P3 TABLESPACE CM\_D1T304\_IND, PARTITION P4 TABLESPACE CM\_D1T304\_IND, PARTITION P5 TABLESPACE CM\_D1T304\_IND, PARTITION P6 TABLESPACE CM\_D1T304\_IND, PARTITION P7 TABLESPACE CM\_D1T304\_IND, PARTITION P8 TABLESPACE CM\_D1T304\_IND );

## **Child Table: D1\_INIT\_MSRMT\_DATA\_LOG**

CREATE TABLE D1\_INIT\_MSRMT\_DATA\_LOG

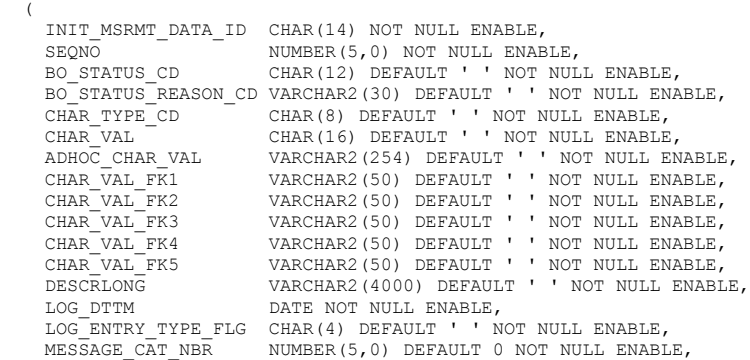

```
MESSAGE_NBR NUMBER(5,0) DEFAULT 0 NOT NULL ENABLE,<br>USER ID CHAR(8) DEFAULT '' NOT NULL ENABLE.
                          CHAR(8) DEFAULT ' ' NOT NULL ENABLE,
     VERSION NUMBER(5,0) DEFAULT 1 NOT NULL ENABLE,
    LAST_UPDATE_DTTM_DATE,
    CONSTRAINT D1_INIT_MSRMT_DATA_LOG_FK FOREIGN KEY(INIT_MSRMT_DATA_ID) REFERENCES 
D1_INIT_MSRMT_DATA
\qquad \qquadPARTITION BY REFERENCE (D1_INIT_MSRMT_DATA_LOG_FK)
ENABLE ROW MOVEMENT;
```
#### **INDEX**

```
CREATE UNIQUE INDEX D1T306P0 ON D1_INIT_MSRMT_DATA_LOG (INIT_MSRMT_DATA_ID, SEQNO) 
TABLESPACE CM_D1T304_IND 
GLOBAL PARTITION BY RANGE(INIT_MSRMT_DATA_ID)
\sqrt{2} PARTITION P1 VALUES LESS THAN ('12499999999999'),
 PARTITION P2 VALUES LESS THAN ('24999999999999'),
 PARTITION P3 VALUES LESS THAN ('37499999999999'),
 PARTITION P4 VALUES LESS THAN ('49999999999999'),
 PARTITION P5 VALUES LESS THAN ('62499999999999'),
 PARTITION P6 VALUES LESS THAN ('74999999999999'),
 PARTITION P7 VALUES LESS THAN ('87499999999999'),
 PARTITION P8 VALUES LESS THAN (MAXVALUE)
 )COMPRESS ADVANCED LOW;
```
ALTER TABLE D1\_INIT\_MSRMT\_DATA\_LOG ADD CONSTRAINT D1T306P0 PRIMARY KEY (INIT\_MSRMT\_DATA\_ID, SEQNO) USING INDEX;

# **Child Table: D1\_INIT\_MSRMT\_DATA\_LOG\_PARM**

CREATE TABLE D1\_INIT\_MSRMT\_DATA\_LOG\_PARM

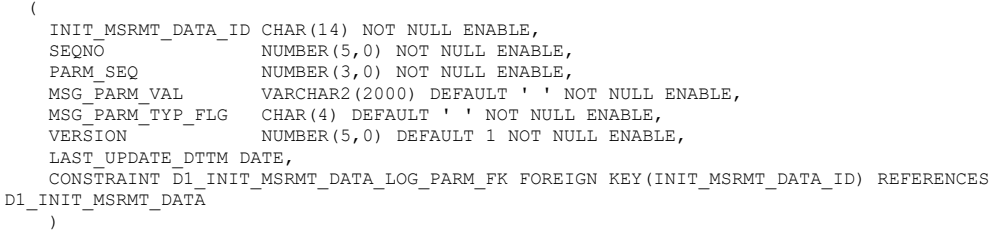

PARTITION BY REFERENCE (D1\_INIT\_MSRMT\_DATA\_LOG\_PARM\_FK) ENABLE ROW MOVEMENT;

#### **INDEX**

CREATE UNIQUE INDEX D1T307P0 ON D1\_INIT\_MSRMT\_DATA\_LOG\_PARM(INIT\_MSRMT\_DATA\_ID, SEQNO, PARM\_SEQ) TABLESPACE CM\_D1T304\_IND GLOBAL PARTITION BY RANGE(INIT\_MSRMT\_DATA\_ID)  $\sqrt{2}$  PARTITION P1 VALUES LESS THAN ('12499999999999'), PARTITION P2 VALUES LESS THAN ('24999999999999'), PARTITION P3 VALUES LESS THAN ('37499999999999'), PARTITION P4 VALUES LESS THAN ('49999999999999'), PARTITION P5 VALUES LESS THAN ('62499999999999'), PARTITION P6 VALUES LESS THAN ('74999999999999'), PARTITION P7 VALUES LESS THAN ('87499999999999'), PARTITION P8 VALUES LESS THAN (MAXVALUE) ) COMPRESS ADVANCED LOW;

ALTER TABLE D1\_INIT\_MSRMT\_DATA\_LOG\_PARM ADD CONSTRAINT D1T307P0 PRIMARY KEY (INIT MSRMT DATA ID, SEQNO, PARM SEQ) USING INDEX;

# **Child Table: D1\_INIT\_MSRMT\_DATA\_K**

CREATE BIGFILE TABLESPACE CM\_D1T314\_IND DATAFILE '+DATA' SIZE 50M AUTOEXTEND ON MAXSIZE UNLIMITED;

```
CREATE TABLE D1_INIT_MSRMT_DATA_K
   (
     INIT_MSRMT_DATA_ID CHAR(14) NOT NULL ENABLE,
ENV_ID NUMBER(6,0) NOT NULL ENABLE,
 CONSTRAINT D1T314P0 PRIMARY KEY (INIT_MSRMT_DATA_ID, ENV_ID) ENABLE
\rightarrow ORGANIZATION INDEX 
  Partition by range(INIT_MSRMT_DATA_ID)
(
PARTITION P1 VALUES LESS THAN ( '12499999999999' ), 
PARTITION P2 VALUES LESS THAN ( '24999999999999' ), 
PARTITION P3 VALUES LESS THAN ( '37499999999999' ), 
PARTITION P4 VALUES LESS THAN ( '49999999999999' ), 
PARTITION P5 VALUES LESS THAN ( '62499999999999' ), 
PARTITION P6 VALUES LESS THAN ( '74999999999999' ), 
PARTITION P7 VALUES LESS THAN ( '87499999999999' ), 
PARTITION P8 VALUES LESS THAN ( MAXVALUE ) 
)
```
TABLESPACE CM\_D1T314\_IND;

# **Appendix B**

# **Sample SQL for Enabling ILM (Existing Installation)**

This section provides additional details related to supporting ILM in an existing installation. It includes the sample syntax for each step using the To Do Entry maintenance object as an example. Other maintenance object's implementations can follow a similar pattern.

1. Rename existing table CI\_TD\_ENTRY and primary key index as a backup. It is suggested to use an ILM\_ prefix. The following are sample statements:

ALTER TABLE CI\_TD\_ENTRY RENAME TO ILM\_TD\_ENTRY; ALTER INDEX XT039P0 RENAME TO ILM\_XT039P0;

2. Generate DDL for the secondary index.

```
set heading off;
set echo off;
Set pages 999;
set long 90000;
spool ddl_list.sql
select dbms_metadata.get_ddl('INDEX','XT039S2','CISADM') from dual;
select dbms_metadata.get_ddl('INDEX','XT039S3','CISADM') from dual;
select dbms metadata.get ddl('INDEX','XT039S4','CISADM') from dual;
select dbms_metadata.get_ddl('INDEX','XT039S5','CISADM') from dual;
select dbms_metadata.get_ddl('INDEX','XT039S6','CISADM') from dual;
select dbms metadata.get ddl('INDEX','XT039S7','CISADM') from dual;
select dbms_metadata.get_ddl('INDEX','XT039S8','CISADM') from dual;
spool off;
```
#### 3. Drop secondary indexes.

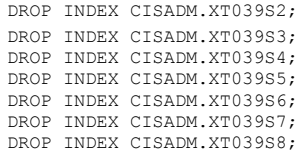

4. Create Partitioned Table.

In the following example ILM\_DT value is inserted from column CRE\_DTTM. The degree setting of 'parallel' in the DDL can be adjusted according to the table's data, its means and its size.

CREATE TABLE CI\_TD\_ENTRY (<br>TD\_ENTRY ID CHAR(14) N  $\overline{C}$ HAR(14) NOT NULL ENABLE, BATCH\_CD CHAR(8) DEFAULT ' NOT NULL ENABLE,<br>BATCH\_NBR NUMBER(10,0) DEFAULT 0 NOT NULL ENAB NUMBER(10,0) DEFAULT 0 NOT NULL ENABLE, MESSAGE\_CAT\_NBR NUMBER(5,0) DEFAULT 0 NOT NULL ENABLE,<br>MESSAGE\_NBR\_\_\_\_\_\_NUMBER(5,0) DEFAULT 0 NOT NULL ENABLE, NUMBER(5,0) DEFAULT 0 NOT NULL ENABLE,

ASSIGNED\_TO CHAR(8) DEFAULT ' ' NOT NULL ENABLE,<br>TD TYPE CD CHAR(8) DEFAULT ' ' NOT NULL ENABLE. CHAR(8) DEFAULT ' ' NOT NULL ENABLE, ROLE\_ID<sup>-</sup> CHAR(10) DEFAULT ' ' NOT NULL ENABLE, ENTRY STATUS FLG CHAR(2) DEFAULT ' ' NOT NULL ENABLE, VERSION NUMBER(5,0) DEFAULT 1 NOT NULL ENABLE, CRE\_DTTM DATE, ASSIGNED\_DTTM DATE, COMPLETE\_DTTM DATE, COMPLETE\_USER\_ID CHAR(8) DEFAULT ' ' NOT NULL ENABLE, VARCHAR2(254) DEFAULT ' ' NOT NULL ENABLE, ASSIGNED\_USER\_ID CHAR(8) DEFAULT ' ' NOT NULL ENABLE, TD\_PRIORITY\_FLG CHAR(4) DEFAULT ' ' NOT NULL ENABLE, ILM DT DATE DEFAULT SYSDATE, ILM\_ARCH\_SW CHAR(1) DEFAULT 'N' NOT NULL ENABLE ) NOLOGGING PARALLEL ENABLE ROW MOVEMENT PARTITION BY RANGE (ILM\_DT) SUBPARTITION BY RANGE (TD\_ENTRY\_ID) SUBPARTITION TEMPLATE ( SUBPARTITION S01 VALUES LESS THAN ( '12499999999999' ), SUBPARTITION S02 VALUES LESS THAN ( '24999999999999' ), SUBPARTITION S03 VALUES LESS THAN ( '37499999999999' ), SUBPARTITION S04 VALUES LESS THAN ( '49999999999999' ), SUBPARTITION S05 VALUES LESS THAN ( '62499999999999' ), SUBPARTITION S06 VALUES LESS THAN ( '74999999999999' ), SUBPARTITION S07 VALUES LESS THAN ( '87499999999999' ), SUBPARTITION SMAX VALUES LESS THAN ( MAXVALUE ) ) ( PARTITION "P2011JAN" VALUES LESS THAN (TO\_DATE('2011-02-01 00:00:01', 'SYYYY-MM-DD HH24:MI:SS', 'NLS\_CALENDAR=GREGORIAN')) TABLESPACE CM XT039 P2011JAN, PARTITION "P2011FEB" VALUES LESS THAN (TO\_DATE('2011-03-01 00:00:01', 'SYYYY-MM-DD HH24:MI:SS', 'NLS\_CALENDAR=GREGORIAN')) TABLESPACE CM XT039 P2011FEB, PARTITION "P2011MAR" VALUES LESS THAN (TO\_DATE('2011-04-01 00:00:01', 'SYYYY-MM-DD HH24:MI:SS', 'NLS\_CALENDAR=GREGORIAN')) TABLESPACE CM XT039 P2011MAR, PARTITION "P2011APR" VALUES LESS THAN (TO\_DATE('2011-05-01 00:00:01', 'SYYYY-MM-DD HH24:MI:SS', 'NLS\_CALENDAR=GREGORIAN')) TABLESPACE CM\_XT039\_P2011APR, PARTITION "P2011MAY" VALUES LESS THAN (TO\_DATE('2011-06-01 00:00:01', 'SYYYY-MM-DD HH24:MI:SS', 'NLS\_CALENDAR=GREGORIAN')) TABLESPACE CM\_XT039\_P2011MAY, PARTITION "P2011JUN" VALUES LESS THAN (TO\_DATE('2011-07-01 00:00:01', 'SYYYY-MM-DD HH24:MI:SS', 'NLS\_CALENDAR=GREGORIAN')) TABLESPACE CM\_XT039\_P2011JUN, PARTITION "P2011JUL" VALUES LESS THAN (TO\_DATE('2011-08-01 00:00:01', 'SYYYY-MM-DD HH24:MI:SS', 'NLS\_CALENDAR=GREGORIAN')) TABLESPACE CM\_XT039\_P2011JUL, PARTITION "P2011AUG" VALUES LESS THAN (TO\_DATE('2011-09-01 00:00:01', 'SYYYY-MM-DD HH24:MI:SS', 'NLS\_CALENDAR=GREGORIAN')) TABLESPACE CM XT039 P2011AUG, PARTITION "P2011SEP" VALUES LESS THAN (TO\_DATE('2011-10-01 00:00:01', 'SYYYY-MM-DD HH24:MI:SS', 'NLS\_CALENDAR=GREGORIAN')) TABLESPACE CM\_XT039\_P2011SEP, PARTITION "P2011OCT" VALUES LESS THAN (TO\_DATE('2011-11-01 00:00:01', 'SYYYY-MM-DD HH24:MI:SS', 'NLS\_CALENDAR=GREGORIAN')) TABLESPACE CM\_XT039\_P2011OCT, PARTITION "P2011NOV" VALUES LESS THAN (TO\_DATE('2011-12-01 00:00:01', 'SYYYY-MM-DD HH24:MI:SS', 'NLS\_CALENDAR=GREGORIAN')) TABLESPACE CM XT039 P2011NOV, PARTITION "PMAX" VALUES LESS THAN (MAXVALUE) TABLESPACE CM\_XT039\_PMAX )as select /\* PARALLEL \*/ TD\_ENTRY\_ID, BATCH CD. BATCH\_NBR, MESSAGE\_CAT\_NBR, MESSAGE\_NBR, ASSIGNED\_TO, TD\_TYPE\_CD, ROLE\_ID, ENTRY\_STATUS\_FLG, VERSION, CRE\_DTTM, ASSIGNED\_DTTM, COMPLETE\_DTTM, COMPLETE\_USER\_ID, COMMENTS, ASSIGNED\_USER\_ID, TD\_PRIORITY\_FLG, CRE DTTM as ILM DT, ILM\_ARCH\_SW from ILM\_TD\_ENTRY

5. Enable logging option for table CI\_TD\_ENRY.

ALTER TABLE CI\_TD\_ENTRY NOPARALLEL LOGGING;

/

6. Create Primary Index for Parent table CI\_TD\_ENTRY.

CREATE BIGFILE TABLESPACE CM\_XT039\_IND DATAFILE '+DATADG' SIZE 50M AUTOEXTEND ON MAXSIZE UNLIMITED DEFAULT ROW STORE COMPRESS ADVANCED;

CREATE UNIQUE INDEX XT039P0 ON CI\_TD\_ENTRY NOLOGGING PARALLEL ( TD\_ENTRY\_ID ) PARTITION P1 VALUES LESS THAN ( '12499999999999' ), PARTITION P2 VALUES LESS THAN ( '24999999999999' ), PARTITION P3 VALUES LESS THAN ( '37499999999999' ), PARTITION P4 VALUES LESS THAN ( '49999999999999' ), PARTITION P5 VALUES LESS THAN ( '62499999999999' ), PARTITION P6 VALUES LESS THAN ( '74999999999999' ), PARTITION P7 VALUES LESS THAN ( '87499999999999' ), PARTITION P8 VALUES LESS THAN ( MAXVALUE ) ) TABLESPACE CM\_XT039\_IND /

ALTER INDEX XT039P0 LOGGING NOPARALLEL;

7. Add Primary Key for Parent table CI\_TD\_ENTRY

ALTER TABLE CI\_TD\_ENTRY ADD CONSTRAINT XT039P0 PRIMARY KEY(TD\_ENTRY\_ID) USING INDEX /

#### 8. Create Secondary Indexes for Parent table CI\_TD\_ENTRY

CREATE UNIQUE INDEX CM\_ILM\_XT039S8 ON CI\_TD\_ENTRY ( ILM\_DT, ILM\_ARCH\_SW, TD\_ENTRY\_ID ) LOCAL COMPRESS ADVANCED LOW /

CREATE UNIQUE INDEX XT039S2 ON CI\_TD\_ENTRY ( ASSIGNED TO, TD\_ENTRY\_ID ) TABLESPACE CM\_XT039\_IND COMPRESS ADVANCED LOW / CREATE INDEX XT039S3 ON CI\_TD\_ENTRY ( ENTRY\_STATUS\_FLG, ASSIGNED\_TO ) TABLESPACE CM\_XT039\_IND COMPRESS ADVANCED LOW / CREATE INDEX XT039S4 ON CI\_TD\_ENTRY ( ROLE\_ID, TD\_TYPE\_CD, ENTRY\_STATUS\_FLG, TD\_PRIORITY\_FLG ) TABLESPACE CM\_XT039\_IND COMPRESS ADVANCED LOW / CREATE INDEX XT039S5 ON CI\_TD\_ENTRY ( BATCH\_CD, BATCH\_NBR, ENTRY\_STATUS\_FLG ) TABLESPACE CM\_XT039\_IND COMPRESS ADVANCED LOW / CREATE UNIQUE INDEX XT039S6 ON CI\_TD\_ENTRY ( TD\_ENTRY\_ID, ASSIGNED\_TO, ENTRY\_STATUS\_FLG )TABLESPACE CM\_XT039\_IND COMPRESS ADVANCED LOW /

CREATE UNIQUE INDEX XT039S7 ON CI\_TD\_ENTRY ( COMPLETE\_USER\_ID, COMPLETE\_DTTM, TD\_ENTRY\_ID ) TABLESPACE CM\_XT039\_IND COMPRESS ADVANCED LOW /

- 9. After verification of the ILM based tables, user can drop the backup tables "ILM" renamed table.
- 10. Create all child Tables, Primary Key, Primary Indexes and Secondary Indexes as shown below.

Repeat the following steps for all child tables.

#### **Create Child Table CI\_TD\_DRLKEY**

CREATE TABLE CI\_TD\_DRLKEY ( TD\_ENTRY\_ID NOT NULL ENABLE, SEQ\_NUM NOT NULL ENABLE, KEY\_VALUE DEFAULT ' ' NOT NULL ENABLE,<br>VERSION DEFAULT 1 NOT NULL ENABLE, DEFAULT 1 NOT NULL ENABLE, CONSTRAINT CI\_TD\_DRLKEY\_FK FOREIGN KEY(TD\_ENTRY\_ID) REFERENCES CI\_TD\_ENTRY

) PARTITION BY REFERENCE (CI\_TD\_DRLKEY\_FK) ENABLE ROW MOVEMENT AS SELECT /\*+ PARALLEL \*/ \* FROM ILM CI TD DRLKEY;

#### Create Index

CREATE UNIQUE INDEX XT037P0 ON CI\_TD\_DRLKEY ( TD\_ENTRY\_ID, SEQ\_NUM ) TABLESPACE CM\_XT039\_IND NOLOGGING PARALLEL GLOBAL PARTITION BY RANGE (TD\_ENTRY\_ID) ( PARTITION P1 VALUES LESS THAN ( '124999999999' ), PARTITION P2 VALUES LESS THAN ( '249999999999' ), PARTITION P3 VALUES LESS THAN ( '374999999999' ), PARTITION P4 VALUES LESS THAN ( '499999999999' ), PARTITION P5 VALUES LESS THAN ( '624999999999' ), PARTITION P6 VALUES LESS THAN ( '749999999999' ), PARTITION P7 VALUES LESS THAN ( '874999999999' ), PARTITION P8 VALUES LESS THAN ( MAXVALUE ) ) COMPRESS ADVANCED LOW;

ALTER INDEX XT037P0 LOGGING NOPARALLEL;

ALTER TABLE CI\_TD\_DRLKEY ADD CONSTRAINT XT037P0 PRIMARY KEY(TD\_ENTRY\_ID, SEQ\_NUM) USING INDEX;

CREATE INDEX XT037S1 ON CI\_TD\_DRLKEY ( KEY\_VALUE, TD\_ENTRY\_ID ) TABLESPACE CM\_XT039\_IND COMPRESS ADVANCED LOW;

# **Appendix C**

# **Sample SQL for Enabling ILM with Sub Retention (Existing Installation)**

This section provides additional details including the sample syntax for each step using the Initial Measurement Data maintenance object as an example. Other maintenance object's implementations can follow a similar pattern.

1. Rename existing D1\_INIT\_MSRMT\_DATA tables and primary key indexes and constraints as a backup. It is suggested to use an ILM\_ prefix. The following are sample statements:

ALTER TABLE D1\_INIT\_MSRMT\_DATA RENAME TO ILM\_D1\_INIT\_MSRMT\_DATA; ALTER TABLE D1 INIT MSRMT DATA RENAME CONSTRAINT D1T304P0 TO ILM D1T304P0; ALTER INDEX D1T304P0 RENAME TO ILM\_D1T304P0; ALTER TABLE D1\_INIT\_MSRMT\_DATA\_CHAR RENAME TO ILM\_D1\_INIT\_MSRMT\_DATA\_CHAR; ALTER TABLE D1 INIT MSRMT DATA CHAR RENAME CONSTRAINT D1T305P0 TO ILM D1T305P0; ALTER INDEX D1T305P0 RENAME TO ILM\_D1T305P0; ALTER TABLE D1\_INIT\_MSRMT\_DATA\_LOG RENAME TO ILM\_D1\_INIT\_MSRMT\_DATA\_LOG; ALTER TABLE D1 INIT MSRMT DATA LOG RENAME CONSTRAINT D1T306P0 TO ILM D1T306P0; ALTER INDEX D1T306P0 RENAME TO ILM\_D1T306P0; ALTER TABLE D1\_INIT\_MSRMT\_DATA\_LOG\_PARM RENAME TO ILM\_D1\_INIT\_MSRMT\_DATA\_LOG\_PARM; ALTER TABLE D1 INIT MSRMT DATA LOG PARM RENAME CONSTRAINT D1T307P0 TO ILM D1T307P0; ALTER INDEX D1T307P0 RENAME TO ILM\_D1T307P0; ALTER TABLE D1\_INIT\_MSRMT\_DATA\_K RENAME TO ILM\_D1\_INIT\_MSRMT\_DATA\_K; ALTER TABLE D1 INIT MSRMT DATA K RENAME CONSTRAINT D1T314P0 TO ILM D1T314P0; ALTER INDEX D1T314P0 RENAME TO ILM\_D1T314P0;

#### 2. Generate DDL for the secondary index.

```
set heading off;
set echo off;
Set pages 999;
set long 90000;
spool ddl_list.sql
select dbms metadata.get ddl('INDEX','D1T304S1','CISADM') from dual;
select dbms_metadata.get_ddl('INDEX','D1T304S3','CISADM') from dual;
spool off;
```
#### 3. Drop secondary indexes.

DROP INDEX CISADM.D1T304S1;

DROP INDEX CISADM.D1T304S3;

4. Create Partitioned Table.

In the following example ILM\_DT value is inserted from column CRE\_DTTM. The degree setting of 'parallel' in the DDL can be adjusted according to the table's data, its means and its size. Use the CTAS queries listed in Chapter 5 to create temporary tables for ACTIVITY, DEVICE EVENT, and INITIAL MEASUREMENT DATA and use the following statements to create the partitioned tables.

#### **Activity:**

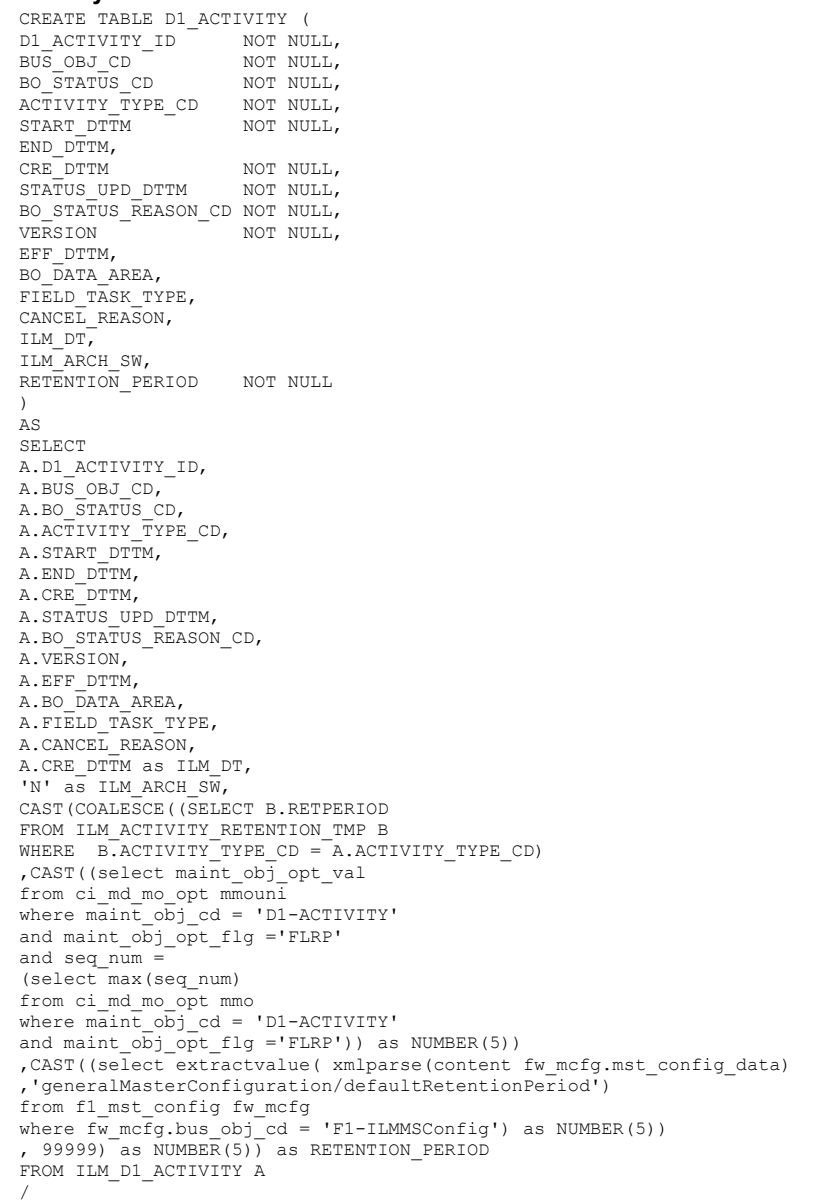

#### **Device Event:**

CREATE TABLE D1\_DVC\_EVT(<br>DVC\_EVT\_ID NOT NULL, DVC\_EVT\_ID NOT NULL, DVC\_EVT\_TYPE\_CD, BUS OBJ CD NOT NULL, EXT\_EVT\_NAME\_FLG, D1\_SPR\_CD,

```
BO STATUS CD NOT NULL,
STATUS UPD DTTM NOT NULL,
BO_STATUS_REASON_CD NOT NULL,<br>DVC EVT DTTM NOT NULL,
\overline{DVC\_EVT\_DTTM}CRE_DTTM NOT NULL,<br>
VERSION NOT NULL,
                      NOT NULL,
DVC_EVT_END_DTTM, 
BO_DATA_AREA, 
D1_DEVICE_ID,<br>ILM DT
                      NOT NULL,
ILM_ARCH_SW, 
RETENTION_PERIOD NOT NULL)
AS
SELECT
A.DVC_EVT_ID,
A.DVC_EVT_TYPE_CD,
A.BUS_OBJ_CD,
A.EXT_EVT_NAME_FLG, 
A.D1_SPR_CD,
A.BO_STATUS_CD, 
A.STATUS_UPD_DTTM, 
A.BO STATUS REASON CD,
A.DVC_EVT_DTTM, 
A.CRE_DTTM,
A.VERSION,
A.DVC_EVT_END_DTTM, 
A.BO_DATA_AREA, 
A.D1_DEVICE_ID,
A.CRE_DTTM as ILM_DT,
'N' as ILM ARCH SW,
CAST(COALESCE((SELECT B.RETPERIOD
FROM ILM_DVC_EVT_RETENTION_TMP B
WHERE B.DVC_EVT_TYPE_CD = A.DVC_EVT_TYPE_CD)
,CAST((select maint_obj_opt_val
from ci_md_mo_opt mmouni
where maint_obj_cd = 'D1-DVCEVENT'
and maint_o\overline{obj}_opt_f1g = 'FLRP'and seq_num =
(select max(seq_num)
from ci_md_mo_opt mmo
where \overline{\text{main}}\overline{\text{obj}}<sub>cd</sub> = 'D1-DVCEVENT'
and maint_o\overline{bj} opt_flg ='FLRP')) as NUMBER(5))
, CAST((select extractvalue( xmlparse(content fw mcfg.mst config data)
,'generalMasterConfiguration/defaultRetentionPeriod')
from f1_mst_config fw_mcfg
where fw_mcfg.bus_obj_cd = 'F1-ILMMSConfig') as NUMBER(5))
, 99999) as NUMBER(5)) as RETENTION_PERIOD
FROM ILM_D1_DVC_EVT A
/
```
#### **Initial Measurement Data**

```
CREATE TABLE ILM_IMD_RETENTION_TMP
AS
select mct.measr_comp_type_cd
/*retrieve the retention period for MC Types in this order of precedence:
1. The UOM based retention period from the MDM master configuration
2. The interval IMD retention period from the MDM master configuration
3. The MO level retention period from the MO options
4. The installation level retention period from the FW master configuration
*/
, CAST(coalesce( (select retPeriod
from (select 'D1IN' interval_scalar_flg
, extractvalue(value(p),'uomRetentionPeriodList/uom') D1_UOM_CD
 extractvalue(value(p), 'uomRetentionPeriodList/retentionPeriod') retPeriod
from f1_mst_config mdm_mcfg
, table(xmlsequence(extract(xmlparse(content
mdm_mcfg.mst_config_data),
'imdRetentionPeriod/intervalImdRetentionPeriods/uomRetentionPeriods/
uomRetentionPeriodList'))) p
where mdm_mcfg.bus_obj_cd = 'D1-ILMMSConfig'
union
select 'D1SC' INTERVAL_SCALAR_FLG
, extractvalue(value(p),'uomRetentionPeriodList/uom') D1_UOM_CD
 , extractvalue(value(p),'uomRetentionPeriodList/retentionPeriod') retPeriod
from f1 mst config mdm mcfg
, table(xmlsequence(extract(xmlparse(content
mdm_mcfg.mst_config_data),
'imdRetentionPeriod/scalarImdRetentionPeriods/uomRetentionPeriods/
uomRetentionPeriodList'))) p
where mdm_mcfg.bus_obj_cd = 'D1-ILMMSConfig') uomMap
```
where uomMap.interval\_scalar\_flg = mct.interval scalar flg and trim(mctvi.d1\_uom\_cd) = trim(uomMap.d1\_uom\_cd))--UOM , DECODE(mct.interval\_scalar\_flg ,'D1IN' ,extractvalue( xmlparse(content mdm\_mcfg.mst\_config\_data), 'imdRetentionPeriod/intervalImdRetentionPeriods/intervalRetentionPeriod') --interval IMD ,extractvalue( xmlparse(content mdm\_mcfg.mst\_config\_data), 'imdRetentionPeriod/scalarImdRetentionPeriods/scalarRetentionPeriod') --scalar IMD ) , (select maint\_obj\_opt\_val from ci\_md\_mo\_opt mmo where maint\_obj\_cd = 'D1-IMD' and maint\_obj\_opt\_flg ='FLRP' and seq\_num = (select max(seq\_num) from ci\_md\_mo\_opt mmo where maint\_obj\_cd = 'D1-IMD' and maint\_obj\_opt\_flg ='FLRP')) --IMD , extractvalue( xmlparse(content fw\_mcfg.mst\_config\_data), 'generalMasterConfiguration/defaultRetentionPeriod') --Install ) as NUMBER(5)) retPeriod from d1\_measr\_comp\_type mct , d1 mc<sup>-</sup>type value identifier mctvi , f1\_mst\_config fw\_mcfg , f1\_mst\_config mdm\_mcfg where  $mct.$  measr comp type  $cd$  = mctvi. measr comp type  $cd$ and mctvi.value\_id\_type\_flg = 'D1MS' and fw\_mcfg.bus\_obj\_cd = 'F1-ILMMSConfig' and mdm\_mcfg.bus\_obj\_cd = 'D1-ILMMSConfig' order by 1; CREATE BIGFILE TABLESPACE CM\_D1T304\_P2011JAN\_S181 DATAFILE '+DATADG' SIZE 50M AUTOEXTEND ON MAXSIZE UNLIMITED DEFAULT ROW STORE COMPRESS ADVANCED; CREATE BIGFILE TABLESPACE CM\_D1T304\_P2011JAN\_SMAX DATAFILE '+DATADG' SIZE 50M AUTOEXTEND ON MAXSIZE UNLIMITED DEFAULT ROW STORE COMPRESS ADVANCED; CREATE BIGFILE TABLESPACE CM\_D1T304\_P2011FEB\_S181 DATAFILE '+DATADG' SIZE 50M AUTOEXTEND ON MAXSIZE UNLIMITED DEFAULT ROW STORE COMPRESS ADVANCED; CREATE BIGFILE TABLESPACE CM\_D1T304\_P2011FEB\_SMAX DATAFILE '+DATADG' SIZE 50M AUTOEXTEND ON MAXSIZE UNLIMITED DEFAULT ROW STORE COMPRESS ADVANCED; CREATE BIGFILE TABLESPACE CM\_D1T304\_P2011MAR\_S181 DATAFILE '+DATADG' SIZE 50M AUTOEXTEND ON MAXSIZE UNLIMITED DEFAULT ROW STORE COMPRESS ADVANCED; CREATE BIGFILE TABLESPACE CM\_D1T304\_P2011MAR\_SMAX DATAFILE '+DATADG' SIZE 50M AUTOEXTEND ON MAXSIZE UNLIMITED DEFAULT ROW STORE COMPRESS ADVANCED; CREATE BIGFILE TABLESPACE CM\_D1T304\_P2011APR\_S181 DATAFILE '+DATADG' SIZE 50M AUTOEXTEND ON MAXSIZE UNLIMITED DEFAULT ROW STORE COMPRESS ADVANCED; CREATE BIGFILE TABLESPACE CM\_D1T304\_P2011APR\_SMAX DATAFILE '+DATADG' SIZE 50M AUTOEXTEND ON MAXSIZE UNLIMITED DEFAULT ROW STORE COMPRESS ADVANCED; CREATE BIGFILE TABLESPACE CM\_D1T304\_P2011MAY\_S181 DATAFILE '+DATADG' SIZE 50M AUTOEXTEND ON MAXSIZE UNLIMITED DEFAULT ROW STORE COMPRESS ADVANCED; CREATE BIGFILE TABLESPACE CM\_D1T304\_P2011MAY\_SMAX DATAFILE '+DATADG' SIZE 50M AUTOEXTEND ON MAXSIZE UNLIMITED DEFAULT ROW STORE COMPRESS ADVANCED; CREATE BIGFILE TABLESPACE CM\_D1T304\_P2011JUN\_S181 DATAFILE '+DATADG' SIZE 50M AUTOEXTEND ON MAXSIZE UNLIMITED DEFAULT ROW STORE COMPRESS ADVANCED; CREATE BIGFILE TABLESPACE CM\_D1T304\_P2011JUN\_SMAX DATAFILE '+DATADG' SIZE 50M AUTOEXTEND ON MAXSIZE UNLIMITED DEFAULT ROW STORE COMPRESS ADVANCED; CREATE BIGFILE TABLESPACE CM\_D1T304\_P2011JUL\_S181 DATAFILE '+DATADG' SIZE 50M AUTOEXTEND ON MAXSIZE UNLIMITED DEFAULT ROW STORE COMPRESS ADVANCED; CREATE BIGFILE TABLESPACE CM\_D1T304\_P2011JUL\_SMAX DATAFILE '+DATADG' SIZE 50M AUTOEXTEND ON MAXSIZE UNLIMITED DEFAULT ROW STORE COMPRESS ADVANCED; CREATE BIGFILE TABLESPACE CM\_D1T304\_P2011AUG\_S181 DATAFILE '+DATADG' SIZE 50M AUTOEXTEND ON MAXSIZE UNLIMITED DEFAULT ROW STORE COMPRESS ADVANCED; CREATE BIGFILE TABLESPACE CM\_D1T304\_P2011AUG\_SMAX DATAFILE '+DATADG' SIZE 50M AUTOEXTEND ON MAXSIZE UNLIMITED DEFAULT ROW STORE COMPRESS ADVANCED; CREATE BIGFILE TABLESPACE CM\_D1T304\_P2011SEP\_S181 DATAFILE '+DATADG' SIZE 50M AUTOEXTEND ON MAXSIZE UNLIMITED DEFAULT ROW STORE COMPRESS ADVANCED; CREATE BIGFILE TABLESPACE CM\_D1T304\_P2011SEP\_SMAX DATAFILE '+DATADG' SIZE 50M AUTOEXTEND ON MAXSIZE UNLIMITED DEFAULT ROW STORE COMPRESS ADVANCED; CREATE BIGFILE TABLESPACE CM\_D1T304\_P2011OCT\_S181 DATAFILE '+DATADG' SIZE 50M AUTOEXTEND ON MAXSIZE UNLIMITED DEFAULT ROW STORE COMPRESS ADVANCED; CREATE BIGFILE TABLESPACE CM\_D1T304\_P2011OCT\_SMAX DATAFILE '+DATADG' SIZE 50M AUTOEXTEND ON MAXSIZE UNLIMITED DEFAULT ROW STORE COMPRESS ADVANCED; CREATE BIGFILE TABLESPACE CM\_D1T304\_P2011NOV\_S181 DATAFILE '+DATADG' SIZE 50M AUTOEXTEND ON MAXSIZE UNLIMITED DEFAULT ROW STORE COMPRESS ADVANCED; CREATE BIGFILE TABLESPACE CM\_D1T304\_P2011NOV\_SMAX DATAFILE '+DATADG' SIZE 50M AUTOEXTEND ON MAXSIZE UNLIMITED DEFAULT ROW STORE COMPRESS ADVANCED; CREATE BIGFILE TABLESPACE CM\_D1T304\_P2011DEC\_S181 DATAFILE '+DATADG' SIZE 50M AUTOEXTEND ON MAXSIZE UNLIMITED DEFAULT ROW STORE COMPRESS ADVANCED; CREATE BIGFILE TABLESPACE CM\_D1T304\_P2011DEC\_SMAX DATAFILE '+DATADG' SIZE 50M AUTOEXTEND ON MAXSIZE UNLIMITED DEFAULT ROW STORE COMPRESS ADVANCED; CREATE BIGFILE TABLESPACE CM\_D1T304\_PMAX\_S181 DATAFILE '+DATADG' SIZE 50M AUTOEXTEND ON MAXSIZE UNLIMITED DEFAULT ROW STORE COMPRESS ADVANCED; CREATE BIGFILE TABLESPACE CM\_D1T304\_PMAX\_SMAX DATAFILE '+DATADG' SIZE 50M AUTOEXTEND ON MAXSIZE UNLIMITED DEFAULT ROW STORE COMPRESS ADVANCED;

CREATE TABLE D1\_INIT\_MSRMT\_DATA ( INIT\_MSRMT\_DATA\_ID NOT NULL,  $MEASR$  COMP ID D1\_FROM\_DTTM, D1\_TO\_DTTM, DATA\_SRC\_FLG NOT NULL,<br>TIME\_ZONE CD NOT NULL, TIME\_ZONE\_CD NOT NULL,<br>BUS OBJ CD NOT NULL, BUS\_OBJ\_CD NOT NULL,<br>BO STATUS CD NOT NULL BO\_STATUS\_CD BO\_STATUS\_REASON\_CD NOT NULL, IMD\_BO\_DATA\_AREA, STATUS\_UPD\_DTTM NOT NULL,<br>
CRE DTTM NOT NULL, CRE\_DTTM  $\overline{N}$  NOT NULL,<br>
version  $\overline{N}$  NOT NULL, NOT NULL, IMD\_EXT\_ID, PREVEE BO DATA AREA, POSTVEE\_BO\_DATA\_AREA, TRACE\_BO\_DATA\_AREA, RAW\_BO\_DATA\_AREA, LAST\_UPDATE\_DTTM, ILM\_DT, ILM ARCH SW, RETENTION PERIOD NOT NULL ) nologging parallel (degree 10) LOB (PREVEE\_BO\_DATA\_AREA) STORE AS SECUREFILE (ENABLE STORAGE IN ROW COMPRESS MEDIUM CACHE) LOB (POSTVEE BO DATA AREA) STORE AS SECUREFILE (ENABLE STORAGE IN ROW COMPRESS MEDIUM CACHE) LOB (TRACE\_BO\_DATA\_AREA) STORE AS SECUREFILE (ENABLE STORAGE IN ROW COMPRESS MEDIUM CACHE) LOB (RAW BO DATA AREA) STORE AS SECUREFILE (ENABLE STORAGE IN ROW COMPRESS MEDIUM CACHE) LOB (IMD\_BO\_DATA\_AREA) STORE AS SECUREFILE (ENABLE STORAGE IN ROW COMPRESS MEDIUM CACHE) PARTITION BY RANGE (ILM\_DT) SUBPARTITION BY RANGE (RETENTION\_PERIOD) ( PARTITION "P2011JAN" VALUES LESS THAN (TO\_DATE('2011-02-01 00:00:01', 'SYYYY-MM-DD HH24:MI:SS', 'NLS\_CALENDAR=GREGORIAN'))( SUBPARTITION P2011JAN\_S181 VALUES LESS THAN (181) TABLESPACE CM\_D1T304\_P2011JAN\_S181 LOB (PREVEE\_BO\_DATA\_AREA) STORE AS SECUREFILE (TABLESPACE CM\_D1T304\_P2011JAN\_S181) LOB (POSTVEE\_BO\_DATA\_AREA) STORE AS SECUREFILE (TABLESPACE CM\_D1T304\_P2011JAN\_S181) LOB (TRACE BO DATA AREA) STORE AS SECUREFILE (TABLESPACE CM\_D1T304\_P2011JAN\_S181) LOB (RAW\_BO\_DATA\_AREA) STORE AS SECUREFILE (TABLESPACE CM\_D1T304\_P2011JAN\_S181) LOB (IMD\_BO\_DATA\_AREA) STORE AS SECUREFILE (TABLESPACE CM\_D1T304\_P2011JAN\_S181) , SUBPARTITION P2011JAN\_SMAX VALUES LESS THAN (MAXVALUE) TABLESPACE CM\_D1T304\_P2011JAN\_SMAX LOB (PREVEE\_BO\_DATA\_AREA) STORE AS SECUREFILE (TABLESPACE CM\_D1T304\_P2011JAN\_SMAX) LOB (POSTVEE BO DATA AREA) STORE AS SECUREFILE (TABLESPACE  $\overline{C}$ M D1T304 P2011JAN SMAX) LOB (TRACE BO DATA AREA) STORE AS SECUREFILE (TABLESPACE CM\_D1T304\_P2011JAN\_SMAX) LOB (RAW\_BO\_DATA\_AREA) STORE AS SECUREFILE (TABLESPACE CM\_DIT304\_P2011JAN\_SMAX) LOB (IMD\_BO\_DATA\_AREA) STORE AS SECUREFILE (TABLESPACE CM\_D1T304\_P2011JAN\_SMAX) ), PARTITION "P2011FEB" VALUES LESS THAN (TO\_DATE('2011-03-01 00:00:01', 'SYYYY-MM-DD HH24:MI:SS', 'NLS\_CALENDAR=GREGORIAN'))( SUBPARTITION P2011FEB\_S181 VALUES LESS THAN (181) TABLESPACE CM\_D1T304\_P2011FEB\_S181 LOB (PREVEE BO DATA AREA) STORE AS SECUREFILE (TABLESPACE CM D1T304 P2011FEB S181) LOB (POSTVEE BO DATA AREA) STORE AS SECUREFILE (TABLESPACE CM D1T304 P2011FEB S181) LOB (TRACE BO DATA AREA) STORE AS SECUREFILE (TABLESPACE CM\_DIT304\_P2011FEB\_S181) LOB (RAW\_BO\_DATA\_AREA) STORE AS SECUREFILE (TABLESPACE CM\_D1T304\_P2011FEB\_S181) LOB (IMD\_BO\_DATA\_AREA) STORE AS SECUREFILE (TABLESPACE CM\_D1T304\_P2011FEB\_S181) , SUBPARTITION P2011FEB SMAX VALUES LESS THAN (MAXVALUE) TABLESPACE CM D1T304 P2011FEB SMAX LOB (PREVEE BO DATA AREA) STORE AS SECUREFILE (TABLESPACE CM\_D1T304\_P2011FEB\_SMAX) LOB (POSTVEE BO DATA AREA) STORE AS SECUREFILE (TABLESPACE  $\overline{C}$ M D1T304 P2011FEB SMAX) LOB (TRACE BO DATA AREA) STORE AS SECUREFILE (TABLESPACE CM\_DIT304\_P2011FEB\_SMAX) LOB (RAW\_BO\_DATA\_AREA) STORE AS SECUREFILE (TABLESPACE CM\_DIT304\_P2011FEB\_SMAX) LOB (IMD\_BO\_DATA\_AREA) STORE AS SECUREFILE (TABLESPACE CM\_D1T304\_P2011FEB\_SMAX) ), PARTITION "P2011MAR" VALUES LESS THAN (TO\_DATE('2011-04-01 00:00:01', 'SYYYY-MM-DD HH24:MI:SS', 'NLS\_CALENDAR=GREGORIAN'))( SUBPARTITION P2011MAR\_S181 VALUES LESS THAN (181) TABLESPACE CM\_D1T304\_P2011MAR\_S181 LOB (PREVEE BO DATA AREA) STORE AS SECUREFILE (TABLESPACE CM\_D1T304\_P2011MAR\_S181) LOB (POSTVEE BO DATA AREA) STORE AS SECUREFILE (TABLESPACE CM\_D1T304\_P2011MAR\_S181) LOB (TRACE\_BO\_DATA\_AREA) STORE AS SECUREFILE (TABLESPACE CM\_DIT304\_P2011MAR\_S181) LOB (RAW\_BO\_DATA\_AREA) STORE AS SECUREFILE (TABLESPACE CM\_D1T304\_P2011MAR\_S181) LOB (IMD\_BO\_DATA\_AREA) STORE AS SECUREFILE (TABLESPACE CM\_D1T304\_P2011MAR\_S181) , SUBPARTITION P2011MAR\_SMAX VALUES LESS THAN (MAXVALUE) TABLESPACE CM\_D1T304\_P2011MAR\_SMAX LOB (PREVEE BO DATA AREA) STORE AS SECUREFILE (TABLESPACE CM\_D1T304\_P2011MAR\_SMAX) LOB (POSTVEE\_BO\_DATA\_AREA) STORE AS SECUREFILE (TABLESPACE CM\_D1T304\_P2011MAR\_SMAX) LOB (TRACE BO DATA AREA) STORE AS SECUREFILE (TABLESPACE CM\_D1T304\_P2011MAR\_SMAX) LOB (RAW\_BO\_DATA\_AREA) STORE AS SECUREFILE (TABLESPACE CM\_D1T304\_P2011MAR\_SMAX) LOB (IMD\_BO\_DATA\_AREA) STORE AS SECUREFILE (TABLESPACE CM\_D1T304\_P2011MAR\_SMAX) ), PARTITION "P2011APR" VALUES LESS THAN (TO\_DATE('2011-05-01 00:00:01', 'SYYYY-MM-DD HH24:MI:SS', 'NLS\_CALENDAR=GREGORIAN'))(

SUBPARTITION P2011APR\_S181 VALUES LESS THAN (181) TABLESPACE CM\_D1T304\_P2011APR\_S181

LOB (PREVEE BO DATA AREA) STORE AS SECUREFILE (TABLESPACE CM\_D1T304\_P2011APR\_S181) LOB (POSTVEE BO DATA AREA) STORE AS SECUREFILE (TABLESPACE CM D1T304 P2011APR S181) LOB (TRACE BO DATA AREA) STORE AS SECUREFILE (TABLESPACE CM D1T304 P2011APR S181) LOB (RAW\_BO\_DATA\_AREA) STORE AS SECUREFILE (TABLESPACE CM\_D1T304\_P2011APR\_S181) LOB (IMD\_BO\_DATA\_AREA) STORE AS SECUREFILE (TABLESPACE CM\_D1T304\_P2011APR\_S181)

, SUBPARTITION P2011APR\_SMAX VALUES LESS THAN (MAXVALUE) TABLESPACE CM\_D1T304\_P2011APR\_SMAX

- LOB (PREVEE BO DATA AREA) STORE AS SECUREFILE (TABLESPACE CM\_D1T304\_P2011APR\_SMAX) LOB (POSTVEE\_BO\_DATA\_AREA) STORE AS SECUREFILE (TABLESPACE CM\_D1T304\_P2011APR\_SMAX) LOB (TRACE\_BO\_DATA\_AREA) STORE AS SECUREFILE (TABLESPACE CM\_D1T304\_P2011APR\_SMAX) LOB (RAW\_BO\_DATA\_AREA) STORE AS SECUREFILE (TABLESPACE CM\_D1T304\_P2011APR\_SMAX)
- LOB (IMD\_BO\_DATA\_AREA) STORE AS SECUREFILE (TABLESPACE CM\_D1T304\_P2011APR\_SMAX)

PARTITION "P2011MAY" VALUES LESS THAN (TO\_DATE('2011-06-01 00:00:01', 'SYYYY-MM-DD HH24:MI:SS', 'NLS\_CALENDAR=GREGORIAN'))(

),

),

,

),

- SUBPARTITION P2011MAY\_S181 VALUES LESS THAN (181) TABLESPACE CM\_D1T304\_P2011MAY\_S181 LOB (PREVEE BO DATA AREA) STORE AS SECUREFILE (TABLESPACE CM\_D1T304\_P2011MAY\_S181)
	- LOB (POSTVEE\_BO\_DATA\_AREA) STORE AS SECUREFILE (TABLESPACE  $\overline{CM}$ \_D1T304\_P2011MAY\_S181)
	- LOB (TRACE BO DATA AREA) STORE AS SECUREFILE (TABLESPACE CM D1T304 P2011MAY S181)
	- LOB (RAW\_BO\_DATA\_AREA) STORE AS SECUREFILE (TABLESPACE CM\_D1T304\_P2011MAY\_S181)
	- LOB (IMD\_BO\_DATA\_AREA) STORE AS SECUREFILE (TABLESPACE CM\_D1T304\_P2011MAY\_S181)

, SUBPARTITION P2011MAY\_SMAX VALUES LESS THAN (MAXVALUE) TABLESPACE CM\_D1T304\_P2011MAY\_SMAX

 LOB (PREVEE\_BO\_DATA\_AREA) STORE AS SECUREFILE (TABLESPACE CM\_D1T304\_P2011MAY\_SMAX) LOB (POSTVEE BO DATA AREA) STORE AS SECUREFILE (TABLESPACE  $\overline{C}$  D1T304 P2011MAY SMAX) LOB (TRACE BO DATA AREA) STORE AS SECUREFILE (TABLESPACE CM D1T304 P2011MAY SMAX) LOB (RAW\_BO\_DATA\_AREA) STORE AS SECUREFILE (TABLESPACE CM\_D1T304\_P2011MAY\_SMAX)

LOB (IMD\_BO\_DATA\_AREA) STORE AS SECUREFILE (TABLESPACE CM\_D1T304\_P2011MAY\_SMAX)

PARTITION "P2011JUN" VALUES LESS THAN (TO\_DATE('2011-07-01 00:00:01', 'SYYYY-MM-DD HH24:MI:SS', 'NLS\_CALENDAR=GREGORIAN'))(

- SUBPARTITION P2011JUN\_S181 VALUES LESS THAN (181) TABLESPACE CM\_D1T304\_P2011JUN\_S181 LOB (PREVEE\_BO\_DATA\_AREA) STORE AS SECUREFILE (TABLESPACE CM\_D1T304\_P2011JUN\_S181) LOB (POSTVEE\_BO\_DATA\_AREA) STORE AS SECUREFILE (TABLESPACE CM\_D1T304\_P2011JUN\_S181)
	- LOB (TRACE BO DATA AREA) STORE AS SECUREFILE (TABLESPACE CM\_DIT304\_P2011JUN\_S181)
	- LOB (RAW\_BO\_DATA\_AREA) STORE AS SECUREFILE (TABLESPACE CM\_D1T304\_P2011JUN\_S181)
	- LOB (IMD\_BO\_DATA\_AREA) STORE AS SECUREFILE (TABLESPACE CM\_D1T304\_P2011JUN\_S181)

, SUBPARTITION P2011JUN\_SMAX VALUES LESS THAN (MAXVALUE) TABLESPACE CM\_D1T304\_P2011JUN\_SMAX LOB (PREVEE BO DATA AREA) STORE AS SECUREFILE (TABLESPACE CM\_D1T304\_P2011JUN\_SMAX) LOB (POSTVEE BO DATA AREA) STORE AS SECUREFILE (TABLESPACE CM\_D1T304\_P2011JUN\_SMAX)

LOB (TRACE\_BO\_DATA\_AREA) STORE AS SECUREFILE (TABLESPACE CM\_DIT304\_P2011JUN\_SMAX)

 LOB (RAW\_BO\_DATA\_AREA) STORE AS SECUREFILE (TABLESPACE CM\_D1T304\_P2011JUN\_SMAX) LOB (IMD\_BO\_DATA\_AREA) STORE AS SECUREFILE (TABLESPACE CM\_D1T304\_P2011JUN\_SMAX)

), PARTITION "P2011JUL" VALUES LESS THAN (TO\_DATE('2011-08-01 00:00:01', 'SYYYY-MM-DD HH24:MI:SS', 'NLS\_CALENDAR=GREGORIAN'))(

SUBPARTITION P2011JUL\_S181 VALUES LESS THAN (181) TABLESPACE CM\_D1T304\_P2011JUL\_S181

- LOB (PREVEE\_BO\_DATA\_AREA) STORE AS SECUREFILE (TABLESPACE CM\_D1T304\_P2011JUL\_S181)
	- LOB (POSTVEE BO DATA AREA) STORE AS SECUREFILE (TABLESPACE CM\_D1T304\_P2011JUL\_S181)
	- LOB (TRACE\_BO\_DATA\_AREA) STORE AS SECUREFILE (TABLESPACE CM\_DIT304\_P2011JUL\_S181)
	- LOB (RAW\_BO\_DATA\_AREA) STORE AS SECUREFILE (TABLESPACE CM\_D1T304\_P2011JUL\_S181)
	- LOB (IMD\_BO\_DATA\_AREA) STORE AS SECUREFILE (TABLESPACE CM\_D1T304\_P2011JUL\_S181)

, SUBPARTITION P2011JUL\_SMAX VALUES LESS THAN (MAXVALUE) TABLESPACE CM\_D1T304\_P2011JUL\_SMAX LOB (PREVEE BO DATA AREA) STORE AS SECUREFILE (TABLESPACE CM\_D1T304\_P2011JUL\_SMAX) LOB (POSTVEE BO DATA AREA) STORE AS SECUREFILE (TABLESPACE  $\overline{C}$ M D1T304 P2011JUL SMAX) LOB (TRACE BO DATA AREA) STORE AS SECUREFILE (TABLESPACE CM\_DIT304\_P2011JUL\_SMAX)

LOB (RAW\_BO\_DATA\_AREA) STORE AS SECUREFILE (TABLESPACE CM\_D1T304\_P2011JUL\_SMAX)

 LOB (IMD\_BO\_DATA\_AREA) STORE AS SECUREFILE (TABLESPACE CM\_D1T304\_P2011JUL\_SMAX) ),

PARTITION "P2011AUG" VALUES LESS THAN (TO\_DATE('2011-09-01 00:00:01', 'SYYYY-MM-DD HH24:MI:SS', 'NLS\_CALENDAR=GREGORIAN'))(

- SUBPARTITION P2011AUG\_S181 VALUES LESS THAN (181) TABLESPACE CM\_D1T304\_P2011AUG\_S181
	- LOB (PREVEE\_BO\_DATA\_AREA) STORE AS SECUREFILE (TABLESPACE CM D1T304 P2011AUG S181)
	- LOB (POSTVEE BO DATA AREA) STORE AS SECUREFILE (TABLESPACE  $\overline{C}$ M D1T304 P2011AUG S181)
	- LOB (TRACE BO DATA AREA) STORE AS SECUREFILE (TABLESPACE CM\_DIT304\_P2011AUG\_S181)
	- LOB (RAW\_BO\_DATA\_AREA) STORE AS SECUREFILE (TABLESPACE CM\_D1T304\_P2011AUG\_S181)
	- LOB (IMD\_BO\_DATA\_AREA) STORE AS SECUREFILE (TABLESPACE CM\_D1T304\_P2011AUG\_S181)

SUBPARTITION P2011AUG\_SMAX VALUES LESS THAN (MAXVALUE) TABLESPACE CM\_D1T304\_P2011AUG\_SMAX LOB (PREVEE\_BO\_DATA\_AREA) STORE AS SECUREFILE (TABLESPACE CM\_D1T304\_P2011AUG\_SMAX) LOB (POSTVEE BO DATA AREA) STORE AS SECUREFILE (TABLESPACE CM\_D1T304\_P2011AUG\_SMAX)

- LOB (TRACE\_BO\_DATA\_AREA) STORE AS SECUREFILE (TABLESPACE CM\_D1T304\_P2011AUG\_SMAX) LOB (RAW\_BO\_DATA\_AREA) STORE AS SECUREFILE (TABLESPACE CM\_D1T304\_P2011AUG\_SMAX)
- LOB (IMD\_BO\_DATA\_AREA) STORE AS SECUREFILE (TABLESPACE CM\_D1T304\_P2011AUG\_SMAX)

PARTITION "P2011SEP" VALUES LESS THAN (TO\_DATE('2011-10-01 00:00:01', 'SYYYY-MM-DD HH24:MI:SS', 'NLS\_CALENDAR=GREGORIAN'))(

- SUBPARTITION P2011SEP\_S181 VALUES LESS THAN (181) TABLESPACE CM\_D1T304\_P2011SEP\_S181 LOB (PREVEE\_BO\_DATA\_AREA) STORE AS SECUREFILE (TABLESPACE CM\_D1T304\_P2011SEP\_S181) LOB (POSTVEE BO DATA AREA) STORE AS SECUREFILE (TABLESPACE  $\overline{C}$ M D1T304 P2011SEP S181)
	- LOB (TRACE BO DATA AREA) STORE AS SECUREFILE (TABLESPACE CM\_D1T304\_P2011SEP\_S181)
	- LOB (RAW\_BO\_DATA\_AREA) STORE AS SECUREFILE (TABLESPACE CM\_DIT304\_P2011SEP\_S181)
	- LOB (IMD\_BO\_DATA\_AREA) STORE AS SECUREFILE (TABLESPACE CM\_D1T304\_P2011SEP\_S181)
- ,<br>SUBPARTITION P2011SEP SMAX VALUES LESS THAN (MAXVALUE) TABLESPACE CM D1T304 P2011SEP SMAX LOB (PREVEE\_BO\_DATA\_AREA) STORE AS SECUREFILE (TABLESPACE CM\_D1T304\_P2011SEP\_SMAX)
	- LOB (POSTVEE BO DATA AREA) STORE AS SECUREFILE (TABLESPACE CM D1T304 P2011SEP SMAX)
	- LOB (TRACE BO DATA AREA) STORE AS SECUREFILE (TABLESPACE CM D1T304 P2011SEP SMAX) LOB (RAW\_BO\_DATA\_AREA) STORE AS SECUREFILE (TABLESPACE CM\_D1T304\_P2011SEP\_SMAX)
	- LOB (IMD\_BO\_DATA\_AREA) STORE AS SECUREFILE (TABLESPACE CM\_D1T304\_P2011SEP\_SMAX)

),

PARTITION "P2011OCT" VALUES LESS THAN (TO\_DATE('2011-11-01 00:00:01', 'SYYYY-MM-DD HH24:MI:SS', 'NLS\_CALENDAR=GREGORIAN'))(

- SUBPARTITION P2011OCT\_S181 VALUES LESS THAN (181) TABLESPACE CM\_D1T304\_P2011OCT\_S181 LOB (PREVEE\_BO\_DATA\_AREA) STORE AS SECUREFILE (TABLESPACE CM\_D1T304\_P2011OCT\_S181) LOB (POSTVEE BO DATA AREA) STORE AS SECUREFILE (TABLESPACE  $\overline{C}$ M D1T304 P2011OCT S181)
	- LOB (TRACE BO DATA AREA) STORE AS SECUREFILE (TABLESPACE CM\_D1T304\_P2011OCT\_S181) LOB (RAW\_BO\_DATA\_AREA) STORE AS SECUREFILE (TABLESPACE CM\_D1T304\_P2011OCT\_S181)
	- LOB (IMD\_BO\_DATA\_AREA) STORE AS SECUREFILE (TABLESPACE CM\_D1T304\_P2011OCT\_S181)
- , SUBPARTITION P2011OCT\_SMAX VALUES LESS THAN (MAXVALUE) TABLESPACE CM\_D1T304\_P2011OCT\_SMAX LOB (PREVEE BO DATA AREA) STORE AS SECUREFILE (TABLESPACE CM D1T304 P2011OCT SMAX) LOB (POSTVEE BO DATA AREA) STORE AS SECUREFILE (TABLESPACE CM D1T304 P2011OCT SMAX) LOB (TRACE BO DATA AREA) STORE AS SECUREFILE (TABLESPACE CM D1T304 P2011OCT SMAX) LOB (RAW\_BO\_DATA\_AREA) STORE AS SECUREFILE (TABLESPACE CM\_DIT304\_P2011OCT\_SMAX)
	- LOB (IMD\_BO\_DATA\_AREA) STORE AS SECUREFILE (TABLESPACE CM\_D1T304\_P2011OCT\_SMAX)

PARTITION "P2011NOV" VALUES LESS THAN (TO\_DATE('2011-12-01 00:00:01', 'SYYYY-MM-DD HH24:MI:SS', 'NLS\_CALENDAR=GREGORIAN'))(

SUBPARTITION P2011NOV S181 VALUES LESS THAN (181) TABLESPACE CM D1T304 P2011NOV S181 LOB (PREVEE BO DATA AREA) STORE AS SECUREFILE (TABLESPACE CM\_D1T304\_P2011NOV\_S181)

- LOB (POSTVEE BO DATA AREA) STORE AS SECUREFILE (TABLESPACE  $\overline{C}$ M D1T304 P2011NOV S181)
- LOB (TRACE BO DATA AREA) STORE AS SECUREFILE (TABLESPACE CM\_DIT304\_P2011NOV\_S181)
- LOB (RAW\_BO\_DATA\_AREA) STORE AS SECUREFILE (TABLESPACE CM\_DIT304\_P2011NOV\_S181) LOB (IMD BO DATA AREA) STORE AS SECUREFILE (TABLESPACE CM\_D1T304\_P2011NOV\_S181)
- , SUBPARTITION P2011NOV\_SMAX VALUES LESS THAN (MAXVALUE) TABLESPACE CM\_D1T304\_P2011NOV\_SMAX
	- LOB (PREVEE BO DATA AREA) STORE AS SECUREFILE (TABLESPACE CM\_D1T304\_P2011NOV\_SMAX) LOB (POSTVEE BO DATA AREA) STORE AS SECUREFILE (TABLESPACE CM\_D1T304\_P2011NOV\_SMAX) LOB (TRACE BO DATA AREA) STORE AS SECUREFILE (TABLESPACE CM D1T304 P2011NOV SMAX) LOB (RAW\_BO\_DATA\_AREA) STORE AS SECUREFILE (TABLESPACE CM\_D1T304\_P2011NOV\_SMAX)
		- LOB (IMD\_BO\_DATA\_AREA) STORE AS SECUREFILE (TABLESPACE CM\_D1T304\_P2011NOV\_SMAX)

 $\lambda$ . PARTITION "P2011DEC" VALUES LESS THAN (TO\_DATE('2012-01-01 00:00:01', 'SYYYY-MM-DD HH24:MI:SS', 'NLS\_CALENDAR=GREGORIAN'))(

- SUBPARTITION P2011DEC\_S181 VALUES LESS THAN (181) TABLESPACE CM\_D1T304\_P2011DEC\_S181 LOB (PREVEE BO DATA AREA) STORE AS SECUREFILE (TABLESPACE CM\_D1T304\_P2011DEC\_S181)
	- LOB (POSTVEE\_BO\_DATA\_AREA) STORE AS SECUREFILE (TABLESPACE CM\_D1T304\_P2011DEC\_S181)
	- LOB (TRACE BO DATA AREA) STORE AS SECUREFILE (TABLESPACE CM\_D1T304\_P2011DEC\_S181)
	- LOB (RAW\_BO\_DATA\_AREA) STORE AS SECUREFILE (TABLESPACE CM\_D1T304\_P2011DEC\_S181)
	- LOB (IMD\_BO\_DATA\_AREA) STORE AS SECUREFILE (TABLESPACE CM\_D1T304\_P2011DEC\_S181)

, SUBPARTITION P2011DEC\_SMAX VALUES LESS THAN (MAXVALUE) TABLESPACE CM\_D1T304\_P2011DEC\_SMAX

- LOB (PREVEE\_BO\_DATA\_AREA) STORE AS SECUREFILE (TABLESPACE CM\_D1T304\_P2011DEC\_SMAX)
- LOB (POSTVEE BO DATA AREA) STORE AS SECUREFILE (TABLESPACE CM D1T304 P2011DEC SMAX)
- LOB (TRACE BO DATA AREA) STORE AS SECUREFILE (TABLESPACE CM D1T304 P2011DEC SMAX) LOB (RAW BO DATA AREA) STORE AS SECUREFILE (TABLESPACE CM D1T304 P2011DEC SMAX)
- LOB (IMD\_BO\_DATA\_AREA) STORE AS SECUREFILE (TABLESPACE CM\_D1T304\_P2011DEC\_SMAX)
- ),

 $\lambda$ 

PARTITION "PMAX" VALUES LESS THAN (MAXVALUE)(

SUBPARTITION PMAX\_S181 VALUES LESS THAN (181) TABLESPACE CM\_D1T304\_PMAX\_S181 LOB (PREVEE BO DATA AREA) STORE AS SECUREFILE (TABLESPACE CM\_D1T304\_PMAX\_S181)

- LOB (POSTVEE BO DATA AREA) STORE AS SECUREFILE (TABLESPACE CM D1T304 PMAX S181)
- LOB (TRACE BO DATA AREA) STORE AS SECUREFILE (TABLESPACE CM\_DIT304\_PMAX\_S181)
- LOB (RAW\_BO\_DATA\_AREA) STORE AS SECUREFILE (TABLESPACE CM\_D1T304\_PMAX\_S181)
- LOB (IMD\_BO\_DATA\_AREA) STORE AS SECUREFILE (TABLESPACE CM\_D1T304\_PMAX\_S181)

, SUBPARTITION PMAX\_SMAX VALUES LESS THAN (MAXVALUE) TABLESPACE CM\_D1T304\_PMAX\_SMAX LOB (PREVEE\_BO\_DATA\_AREA) STORE AS SECUREFILE (TABLESPACE CM\_D1T304\_PMAX\_SMAX) LOB (POSTVEE\_BO\_DATA\_AREA) STORE AS SECUREFILE (TABLESPACE CM\_D1T304\_PMAX\_SMAX)

- LOB (TRACE BO DATA AREA) STORE AS SECUREFILE (TABLESPACE CM\_DIT304\_PMAX\_SMAX)
- LOB (RAW\_BO\_DATA\_AREA) STORE AS SECUREFILE (TABLESPACE CM\_D1T304\_PMAX\_SMAX)
- LOB (IMD\_BO\_DATA\_AREA) STORE AS SECUREFILE (TABLESPACE CM\_D1T304\_PMAX\_SMAX) )) ENABLE ROW MOVEMENT AS
- SELECT
- A.INIT\_MSRMT\_DATA\_ID,
- A.MEASR\_COMP\_ID,
- A.D1\_FROM\_DTTM,
- A.D1\_TO\_DTTM,
- A.DATA\_SRC\_FLG,
- A.TIME\_ZONE\_CD,
- A.BUS\_OBJ\_CD,
- A.BO\_STATUS\_CD,
- A.BO\_STATUS\_REASON\_CD,
- A.IMD\_BO\_DATA\_AREA,
- A.STATUS\_UPD\_DTTM,
- A.CRE\_DTTM,
- A.VERSION,

```
A.IMD_EXT_ID,
A.PREVEE_BO_DATA_AREA,
A.POSTVEE_BO_DATA_AREA,
A.TRACE_BO_DATA_AREA,
A.RAW_BO_DATA_AREA,
A.LAST_UPDATE_DTTM,
A.CRE_DTTM as ILM_DT,
'N' as ILM ARCH SW,
CAST(COALESCE((SELECT C.RETPERIOD
FROM D1_MEASR_COMP B, ILM_IMD_RETENTION_TMP C
WHERE B.MEASR_COMP_ID = A.MEASR_COMP_ID
AND C.MEASR_COMP_TYPE_CD = B.MEASR_COMP_TYPE_CD)
,CAST((select maint_obj_opt_val
from ci_md_mo_opt mmo
where \overline{\text{main}}\text{-}\overline{\text{obj}}\text{-}\text{cd} = \text{'D1-IMD'}and maint_obj_opt_flg ='FLRP'
and seq_num =
(select max(seq_num)
from ci md mo opt mmo
where \overline{\text{main}} \overline{\text{obj}} \text{cd} = 'D1-IMD'
and maint_obj_opt_flg ='FLRP')) as NUMBER(5))
,CAST((select extractvalue( xmlparse(content fw_mcfg.mst_config_data)
,'generalMasterConfiguration/defaultRetentionPeriod')
from f1_mst_config fw_mcfg
where fw_mcfg.bus_obj_cd = 'F1-ILMMSConfig') as NUMBER(5))
, 99999) as NUMBER(5)) as RETENTION_PERIOD
FROM ILM_D1_INIT_MSRMT_DATA A
/
```
#### 5. Enable logging option for table D1\_INIT\_MSRMT\_DATA.

ALTER TABLE D1 INIT MSRMT DATA NOPARALLEL LOGGING;

#### 6. Create Primary Index for Parent table D1\_INIT\_MSRMT\_DATA.

CREATE BIGFILE TABLESPACE CM\_D1T304\_IND DATAFILE '+DATA' SIZE 50M AUTOEXTEND ON MAXSIZE UNLIMITED DEFAULT ROW STORE COMPRESS ADVANCED;

CREATE UNIQUE INDEX D1T304P0 ON D1\_INIT\_MSRMT\_DATA NOLOGGING PARALLEL (INIT\_MSRMT\_DATA\_ID) GLOBAL PARTITION BY RANGE (INIT\_MSRMT\_DATA\_ID) ( PARTITION P1 VALUES LESS THAN ('124999999999999'), PARTITION P2 VALUES LESS THAN ('24999999999999'), PARTITION P3 VALUES LESS THAN ('37499999999999'), PARTITION P4 VALUES LESS THAN ('49999999999999'), PARTITION P5 VALUES LESS THAN ('62499999999999'), PARTITION P6 VALUES LESS THAN ('74499999999999'), PARTITION P7 VALUES LESS THAN ('87499999999999'), PARTITION P8 VALUES LESS THAN (MAXVALUE) ) COMPRESS ADVANCED LOW /

ALTER INDEX D1T304P0 LOGGING NOPARALLEL;

#### 7. Add Primary Key for Parent table D1\_INIT\_MSRMT\_DATA

ALTER TABLE D1\_INIT\_MSRMT\_DATA ADD CONSTRAINT D1T304P0 PRIMARY KEY(INIT\_MSRMT\_DATA\_ID) USING INDEX /

#### 8. Create Secondary Indexes for Parent table D1\_INIT\_MSRMT\_DATA

CREATE INDEX D1T304S1 ON D1\_INIT\_MSRMT\_DATA (MEASR\_COMP\_ID, BO\_STATUS\_CD, BUS\_OBJ\_CD, D1\_TO\_DTTM, D1\_FROM\_DTTM) GLOBAL PARTITION BY RANGE (MEASR COMP ID) PARTITION P1 VALUES LESS THAN (  $\overline{1}$ 1249999999999' PARTITION P2 VALUES LESS THAN ( '249999999999' ), PARTITION P3 VALUES LESS THAN ( '374999999999' ), PARTITION P4 VALUES LESS THAN ( '499999999999' ), PARTITION P5 VALUES LESS THAN ( '624999999999' ), PARTITION P6 VALUES LESS THAN ( '749999999999' ), PARTITION P7 VALUES LESS THAN ( '874999999999' ), PARTITION P8 VALUES LESS THAN ( MAXVALUE ) ) COMPRESS ADVANCED LOW / CREATE UNIQUE INDEX D1T304S3 ON D1\_INIT\_MSRMT\_DATA(IMD\_EXT\_ID,INIT\_MSRMT\_DATA\_ID) GLOBAL PARTITION BY HASH(IMD\_EXT\_ID) ( PARTITION P1 TABLESPACE CM D1T304 IND, PARTITION P2 TABLESPACE CM\_D1T304\_IND, PARTITION P3 TABLESPACE CM\_D1T304\_IND, PARTITION P4 TABLESPACE CM\_D1T304\_IND,

PARTITION P5 TABLESPACE CM D1T304 IND, PARTITION P6 TABLESPACE CM\_D1T304\_IND, PARTITION P7 TABLESPACE CM\_D1T304\_IND, PARTITION P8 TABLESPACE CM\_D1T304\_IND ) COMPRESS ADVANCED LOW /

CREATE UNIQUE INDEX CM\_ILM\_D1T304S4 ON D1\_INIT\_MSRMT\_DATA (ILM\_DT, RETENTION\_PERIOD, ILM\_ARCH\_SW, INIT\_MSRMT\_DATA\_ID) LOCAL COMPRESS ADVANCED LOW /

9. Create Child Tables, Primary Key, Primary Indexes and Secondary Indexes as shown below.

#### **Create Child Table D1\_INIT\_MSRMT\_DATA\_CHAR**

```
CREATE TABLE D1_INIT_MSRMT_DATA_CHAR
(
INIT_MSRMT_DATA_ID NOT NULL ENABLE,
CHAR_TYPE_CD NOT NULL ENABLE,
SEQ NUM NOT NULL ENABLE,
CHAR VAL DEFAULT ' ' NOT NULL ENABLE,
ADHO\overline{C} CHAR VAL DEFAULT ' ' NOT NULL ENABLE,
CHAR VAL FK1 DEFAULT ' ' NOT NULL ENABLE,
CHAR_VAL_FK2 DEFAULT ' ' NOT NULL ENABLE,
CHAR_VAL_FK3 DEFAULT ' ' NOT NULL ENABLE,
CHAR_VAL_FK4 DEFAULT ' ' NOT NULL ENABLE,
CHAR_VAL_FK5 DEFAULT ' ' NOT NULL ENABLE,
SRCH_CHAR_VAL DEFAULT ' ' NOT NULL ENABLE,
VERSION DEFAULT 1 NOT NULL ENABLE,
LAST_UPDATE_DTTM ,
CONSTRAINT D1_INIT_MSRMT_DATA_CHAR_FK FOREIGN KEY(INIT_MSRMT_DATA_ID) REFERENCES
D1_INIT_MSRMT_DATA
)
PARTITION BY REFERENCE (D1_INIT_MSRMT_DATA_CHAR_FK) ENABLE ROW MOVEMENT NOLOGGING 
PARALLEL
AS SELECT /*+ PARALLEL */ * FROM ILM_D1_INIT_MSRMT_DATA_CHAR
/
ALTER TABLE D1_INIT_MSRMT_DATA_CHAR LOGGING NOPARALLEL
/
```
#### **Create Primary Index for Child Table D1\_INIT\_MSRMT\_DATA\_CHAR**

CREATE UNIQUE INDEX D1T305P0 ON D1\_INIT\_MSRMT\_DATA\_CHAR(INIT\_MSRMT\_DATA\_ID, CHAR\_TYPE\_CD, SEQ\_NUM) TABLESPACE CM\_D1T304\_IND NOLOGGING PARALLEL GLOBAL PARTITION BY RANGE(INIT\_MSRMT\_DATA\_ID) ( PARTITION P1 VALUES LESS THAN ('12499999999999'), PARTITION P2 VALUES LESS THAN ('24999999999999'), PARTITION P3 VALUES LESS THAN ('37499999999999'), PARTITION P4 VALUES LESS THAN ('49999999999999'), PARTITION P5 VALUES LESS THAN ('62499999999999'), PARTITION P6 VALUES LESS THAN ('74999999999999'), PARTITION P7 VALUES LESS THAN ('87499999999999'), PARTITION P8 VALUES LESS THAN (MAXVALUE) ) COMPRESS ADVANCED LOW / ALTER INDEX D1T305P0 LOGGING NOPARALLEL /

#### **Create Primary Key for Child Table D1\_INIT\_MSRMT\_DATA\_CHAR**

ALTER TABLE D1\_INIT\_MSRMT\_DATA\_CHAR ADD CONSTRAINT D1T305P0 PRIMARY KEY (INIT\_MSRMT\_DATA\_ID, CHAR\_TYPE\_CD, SEQ\_NUM) USING INDEX /

#### **Create Secondary Indexes for Child Table D1\_INIT\_MSRMT\_DATA\_CHAR**

CREATE INDEX D1T305S1 ON D1\_INIT\_MSRMT\_DATA\_CHAR(SRCH\_CHAR\_VAL) GLOBAL PARTITION BY HASH(SRCH\_CHAR\_VAL) (

PARTITION P1 TABLESPACE CM\_D1T304\_IND, PARTITION P2 TABLESPACE  $\overline{CM}$  D1T304 IND, PARTITION P3 TABLESPACE CM\_D1T304\_IND, PARTITION P4 TABLESPACE CM\_D1T304\_IND,

```
 PARTITION P5 TABLESPACE CM_D1T304_IND, 
 PARTITION P6 TABLESPACE CM_D1T304_IND, 
 PARTITION P7 TABLESPACE CM_D1T304_IND, 
PARTITION P8 TABLESPACE CM_D1T304_IND
)
/
```
#### **Create Child Table D1\_INIT\_MSRMT\_DATA\_LOG**

CREATE TABLE D1\_INIT\_MSRMT\_DATA\_LOG (

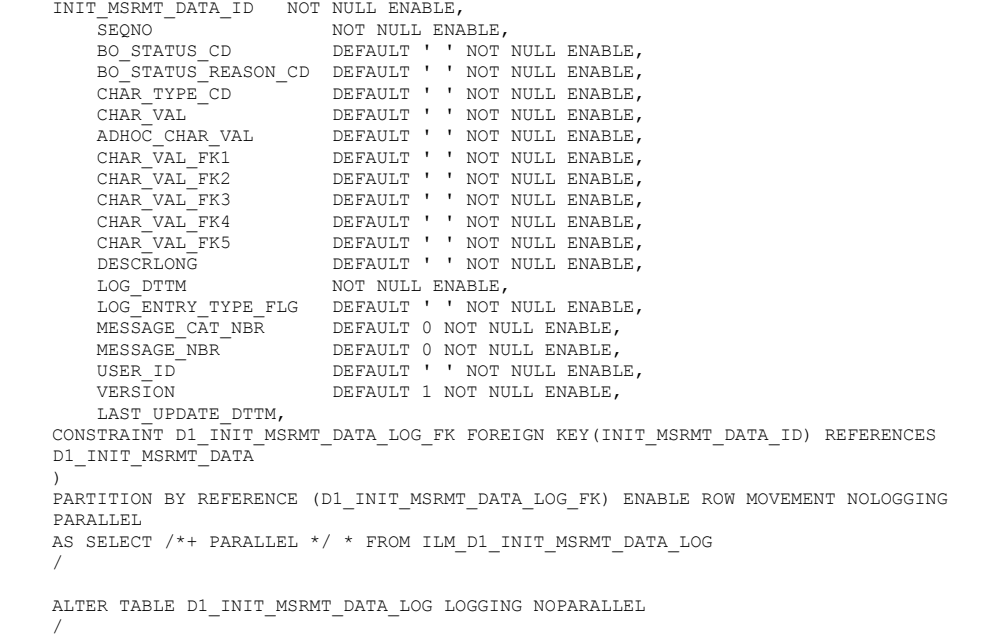

#### **Create Primary Index for Child Table D1\_INIT\_MSRMT\_DATA\_LOG**

CREATE UNIQUE INDEX D1T306P0 ON D1\_INIT\_MSRMT\_DATA\_LOG(INIT\_MSRMT\_DATA\_ID, SEQNO) TABLESPACE CM\_D1T304\_IND NOLOGGING PARALLEL GLOBAL PARTITION BY RANGE(INIT\_MSRMT\_DATA\_ID) ( PARTITION P1 VALUES LESS THAN ('12499999999999'), PARTITION P2 VALUES LESS THAN ('24999999999999'), PARTITION P3 VALUES LESS THAN ('37499999999999'), PARTITION P4 VALUES LESS THAN ('49999999999999'), PARTITION P5 VALUES LESS THAN ('62499999999999'), PARTITION P6 VALUES LESS THAN ('74999999999999'), PARTITION P7 VALUES LESS THAN ('87499999999999'), PARTITION P8 VALUES LESS THAN (MAXVALUE) ) COMPRESS ADVANCED LOW / ALTER INDEX D1T306P0 LOGGING NOPARALLEL /

#### **Create Primary Key for Child Table D1\_INIT\_MSRMT\_DATA\_LOG**

ALTER TABLE D1\_INIT\_MSRMT\_DATA\_LOG ADD CONSTRAINT D1T306P0 PRIMARY KEY (INIT\_MSRMT\_DATA\_ID, SEQNO) USING INDEX /

#### **Create Child Table D1\_INIT\_MSRMT\_DATA\_LOG\_PARM**

CREATE TABLE D1\_INIT\_MSRMT\_DATA\_LOG\_PARM ( INIT MSRMT DATA ID NOT NULL ENABLE, SEQNO NOT NULL ENABLE, PARM SEQ NOT NULL ENABLE, MSG\_PARM\_VAL DEFAULT ' ' NOT NULL ENABLE, MSG\_PARM\_TYP\_FLG DEFAULT ' ' NOT NULL ENABLE, VERSION DEFAULT 1 NOT NULL ENABLE, LAST\_UPDATE\_DTTM ,

CONSTRAINT D1\_INIT\_MSRMT\_DATA\_LOG\_PARM\_FK FOREIGN KEY(INIT\_MSRMT\_DATA\_ID) REFERENCE D1\_INIT\_MSRMT\_DATA ) PARTITION BY REFERENCE (D1\_INIT\_MSRMT\_DATA\_LOG\_PARM\_FK) ENABLE ROW MOVEMENT NOLOGGING PARALLEL AS SELECT /\*+ PARALLEL \*/ \* FROM ILM\_D1\_INIT\_MSRMT\_DATA\_LOG\_PARM / ALTER TABLE D1\_INIT\_MSRMT\_DATA\_LOG\_PARM LOGGING NOPARALLEL /

#### **Create Primary Index for Child Table D1\_INIT\_MSRMT\_DATA\_LOG\_PARM**

CREATE UNIQUE INDEX D1T307P0 ON D1\_INIT\_MSRMT\_DATA\_LOG\_PARM(INIT\_MSRMT\_DATA\_ID, SEQNO, PARM\_SEQ) TABLESPACE CM\_D1T304\_IND NOLOGGING PARALLEL GLOBAL PARTITION BY RANGE(INIT\_MSRMT\_DATA\_ID) ( PARTITION P1 VALUES LESS THAN ( '12499999999999' ), PARTITION P2 VALUES LESS THAN ( '24999999999999' ), PARTITION P3 VALUES LESS THAN ( '37499999999999' ), PARTITION P4 VALUES LESS THAN ( '49999999999999' ), PARTITION P5 VALUES LESS THAN ( '62499999999999' ), PARTITION P6 VALUES LESS THAN ( '74999999999999' ), PARTITION P7 VALUES LESS THAN ( '87499999999999' ), PARTITION P8 VALUES LESS THAN ( MAXVALUE ) ) COMPRESS ADVANCED LOW / ALTER INDEX D1T306P0 LOGGING NOPARALLEL /

#### **Create Primary Key for Child Table D1\_INIT\_MSRMT\_DATA\_LOG\_PARM**

ALTER TABLE D1\_INIT\_MSRMT\_DATA\_LOG ADD CONSTRAINT D1T307P0 PRIMARY KEY (INIT\_MSRMT\_DATA\_ID, SEQNO, PARM\_SEQ) USING INDEX /

#### **Create Child Table D1\_INIT\_MSRMT\_DATA\_K**

CREATE BIGFILE TABLESPACE CM\_D1T314\_IND DATAFILE '+DATA' SIZE 50M AUTOEXTEND ON MAXSIZE UNLIMITED; CREATE TABLE D1\_INIT\_MSRMT\_DATA\_K ( INIT\_MSRMT\_DATA\_ID NOT NULL ENABLE,<br>ENV ID 00T NULL ENABLE. NOT NULL ENABLE, CONSTRAINT D1T314P0 PRIMARY KEY (INIT\_MSRMT\_DATA\_ID, ENV\_ID) ENABLE ) ORGANIZATION INDEX Partition by range(INIT\_MSRMT\_DATA\_ID) ( PARTITION P1 VALUES LESS THAN ( '12499999999999' ), PARTITION P2 VALUES LESS THAN ( '24999999999999' ), PARTITION P3 VALUES LESS THAN ( '37499999999999' ), PARTITION P4 VALUES LESS THAN ( '49999999999999' ), PARTITION P5 VALUES LESS THAN ( '62499999999999' ), PARTITION P6 VALUES LESS THAN ( '74999999999999' ), PARTITION P7 VALUES LESS THAN ( '87499999999999' ), PARTITION P8 VALUES LESS THAN ( MAXVALUE ) ) TABLESPACE CM\_D1T314\_IND AS SELECT  $/*+$  PARALLEL  $*/$  \* FROM ILM D1\_INIT\_MSRMT\_DATA\_K / ALTER TABLE D1\_INIT\_MSRMT\_DATA\_K LOGGING NOPARALLEL /

10. After verification of the ILM based tables, the user can drop the backup "ILM" renamed tables.

# **Appendix D**

# **Sample SQL for Periodic Maintenance**

This appendix provides additional details related to creating new partitions over time as well as archiving and restoring partitions. The To Do Entry, Inbound Sync Request and Initial Measurement Data maintenance objects are used as examples. This section contains the following steps:

- [Add Partition](#page-136-0)
- [Archive Partition](#page-137-0)
- [Archive Subpartition](#page-140-0)
- [Restore Partition](#page-141-0)
- [Restore SubPartition](#page-143-0)
- [Compress Partition \(D1\\_MSRMT table only\)](#page-144-0)

# <span id="page-136-0"></span>**Add Partition**

1. Create separate tablespace for new partition

CREATE BIGFILE TABLESPACE CM\_XT039\_P2016JAN DATAFILE '+DATA' SIZE 50M AUTOEXTEND ON MAXSIZE UNLIMITED DEFAULT ROW STORE COMPRESS ADVANCED;

2. Add partition using split operation on MAXVALUE Partition

```
ALTER TABLE CISADM.CI_TD_ENTRY SPLIT PARTITION PMAX AT 
(TO_DATE('2016-02-01 00:00:01','SYYYY-MM-DD HH24:MI:SS')) 
INTO
\left(PARTITION P2016JAN TABLESPACE CM_XT039_P2016JAN, PARTITION PMAX
) 
UPDATE INDEXES;
```
• If the contains LOBS like F1\_SYNC\_REQ\_IN, there will be additional statement in split partition DDL indicating tablespace on which LOB should go.

```
ALTER TABLE CISADM. F1_SYNC_REQ_IN SPLIT PARTITION PMAX AT 
(TO_DATE('2016-02-01 00:00:01','SYYYY-MM-DD HH24:MI:SS')) 
INTO
(
```
PARTITION P2016JAN TABLESPACE CM\_F1T191\_P2016JAN LOB(BO\_DATA\_AREA, POST\_TRN\_BO\_DATA\_AREA, PRE\_TRN\_FIN\_BO\_DATA\_AREA, PRE\_TRN\_INIT\_BO\_DATA\_AREA) STORE AS SECUREFILE (ENABLE STORAGE IN ROW COMPRESS MEDIUM CACHE TABLESPACE CM\_F1T191\_P2016JAN ) , PARTITION PMAX

) UPDATE INDEXES;

3. Enable advanced compression after SPLIT partition as it will disable the compression.

```
ALTER TABLE CISADM.CI_TD_SRTKEY ROW STORE COMPRESS ADVANCED;
ALTER TABLE CISADM. CI TD MSG PARM ROW STORE COMPRESS ADVANCED;
ALTER TABLE CISADM.CI_TD_DRLKEY ROW STORE COMPRESS ADVANCED;
ALTER TABLE CISADM. CI TD ENTRY CHA ROW STORE COMPRESS ADVANCED;
ALTER TABLE CISADM.CI TD LOG ROW STORE COMPRESS ADVANCED;
```
# <span id="page-137-0"></span>**Archive Partition**

1. Make the tablespace to be archived READ ONLY.

ALTER TABLESPACE CM XT039 P2011JAN READ ONLY;

2. Check the feasibility of archive using  $ILM\_ARCH\_SW = 'N'.$ 

Select count(1) from CISADM.CI TD ENTRY PARTITION P2011JAN where ILM ARCH SW = 'N';

IF the above query has a count of greater than ZERO records - Change the tablespace back to read and write mode. Archive cannot be done. Do not execute further steps. Stop archiving partition.

ALTER TABLESPACE CM XT039 P2011JAN READ WRITE;

- IF above query has ZERO records Archive can be performed. Continue executing the remainder of the procedure.
- 3. Create separate archive tablespace for the partition that needs to be archived.

CREATE BIGFILE TABLESPACE CM\_XT039\_P2011JAN\_ARC DATAFILE '+DATA' SIZE 50M AUTOEXTEND ON MAXSIZE UNLIMITED DEFAULT ROW STORE COMPRESS ADVANCED;

- 4. Create staging tables and load data for all child tables for the MO first.
	- a. CI\_TD\_ENTRY\_CHA

```
CREATE TABLE CM_XT701_P2011JAN_ARC PARALLEL NOLOGGING 
TABLESPACE CM_XT039_P2011JAN_ARC
AS
(
SELECT /*+ PARALLEL */ * FROM CISADM.CI_TD_ENTRY_CHA PARTITION 
(P2011JAN_S01)
UNION ALL
SELECT /*+ PARALLEL */ * FROM CI_TD_ENTRY_CHA PARTITION 
(P2011JAN_S02)
UNION ALL
.
.
.
.
UNION ALL
```

```
SELECT /*+ PARALLEL */ * FROM CI TD ENTRY CHA PARTITION
(P2011JAN_S08)
);
ALTER TABLE CM XT701 P2011JAN ARC NOPARALLEL LOGGING;
```
#### b. **CI\_TD\_MSG\_PARM**

```
CREATE TABLE CM_XT04_P2011JAN_ARC PARALLEL NOLOGGING TABLESPACE 
CM_XT039_P2011JAN_ARC
AS
(
SELECT /*+ PARALLEL */ * FROM CISADM.CI TD MSG PARM PARTITION
(P2011JAN_S01)
UNION ALL
SELECT /*+ PARALLEL */ * FROM CI TD MSG PARM PARTITION
(P2011JAN_S02)
UNION ALL
.
.
.
.
UNION ALL
SELECT /*+ PARALLEL */ * FROM CI_TD_MSG_PARM PARTITION 
(P2011JAN_S08)
);
ALTER TABLE CM_XT04_P2011JAN_ARC NOPARALLEL LOGGING;
```
#### **c. CI\_TD\_LOG**

CREATE TABLE CM\_XT721\_P2011JAN\_ARC PARALLEL NOLOGGING TABLESPACE CM\_XT039\_P2011JAN\_ARC AS ( SELECT /\*+ PARALLEL \*/ \* FROM CISADM.CI TD LOG PARTITION (P2011JAN\_S01) UNION ALL SELECT /\*+ PARALLEL \*/ \* FROM CI TD LOG PARTITION (P2011JAN S02) UNION ALL . . . . UNION ALL SELECT /\*+ PARALLEL \*/ \* FROM CI TD LOG PARTITION (P2011JAN S08) ); ALTER TABLE CM XT721 P2011JAN ARC NOPARALLEL LOGGING;

#### **d. CI\_TD\_SRTKEY**

```
CREATE TABLE CM_XT041_P2011JAN_ARC PARALLEL NOLOGGING 
TABLESPACE CM_XT039_P2011JAN_ARC
AS
(
SELECT /*+ PARALLEL */ * FROM CISADM.CI_TD_SRTKEY PARTITION 
(P2011JAN_S01)
UNION ALL
SELECT /*+ PARALLEL */ * FROM CI_TD_SRTKEY PARTITION
(P2011JAN_S02)
UNION ALL
.
.
.
.
```

```
UNION ALL
   SELECT /*+ PARALLEL */ * FROM CI TD SRTKEY PARTITION
   (P2011JAN_S08)
   );
   ALTER TABLE CM_XT041_P2011JAN_ARC NOPARALLEL LOGGING;
e. CI_TD_DRLKEY
   CREATE TABLE CM_XT037_P2011JAN_ARC PARALLEL NOLOGGING 
   TABLESPACE CM_XT039_P2011JAN_ARC
   AS
   (
   SELECT /*+ PARALLEL */ * FROM CISADM.CI_TD_DRLKEY PARTITION 
   (P2011JAN_S01)
   UNION ALL
   SELECT /*+ PARALLEL */ * FROM CISADM.CI_TD_DRLKEY PARTITION 
   (P2011JAN_S02)
   UNION ALL
   .
   .
   .
   .
   UNION ALL
   SELECT /*+ PARALLEL */ * FROM CISADM.CI_TD_DRLKEY PARTITION 
   (P2011JAN_S08)
   );
   ALTER TABLE CM_XT037_P2011JAN_ARC NOPARALLEL LOGGING;
```
5. Create staging table and load data for parent table.

CREATE TABLE CM\_XT039\_P2011JAN\_ARC NOLOGGING PARALLEL TABLESPACE CM\_XT039\_P2011JAN\_ARC AS SELECT /\*+ PARALLEL \*/ \* FROM CISADM.CI TD ENTRY PARTITION (P2011JAN);

ALTER TABLE CM XT039 P2011JAN ARC NOPARALLEL LOGGING;

6. Export tablespace using TRANSPORT\_TABLESPACES method.

ALTER TABLESPACE CM XT039 P2011JAN ARC READ ONLY;

expdp system/manager DIRECTORY=DUMP\_DIR DUMPFILE= CM XT039 P2011JAN ARC.DMP TRANSPORT TABLESPACES = CM\_XT039\_P2011JAN\_ARC LOGFILE=EXP\_ CM\_XT039\_P2011JAN\_ARC.LOG TRANSPORT\_FULL\_CHECK=Y

Make sure tablespace datafile required for further import should be preserved.

<<Transport THE FILE to LOCAL DB DIRECTORY DUMP\_DIR like connected to asmcmd and copied the file from cp cm\_xt039\_p201101\_tbs\_ar.553.913864937 /tugbu\_perf\_02/BACKUPS/ test verification/ >>

7. Drop the partition, partition tablespace and archive tablespace(as it is already exported).

ALTER TABLE CISADM.CI\_TD\_ENTRY DROP PARTITION P2011JAN UPDATE INDEXES; DROP TABLESPACE CM\_XT039\_P2011JAN INCLUDING CONTENTS AND DATAFILES; DROP TABLESPACE CM\_XT039\_P2011JAN\_ARC INCLUDING CONTENTS AND DATAFILES;

# <span id="page-140-0"></span>**Archive Subpartition**

- 1. Make the tablespace to be archived READ ONLY.
- ALTER TABLESPACE CM D1T304 P2011JAN S181 READ ONLY; 2. Check the feasibility of archive using  $ILM\_ARCH\_SW = 'N'.$

Select count(1) from cisadm.D1 INIT MSRMT DATA SUBPARTITION P2011JAN\_S181 where ILM\_ARCH\_SW =  $'N'$ ;

IF the above query has a count of greater than ZERO records - Change the tablespace back to read and write mode. Archive cannot be done. Do not execute further steps. Stop archiving partition.

```
ALTER TABLESPACE CM D1T304 P2011JAN S181 READ WRITE;
```
IF the above query has ZERO records - Archive can be performed. Continue executing the remainder of the procedure.

3. Create separate archive tablespace for partition that needs to be archived.

```
CREATE BIGFILE TABLESPACE CM_D1T304_P2011JAN_S181_ARC DATAFILE 
'+DATA' SIZE 50M AUTOEXTEND ON MAXSIZE UNLIMITED DEFAULT ROW STORE 
COMPRESS ADVANCED;
```
4. Create staging tables and load data for all child tables for the MO first.

```
CREATE TABLE CM_D1T305_P2011JAN_S181_ARC PARALLEL NOLOGGING 
   TABLESPACE CM_D1T304_P2011JAN_S181_ARC
   AS
   (
   SELECT /*+ PARALLEL */ * FROM CISADM. D1 INIT MSRMT DATA CHAR
   PARTITION (P2011JAN_S181)
   );
   CREATE TABLE CM_D1T306_P2011JAN_S181_ARC PARALLEL NOLOGGING 
   TABLESPACE CM_D1T304_P2011JAN_S181_ARC
   AS
   (
   SELECT /*+ PARALLEL */ * FROM CISADM. D1 INIT MSRMT DATA LOG
   PARTITION (P2011JAN_S181)
   );
   CREATE TABLE CM_D1T307_P2011JAN_S181_ARC PARALLEL NOLOGGING 
   TABLESPACE CM_D1T304_P2011JAN_S181_ARC
   AS
   (
   SELECT /*+ PARALLEL */ * FROM CISADM.D1_INIT_MSRMT_DATA_LOG_PARM 
   PARTITION (P2011JAN_S181)
   );
   ALTER TABLE CM D1T305 P2011JAN S181 ARC NOPARALLEL LOGGING;
   ALTER TABLE CM_D1T306_P2011JAN_S181_ARC NOPARALLEL LOGGING;
   ALTER TABLE CM_D1T307_P2011JAN_S181_ARC NOPARALLEL LOGGING;
5. Create staging table and load data for parent table
```

```
CREATE TABLE ALTER TABLE CM_D1T304_P2011JAN_S181_ARC NOPARALLEL 
LOGGING; NOLOGGING PARALLEL TABLESPACE CM_D1T304_P2011JAN_S181_ARC
AS
SELECT /*+ PARALLEL */ * FROM D1 INIT_MSRMT_DATA SUBPARTITION
(P2011JAN_S181);
```
ALTER TABLE CM D1T304 P2011JAN S181 ARC NOPARALLEL LOGGING;

6. Export tablespace using TRANSPORT\_TABLESPACES method.

```
ALTER TABLESPACE CM D1T304 P2011JAN S181 ARC READ ONLY;
expdp system/manager DIRECTORY=DUMP_DIR 
DUMPFILE=CM_D1T304_P2011JAN_S181_ARC.DMP 
TRANSPORT_TABLESPACES=CM_D1T304_P2011JAN_S181_ARC 
LOGFILE=EXP_CM_D1T304_P2011JAN_S181_ARC.LOG TRANSPORT_FULL_CHECK=Y
```
Make sure the tablespace datafile required for future import should be preserved.

<<Transport THE DATAFILE to the LOCAL DB DIRECTORY DUMP\_DIR. For example if connected to asmcmd copy the file cp cm d1t304 p2011jan tbs ar.553.913864937 /tugbu perf 02/BACKUPS/ test verification/ >>

7. Drop the partition, partition tablespace and archive tablespace (since they have been exported).

```
ALTER TABLE D1_INIT_MSRMT_DATA DROP SUBPARTITION P2011JAN_S181 
UPDATE INDEXES;
DROP TABLESPACE CM_D1T304_P2011JAN_S181 INCLUDING CONTENTS AND 
DATAFILES;
DROP TABLESPACE CM_D1T304_P2011JAN_S181_ARC INCLUDING CONTENTS AND 
DATAFILES;
```
### <span id="page-141-0"></span>**Restore Partition**

1. Create separate tablespace to restore the partition.

CREATE BIGFILE TABLESPACE CM\_XT039\_P2011JAN DATAFILE '+DATA' SIZE 50M AUTOEXTEND ON MAXSIZE UNLIMITED DEFAULT ROW STORE COMPRESS ADVANCED;

2. Add partition using split operation on next greater value partition.

```
ALTER TABLE CISADM.CI_TD_ENTRY SPLIT PARTITION P2011FEB AT 
(TO_DATE('2011-02-01 00:00:01','SYYYY-MM-DD HH24:MI:SS')) 
  INTO
  (
  PARTITION P2011JAN TABLESPACE CM_XT039_P2011JAN , PARTITION 
P2011FEB
 ) 
UPDATE INDEXES;
```
In case table contains LOBS like F1\_SYNC\_REQ\_IN, there will be additional statement in split partition DDL indicating tablespace on which LOB should go.

```
ALTER TABLE CISADM.F1_SYNC_REQ_IN SPLIT PARTITION P2011FEB AT 
(TO_DATE('2011-02-01 00:00:01','SYYYY-MM-DD HH24:MI:SS')) 
  INTO
  (
  PARTITION P2011JAN TABLESPACE CM_F1T191_P2011JAN 
LOB(BO_DATA_AREA, PRE_TRN_INIT_BO_DATA_AREA, PRE_TRN_FIN_BO_DATA_ARE
A,POST_TRN_BO_DATA_AREA) STORE AS SECUREFILE (ENABLE STORAGE IN ROW 
COMPRESS MEDIUM CACHE TABLESPACE CM_F1T191_P2011JAN )
, PARTITION P2011FEB
  ) 
  UPDATE INDEXES;
```
3. Enable advanced compression after SPLIT partition as it will disable the compression.

```
ALTER TABLE CISADM.CI TD SRTKEY ROW STORE COMPRESS ADVANCED;
ALTER TABLE CISADM. CI TD MSG PARM ROW STORE COMPRESS ADVANCED;
ALTER TABLE CISADM. CI TD DRLKEY ROW STORE COMPRESS ADVANCED;
ALTER TABLE CISADM.CI_TD_ENTRY_CHA ROW STORE COMPRESS ADVANCED;
ALTER TABLE CISADM.CI_TD_LOG ROW STORE COMPRESS ADVANCED;
```
4. Import tablespace using TRANSPORT TABLESPACES method.

```
impdp system/manager DIRECTORY=DUMP_DIR 
DUMPFILE=CM_D1T304_P2011JAN_S181_ARC.DMP 
PARTITION_OPTIONS=DEPARTITION 
LOGFILE=IMP_CM_D1T304_P2011JAN_S181_ARC.LOG TRANSPORT_DATAFILES=/
tugbu perf 02/BACKUPS/test verification/
cm_d1t304_p2011jan_tbs_ar.553.913864937
```
5. Load data into parent table first from the staging table.

ALTER SESSION ENABLE PARALLEL DML;

```
INSERT /*+ APPEND PARALLEL */ INTO CISADM.CI_TD_ENTRY SELECT /*+ 
PARALLEL */ * FROM CM XT039 P2011JAN ARC;
COMMIT;
```
6. Load data into child table from the staging table. For each Child IN LIST OF CHILD TABLES, perform the following:

```
INSERT /*+ APPEND PARALLEL */ INTO CISADM.CI_TD_ENTRY_CHA SELECT 
/*+ PARALLEL */* FROM CM XT701 P2011JAN ARC;
COMMTT:
INSERT /*+ APPEND PARALLEL */ INTO CISADM.CI_TD_MSG_PARM SELECT /
*+ PARALLEL */ * FROM CM XT04 P2011JAN ARC;
COMMTT:
INSERT /*+ APPEND PARALLEL */ INTO CISADM.CI_TD_LOG SELECT /*+ 
PARALLEL */ * FROM CM XT721 P2011JAN ARC;
COMMIT;
INSERT /*+ APPEND PARALLEL */ INTO CISADM.CI_TD_SRTKEY SELECT /*+ 
PARALLEL */ * FROM CM XT041 P2011JAN ARC;
COMMIT;
INSERT /*+ APPEND PARALLEL */ INTO CISADM.CI_TD_DRLKEY SELECT /*+ 
PARALLEL */ * FROM CM XT037 P2011JAN ARC;
COMMIT;
```
7. Drop the archive tablespace after import is import and data loading is successful.

```
DROP TABLESPACE CM_XT039_P2011JAN_ARC INCLUDING CONTENTS AND 
DATAFILES;
```
# <span id="page-143-0"></span>**Restore SubPartition**

1. Create separate tablespace to restore the partition.

CREATE BIGFILE TABLESPACE CM\_D1T304\_P2011JAN\_S181 DATAFILE 'DATADG' SIZE 50M AUTOEXTEND ON MAXSIZE UNLIMITED DEFAULT ROW STORE COMPRESS ADVANCED;

2. Add partition using split operation on next greater value partition.

```
ALTER TABLE CISADM.D1_INIT_MSRMT_DATA SPLIT SUBPARTITION 
P2011JAN_SMAX AT (181) 
 INTO
 ( 
SUBPARTITION P2011JAN_S181 TABLESPACE CM_D1T304_P2011JAN_S181 
LOB(IMD_BO_DATA_AREA, PREVEE_BO_DATA_AREA, POSTVEE_BO_DATA_AREA, 
TRACE BO DATA AREA, RAW BO DATA AREA) STORE AS SECUREFILE (ENABLE
STORAGE IN ROW COMPRESS MEDIUM CACHE TABLESPACE 
CM_D1T304_P2011JAN_S181)
, SUBPARTITION P2011JAN SMAX) UPDATE INDEXES;
```
3. Enable advanced compression after SPLIT partition as it will disable the compression.

ALTER TABLE D1 INIT MSRMT DATA CHAR ROW STORE COMPRESS ADVANCED; ALTER TABLE D1 INIT MSRMT DATA LOG ROW STORE COMPRESS ADVANCED; ALTER TABLE D1\_INIT\_MSRMT\_DATA\_LOG\_PARM ROW STORE COMPRESS ADVANCED;

4. Import tablespace using TRANSPORT\_TABLESPACES method.

```
impdp system/manager DIRECTORY=DUMP_DIR 
DUMPFILE=CM_D1T304_P2011JAN_S181_ARC.DMP 
PARTITION_OPTIONS=DEPARTITION 
LOGFILE=IMP_CM_D1T304_P2011JAN_S181_ARC.LOG TRANSPORT_DATAFILES=/
tugbu_perf_02/BACKUPS/test_verification/
cm_d1t304_p2011jan_tbs_ar.553.913864937
```
5. Load data into parent table first from the staging table.

ALTER SESSION ENABLE PARALLEL DML;

INSERT /\*+ APPEND PARALLEL \*/ INTO CISADM.D1\_INIT\_MSRMT\_DATA SELECT /\*+ PARALLEL \*/ \* FROM CM\_D1T304\_P2011JAN\_S181\_ARC;

COMMIT;

6. Load data into child table from the staging table.

For each Child IN LIST OF CHILD TABLES, perform the following:

INSERT /\*+ APPEND PARALLEL \*/ INTO D1\_INIT\_MSRMT\_DATA\_CHAR SELECT /\*+ PARALLEL \*/ \* FROM CM\_D1T305\_P2011JAN\_S181\_ARC; COMMIT;

INSERT /\*+ APPEND PARALLEL \*/  $\quad$  INTO D1\_INIT\_MSRMT\_DATA\_LOG SELECT /\*+ PARALLEL \*/ \* FROM CM\_D1T306\_P2011JAN\_S181\_ARC;

COMMTT:

```
INSERT /*+ APPEND PARALLEL */ INTO D1_INIT_MSRMT_DATA_LOG_PARM SELECT /*+ PARALLEL */ 
* FROM CM_D1T307_P2011JAN_S181_ARC;
```
COMMTT:

7. Drop the archive tablespace after import is import and data loading is successful.

DROP TABLESPACE CM\_D1T304\_P2011JAN\_S181\_ARC INCLUDING CONTENTS AND DATAFILES;
# **Compress Partition (D1\_MSRMT table only)**

#### 1. Create Compressed Partition Tablespace.

CREATE BIGFILE TABLESPACE CM\_D1T298\_P2011JAN\_C DATAFILE '+DATADG' SIZE 50M AUTOEXTEND ON MAXSIZE UNLIMITED DEFAULT ROW STORE COMPRESS ADVANCED;

**Note:** Perform Steps 2 - 9 for each subpartition (S01 – SMAX)

#### 2. Create and Load Data Into Staging Table.

CREATE TABLE D1\_MSRMT\_P2011JAN\_S01 PARALLEL NOLOGGING TABLESPACE CM\_D1T298\_P2011JAN\_C AS

SELECT /\*+ PARALLEL \*/ \* FROM D1\_MSRMT SUBPARTITION(P2011JAN\_S01) ORDER BY MEASR\_COMP\_ID, MSRMT\_DTTM;

#### 3. Enable Logging on Newly Created Staging Table.

ALTER TABLE D1\_MSRMT\_P2011JAN\_S01 NOPARALLEL LOGGING;

#### 4. Create Primary Unique Index on Staging Table.

CREATE UNIQUE INDEX D1T298P0\_P2011JAN\_S01 ON D1\_MSRMT\_P2011JAN\_S01(MEASR\_COMP\_ID, MSRMT\_DTTM) PARALLEL NOLOGGING COMPRESS ADVANCED LOW TABLESPACE CM\_D1T298\_P2011JAN\_C;

#### 5. Create Primary Key Constraint on Staging Table.

ALTER TABLE D1\_MSRMT\_P2011JAN\_S01 ADD CONSTRAINT D1T298P0\_P2011JAN\_S01 PRIMARY KEY(MEASR\_COMP\_ID, MSRMT\_DTTM) USING INDEX;

#### 6. Enable Logging on Primary Key Index.

ALTER INDEX D1T298P0\_P2011JAN\_S01 NOPARALLEL LOGGING;

7. Exchange D1\_MSRMT Table Subpartition With Newly Created Staging Table.

ALTER TABLE D1\_MSRMT EXCHANGE SUBPARTITION(P2011JAN\_S01) WITH TABLE D1\_MSRMT\_P2011JAN\_S01 INCLUDING INDEXES;

**Note:** Ensure that steps 2-9 have been executed for each subpartition (S01 – SMAX) before continuing:

#### 8. Drop Original Uncompressed Tablespace.

DROP TABLESPACE CM\_D1T298\_P2011JAN INCLUDING CONTENTS AND DATAFILES;

9. Change Partition Metadata to Reflect Compression Tablespace.

ALTER TABLE D1\_MSRMT MODIFY DEFAULT ATTRIBUTES FOR PARTITION P2011JAN TABLESPACE  $CM_D1T298_P201\overline{1}JAN_C;$ 

#### 10. Rename Tablespace to Original Tablespace Name.

ALTER TABLESPACE CM\_D1T298\_P2011JAN\_C RENAME TO CM\_D1T298\_P2011JAN;

# **Appendix E**

# **Partitioning and Compression Recommendations**

This section specifies the partitioning and compression strategies recommended for an initial Oracle Utilities Meter Data Management database configuration. It includes the following topics:

- *[Partitioning Recommendations](#page-145-0)*
- *[Compression Recommendations](#page-155-0)*

**Note**: If Information Lifecycle Management is part of your implementation, please refer to the chapter Information Lifecycle Management and Data Archiving in MDM in this guide for instructions on partitioning objects when using ILM.

# <span id="page-145-0"></span>**Partitioning Recommendations**

In general, the recommendation is for a minimum of 'n' partitions for selective database objects, where 'n' is number of RAC nodes. The specific table level partitioning recommendations are as follows:

- The Table Partitioning scheme for Transaction tables is focused primarily on tables associated with Measurement MO, Measurement Log MO and Initial-Measurement-Data MO.
- D1\_MSRMT, D1\_MSRMT\_CHAR, D1\_MSRMT\_LOG, D1\_MSRMT\_LOG\_PARM tables can be partitioned by MSRMT\_DTTM. Bimonthly partitions is a good start. Subpartition these tables by MEASR\_COMP\_ID (8 subpartitions should be a good number to start with).
- D1\_INIT\_MSRMT\_DATA table can be partitioned by D1\_TO\_DTTM. Bimonthly partitions is a good start. Subpartition D1\_INIT\_MSRMT\_DATA table by MEASR\_COMP\_ID (8 subpartitions should be a good number to start with).
- D1\_INIT\_MSRMT\_DATA\_CHAR, D1\_INIT\_MSRMT\_DATA\_LOG, D1\_INIT\_MSRMT\_DATA\_LOG\_PARM tables are reference partitioned to the parent table.

• D1\_INIT\_MSRMT\_DATA\_K table can be partitioned by INIT\_MSRMT\_DATA\_ID (8 sub partitions should be a good number to start with).

The following sections gives partition recommendation and can be used as reference. Create one tablespace per partition as needed. It includes the following:

- *[D1\\_MSRMT](#page-147-0)*
- *[D1\\_MSRMT\\_CHAR](#page-148-0)*
- *[D1\\_MSRMT\\_LOG](#page-149-0)*
- *[D1\\_MSRMT\\_LOG\\_PARM](#page-150-0)*
- *[D1\\_INIT\\_MSRMT\\_DATA](#page-151-0)*
- *[D1\\_INIT\\_MSRMT\\_DATA\\_CHAR](#page-153-0)*
- *[D1\\_INIT\\_MSRMT\\_DATA\\_K](#page-153-1)*
- *[D1\\_INIT\\_MSRMT\\_DATA\\_LOG](#page-154-0)*
- *[D1\\_INIT\\_MSRMT\\_DATA\\_LOG\\_PARM](#page-154-1)*

## <span id="page-147-0"></span>**D1\_MSRMT**

CREATE BIGFILE TABLESPACE CM\_D1T298\_P2011JAN DATAFILE '+DATADG' SIZE 50M AUTOEXTEND ON MAXSIZE UNLIMITED ; CREATE BIGFILE TABLESPACE CM\_D1T298\_P2011MAR DATAFILE '+DATADG' SIZE 50M AUTOEXTEND ON MAXSIZE UNLIMITED ; CREATE BIGFILE TABLESPACE CM\_D1T298\_P2011MAY DATAFILE '+DATADG' SIZE 50M AUTOEXTEND ON MAXSIZE UNLIMITED ; CREATE BIGFILE TABLESPACE CM\_D1T298\_P2011JUL DATAFILE '+DATADG' SIZE 50M AUTOEXTEND ON MAXSIZE UNLIMITED ; CREATE BIGFILE TABLESPACE CM\_D1T298\_P2011SEP DATAFILE '+DATADG' SIZE 50M AUTOEXTEND ON MAXSIZE UNLIMITED ; CREATE BIGFILE TABLESPACE CM\_D1T298\_P2011NOV DATAFILE '+DATADG' SIZE 50M AUTOEXTEND ON MAXSIZE UNLIMITED ; CREATE BIGFILE TABLESPACE CM\_D1T298\_PMAX DATAFILE '+DATADG' SIZE 50M AUTOEXTEND ON MAXSIZE UNLIMITED ; CREATE TABLE D1\_MSRMT ( MEASR\_COMP\_ID CHAR(12) NOT NULL ENABLE, MSRMT\_DTTM DATE NOT NULL ENABLE, BO\_STATUS\_CD CHAR(12) DEFAULT ' ' NOT NULL ENABLE, MSRMT\_COND\_FLG CHAR(6) DEFAULT ' ' NOT NULL ENABLE, MSRMT USE FLG CHAR(4) DEFAULT ' ' NOT NULL ENABLE, MSRMT LOCAL DTTM DATE NOT NULL ENABLE,<br>MSRMT VAL NUMBER(16,6) DEFAULT 0 NOT NULL ENABLE, ORIG INIT MSRMT ID CHAR(14) DEFAULT ' ' NOT NULL ENABLE, PREV MSRMT DTTM DATE, MSRMT\_VAL1 NUMBER(16,6) DEFAULT 0 NOT NULL ENABLE, MSRMT\_VAL2 NUMBER(16,6) DEFAULT 0 NOT NULL ENABLE, MSRMT\_VAL3 NUMBER(16,6) DEFAULT 0 NOT NULL ENABLE, MSRMT\_VAL4 NUMBER(16,6) DEFAULT 0 NOT NULL ENABLE, MSRMT VAL5 NUMBER(16,6) DEFAULT 0 NOT NULL ENABLE, MSRMT VAL6 NUMBER(16,6) DEFAULT 0 NOT NULL ENABLE, MSRMT\_VAL7 NUMBER(16,6) DEFAULT 0 NOT NULL ENABLE, MSRMT\_VAL8 NUMBER(16,6) DEFAULT 0 NOT NULL ENABLE, MSRMT\_VAL9 NUMBER(16,6) DEFAULT 0 NOT NULL ENABLE, MSRMT\_VAL10 NUMBER(16,6) DEFAULT 0 NOT NULL ENABLE, BUS\_OBJ\_CD CHAR(30) DEFAULT ' ' NOT NULL ENABLE, CRE\_DTTM DATE NOT NULL ENABLE, STATUS UPD DTTM DATE NOT NULL ENABLE, USER EDITED FLG CHAR(4) DEFAULT ' ' NOT NULL ENABLE, VERSION NUMBER(5,0) DEFAULT 1 NOT NULL ENABLE, LAST UPDATE DTTM DATE, READING VAL NUMBER $(16, 6)$ , COMBINED\_MULTIPLIER NUMBER(12,6), READING COND FLG CHAR(6) ) ENABLE ROW MOVEMENT PARTITION BY RANGE (MSRMT\_DTTM) SUBPARTITION BY range (MEASR\_COMP\_ID) SUBPARTITION TEMPLATE( subpartition S01 values less than (124999999999), subpartition S02 values less than (249999999999), subpartition S03 values less than (374999999999), subpartition S04 values less than (499999999999), subpartition S05 values less than (624999999999), subpartition S06 values less than (744999999999), subpartition S07 values less than (874999999999), subpartition SMAX values less than (maxvalue) ) ( PARTITION "P2011JAN" VALUES LESS THAN (TO\_DATE('2011-02-01 00:00:01', 'SYYYY-MM-DD HH24:MI:SS', 'NLS\_CALENDAR=GREGORIAN')) TABLESPACE CM\_D1T298\_P2011JAN, PARTITION "P2011MAR" VALUES LESS THAN (TO\_DATE('2011-04-01 00:00:01', 'SYYYY-MM-DD HH24:MI:SS', 'NLS\_CALENDAR=GREGORIAN')) TABLESPACE CM\_D1T298\_P2011MAR, PARTITION "P2011MAY" VALUES LESS THAN (TO\_DATE('2011-06-01 00:00:01', 'SYYYY-MM-DD HH24:MI:SS', 'NLS\_CALENDAR=GREGORIAN')) TABLESPACE CM\_D1T298\_P2011MAY, PARTITION "P2011JUL" VALUES LESS THAN (TO\_DATE('2011-08-01 00:00:01', 'SYYYY-MM-DD HH24:MI:SS', 'NLS\_CALENDAR=GREGORIAN')) TABLESPACE CM\_D1T298\_P2011JUL, PARTITION "P2011SEP" VALUES LESS THAN (TO\_DATE('2011-10-01 00:00:01', 'SYYYY-MM-DD HH24:MI:SS', 'NLS\_CALENDAR=GREGORIAN')) TABLESPACE CM\_D1T298\_P2011SEP, PARTITION "P2011NOV" VALUES LESS THAN (TO\_DATE('2011-12-01 00:00:01', 'SYYYY-MM-DD HH24:MI:SS', 'NLS\_CALENDAR=GREGORIAN')) TABLESPACE CM\_D1T298\_P2011NOV, PARTITION "PMAX" VALUES LESS THAN (MAXVALUE) TABLESPACE CM\_D1T298\_PMAX ); CREATE UNIQUE INDEX D1T298P0 ON D1\_MSRMT(MEASR\_COMP\_ID, MSRMT\_DTTM) LOCAL COMPRESS ADVANCED

LOW; ALTER TABLE D1\_MSRMT ADD CONSTRAINT D1T298P0 PRIMARY KEY(MEASR\_COMP\_ID, MSRMT\_DTTM) USING

INDEX;

**Note:** For implementations on Exadata the following D1T298S1 Index is not required:

CREATE UNIQUE INDEX D1T298S1 on D1 MSRMT (MEASR COMP ID, MSRMT DTTM, MSRMT COND FLG, MSRMT\_USE\_FLG, MSRMT\_LOCAL\_DTTM, MSRMT\_VAL, MSRMT\_VAL1, MSRMT\_VAL2, USER\_EDITED\_FLG) LOCAL COMPRESS ADVANCED LOW;

# <span id="page-148-0"></span>**D1\_MSRMT\_CHAR**

CREATE BIGFILE TABLESPACE CM\_D1T299\_P2011JAN DATAFILE '+DATADG' SIZE 50M AUTOEXTEND ON MAXSIZE UNLIMITED ; CREATE BIGFILE TABLESPACE CM\_D1T299\_P2011MAR DATAFILE '+DATADG' SIZE 50M AUTOEXTEND ON MAXSIZE UNLIMITED ; CREATE BIGFILE TABLESPACE CM\_D1T299\_P2011MAY DATAFILE '+DATADG' SIZE 50M AUTOEXTEND ON MAXSIZE UNLIMITED ; CREATE BIGFILE TABLESPACE CM\_D1T299\_P2011JUL DATAFILE '+DATADG' SIZE 50M AUTOEXTEND ON MAXSIZE UNLIMITED ; CREATE BIGFILE TABLESPACE CM\_D1T299\_P2011SEP DATAFILE '+DATADG' SIZE 50M AUTOEXTEND ON MAXSIZE UNLIMITED ; CREATE BIGFILE TABLESPACE CM\_D1T299\_P2011NOV DATAFILE '+DATADG' SIZE 50M AUTOEXTEND ON MAXSIZE UNLIMITED ; CREATE BIGFILE TABLESPACE CM\_D1T299\_PMAX DATAFILE '+DATADG' SIZE 50M AUTOEXTEND ON MAXSIZE UNLIMITED ; CREATE TABLE D1\_MSRMT\_CHAR ( MEASR\_COMP\_ID CHAR(12) NOT NULL ENABLE, MSRMT\_DTTM DATE NOT NULL ENABLE, CHAR TYPE CD CHAR(8) NOT NULL ENABLE, SEQ NUM NUMBER(3,0) NOT NULL ENABLE.  $CHAR$ <sup>TYPE</sup>\_CD CHAR(8) NOT NULL ENABLE, SEQ\_NUM CHAR\_VAL CHAR(16) DEFAULT ' ' NOT NULL ENABLE, ADHOC\_CHAR\_VAL VARCHAR2(254) DEFAULT ' ' NOT NULL ENABLE, CHAR\_VAL\_FK1 VARCHAR2(50) DEFAULT ' ' NOT NULL ENABLE, CHAR\_VAL\_FK2 VARCHAR2(50) DEFAULT ' ' NOT NULL ENABLE, CHAR\_VAL\_FK3 VARCHAR2(50) DEFAULT ' ' NOT NULL ENABLE, CHAR\_VAL\_FK4 VARCHAR2(50) DEFAULT ' ' NOT NULL ENABLE, CHAR\_VAL\_FK5 VARCHAR2(50) DEFAULT ' ' NOT NULL ENABLE, SRCH\_CHAR\_VAL VARCHAR2(50) DEFAULT ' ' NOT NULL ENABLE, VERSION NUMBER(5,0) DEFAULT 1 NOT NULL ENABLE, LAST\_UPDATE\_DTTM DATE ) ENABLE ROW MOVEMENT PARTITION BY RANGE (MSRMT\_DTTM) SUBPARTITION BY range (MEASR\_COMP\_ID) SUBPARTITION TEMPLATE( subpartition S01 values less than (124999999999), subpartition S02 values less than (249999999999), subpartition S03 values less than (374999999999), subpartition S04 values less than (499999999999), subpartition S05 values less than (624999999999), subpartition S06 values less than (744999999999), subpartition S07 values less than (874999999999), subpartition SMAX values less than (maxvalue) ) ( PARTITION "P2011JAN" VALUES LESS THAN (TO\_DATE('2011-02-01 00:00:01', 'SYYYY-MM-DD HH24:MI:SS', 'NLS\_CALENDAR=GREGORIAN')) TABLESPACE CM\_D1T299\_P2011JAN, PARTITION "P2011MAR" VALUES LESS THAN (TO\_DATE('2011-04-01 00:00:01', 'SYYYY-MM-DD HH24:MI:SS', 'NLS\_CALENDAR=GREGORIAN')) TABLESPACE CM\_D1T299\_P2011MAR, PARTITION "P2011MAY" VALUES LESS THAN (TO\_DATE('2011-06-01 00:00:01', 'SYYYY-MM-DD HH24:MI:SS', 'NLS\_CALENDAR=GREGORIAN')) TABLESPACE CM\_D1T299\_P2011MAY, PARTITION "P2011JUL" VALUES LESS THAN (TO\_DATE('2011-08-01 00:00:01', 'SYYYY-MM-DD HH24:MI:SS', 'NLS\_CALENDAR=GREGORIAN')) TABLESPACE CM\_D1T299\_P2011JUL, PARTITION "P2011SEP" VALUES LESS THAN (TO\_DATE('2011-10-01 00:00:01', 'SYYYY-MM-DD HH24:MI:SS', 'NLS\_CALENDAR=GREGORIAN')) tablespace CM\_D1T299\_P2011SEP, PARTITION "P2011NOV" VALUES LESS THAN (TO\_DATE('2011-12-01 00:00:01', 'SYYYY-MM-DD HH24:MI:SS', 'NLS\_CALENDAR=GREGORIAN')) TABLESPACE CM\_D1T299\_P2011NOV, PARTITION "PMAX" VALUES LESS THAN (MAXVALUE) TABLESPACE CM\_D1T299\_PMAX ); CREATE BIGFILE TABLESPACE CM\_D1T299\_IND DATAFILE '+DATADG' SIZE 50M AUTOEXTEND ON MAXSIZE UNLIMITED DEFAULT ROW STORE COMPRESS ADVANCED; CREATE UNIQUE INDEX D1T299P0 ON D1\_MSRMT\_CHAR ( MEASR COMP ID, MSRMT DTTM, CHAR TYPE CD, SEQ NUM ) LOCAL COMPRESS ADVANCED LOW; ALTER TABLE D1\_MSRMT\_CHAR ADD CONSTRAINT D1T299P0 PRIMARY KEY (MEASR\_COMP\_ID, MSRMT\_DTTM, CHAR TYPE CD, SEQ NUM) USING INDEX ;

CREATE INDEX D1T299S1 ON D1\_MSRMT\_CHAR(SRCH\_CHAR\_VAL) GLOBAL PARTITION BY HASH(SRCH\_CHAR\_VAL)  $\sqrt{2}$ 

PARTITION P1 TABLESPACE CM\_D1T299\_IND,

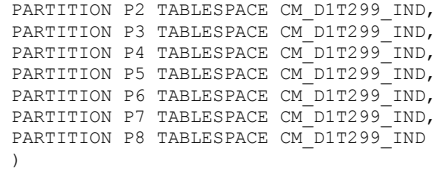

TABLESPACE CM\_D1T304\_IND;

# <span id="page-149-0"></span>**D1\_MSRMT\_LOG**

CREATE BIGFILE TABLESPACE CM\_D1T300\_P2011JAN DATAFILE '+DATADG' SIZE 50M AUTOEXTEND ON MAXSIZE UNLIMITED ; CREATE BIGFILE TABLESPACE CM\_D1T300\_P2011MAR DATAFILE '+DATADG' SIZE 50M AUTOEXTEND ON MAXSIZE UNLIMITED ; CREATE BIGFILE TABLESPACE CM\_D1T300\_P2011MAY DATAFILE '+DATADG' SIZE 50M AUTOEXTEND ON MAXSIZE UNLIMITED ; CREATE BIGFILE TABLESPACE CM\_D1T300\_P2011JUL DATAFILE '+DATADG' SIZE 50M AUTOEXTEND ON MAXSIZE UNLIMITED ; CREATE BIGFILE TABLESPACE CM\_D1T300\_P2011SEP DATAFILE '+DATADG' SIZE 50M AUTOEXTEND ON MAXSIZE UNLIMITED ; CREATE BIGFILE TABLESPACE CM\_D1T300\_P2011NOV DATAFILE '+DATADG' SIZE 50M AUTOEXTEND ON MAXSIZE UNLIMITED ; CREATE BIGFILE TABLESPACE CM\_D1T300\_PMAX DATAFILE '+DATADG' SIZE 50M AUTOEXTEND ON MAXSIZE UNLIMITED ; CREATE TABLE D1\_MSRMT\_LOG ( MEASR\_COMP\_ID CHAR(12), MSRMT\_DTTM DATE, SEQNO NUMBER(5,0), ORIG\_INIT\_MSRMT\_ID CHAR(14) DEFAULT ' ' NOT NULL ENABLE, BUS\_OBJ\_CD CHAR(30) DEFAULT ' ' NOT NULL ENABLE, CHAR\_TYPE\_CD CHAR(8) DEFAULT ' ' NOT NULL ENABLE, CHAR\_VAL CHAR(16) DEFAULT ' ' NOT NULL ENABLE, ADHOC\_CHAR\_VAL VARCHAR2(254) DEFAULT ' ' NOT NULL ENABLE, CHAR\_VAL\_FK1 VARCHAR2(50) DEFAULT ' ' NOT NULL ENABLE, CHAR\_VAL\_FK2 VARCHAR2(50) DEFAULT ' ' NOT NULL ENABLE, CHAR\_VAL\_FK3 VARCHAR2(50) DEFAULT ' ' NOT NULL ENABLE, CHAR\_VAL\_FK4 VARCHAR2(50) DEFAULT ' ' NOT NULL ENABLE, CHAR\_VAL\_FK5 VARCHAR2(50) DEFAULT ' ' NOT NULL ENABLE, DESCRLONG VARCHAR2(4000) DEFAULT ' ' NOT NULL ENABLE, LOG\_DTTM DATE NOT NULL ENABLE,<br>MESSAGE\_CAT\_NBR NUMBER(5,0) DEFAULT 0 NOT NULL ENABLE, MESSAGE\_NBR<br>T NULL ENABLE, USER ID NUMBER $(\overline{5},0)$  DEFAULT 0 NOT NULL ENABLE, USER ID ' ' NOT NULL ENABLE,<br>VERSION NUMBER(5,0) DEFAULT 1 NOT NULL ENABLE, MSRMT\_LOG\_ENTRY\_TYPE\_FLG\_CHAR(4) DEFAULT ' ' NOT NULL ENABLE, BO\_DATA\_AREA CLOB ) LOB (BO\_DATA\_AREA) STORE AS SECUREFILE (ENABLE STORAGE IN ROW COMPRESS MEDIUM CACHE) ENABLE ROW MOVEMENT PARTITION BY RANGE (MSRMT\_DTTM) SUBPARTITION BY range (MEASR\_COMP\_ID) SUBPARTITION TEMPLATE( subpartition S01 values less than (124999999999), subpartition S02 values less than (249999999999), subpartition S03 values less than (374999999999), subpartition S04 values less than (499999999999), subpartition S05 values less than (624999999999), subpartition S06 values less than (744999999999), subpartition S07 values less than (874999999999), subpartition SMAX values less than (maxvalue)  $\lambda$ ( PARTITION "P2011JAN" VALUES LESS THAN (TO\_DATE('2011-02-01 00:00:01', 'SYYYY-MM-DD HH24:MI:SS', 'NLS\_CALENDAR=GREGORIAN')) LOB (BO\_DATA\_AREA) STORE AS SECUREFILE (ENABLE STORAGE IN ROW COMPRESS MEDIUM CACHE TABLESPACE CM\_D1T300\_P2011JAN ) TABLESPACE CM\_D1T300\_P2011JAN, PARTITION "P2011MAR" VALUES LESS THAN (TO\_DATE('2011-04-01 00:00:01', 'SYYYY-MM-DD HH24:MI:SS', 'NLS\_CALENDAR=GREGORIAN')) LOB (BO DATA AREA) STORE AS SECUREFILE (ENABLE STORAGE IN ROW COMPRESS MEDIUM CACHE TABLESPACE CM\_D1T300\_P2011MAR ) TABLESPACE CM\_D1T300\_P2011MAR, PARTITION "P2011MAY" VALUES LESS THAN (TO\_DATE('2011-06-01 00:00:01', 'SYYYY-MM-DD HH24:MI:SS', 'NLS\_CALENDAR=GREGORIAN')) LOB (BO DATA AREA) STORE AS SECUREFILE (ENABLE STORAGE IN ROW COMPRESS MEDIUM CACHE TABLESPACE CM\_D1T300\_P2011MAY ) TABLESPACE CM\_D1T300\_P2011MAY, PARTITION "P2011JUL" VALUES LESS THAN (TO\_DATE('2011-08-01 00:00:01', 'SYYYY-MM-DD HH24:MI:SS', 'NLS\_CALENDAR=GREGORIAN')) LOB (BO\_DATA\_AREA) STORE AS SECUREFILE (ENABLE STORAGE IN ROW COMPRESS MEDIUM CACHE TABLESPACE CM\_D1T300\_P2011JUL )

TABLESPACE CM\_D1T300\_P2011JUL, PARTITION "P2011SEP" VALUES LESS THAN (TO\_DATE('2011-10-01 00:00:01', 'SYYYY-MM-DD HH24:MI:SS', 'NLS\_CALENDAR=GREGORIAN')) LOB (BO\_DATA\_AREA) STORE AS SECUREFILE (ENABLE STORAGE IN ROW COMPRESS MEDIUM CACHE TABLESPACE CM\_D1T300\_P2011SEP ) TABLESPACE CM\_D1T300\_P2011SEP, PARTITION "P2011NOV" VALUES LESS THAN (TO\_DATE('2011-12-01 00:00:01', 'SYYYY-MM-DD HH24:MI:SS', 'NLS\_CALENDAR=GREGORIAN')) LOB (BO\_DATA\_AREA) STORE AS SECUREFILE (ENABLE STORAGE IN ROW COMPRESS MEDIUM CACHE TABLESPACE CM\_D1T300\_P2011NOV ) TABLESPACE CM\_D1T300\_P2011NOV, PARTITION "PMAX" VALUES LESS THAN (MAXVALUE) LOB (BO\_DATA\_AREA) STORE AS SECUREFILE (ENABLE STORAGE IN ROW COMPRESS MEDIUM CACHE TABLESPACE CM\_D1T300\_PMAX ) TABLESPACE CM\_D1T300\_PMAX ); CREATE UNIQUE INDEX D1T300P0 ON D1\_MSRMT\_LOG (

MEASR\_COMP\_ID, MSRMT\_DTTM, SEQNO ) LOCAL COMPRESS ADVANCED LOW;

ALTER TABLE D1\_MSRMT\_LOG ADD CONSTRAINT D1T300P0 PRIMARY KEY (MEASR\_COMP\_ID, MSRMT\_DTTM, SEONO) USING  $I$ NDEX ;

# <span id="page-150-0"></span>**D1\_MSRMT\_LOG\_PARM**

CREATE BIGFILE TABLESPACE CM\_D1T301\_P2011JAN DATAFILE '+DATADG' SIZE 50M AUTOEXTEND ON MAXSIZE UNLIMITED ; CREATE BIGFILE TABLESPACE CM\_D1T301\_P2011MAR DATAFILE '+DATADG' SIZE 50M AUTOEXTEND ON MAXSIZE UNLIMITED ; CREATE BIGFILE TABLESPACE CM\_D1T301\_P2011MAY DATAFILE '+DATADG' SIZE 50M AUTOEXTEND ON MAXSIZE UNLIMITED ; CREATE BIGFILE TABLESPACE CM\_D1T301\_P2011JUL DATAFILE '+DATADG' SIZE 50M AUTOEXTEND ON MAXSIZE UNLIMITED ; CREATE BIGFILE TABLESPACE CM\_D1T301\_P2011SEP DATAFILE '+DATADG' SIZE 50M AUTOEXTEND ON MAXSIZE UNLIMITED ; CREATE BIGFILE TABLESPACE CM\_D1T301\_P2011NOV DATAFILE '+DATADG' SIZE 50M AUTOEXTEND ON MAXSIZE UNLIMITED ; CREATE BIGFILE TABLESPACE CM\_D1T301\_PMAX DATAFILE '+DATADG' SIZE 50M AUTOEXTEND ON MAXSIZE UNLIMITED ;

CREATE TABLE D1\_MSRMT\_LOG\_PARM ( MEASR\_COMP\_ID CHAR(12), MSRMT\_DTTM DATE, SEQNO NUMBER(5,0), PARM\_SEQ NUMBER(3,0), MSG\_PARM\_VAL VARCHAR2(2000) DEFAULT ' ' NOT NULL ENABLE, MSG\_PARM\_TYP\_FLG CHAR(4) DEFAULT ' ' NOT NULL ENABLE, VERSION NUMBER(5,0) DEFAULT 1 NOT NULL ENABLE ) ENABLE ROW MOVEMENT PARTITION BY RANGE (MSRMT DTTM) SUBPARTITION BY range (MEASR COMP ID) SUBPARTITION TEMPLATE( subpartition S01 values less than (124999999999), subpartition S02 values less than (249999999999), subpartition S03 values less than (374999999999), subpartition S04 values less than (499999999999), subpartition S05 values less than (624999999999), subpartition S06 values less than (744999999999), subpartition S07 values less than (874999999999), subpartition SMAX values less than (maxvalue) ) ( PARTITION "P2011JAN" VALUES LESS THAN (TO\_DATE('2011-02-01 00:00:01', 'SYYYY-MM-DD HH24:MI:SS', 'NLS\_CALENDAR=GREGORIAN')) TABLESPACE CM\_D1T301\_P2011JAN, PARTITION "P2011MAR" VALUES LESS THAN (TO\_DATE('2011-04-01 00:00:01', 'SYYYY-MM-DD HH24:MI:SS', 'NLS\_CALENDAR=GREGORIAN')) TABLESPACE CM\_D1T301\_P2011MAR, PARTITION "P2011MAY" VALUES LESS THAN (TO\_DATE('2011-06-01 00:00:01', 'SYYYY-MM-DD HH24:MI:SS', 'NLS\_CALENDAR=GREGORIAN')) TABLESPACE CM\_D1T301\_P2011MAY, PARTITION "P2011JUL" VALUES LESS THAN (TO\_DATE('2011-08-01 00:00:01', 'SYYYY-MM-DD HH24:MI:SS', 'NLS\_CALENDAR=GREGORIAN')) TABLESPACE CM\_D1T301\_P2011JUL, PARTITION "P2011SEP" VALUES LESS THAN (TO\_DATE('2011-10-01 00:00:01', 'SYYYY-MM-DD HH24:MI:SS', 'NLS\_CALENDAR=GREGORIAN')) TABLESPACE CM\_D1T301\_P2011SEP, PARTITION "P2011NOV" VALUES LESS THAN (TO\_DATE('2011-12-01 00:00:01', 'SYYYY-MM-DD HH24:MI:SS', 'NLS\_CALENDAR=GREGORIAN'))

TABLESPACE CM\_D1T301\_P2011NOV, PARTITION "PMAX" VALUES LESS THAN (MAXVALUE) TABLESPACE CM\_D1T301\_PMAX

);

CREATE UNIQUE INDEX D1T301P0 ON D1\_MSRMT\_LOG\_PARM ( MEASR\_COMP\_ID, MSRMT\_DTTM, SEQNO, PARM\_SEQ ) INDEX LOCAL COMPRESS ADVANCED LOW;

ALTER TABLE D1\_MSRMT\_LOG\_PARM ADD CONSTRAINT D1T301P0 PRIMARY KEY (MEASR\_COMP\_ID, MSRMT\_DTTM, SEQNO, PARM\_SEQ) USING INDEX;

# <span id="page-151-0"></span>**D1\_INIT\_MSRMT\_DATA**

CREATE BIGFILE TABLESPACE CM\_D1T304\_P2011JAN DATAFILE '+DATADG' SIZE 50M AUTOEXTEND ON MAXSIZE UNLIMITED ; CREATE BIGFILE TABLESPACE CM\_D1T304\_P2011MAR DATAFILE '+DATADG' SIZE 50M AUTOEXTEND ON MAXSIZE UNLIMITED ; CREATE BIGFILE TABLESPACE CM\_D1T304\_P2011MAY DATAFILE '+DATADG' SIZE 50M AUTOEXTEND ON MAXSIZE UNLIMITED ; CREATE BIGFILE TABLESPACE CM\_D1T304\_P2011JUL DATAFILE '+DATADG' SIZE 50M AUTOEXTEND ON MAXSIZE UNLIMITED ; CREATE BIGFILE TABLESPACE CM\_D1T304\_P2011SEP DATAFILE '+DATADG' SIZE 50M AUTOEXTEND ON MAXSIZE UNLIMITED ; CREATE BIGFILE TABLESPACE CM\_D1T304\_P2011NOV DATAFILE '+DATADG' SIZE 50M AUTOEXTEND ON MAXSIZE UNLIMITED ; CREATE BIGFILE TABLESPACE CM\_TABLESPACE CM\_D1T304\_PMAX DATAFILE '+DATADG' SIZE 50M AUTOEXTEND ON MAXSIZE UNLIMITED ; CREATE TABLE D1\_INIT\_MSRMT\_DATA  $\overline{\phantom{a}}$ INIT\_MSRMT\_DATA\_ID CHAR(14) NOT NULL ENABLE,<br>MEASR COMP ID CHAR(12) DEFAULT '' NOT CHAR(12) DEFAULT ' ' NOT NULL ENABLE, D1\_FROM\_DTTM DATE, D1\_TO\_DTTM DATE,<br>DATA SRC FLG DATA\_SRC\_FLG CHAR(4) DEFAULT ' NOT NULL ENABLE,<br>TIME\_ZONE CD CHAR(10) DEFAULT ' ' NOT NULL ENABLE TIME\_ZONE\_CD CHAR(10) DEFAULT ' ' NOT NULL ENABLE, BUS\_OBJ\_CD CHAR(30) DEFAULT ' ' NOT NULL ENABLE, BOUTLEST COMMITTEE CHAR(12) DEFAULT ' ' NOT NULL ENABLE, BO\_STATUS\_REASON\_CD VARCHAR2(30) DEFAULT ' ' NOT NULL ENABLE, IMD\_BO\_DATA\_AREA CLOB, STATUS UPD DTTM DATE NOT NULL ENABLE, CRE\_DTTM DATE NOT NULL ENABLE, NUMBER(5,0) DEFAULT 1 NOT NULL ENABLE, IMD\_EXT\_ID\_VARCHAR2(120), PREVEE BO DATA AREA CLOB, POSTVEE BO DATA AREA CLOB, TRACE\_BO\_DATA\_AREA CLOB, RAW\_BO\_DATA\_AREA CLOB, LAST UPDATE DTTM DATE, ILM DT DATE, ILM\_ARCH\_SW CHAR(1), RETENTION PERIOD NUMBER(5,0) DEFAULT 99999 NOT NULL ENABLE ) ENABLE ROW MOVEMENT LOB (PREVEE\_BO\_DATA\_AREA) STORE AS SECUREFILE (ENABLE STORAGE IN ROW COMPRESS MEDIUM CACHE) LOB ( POSTVEE BO DATA AREA ) STORE AS SECUREFILE (ENABLE STORAGE IN ROW COMPRESS MEDIUM CACHE) LOB (TRACE\_BO\_DATA\_AREA) STORE AS SECUREFILE (ENABLE STORAGE IN ROW COMPRESS MEDIUM CACHE) LOB (RAW\_BO\_DATA\_AREA) STORE AS SECUREFILE (ENABLE STORAGE IN ROW COMPRESS MEDIUM CACHE) LOB (IMD\_BO\_DATA\_AREA) STORE AS SECUREFILE (ENABLE STORAGE IN ROW COMPRESS MEDIUM CACHE) PARTITION BY RANGE (D1\_TO\_DTTM) SUBPARTITION BY range (MEASR\_COMP\_ID) SUBPARTITION TEMPLATE( SUBPARTITION S01 VALUES LESS THAN (124999999999), SUBPARTITION S02 VALUES LESS THAN (249999999999), SUBPARTITION S03 VALUES LESS THAN (374999999999), SUBPARTITION S04 VALUES LESS THAN (499999999999), SUBPARTITION S05 VALUES LESS THAN (624999999999), SUBPARTITION S06 VALUES LESS THAN (749999999999), SUBPARTITION S07 VALUES LESS THAN (874999999999), SUBPARTITION SMAX VALUES LESS THAN (MAXVALUE) ) (

PARTITION "P2011JAN" VALUES LESS THAN (TO\_DATE('2011-02-01 00:00:01', 'SYYYY-MM-DD HH24:MI:SS', 'NLS\_CALENDAR=GREGORIAN'))

 LOB (PREVEE\_BO\_DATA\_AREA) STORE AS SECUREFILE (TABLESPACE CM\_D1T304\_P2011JAN) LOB (POSTVEE BO DATA AREA) STORE AS SECUREFILE (TABLESPACE  $\overline{C}$ M D1T304 P2011JAN)

LOB (TRACE BO DATA AREA) STORE AS SECUREFILE (TABLESPACE CM\_D1T304\_P2011JAN) LOB (RAW\_BO\_DATA\_AREA) STORE AS SECUREFILE (TABLESPACE CM\_D1T304\_P2011JAN)

LOB (IMD\_BO\_DATA\_AREA) STORE AS SECUREFILE (TABLESPACE CM\_D1T304\_P2011JAN)

TABLESPACE CM\_D1T304\_P2011JAN, PARTITION "P2011MAR" VALUES LESS THAN (TO\_DATE('2011-04-01 00:00:01', 'SYYYY-MM-DD HH24:MI:SS', 'NLS\_CALENDAR=GREGORIAN'))

LOB (PREVEE BO DATA AREA) STORE AS SECUREFILE (TABLESPACE CM\_D1T304\_P2011MAR) LOB (POSTVEE\_BO\_DATA\_AREA) STORE AS SECUREFILE (TABLESPACE CM\_D1T304\_P2011MAR)

LOB (TRACE\_BO\_DATA\_AREA) STORE AS SECUREFILE (TABLESPACE CM\_D1T304\_P2011MAR)

LOB (RAW\_BO\_DATA\_AREA) STORE AS SECUREFILE (TABLESPACE CM\_D1T304\_P2011MAR)

LOB (IMD\_BO\_DATA\_AREA) STORE AS SECUREFILE (TABLESPACE CM\_D1T304\_P2011MAR)

TABLESPACE CM\_D1T304\_P2011MAR, PARTITION "P2011MAY" VALUES LESS THAN (TO\_DATE('2011-06-01 00:00:01', 'SYYYY-MM-DD HH24:MI:SS', 'NLS\_CALENDAR=GREGORIAN'))

LOB (PREVEE BO DATA AREA) STORE AS SECUREFILE (TABLESPACE CM\_D1T304\_P2011MAY)

LOB (POSTVEE BO DATA AREA) STORE AS SECUREFILE (TABLESPACE CM D1T304 P2011MAY)

LOB (TRACE BO DATA AREA) STORE AS SECUREFILE (TABLESPACE CM\_D1T304\_P2011MAY) LOB (RAW\_BO\_DATA\_AREA) STORE AS SECUREFILE (TABLESPACE CM\_DIT304\_P2011MAY)

 LOB (IMD\_BO\_DATA\_AREA) STORE AS SECUREFILE (TABLESPACE CM\_D1T304\_P2011MAY) TABLESPACE CM\_DIT304\_P2011MAY,

PARTITION "P2011JUL" VALUES LESS THAN (TO\_DATE('2011-08-01 00:00:01', 'SYYYY-MM-DD HH24:MI:SS', 'NLS\_CALENDAR=GREGORIAN'))

LOB (PREVEE BO DATA AREA) STORE AS SECUREFILE (TABLESPACE CM\_D1T304\_P2011JUL)

LOB (POSTVEE BO DATA AREA) STORE AS SECUREFILE (TABLESPACE  $\overline{C}$  D1T304 P2011JUL)

LOB (TRACE BO DATA AREA) STORE AS SECUREFILE (TABLESPACE CM\_D1T304\_P2011JUL) LOB (RAW\_BO\_DATA\_AREA) STORE AS SECUREFILE (TABLESPACE CM\_D1T304\_P2011JUL)

LOB (IMD\_BO\_DATA\_AREA) STORE AS SECUREFILE (TABLESPACE CM\_D1T304\_P2011JUL)

TABLESPACE CM\_D1T304\_P2011JUL,

PARTITION "P2011SEP" VALUES LESS THAN (TO\_DATE('2011-10-01 00:00:01', 'SYYYY-MM-DD HH24:MI:SS', 'NLS\_CALENDAR=GREGORIAN'))

LOB (PREVEE BO DATA AREA) STORE AS SECUREFILE (TABLESPACE CM D1T304 P2011SEP) LOB (POSTVEE BO DATA AREA) STORE AS SECUREFILE (TABLESPACE CM\_D1T304\_P2011SEP)

LOB (TRACE BO DATA AREA) STORE AS SECUREFILE (TABLESPACE CM\_DIT304\_P2011SEP)

LOB (RAW BO DATA AREA) STORE AS SECUREFILE (TABLESPACE CM\_D1T304\_P2011SEP)

LOB (IMD\_BO\_DATA\_AREA) STORE AS SECUREFILE (TABLESPACE CM\_D1T304\_P2011SEP)

TABLESPACE CM DIT304<sup>-</sup>P2011SEP,

PARTITION "P2011NOV" VALUES LESS THAN (TO\_DATE('2011-12-01 00:00:01', 'SYYYY-MM-DD HH24:MI:SS', 'NLS\_CALENDAR=GREGORIAN'))

LOB (PREVEE BO DATA AREA) STORE AS SECUREFILE (TABLESPACE CM\_D1T304\_P2011NOV)

LOB (POSTVEE BO DATA AREA) STORE AS SECUREFILE (TABLESPACE CM\_D1T304\_P2011NOV)

LOB (TRACE\_BO\_DATA\_AREA) STORE AS SECUREFILE (TABLESPACE CM\_D1T304\_P2011NOV)

LOB (RAW\_BO\_DATA\_AREA) STORE AS SECUREFILE (TABLESPACE CM\_D1T304\_P2011NOV)

LOB (IMD\_BO\_DATA\_AREA) STORE AS SECUREFILE (TABLESPACE CM\_D1T304\_P2011NOV)

TABLESPACE CM\_TABLESPACE CM\_D1T304\_P2011NOV,

PARTITION "PMAX" VALUES LESS THAN (MAXVALUE) LOB (PREVEE BO DATA AREA) STORE AS SECUREFILE (TABLESPACE CM\_D1T304\_PMAX)

LOB (POSTVEE\_BO\_DATA\_AREA) STORE AS SECUREFILE (TABLESPACE CM\_D1T304\_PMAX)

LOB (TRACE BO DATA AREA) STORE AS SECUREFILE (TABLESPACE CM\_DIT304\_PMAX)

LOB (RAW\_BO\_DATA\_AREA) STORE AS SECUREFILE (TABLESPACE CM\_D1T304\_PMAX)

LOB (IMD\_BO\_DATA\_AREA) STORE AS SECUREFILE (TABLESPACE CM\_D1T304\_PMAX)

TABLESPACE CM DIT304 PMAX

);

CREATE BIGFILE TABLESPACE CM\_D1T304\_IND DATAFILE '+DATA' SIZE 50M AUTOEXTEND ON MAXSIZE UNLIMITED DEFAULT ROW STORE COMPRESS ADVANCED;

CREATE UNIQUE INDEX D1T304P0 ON D1\_INIT\_MSRMT\_DATA ( INIT\_MSRMT\_DATA\_ID ) TABLESPACE CM\_D1T304\_IND GLOBAL PARTITION BY RANGE (INIT MSRMT DATA ID) (PARTITION P1 values less than  $(1249999999999)$ , PARTITION P2 values less than (24999999999999), PARTITION P3 values less than (37499999999999), PARTITION P4 values less than (49999999999999), PARTITION P5 values less than (62499999999999), PARTITION P6 values less than (74499999999999), PARTITION P7 values less than (87499999999999), PARTITION P8 values less than (maxvalue));

ALTER TABLE D1\_INIT\_MSRMT\_DATA ADD CONSTRAINT D1T304P0 PRIMARY KEY (INIT\_MSRMT\_DATA\_ID) USING INDEX ;

CREATE INDEX D1T304S1 ON D1\_INIT\_MSRMT\_DATA (MEASR\_COMP\_ID, BO\_STATUS\_CD, BUS\_OBJ\_CD, D1\_TO\_DTTM, D1\_FROM\_DTTM) TABLESPACE CM\_D1T304\_IND GLOBAL PARTITION BY RANGE (MEASR\_COMP\_ID)

PARTITION P1 VALUES LESS THAN ( '124999999999' ), PARTITION P2 VALUES LESS THAN ( '249999999999' ), PARTITION P3 VALUES LESS THAN ( '374999999999' ), PARTITION P4 VALUES LESS THAN ( '499999999999' ), PARTITION P5 VALUES LESS THAN ( '624999999999' ), PARTITION P6 VALUES LESS THAN ( '749999999999' ), PARTITION P7 VALUES LESS THAN ( '874999999999' ), PARTITION P8 VALUES LESS THAN ( MAXVALUE )

COMPRESS ADVANCED LOW;

)

CREATE UNIQUE INDEX D1T304S3 ON D1\_INIT\_MSRMT\_DATA(IMD\_EXT\_ID,INIT\_MSRMT\_DATA\_ID)

```
GLOBAL PARTITION BY HASH(IMD_EXT_ID)
(
 PARTITION P1 TABLESPACE CM_TABLESPACE CM_D1T304_IND, 
 PARTITION P2 TABLESPACE CM_D1T304_IND, 
PARTITION P3 TABLESPACE CM_D1T304_IND,
 PARTITION P4 TABLESPACE CM_D1T304_IND, 
PARTITION P5 TABLESPACE CM_D1T304_IND,
 PARTITION P6 TABLESPACE CM_D1T304_IND, 
 PARTITION P7 TABLESPACE CM_D1T304_IND, 
 PARTITION P8 TABLESPACE CM_D1T304_IND
 )
COMPRESS ADVANCED LOW;
```
# <span id="page-153-0"></span>**D1\_INIT\_MSRMT\_DATA\_CHAR**

CREATE TABLE D1\_INIT\_MSRMT\_DATA\_CHAR

 ( INIT\_MSRMT\_DATA\_ID CHAR(14) NOT NULL ENABLE,<br>CHAR TYPE CD CHAR(8) NOT NULL ENABLE, CHAR\_TYPE\_CD CHAR(8) NOT NULL ENABLE, SEQ\_NUM  $\overline{N}$  NUMBER(3,0) NOT NULL ENABLE,<br>CHAR VAL CHAR(16) DEFAULT '' NOT NUL CHAR\_VAL CHAR(16) DEFAULT ' NOT NULL ENABLE,<br>ADHOC CHAR VAL VARCHAR2(254) DEFAULT ' NOT NULL ENABLE, ADHOC\_CHAR\_VAL VARCHAR2(254) DEFAULT ' ' NOT NULL ENABLE, CHAR\_VAL\_FK1 VARCHAR2(50) DEFAULT ' ' NOT NULL ENABLE, CHAR\_VAL\_FK2 VARCHAR2(50) DEFAULT ' 'NOT NULL ENABLE,<br>CHAR\_VAL\_FK3 VARCHAR2(50) DEFAULT ' ' NOT NULL ENABLE, CHAR\_VAL\_FK3 <br>CHAR\_VAL\_FK3 <br>CHAR\_VAL\_FK4 <br>VARCHAR2(50) DEFAULT ' NOT NULL ENABLE, VARCHAR2(50) DEFAULT ' ' NOT NULL ENABLE, CHAR<sup>T</sup>VAL<sup>T</sup>EK5 VARCHAR2(50) DEFAULT ' NOT NULL ENABLE,<br>SRCH<sup>T</sup>CHARTVAL VARCHAR2(50) DEFAULT ' NOT NULL ENABLE, VARCHAR2(50) DEFAULT ' ' NOT NULL ENABLE, VERSION NUMBER(5,0) DEFAULT 1 NOT NULL ENABLE, LAST\_UPDATE\_DTTM DATE, CONSTRAINT D1\_INIT\_MSRMT\_DATA\_CHAR\_FK FOREIGN KEY(INIT\_MSRMT\_DATA\_ID) REFERENCES D1\_INIT\_MSRMT\_DATA  $\qquad \qquad$ PARTITION BY REFERENCE (D1\_INIT\_MSRMT\_DATA\_CHAR\_FK) ENABLE ROW MOVEMENT; CREATE UNIQUE INDEX D1T305P0 ON D1\_INIT\_MSRMT\_DATA\_CHAR(INIT\_MSRMT\_DATA\_ID, CHAR\_TYPE\_CD, SEQ\_NUM) TABLESPACE CM\_D1T304\_IND GLOBAL PARTITION BY RANGE(INIT\_MSRMT\_DATA\_ID)  $\sqrt{2}$  PARTITION P1 VALUES LESS THAN ('12499999999999'), PARTITION P2 VALUES LESS THAN ('24999999999999'), PARTITION P3 VALUES LESS THAN ('37499999999999'), PARTITION P4 VALUES LESS THAN ('49999999999999'), PARTITION P5 VALUES LESS THAN ('62499999999999'), PARTITION P6 VALUES LESS THAN ('74999999999999'), PARTITION P7 VALUES LESS THAN ('87499999999999'), PARTITION P8 VALUES LESS THAN (MAXVALUE) ) COMPRESS ADVANCED LOW; ALTER TABLE D1\_INIT\_MSRMT\_DATA\_CHAR ADD CONSTRAINT D1T305P0 PRIMARY KEY (INIT\_MSRMT\_DATA\_ID, CHAR\_TYPE\_CD, SEQ\_NUM) USING INDEX ; CREATE INDEX D1T305S1 ON D1\_INIT\_MSRMT\_DATA\_CHAR(SRCH\_CHAR\_VAL) GLOBAL PARTITION BY HASH(SRCH\_CHAR\_VAL)  $\sqrt{2}$  PARTITION P1 TABLESPACE CM\_D1T304\_IND, PARTITION P2 TABLESPACE CM\_D1T304\_IND, PARTITION P3 TABLESPACE CM\_D1T304\_IND, PARTITION P4 TABLESPACE CM\_D1T304\_IND, PARTITION P5 TABLESPACE CM\_D1T304\_IND, PARTITION P6 TABLESPACE CM\_D1T304\_IND, PARTITION P7 TABLESPACE CM\_D1T304\_IND, PARTITION P8 TABLESPACE CM\_D1T304\_IND );

# <span id="page-153-1"></span>**D1\_INIT\_MSRMT\_DATA\_K**

CREATE TABLE D1\_INIT\_MSRMT\_DATA\_K (  $INT\_MSRMT\_DATA\_ID$   $CHAR(14)$ ,<br>ENV ID NUMBER(6, NUMBER(6,0) NOT NULL ENABLE, CONSTRAINT D1T314P0 PRIMARY KEY (INIT\_MSRMT\_DATA\_ID, ENV\_ID) ENABLE

```
)
ORGANIZATION INDEX ENABLE ROW MOVEMENT
PARTITION BY RANGE (INIT_MSRMT_DATA_ID)
(PARTITION P1 values less than (12499999999999),
PARTITION P2 values less than (24999999999999), 
PARTITION P3 values less than (37499999999999),
PARTITION P4 values less than (49999999999999), 
PARTITION P5 values less than (62499999999999), 
PARTITION P6 values less than (74499999999999),
PARTITION P7 values less than (87499999999999), 
PARTITION P8 values less than (maxvalue))
TABLESPACE CM_D1T314_IND ;
```
# <span id="page-154-0"></span>**D1\_INIT\_MSRMT\_DATA\_LOG**

CREATE TABLE D1\_INIT\_MSRMT\_DATA\_LOG

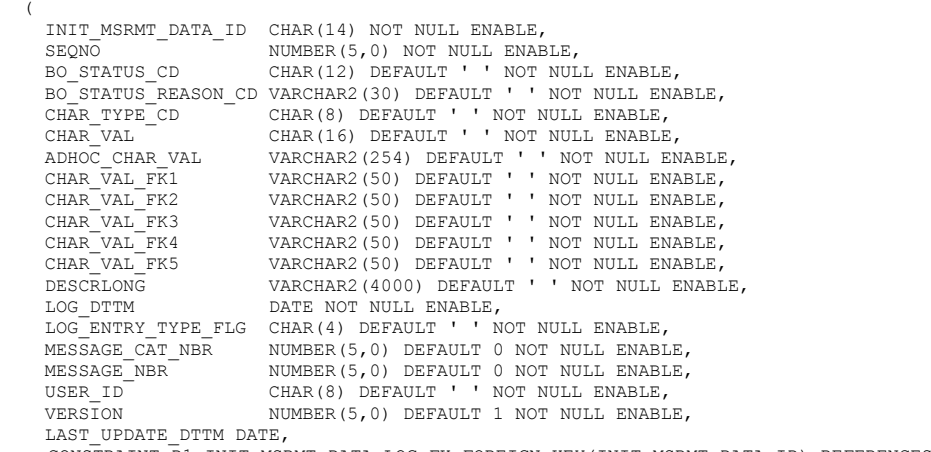

CONSTRAINT D1\_INIT\_MSRMT\_DATA\_LOG\_FK FOREIGN KEY(INIT\_MSRMT\_DATA\_ID) REFERENCES D1\_INIT\_MSRMT\_DATA

 $\qquad \qquad$ PARTITION BY REFERENCE (D1\_INIT\_MSRMT\_DATA\_LOG\_FK) ENABLE ROW MOVEMENT;

CREATE UNIQUE INDEX D1T306P0 ON D1\_INIT\_MSRMT\_DATA\_LOG (INIT\_MSRMT\_DATA\_ID, SEQNO) TABLESPACE CM\_D1T304\_IND GLOBAL PARTITION BY RANGE(INIT\_MSRMT\_DATA\_ID) ( PARTITION P1 VALUES LESS THAN ('12499999999999'), PARTITION P2 VALUES LESS THAN ('24999999999999'), PARTITION P3 VALUES LESS THAN ('37499999999999'), PARTITION P4 VALUES LESS THAN ('49999999999999'), PARTITION P5 VALUES LESS THAN ('62499999999999'), PARTITION P6 VALUES LESS THAN ('74999999999999'), PARTITION P7 VALUES LESS THAN ('87499999999999'), PARTITION P8 VALUES LESS THAN (MAXVALUE) )COMPRESS ADVANCED LOW;

ALTER TABLE D1\_INIT\_MSRMT\_DATA\_LOG ADD CONSTRAINT D1T306P0 PRIMARY KEY (INIT MSRMT\_DATA\_ID, SEQNO) USING INDEX ;

# <span id="page-154-1"></span>**D1\_INIT\_MSRMT\_DATA\_LOG\_PARM**

CREATE TABLE D1\_INIT\_MSRMT\_DATA\_LOG\_PARM

(

INIT\_MSRMT\_DATA\_ID CHAR(14) NOT NULL ENABLE, SEQNO  $\overline{S}$  NUMBER(5,0) NOT NULL ENABLE,<br>PARM SEQ NUMBER(3,0) NOT NULL ENABLE, PARM\_SEQ NUMBER(3,0) NOT NULL ENABLE,<br>MSG PARM VAL VARCHAR2(2000) DEFAULT '' N VARCHAR2(2000) DEFAULT ' ' NOT NULL ENABLE, MSG\_PARM\_TYP\_FLG CHAR(4) DEFAULT ' ' NOT NULL ENABLE, NUMBER(5,0) DEFAULT 1 NOT NULL ENABLE, LAST\_UPDATE\_DTTM\_DATE,

 CONSTRAINT D1\_INIT\_MSRMT\_DATA\_LOG\_PARM\_FK FOREIGN KEY(INIT\_MSRMT\_DATA\_ID) REFERENCES D1\_INIT\_MSRMT\_DATA

 ) PARTITION BY REFERENCE (D1\_INIT\_MSRMT\_DATA\_LOG\_PARM\_FK) ENABLE ROW MOVEMENT;

```
CREATE UNIQUE INDEX D1T307P0 ON D1_INIT_MSRMT_DATA_LOG_PARM(INIT_MSRMT_DATA_ID, SEQNO, 
PARM_SEQ) TABLESPACE CM_D1T304_IND 
GLOBAL PARTITION BY RANGE(INIT_MSRMT_DATA_ID)
\sqrt{2} PARTITION P1 VALUES LESS THAN ('12499999999999'),
 PARTITION P2 VALUES LESS THAN ('24999999999999'),
 PARTITION P3 VALUES LESS THAN ('37499999999999'),
  PARTITION P4 VALUES LESS THAN ('49999999999999'),
  PARTITION P5 VALUES LESS THAN ('62499999999999'),
  PARTITION P6 VALUES LESS THAN ('74999999999999'),
  PARTITION P7 VALUES LESS THAN ('87499999999999'),
  PARTITION P8 VALUES LESS THAN (MAXVALUE)
 ) COMPRESS ADVANCED LOW; 
ALTER TABLE D1_INIT_MSRMT_DATA_LOG_PARM ADD CONSTRAINT D1T307P0
```

```
PRIMARY KEY (INIT_MSRMT_DATA_ID, SEQNO, PARM_SEQ) USING INDEX ;
```
# <span id="page-155-0"></span>**Compression Recommendations**

It is highly recommended to use the following guidelines with regard to compression.

- 1. For all transactional data tables including ILM enabled tables (except D1\_MSRMT\* tables)
	- a. For easier operational manageability, it is recommended to enable the compression at tablespace level while creating separate tablespaces for each logical unit of archival (like a parent table partition and the corresponding referenced child table partitions).
	- b. Use securefile medium compression for LOBs.
	- c. On Oracle database 12c
		- Use advanced compression for table data compression.
		- Compress indexes using advanced low compression (using 'compress advanced low' clause).
	- d. On Oracle database 11g
		- Use OLTP compression for table data and compression indexes using default compression.
- 2. For D1\_MSRMT\* tables:
	- a. Keep current table partitions uncompressed for D1\_MSRMT. Other D1\_MSRMT\* tables should use compressed tablespaces for all partitions.
	- b. For the D1\_MSRMT table- Periodically (recommended monthly), compress the data by reloading into a staging table followed by partition exchange. It is highly recommended to use bulk load CTAS operation with parallel clause during the reload.
		- Use 'QUERY HIGH' compression for Exadata implementations.
		- For non-Exadata implementations, on 12c use 'row store compress advanced' and on 11g use OLTP compression.
	- c. For indexes
- On Oracle database 12c, Compress indexes using advanced low compression (using 'compress advanced low' clause).
- On Oracle database 11g, use default index compression.

# **Appendix F**

# **Database Changes in Oracle Utilities Meter Data Management**

This section specifies the database changes in this release of Oracle Utilities Meter Data Management. .

#### **New Tables**

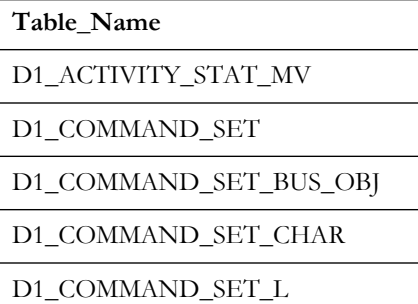

#### **New Views**

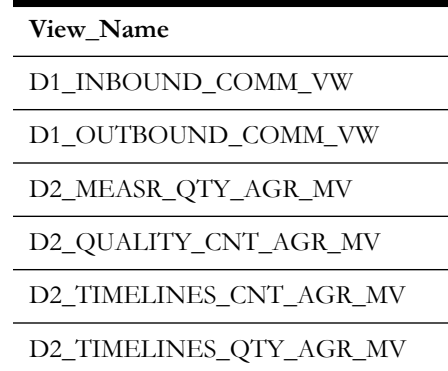

#### **Dropped Columns**

None

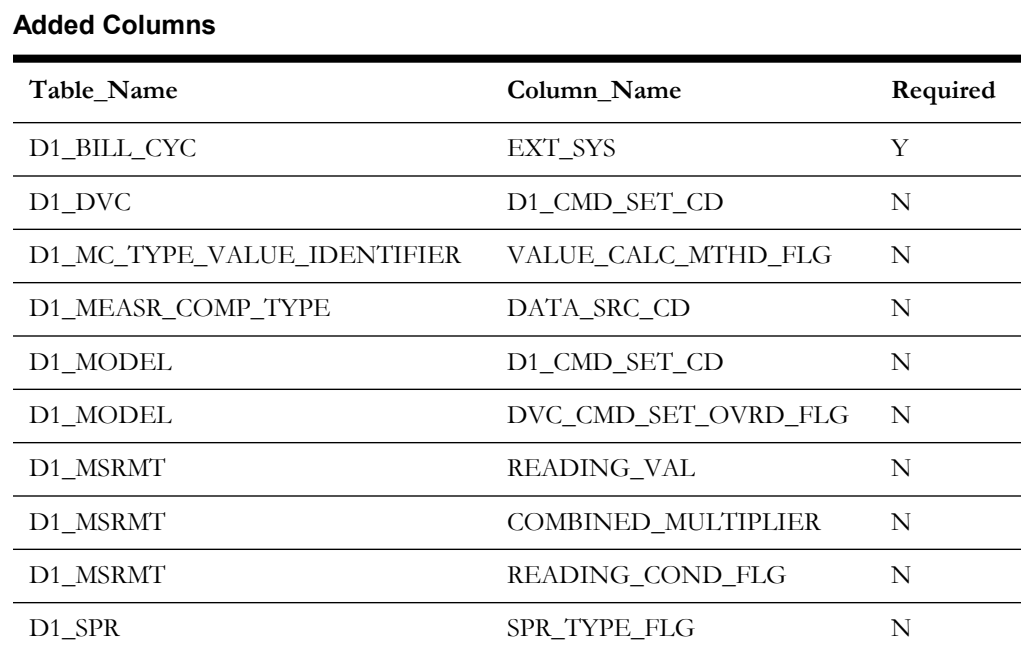

#### **Renamed Columns**

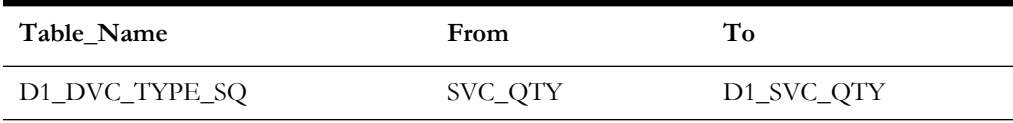

#### **Column Format Change**

None

#### **Primary Key Change**

None

#### **Added Indexes**

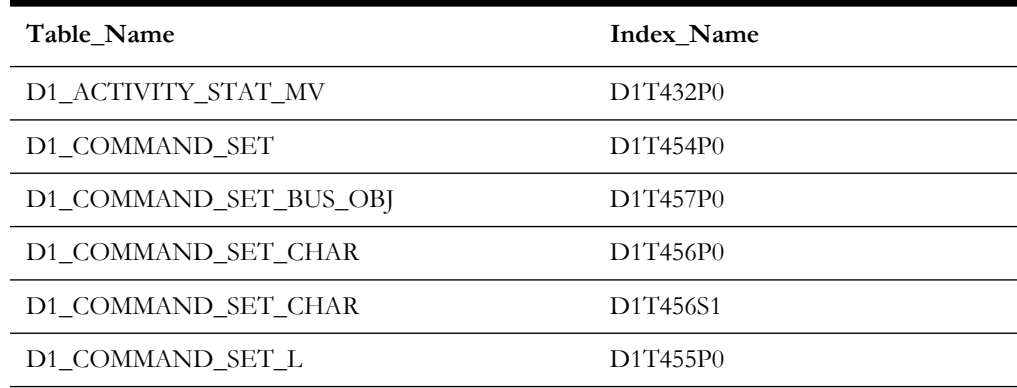

#### **Dropped Indexes**

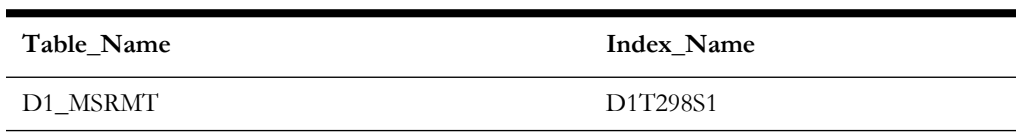

Database Changes in Oracle Utilities Meter Data Management F - 2 Oracle Utilities Meter Data Management Database Administrator Guide

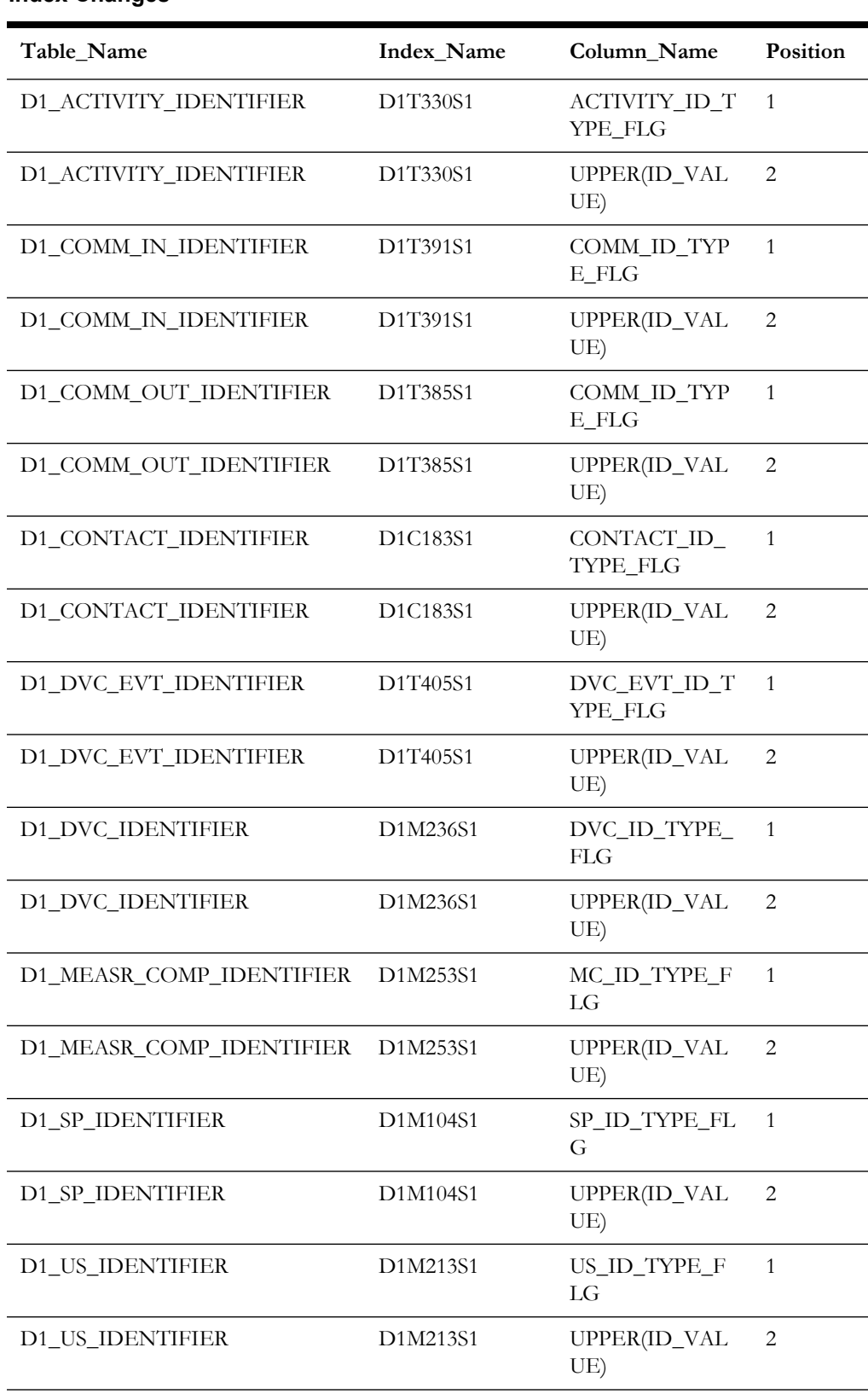

#### **Index Changes**

# **Appendix G**

# **Upgrades to the Oracle Utilities Application Framework Database**

This section describes the database upgrade process for the Oracle Utilities Application Framework database since the last release. It highlights changes made to the administrative tables and how those changes should be applied to the data in order for your current database to work with the Oracle Utilities Application Framework application, and to preserve the business logic implemented in the previous version of the application. The changes that do not require data upgrade are not described in this document. The tasks that need to be performed after running the upgrade scripts are included.

**Note**: Upgrade scripts do not automatically enable the newly added functionality by default. Please refer to the release notes for more information.

The section provides information on upgrading the Oracle Utilities Application Framework Database including:

- [Upgrading from Oracle Utilities Application Framework v4.3.0.1.0 to v4.3.0.4.0](#page-160-0)
- Upgrading from Oracle Utilities Application Framework v4.3.0.2.0 to v4.3.0.4.0
- [Upgrading from Oracle Utilities Application Framework v4.3.0.3.0 to v4.3.0.4.0](#page-163-0)

# <span id="page-160-0"></span>**Upgrading from Oracle Utilities Application Framework v4.3.0.1.0 to v4.3.0.4.0**

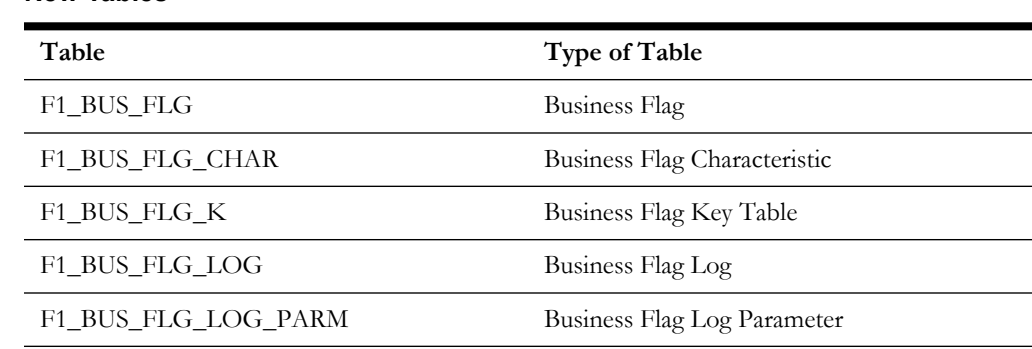

#### **New Tables**

Upgrades to the Oracle Utilities Application Framework Database G - 1 Oracle Utilities Meter Data Management Database Administrator Guide

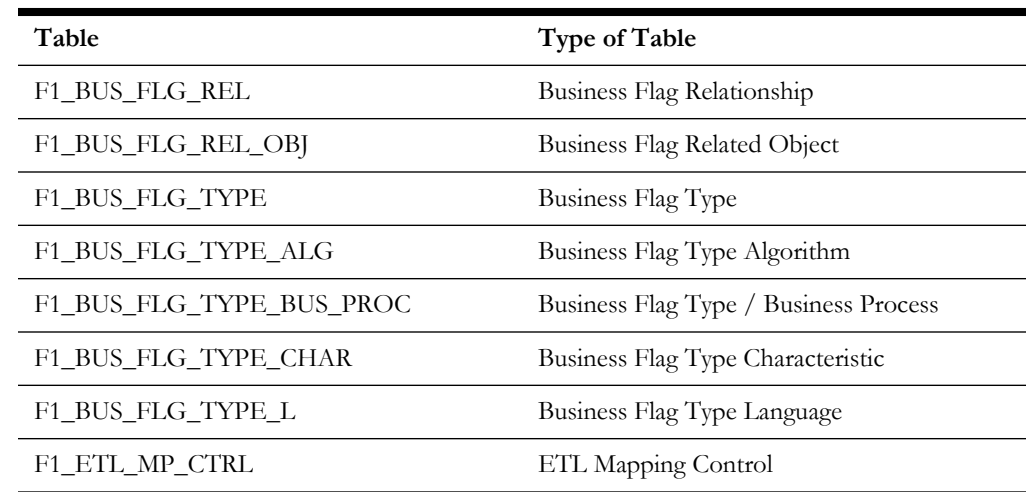

#### **New Views**

None

#### **Dropped Tables**

None

#### **Unsupported Tables**

None

#### **Added Columns**

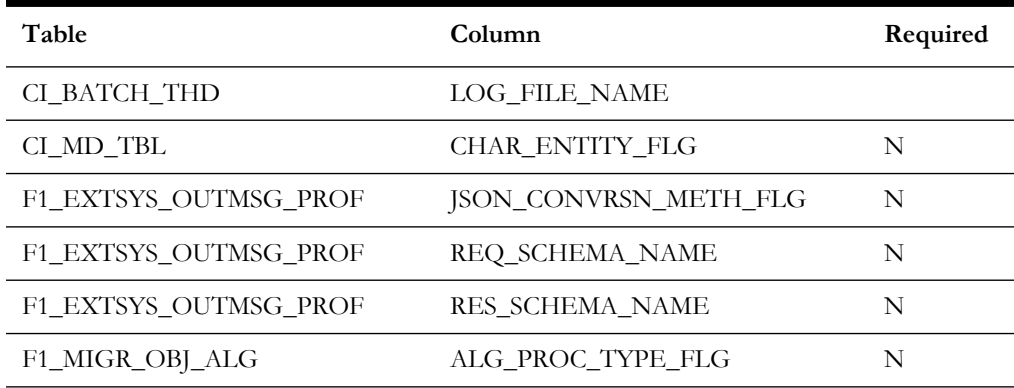

#### **Dropped Columns**

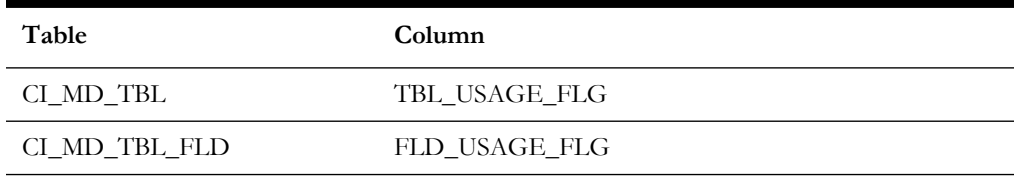

#### **Unsupported Table Columns**

None

#### **Column Format Change** None

# **Upgrading from Oracle Utilities Application Framework v4.3.0.2.0 to v4.3.0.4.0**

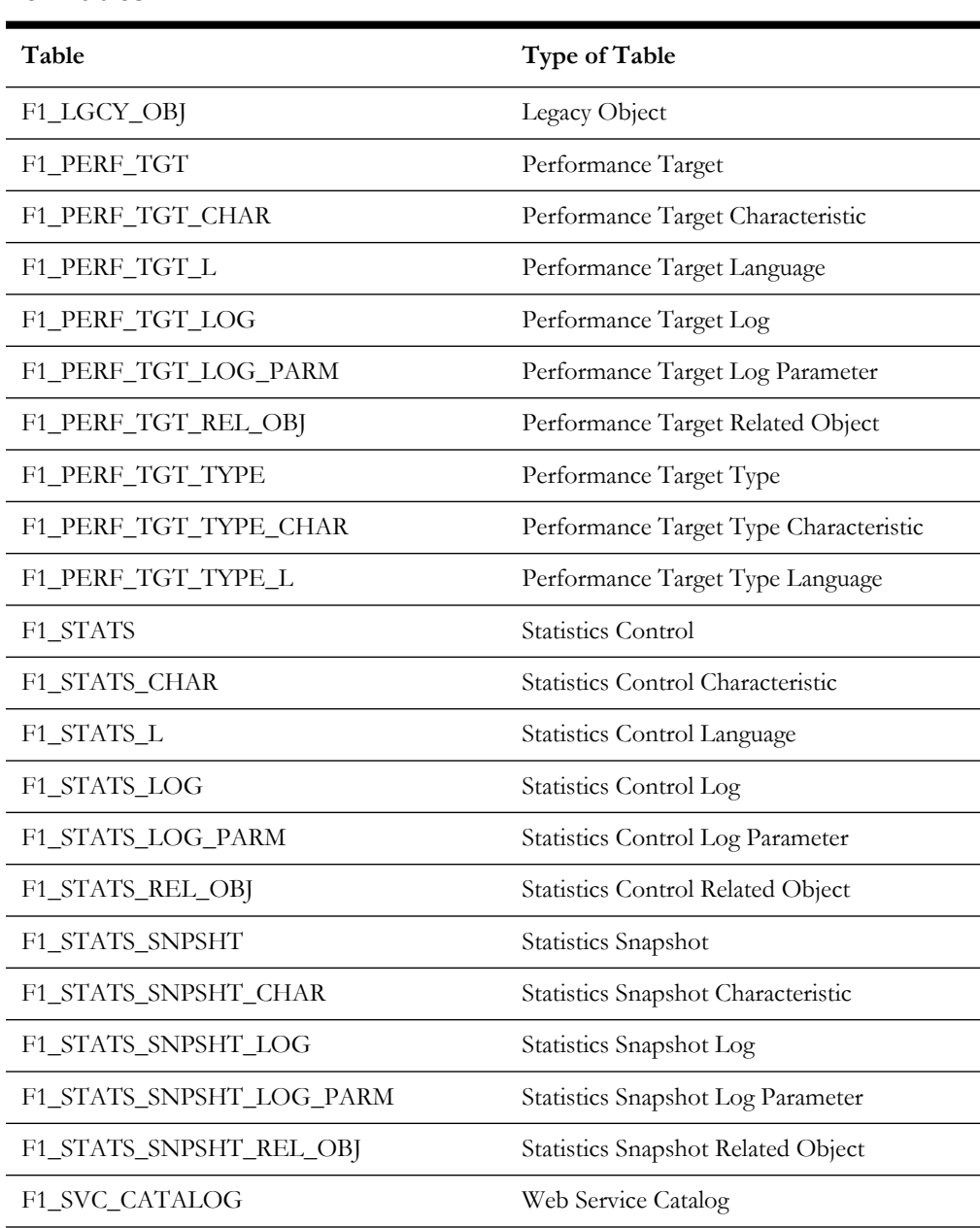

#### **New Tables**

**New Views**

None

#### **Dropped Tables**

None

#### **Unsupported Tables**

None

#### **Added Columns**

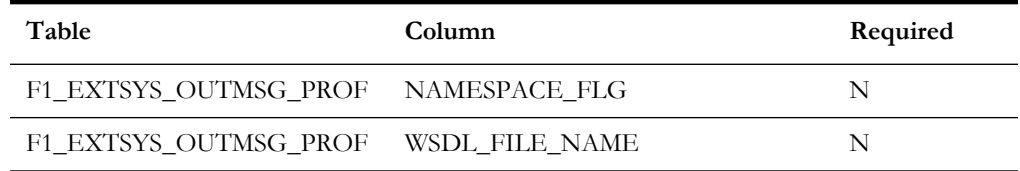

#### **Dropped Columns**

None

#### **Unsupported Table Columns** None

#### **Column Format Change**

None

#### **Primary Key Change** None

# <span id="page-163-0"></span>**Upgrading from Oracle Utilities Application Framework v4.3.0.3.0 to v4.3.0.4.0**

#### **New Tables**

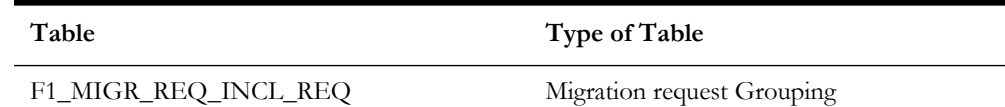

#### **New Views** None

**Dropped Tables** None

#### **Unsupported Tables** None

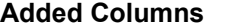

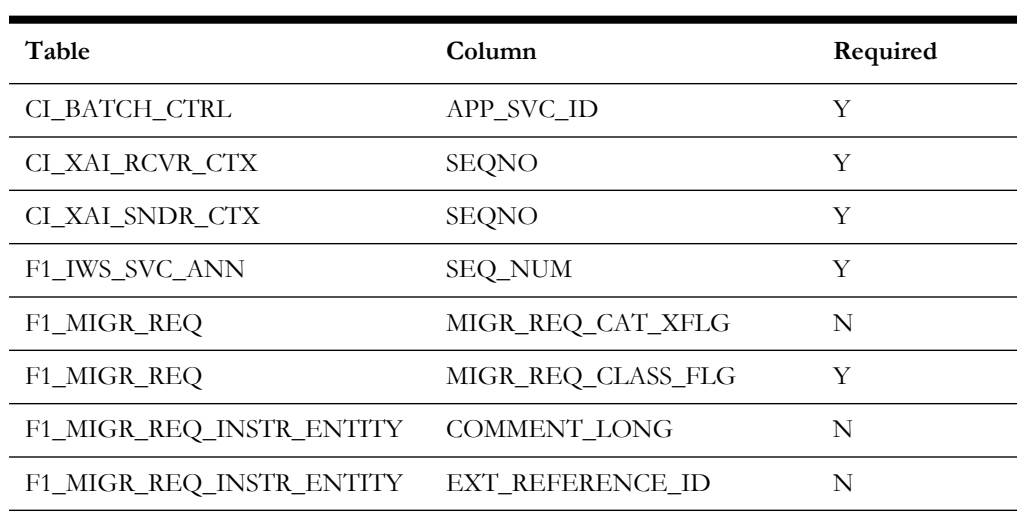

#### **Dropped Columns**

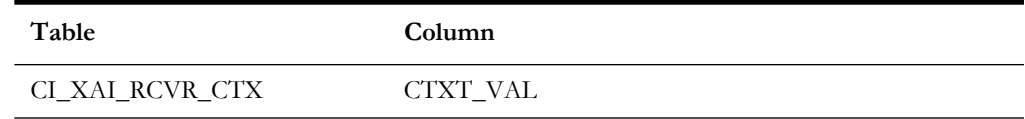

#### **Unsupported Table Columns**

None

#### **Column Format Change**

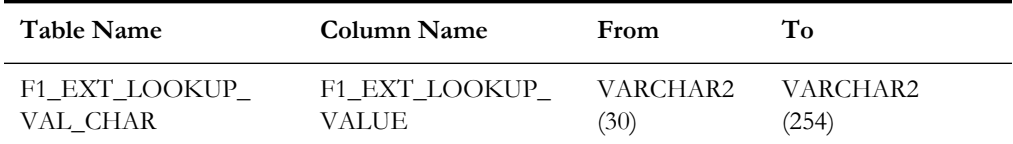

#### **Primary Key Change**

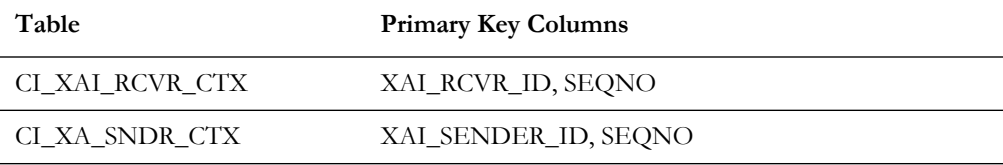

# **Appendix H**

# **Oracle Application Framework System Table Guide**

This section lists the system tables owned by the Oracle Utilities Application Framework V4.3.0.4.0 and explains the data standards of the system tables. The data standards are required for the installation of Oracle Utilities Application Framework, development within the Oracle Utilities Application Framework, and the configuration and customization of Oracle Utilities products. Adhering to the data standards is a prerequisite for seamless upgrade to future releases.

This section includes:

- [About the Application Framework System Tables](#page-166-0)
- [System Table Standards](#page-166-1)
- [Guidelines for System Table Updates](#page-167-0)
- [System Table List](#page-182-0)

# <span id="page-166-0"></span>**About the Application Framework System Tables**

System tables are a subset of the tables that must be populated at the time the product is installed. They include metadata and configuration tables. The data stored in the system tables are the information that Oracle Utilities Application Framework product operations are based on.

As the product adds more functionality, the list of system tables can grow. The complete list of the system tables can be found in the [System Table List](#page-182-0) section.

# <span id="page-166-1"></span>**System Table Standards**

System table standards must be observed for the following reasons:

- The product installation and upgrade process and customer modification data extract processes depend on the data prefix and owner flag values to determine the system data owned by each product.
- The standards ensure that there will be no data conflict in the product being developed and the future Oracle Utilities Application Framework release. They also ensure that there will be no data conflict between customer modifications and future Oracle Utilities product releases.
- The data prefix is used to prevent test data from being released to production.

**Developer's Note:** All test data added to the system data tables must be prefixed by ZZ (all upper case) in order for the installation and upgrade utility to recognize them as test data.

# <span id="page-167-0"></span>**Guidelines for System Table Updates**

This section describes guidelines regarding the updating of the system table properties.

# **Business Configuration Tables**

The majority of data in the tables in this group belongs to the customer. But these tables are shipped with some initial data in order for the customer to login to the system and begin configuring the product. Unless specified otherwise, the initial data is maintained by Oracle Utilities Application Framework and subject to subsequent upgrade.

#### **Application Security and User Profile**

These tables define the access rights of a User Group to Application Services and Application Users.

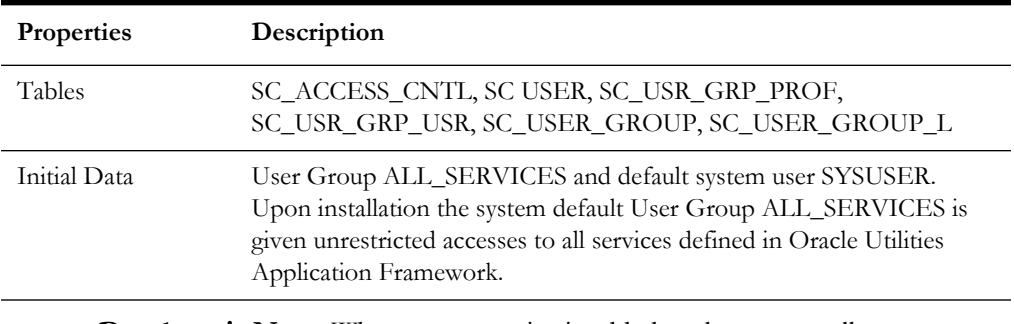

**Developer's Note:** When a new service is added to the system, all actions defined for the service must be made available to the User Group ALL\_ SERVICES.

#### **Currency Code**

The ISO 4217 three-letter codes are taken as the standard code for the representation of each currency.

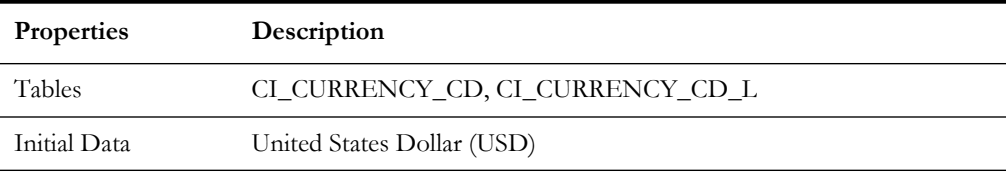

#### **Display Profile**

The Display Profile Code is referenced in the User (SC\_USER) table.

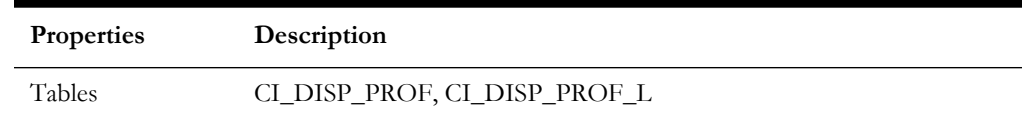

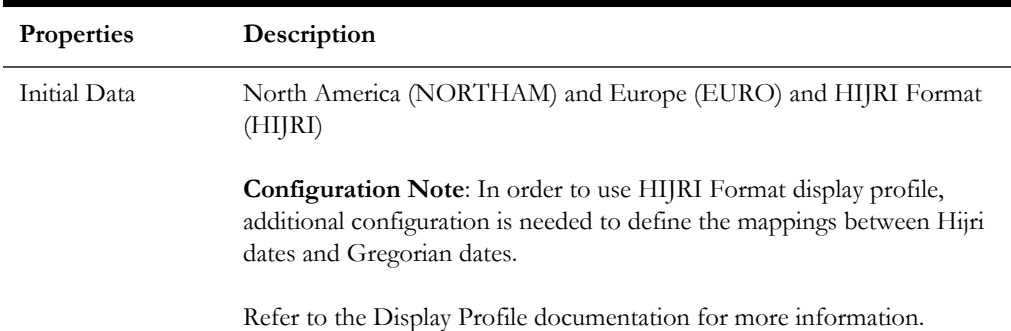

**Configuration Note:** In order to use HIJRI Format display profile, additional configuration is needed to define the mappings between Hijri dates and Gregorian dates. Refer to the Display Profile documentation for more information.

#### **Installation Options**

Installation Option has only one row that is shipped with the initial installation of the Oracle Utilities Application Framework. The updatable columns in these tables are customer data and will not be overridden by the upgrade process unless a special script is written and included in the upgrade process.

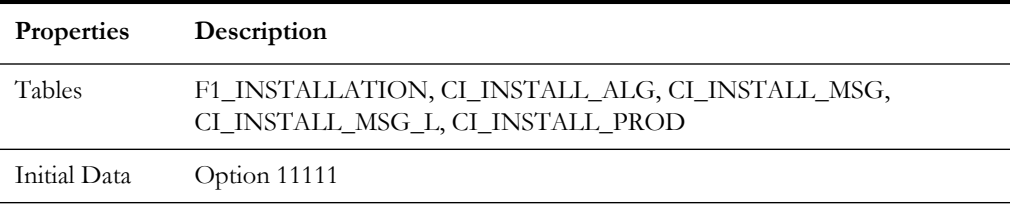

**Developer's Note:** The system data owner of an environment is defined in the Installation Option. This Owner Flag value is stamped on all system data that is added to this environment. The installation default value is Customer Modification (CM). This value must be changed in the base product development environments.

#### **Language Code**

Language Code must be a valid code defined in ISO 639-2 Alpha-3. Adding a new language code to the table without translating all language dependent objects in the system can cause errors when a user chooses the language.

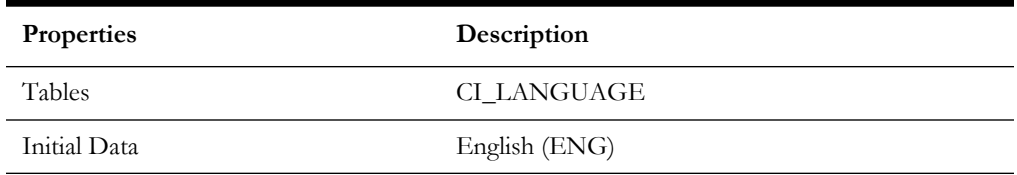

#### **To Do Priority and Role**

New To Do Types released will be linked to the default To Do Role and set to the product assigned priority value initially. These initial settings can be overridden by the implementation.

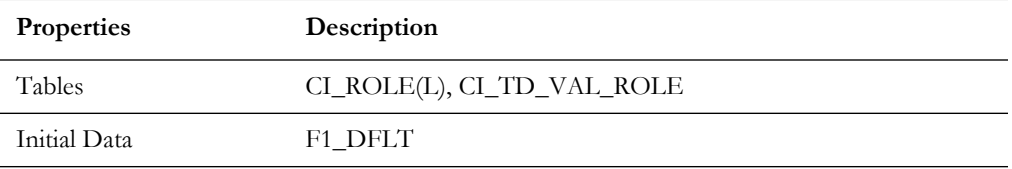

# **Development and Implementation System Tables**

This section defines the standards for the system tables that contain data for application development. The data in these tables implement business logic and UI functions shared by various products and product extensions in the same database.

#### **Standards**

When adding new data, the owner flag value of the environment must prefix certain fields of these tables. For example, when a developer adds a new algorithm type to an Oracle Utilities Meter Data Management environment, C1 should prefix the new Algorithm Type code. The fields that are subject to this rule are listed in Standard Data Fields property.

The data that is already in these tables cannot be modified if the data owner is different than the environment owner. This prevents the developers from accidentally modifying system data that belongs to the Oracle Utilities Application Framework or the base products. However, some fields are exempt from this rule and can be modified by Customer Modification. These fields are listed in the Customer Modification Fields property.

Note that the system supports a system upgrade rule called Override Owner flag. If duplicate data rows (data row with same primary key values) are found at the time of upgrade, the owner flag values will get overridden. The lower level application system data will override the upper level system data. For example, F1 overrides C1, F1&C1 override CM, and so on. This rule will be applied to the following tables: CI\_CHAR\_ENTITY, CI\_MD\_MO\_ALG, C1\_PORTAL\_OPT, F1\_BUS\_OBJ\_ALG, F1\_BUS\_OBJ\_STATUS\_ALG, CI\_MD\_MO\_OPT, F1\_BUS\_OBJ\_OPT, F1\_BUS\_OBJ\_STATUS\_OPT, F1\_BUS\_OBJ\_STATUS, F1\_BUS\_OBJ\_STATUS\_L

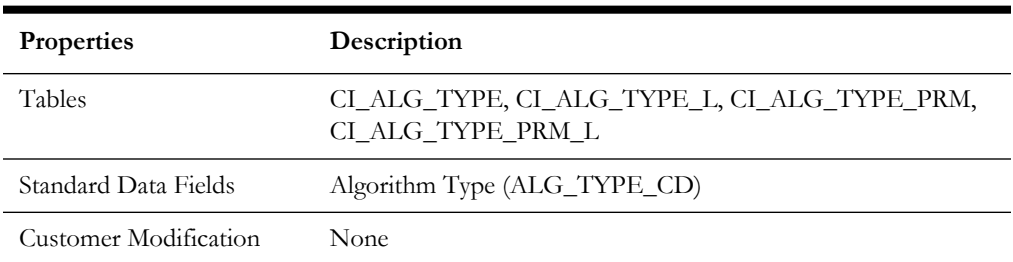

#### **Algorithm Type**

# **Algorithm**

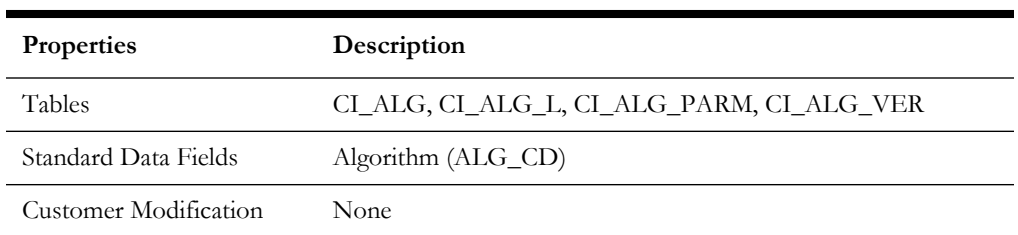

## **Application Security**

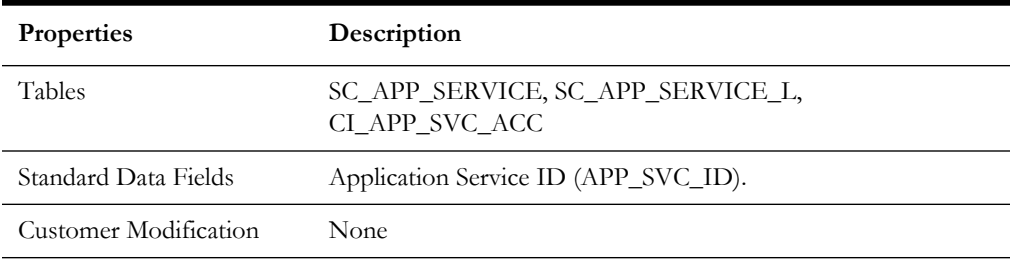

## **Batch Control**

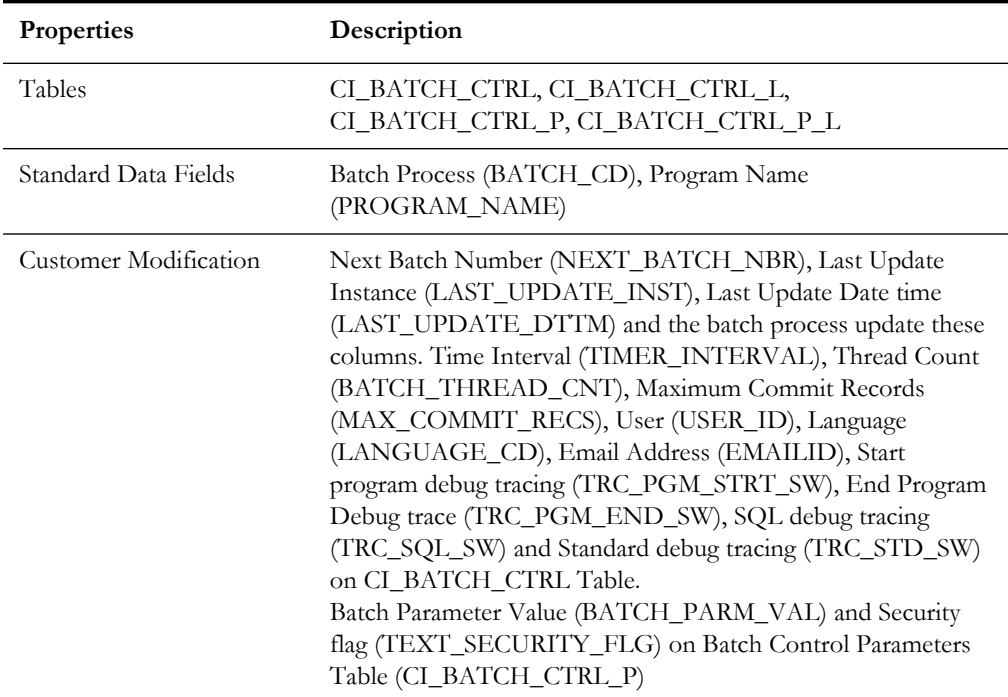

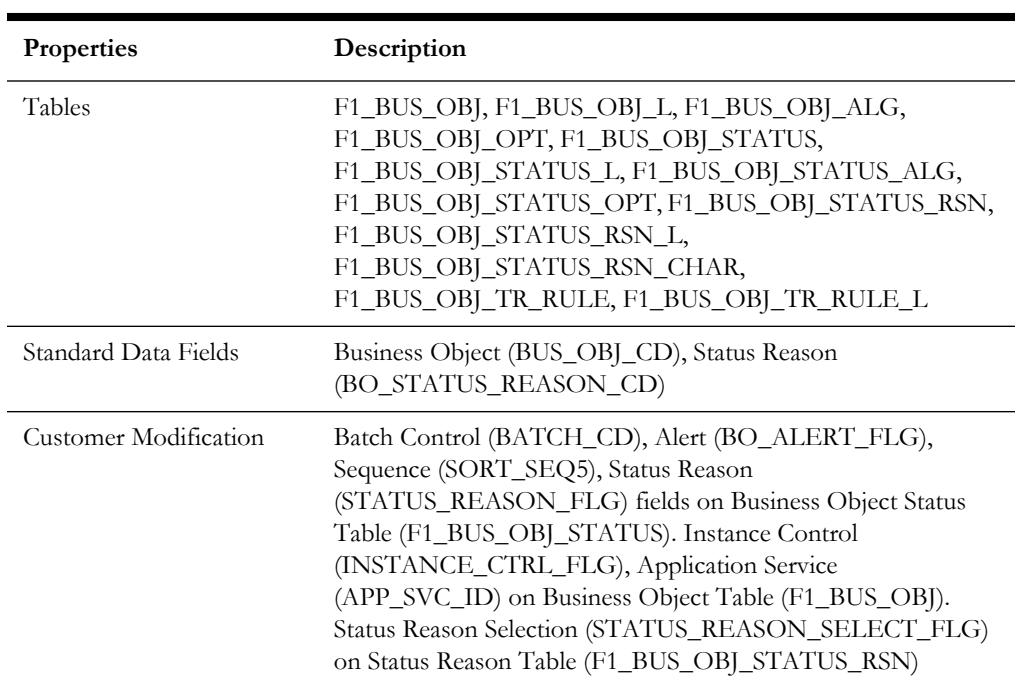

# **Business Object**

### **Business Service**

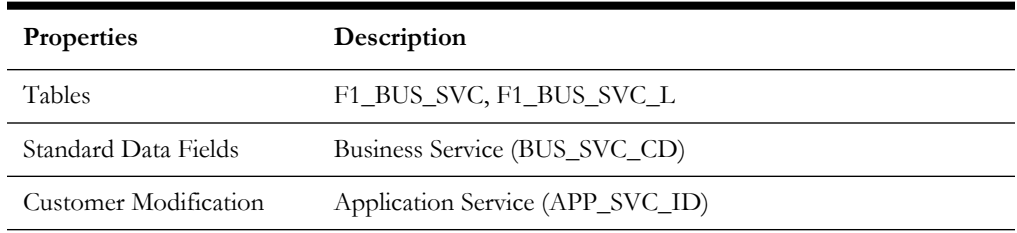

## **Characteristics**

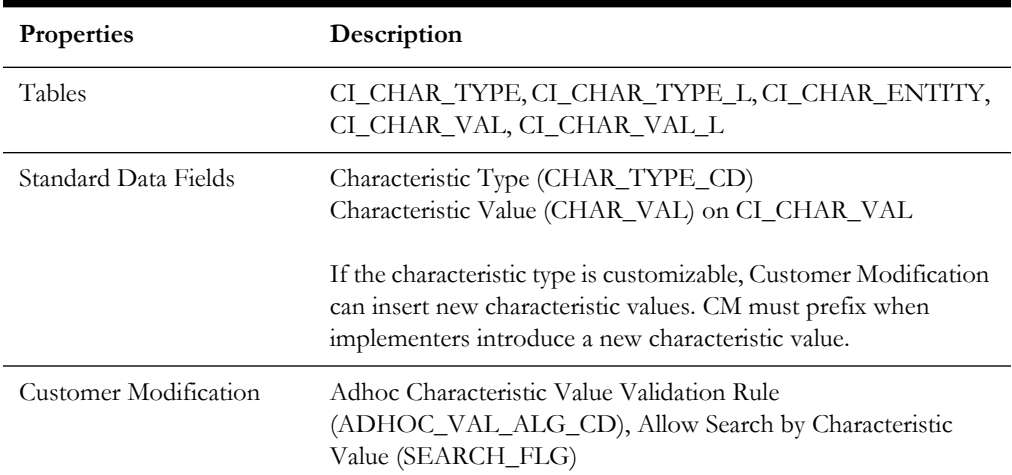

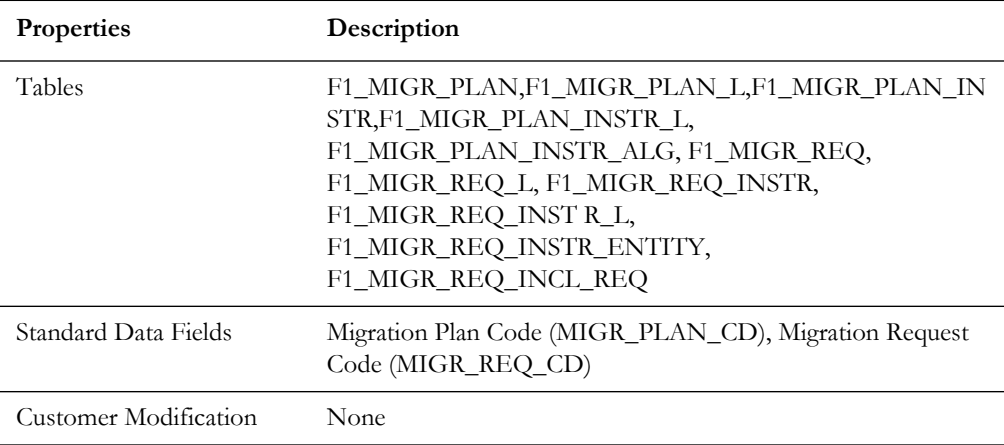

# **Configuration Migration Assistant**

#### **Data Area**

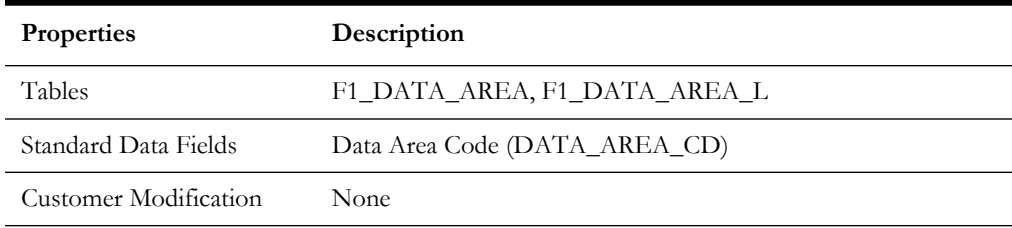

### **Display Icon**

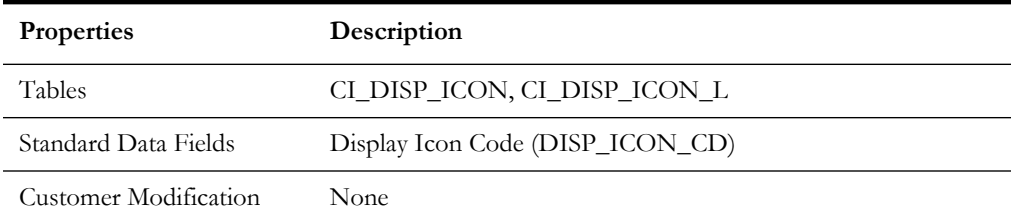

#### **Extendable Lookup**

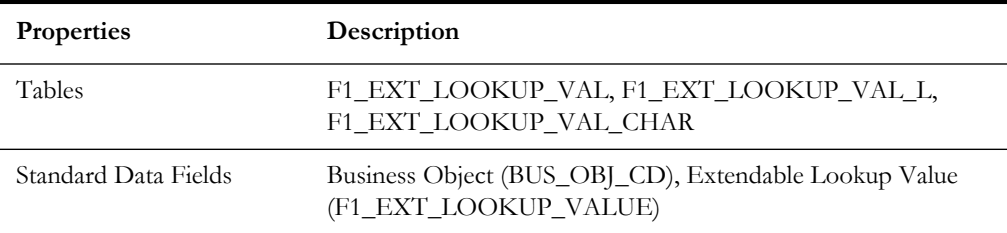

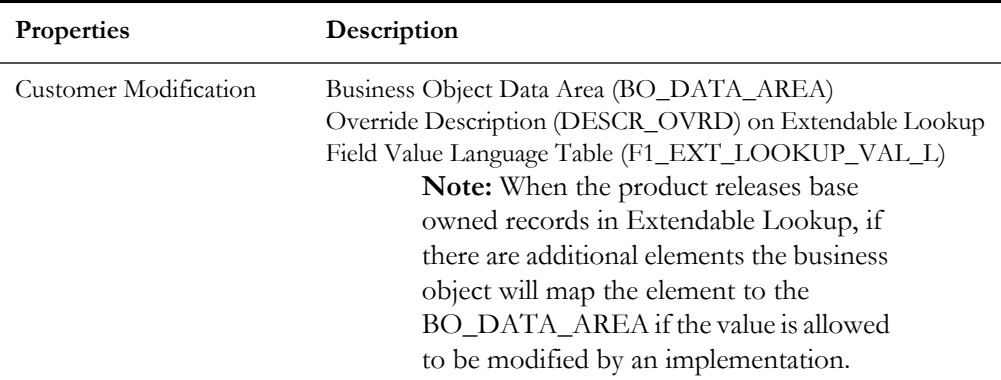

# **Foreign Key Reference**

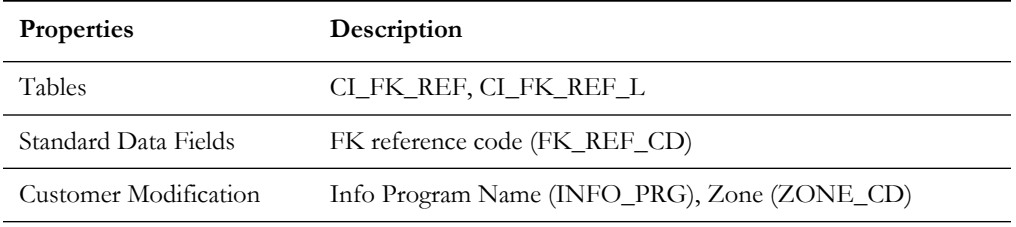

## **Inbound Web Service**

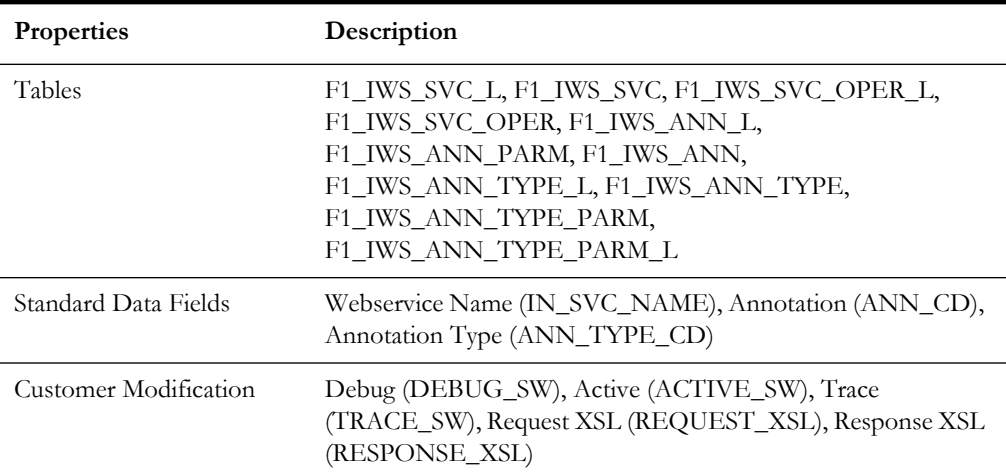

# **Legacy Object**

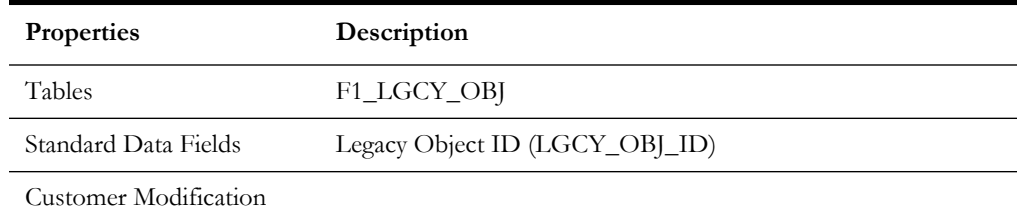

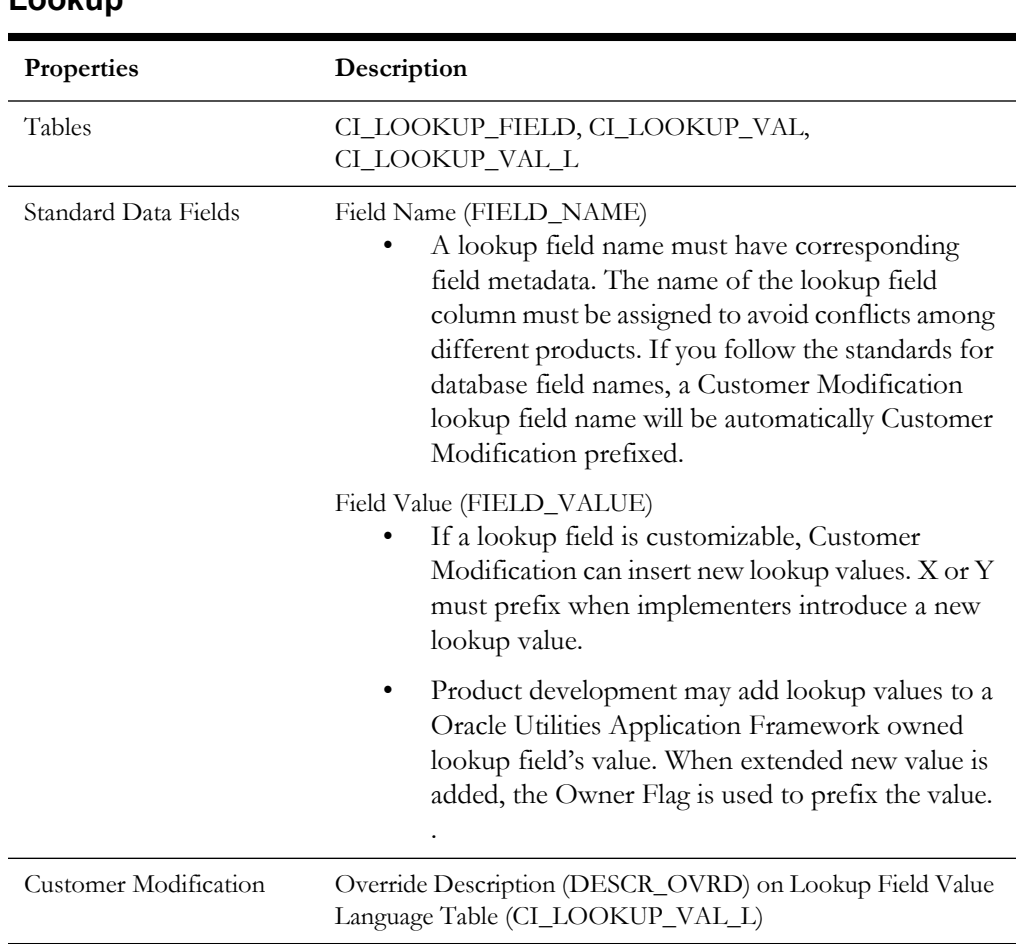

#### **Lookup**

#### **Map**

Ĭ.

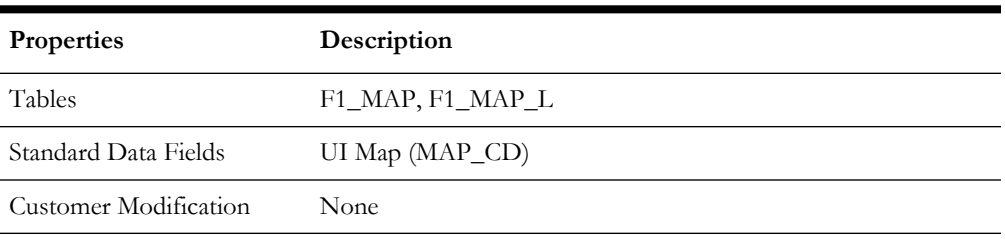

## **Managed Content**

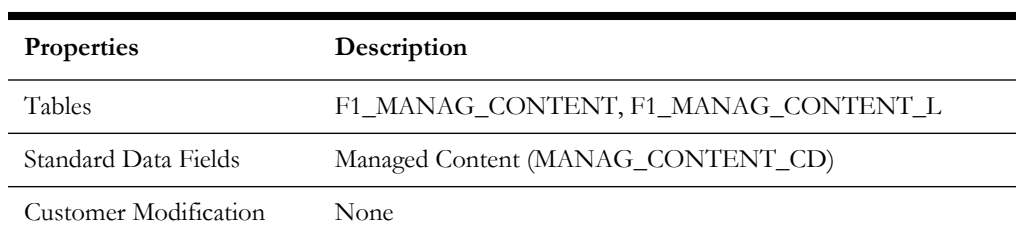

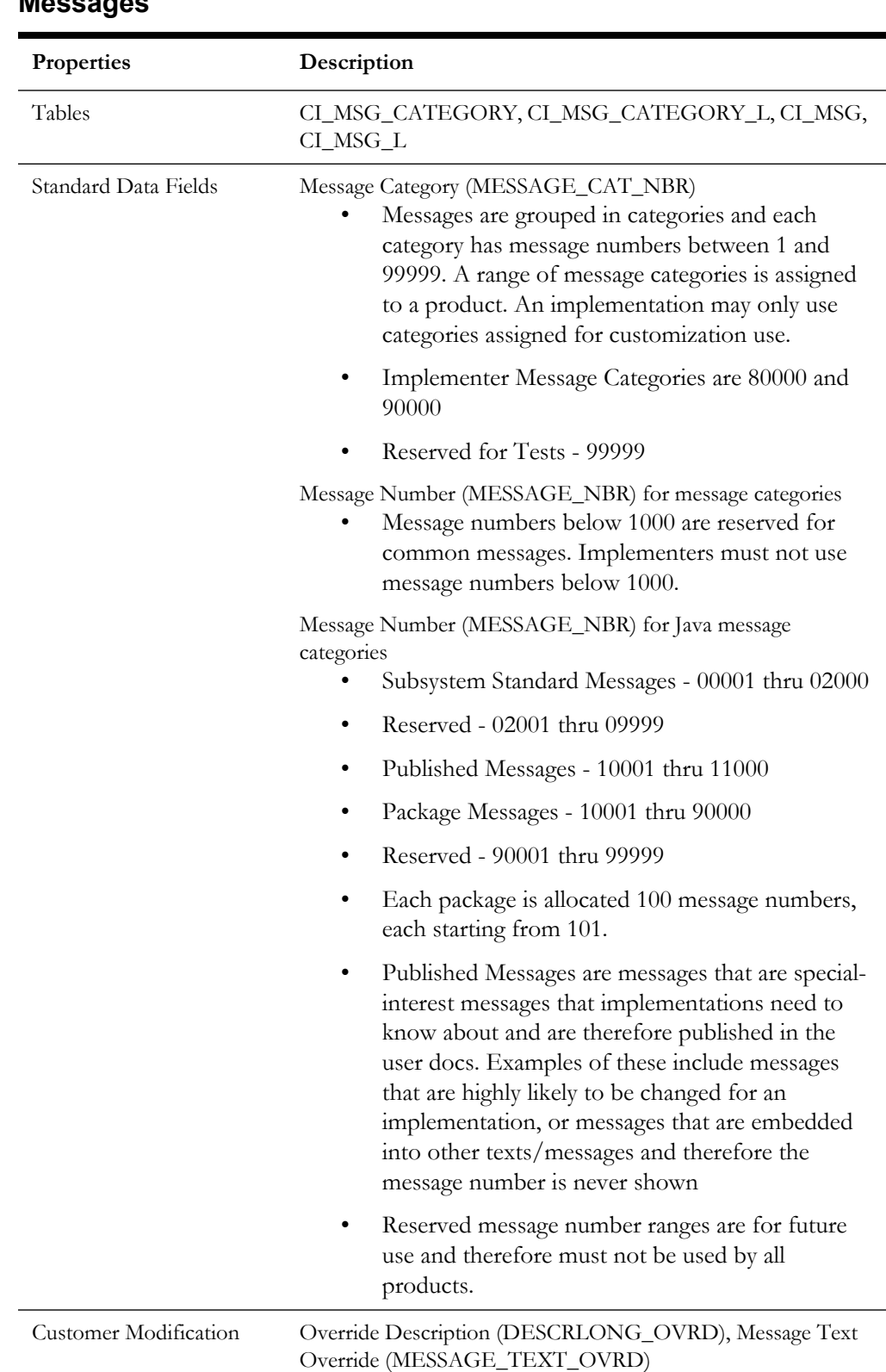

#### **Messages**

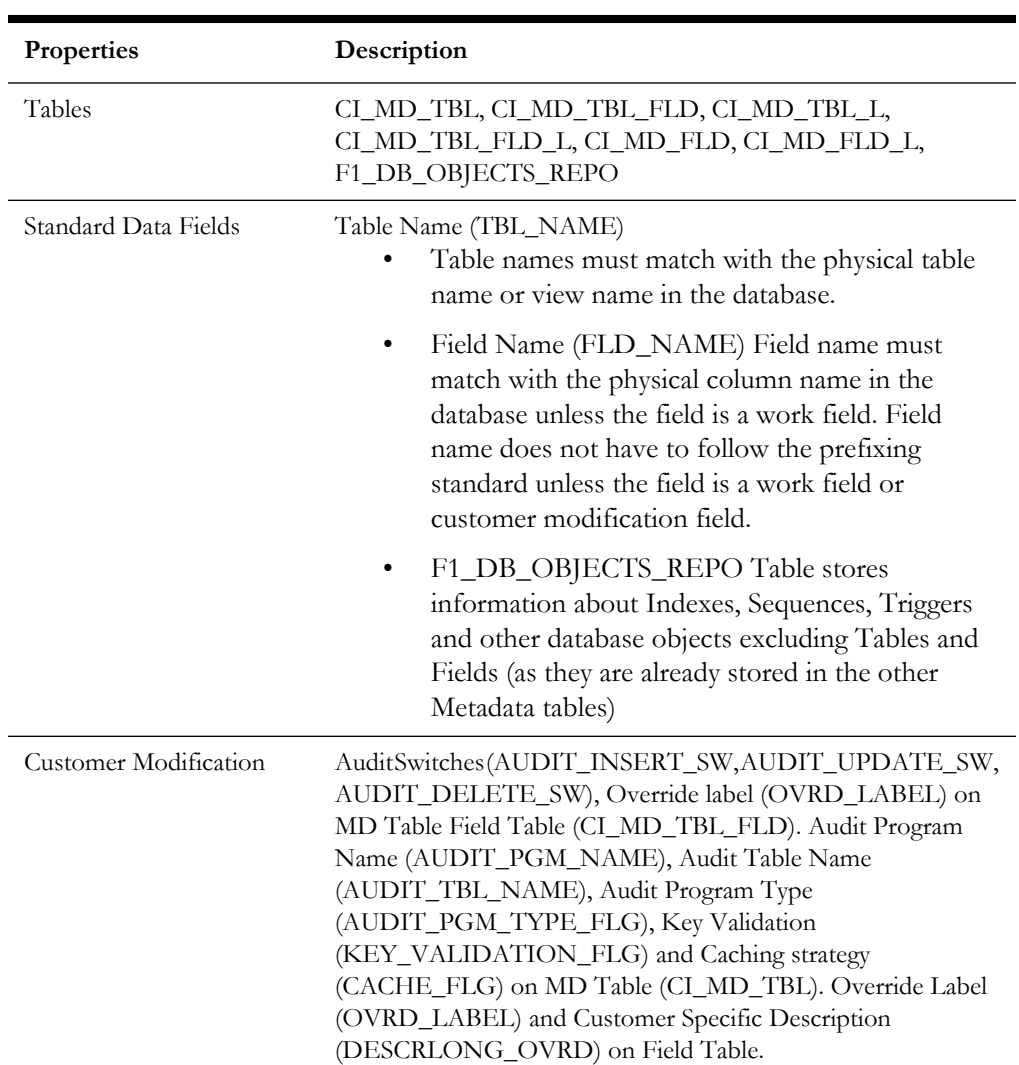

## **Meta Data - Table and Field**

#### **Meta Data - Constraints**

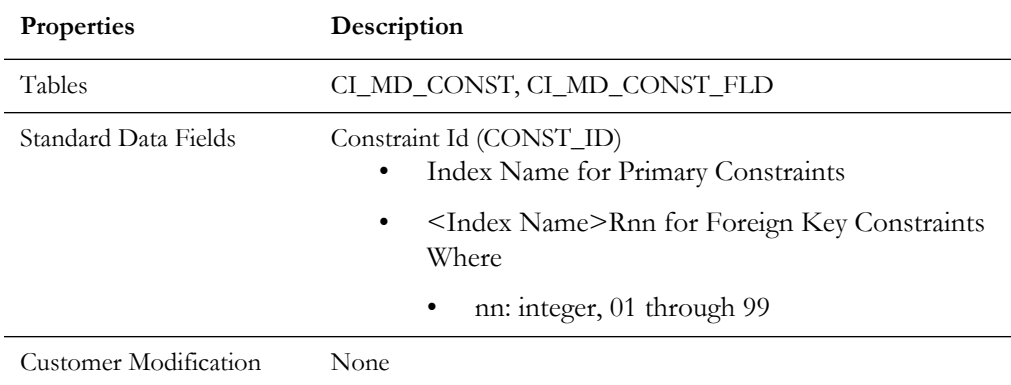

#### **Meta Data - Menu**

Menus can be extended to support multiple products by adding a new menu line to an existing menu. The sequence number on the menu line language table

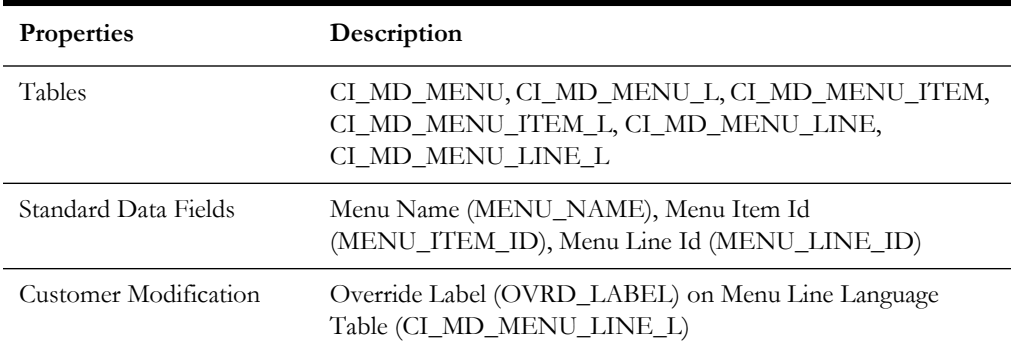

(CI\_MD\_MENU\_LINE\_L) determines the order the menu lines appear. Within the same sequence, alphabetic sorting is used.

#### **Meta Data - Program, Location and Services**

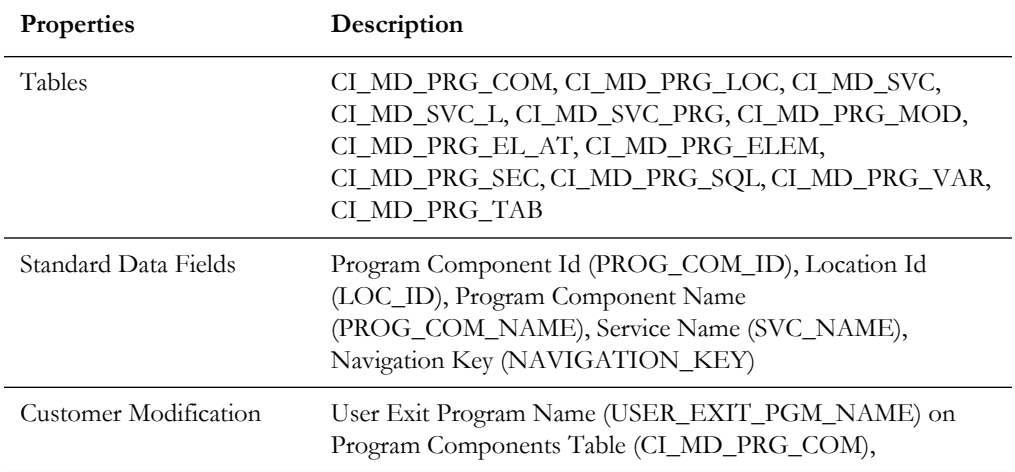

#### **Meta Data - Maintenance Object**

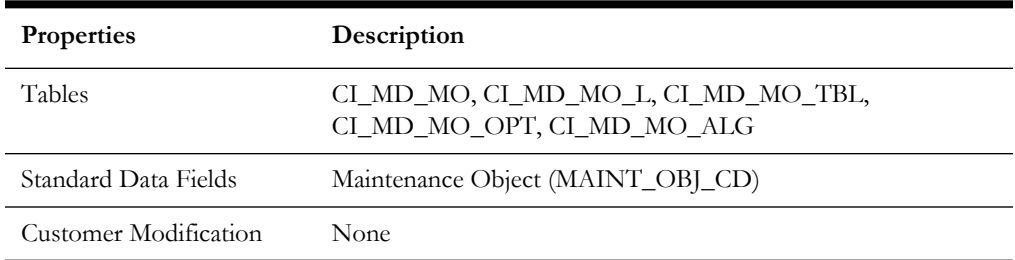

#### **Meta Data - Work Tables**

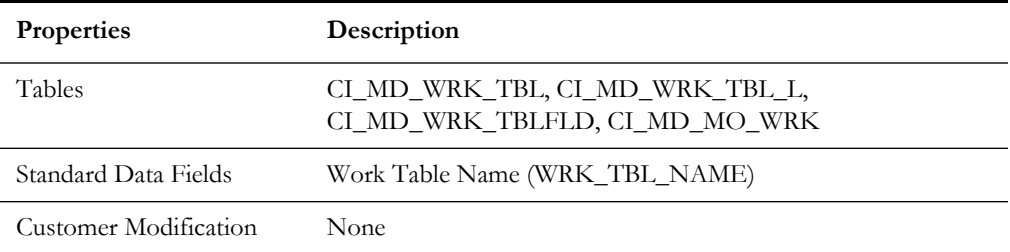

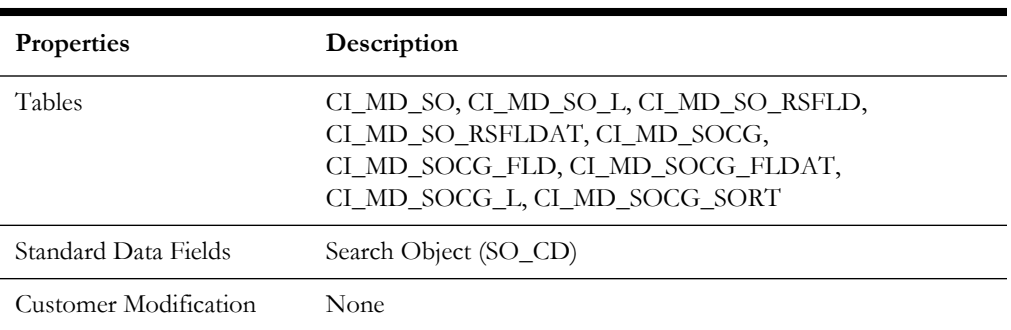

# **Meta Data - Search Object**

## **Navigation Option**

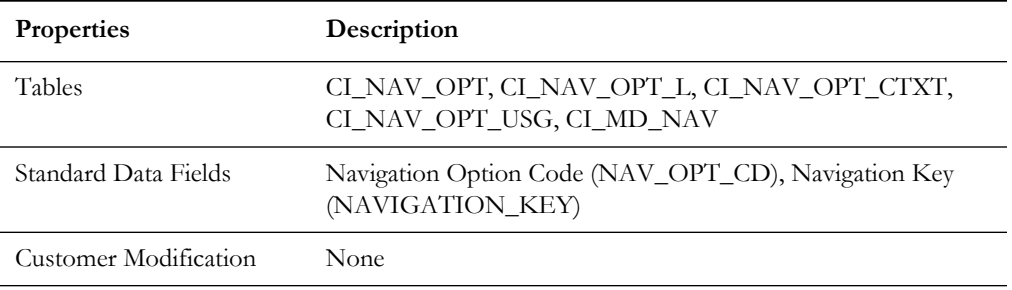

## **Portal and Zone**

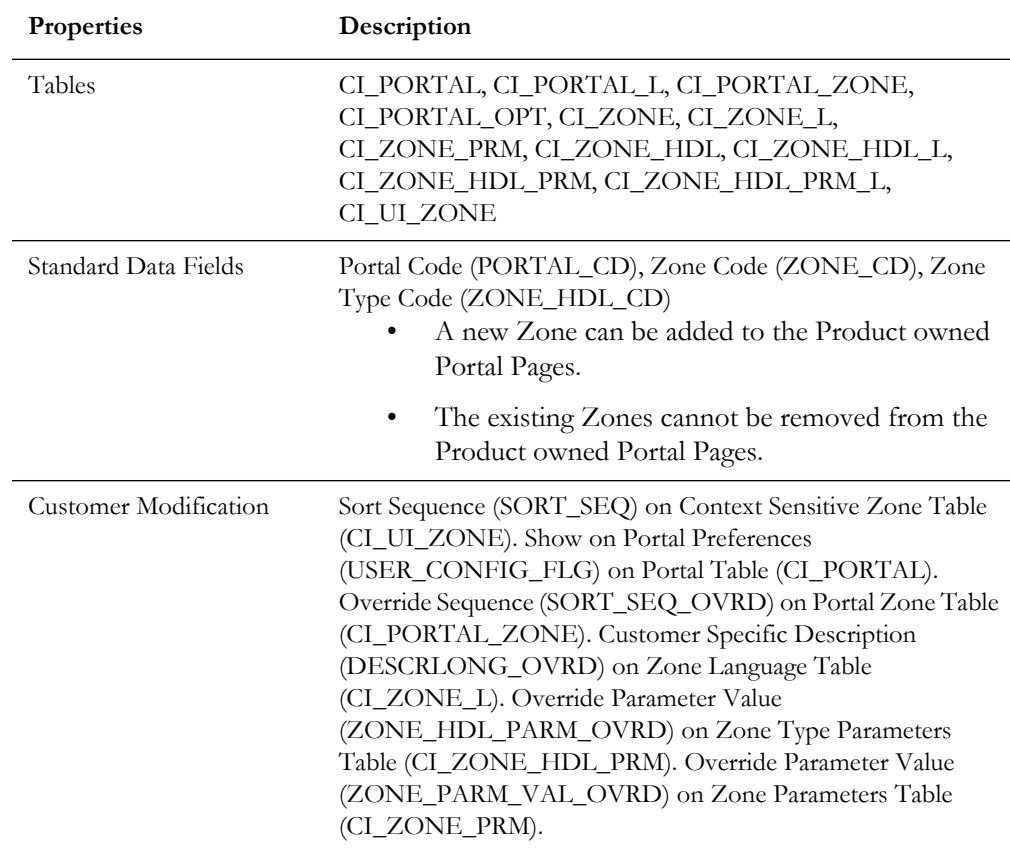

# **Sequence**

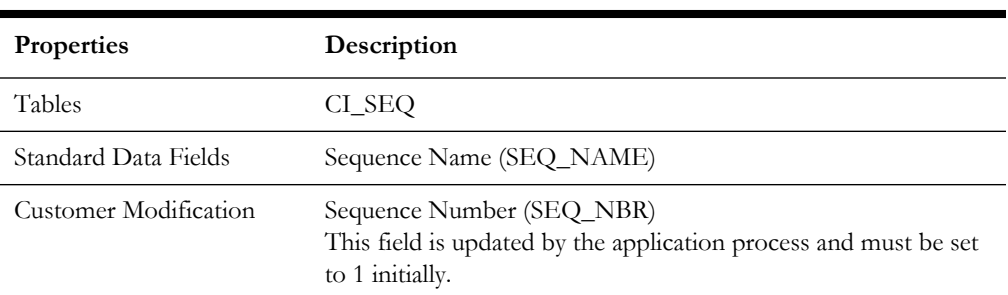

### **Schema**

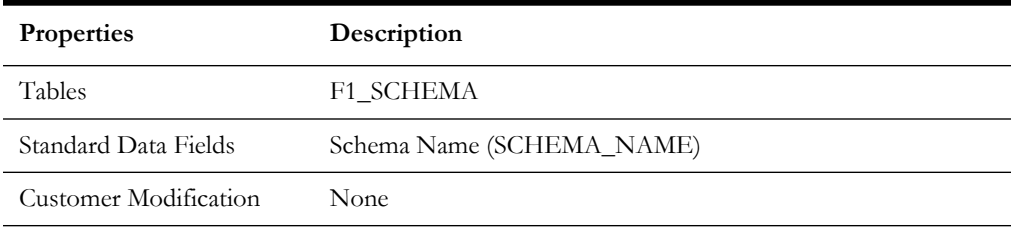

#### **Script**

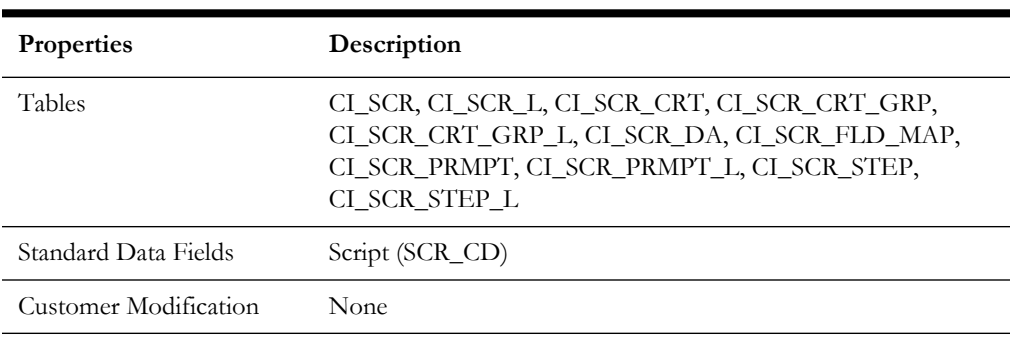

# **To Do Type**

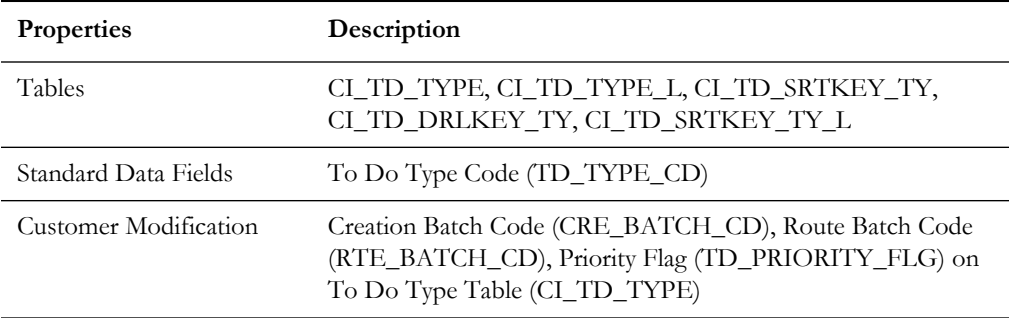
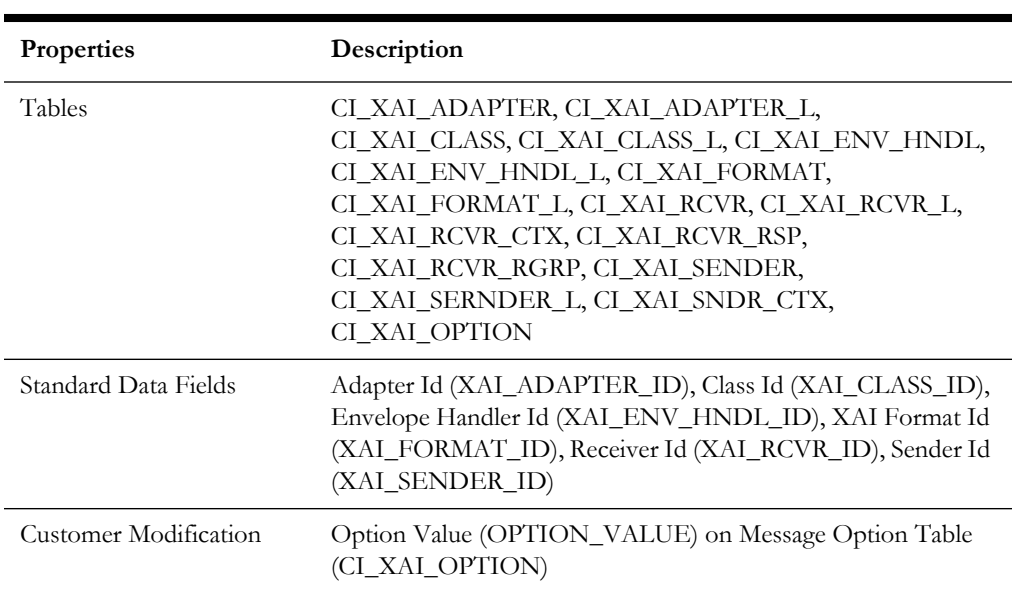

## **XAI Configuration**

## **XAI Services**

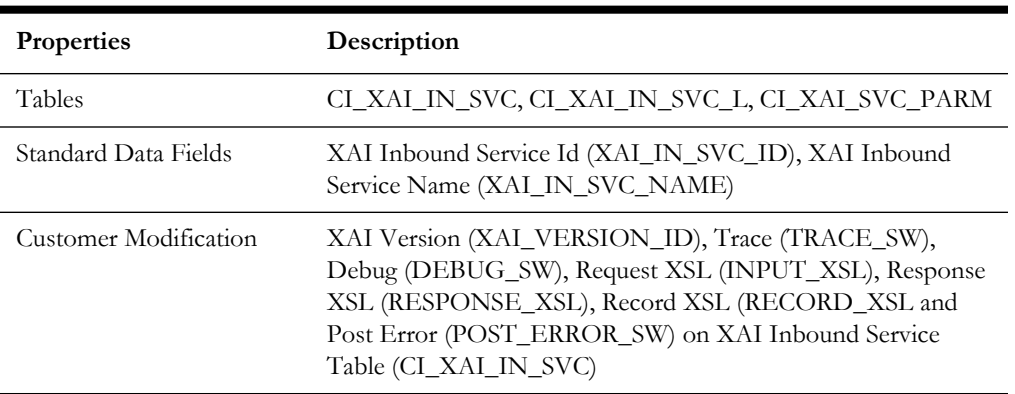

## **Oracle Utilities Application Framework Only Tables**

All data of the tables in this group belong to the Oracle Utilities Application Framework. No data modification or addition is allowed for these tables by base product development and customer modification. When an environment is upgraded to the next release of the Oracle Utilities Application Framework, the upgrade process will refresh the data in these tables.

- CI\_MD\_AT\_DTL / CI\_MD\_AT\_DTL\_L
- CI\_MD\_ATT\_TY
- CI\_MD\_CTL / CI\_MD\_CTL\_L
- CI\_MD\_CTL\_TMPL
- CI\_MD\_ELTY / CI\_MD\_ELTY\_L
- CI\_MD\_ELTY\_AT
- CI\_MD\_LOOKUP\_F
- CI\_MD\_PDF / CI\_MD\_PDF\_VAL
- CI\_MD\_MSG / CI\_MD\_MSG\_L
- CI\_MD\_SRC\_TYPE / CI\_MD\_SRC\_TYPE\_L
- CI\_MD\_TMPL / CI\_MD\_TMPL\_L
- CI\_MD\_TMPL\_ELTY
- CI\_MD\_TMPL\_VAR / CI\_MD\_TMPL\_VAR\_L
- CI\_MD\_VAR / CI\_MD\_VAR\_DTL / CI\_MD\_VAR\_DTL\_L
- CI\_XAI\_EXECUTER / CI\_XAI\_EXECUTER\_L

## **System Table List**

This section contains names of system tables, upgrade actions, and a brief description of tables. The upgrade actions are explained below.

**Keep (KP):** The data in the table in the customer's database is kept untouched. No insert or delete is performed to this table by the upgrade process. The initial installation will add necessary data for the system

**Merge (MG):** The non-base product data in the table in the database is kept untouched. If the data belongs to the base product, any changes pertaining to the new version of the software are performed.

**Refresh (RF):** The existing data in the table is replaced with the data from the base product table.

**Note.** New product data is also inserted into tables marked as 'Merge'. If implementers add rows for a customer specific enhancement, it can cause duplication when the system data gets upgraded to the next version. We strongly recommend following the guidelines on how to use designated range of values or prefixes to segregate the implementation data from the base product data.

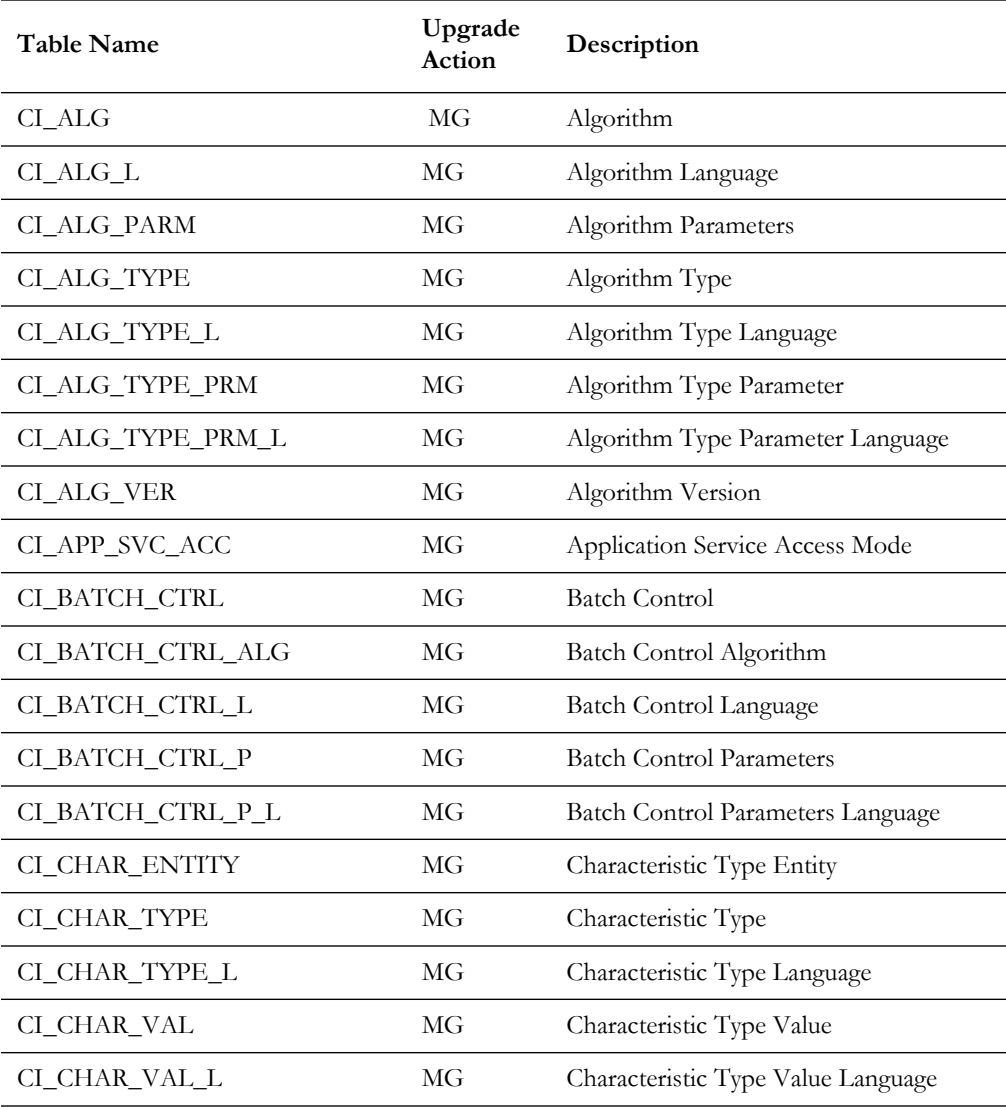

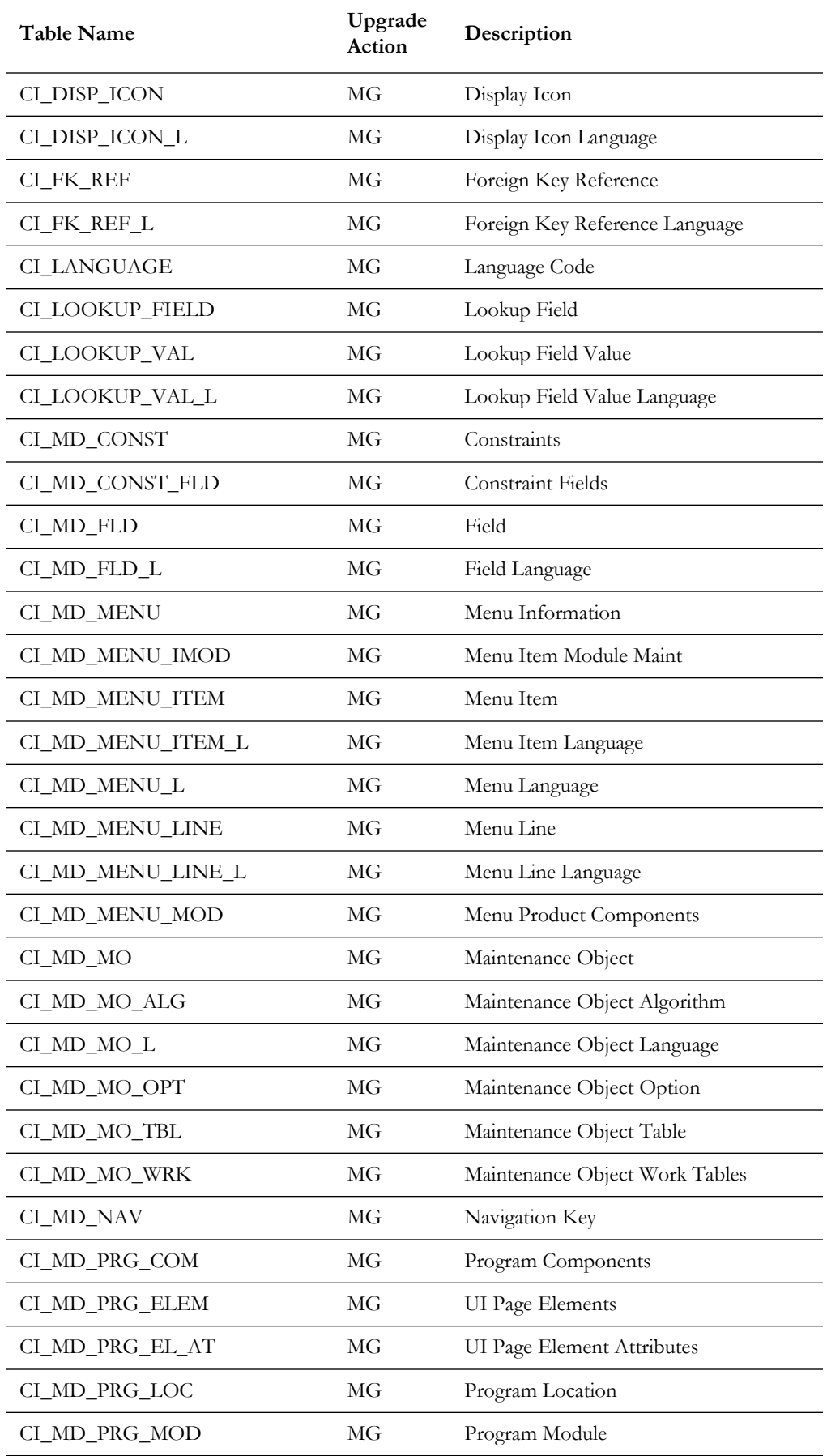

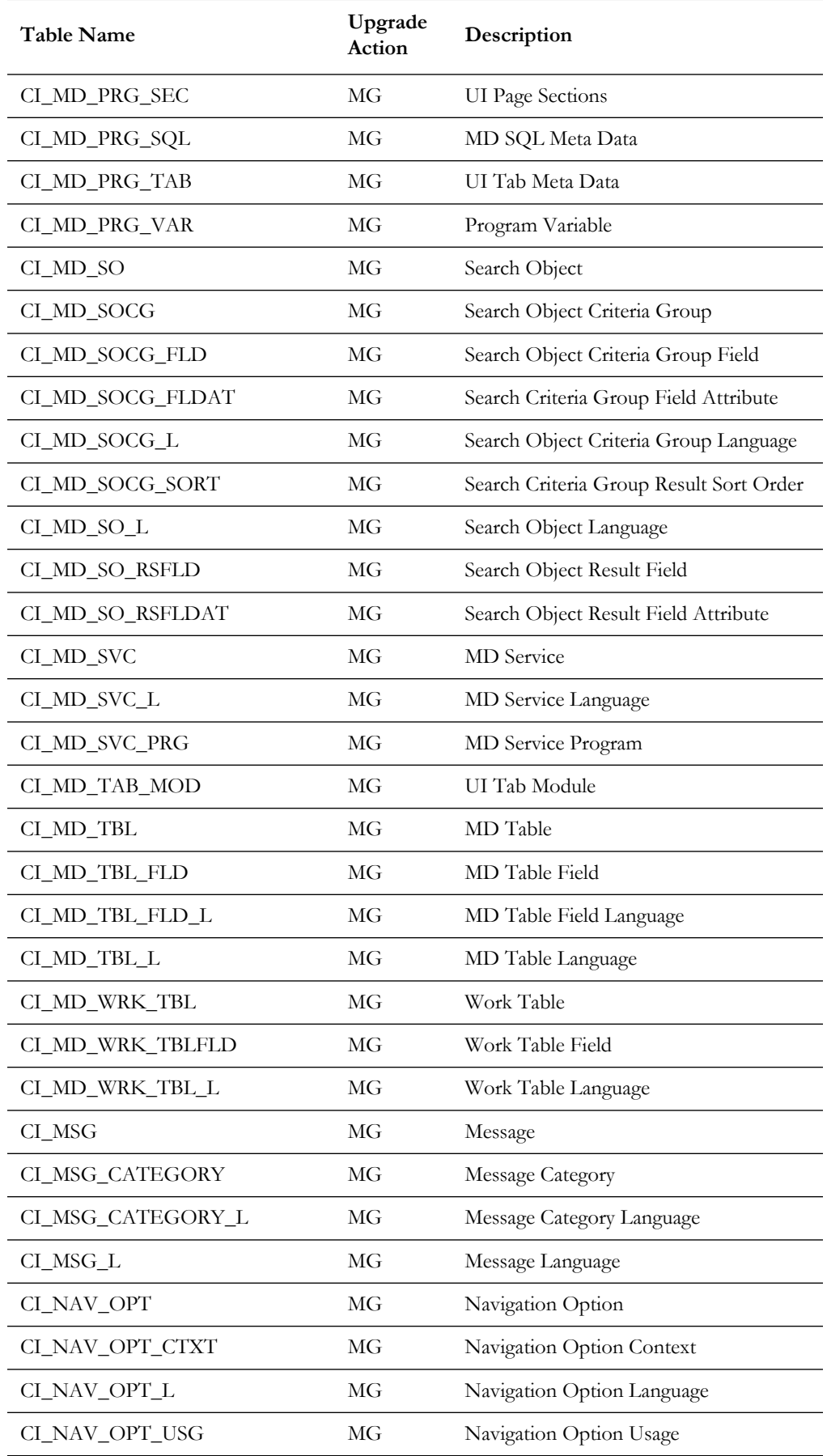

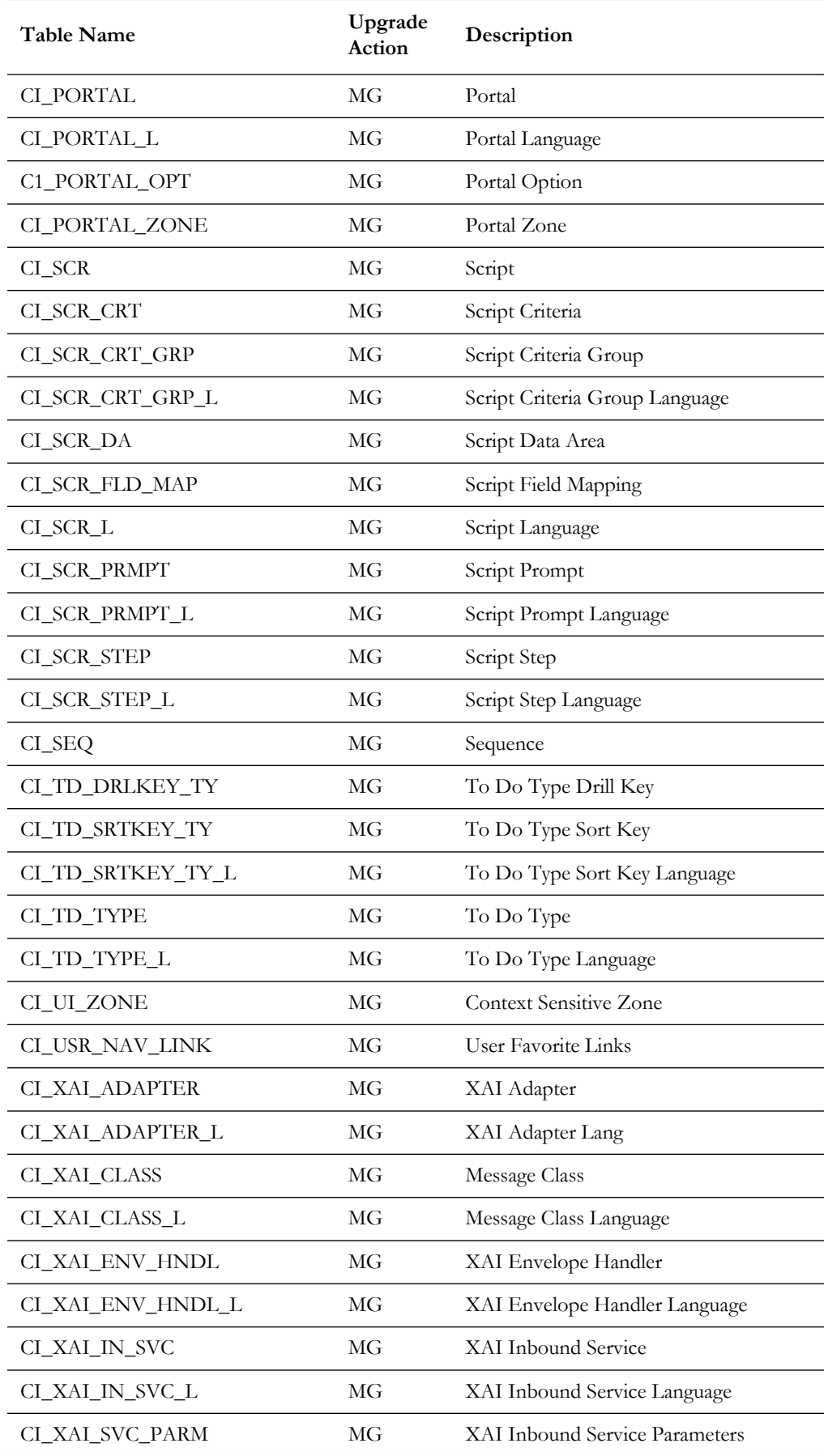

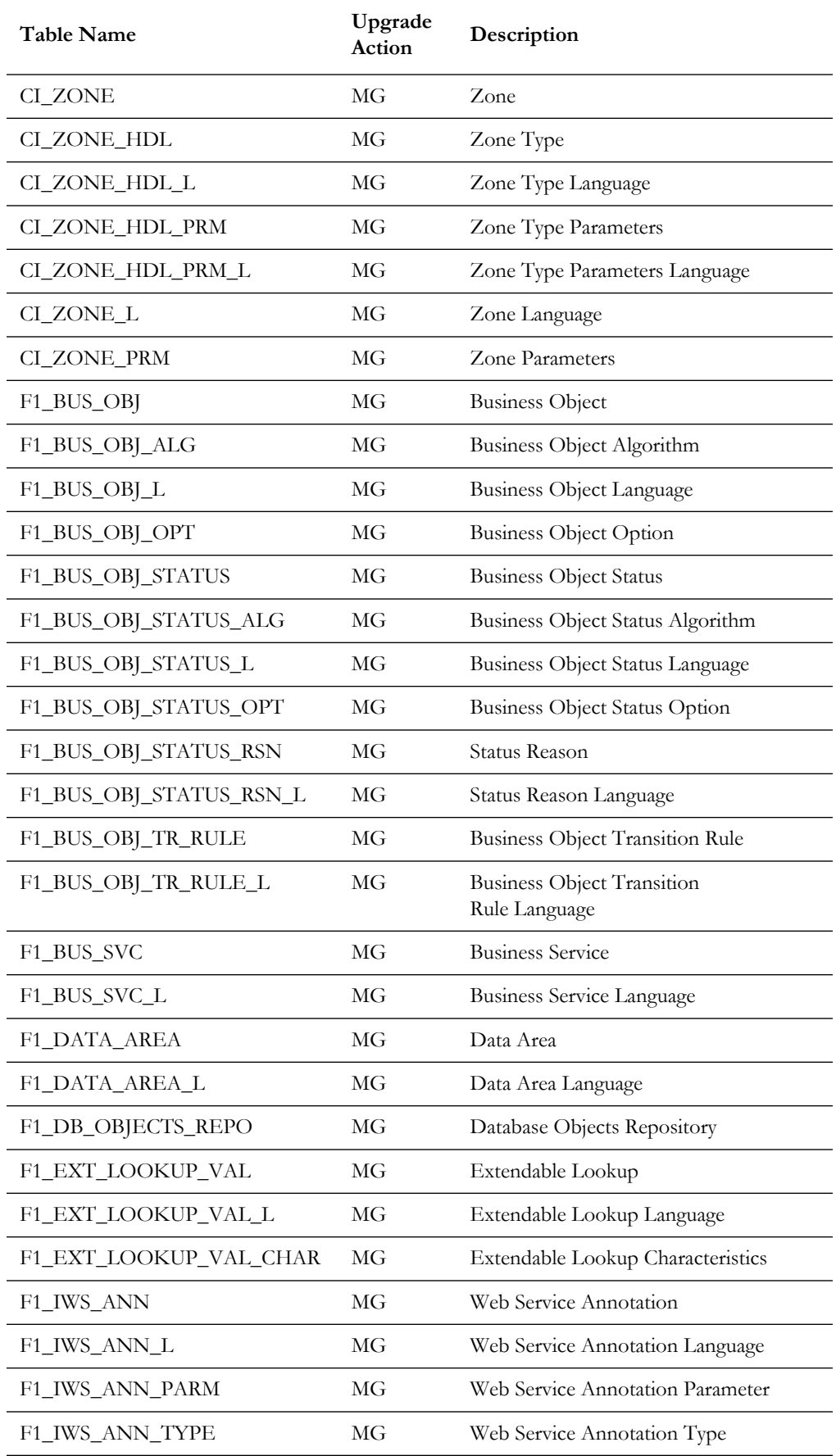

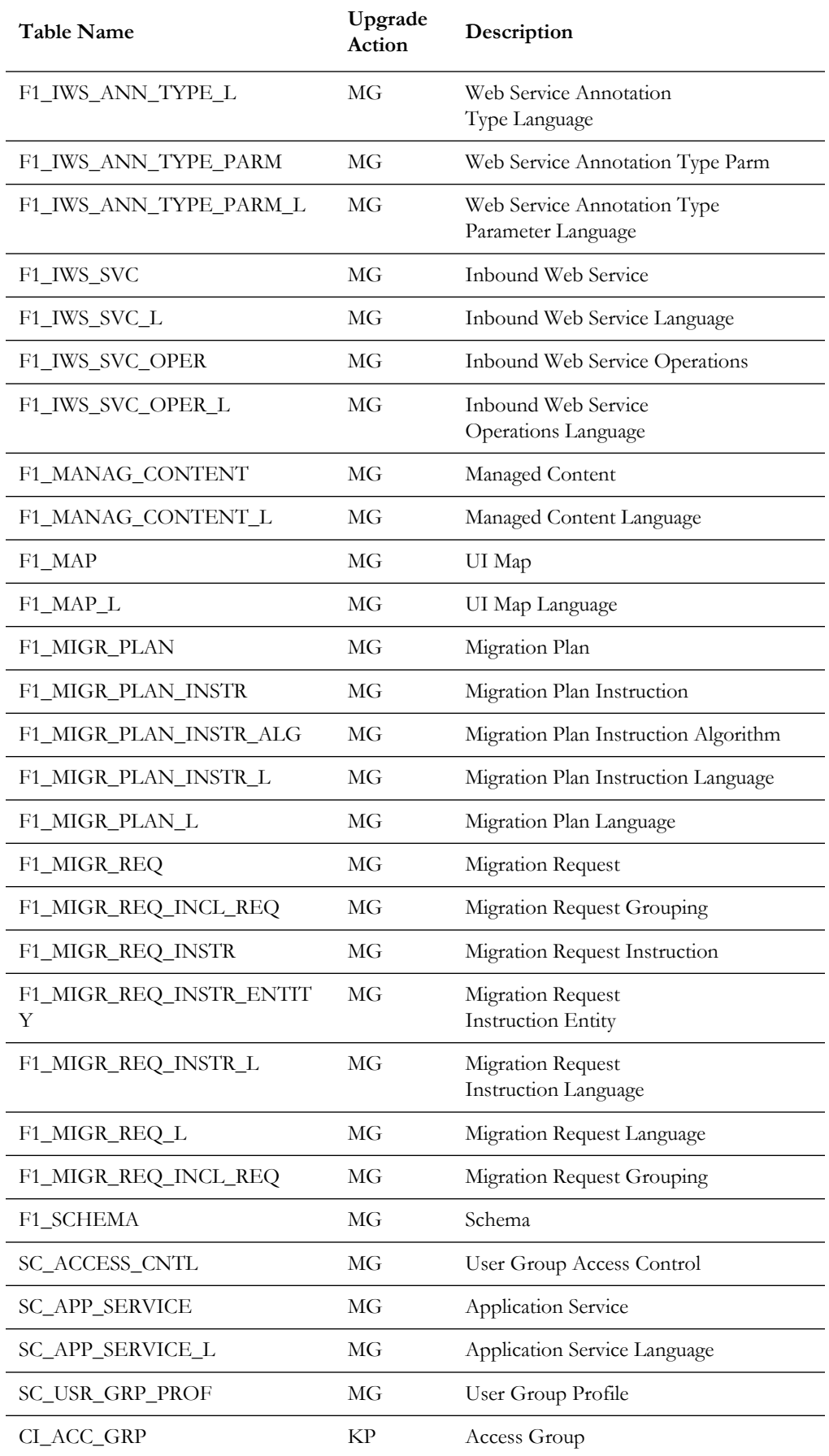

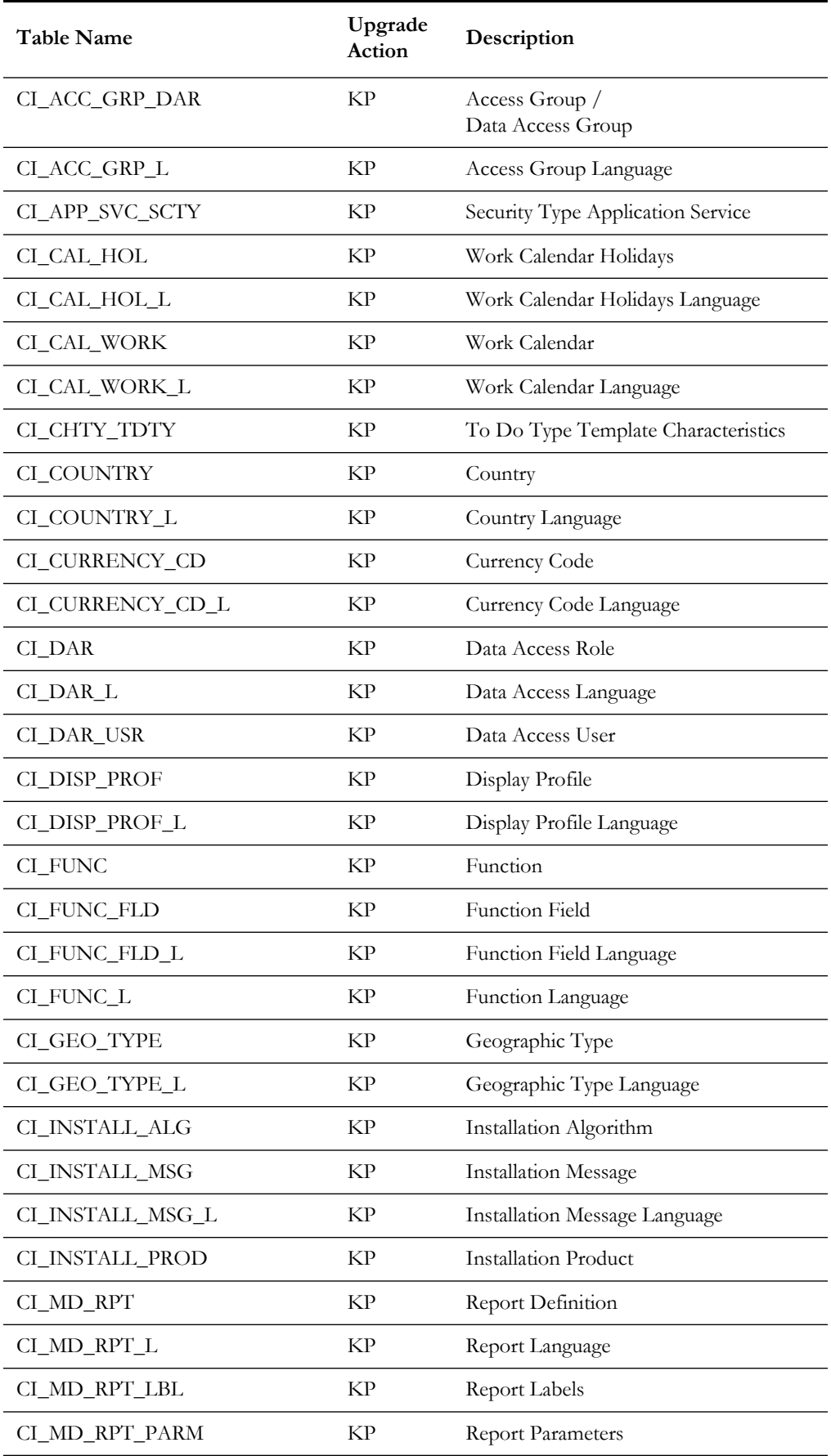

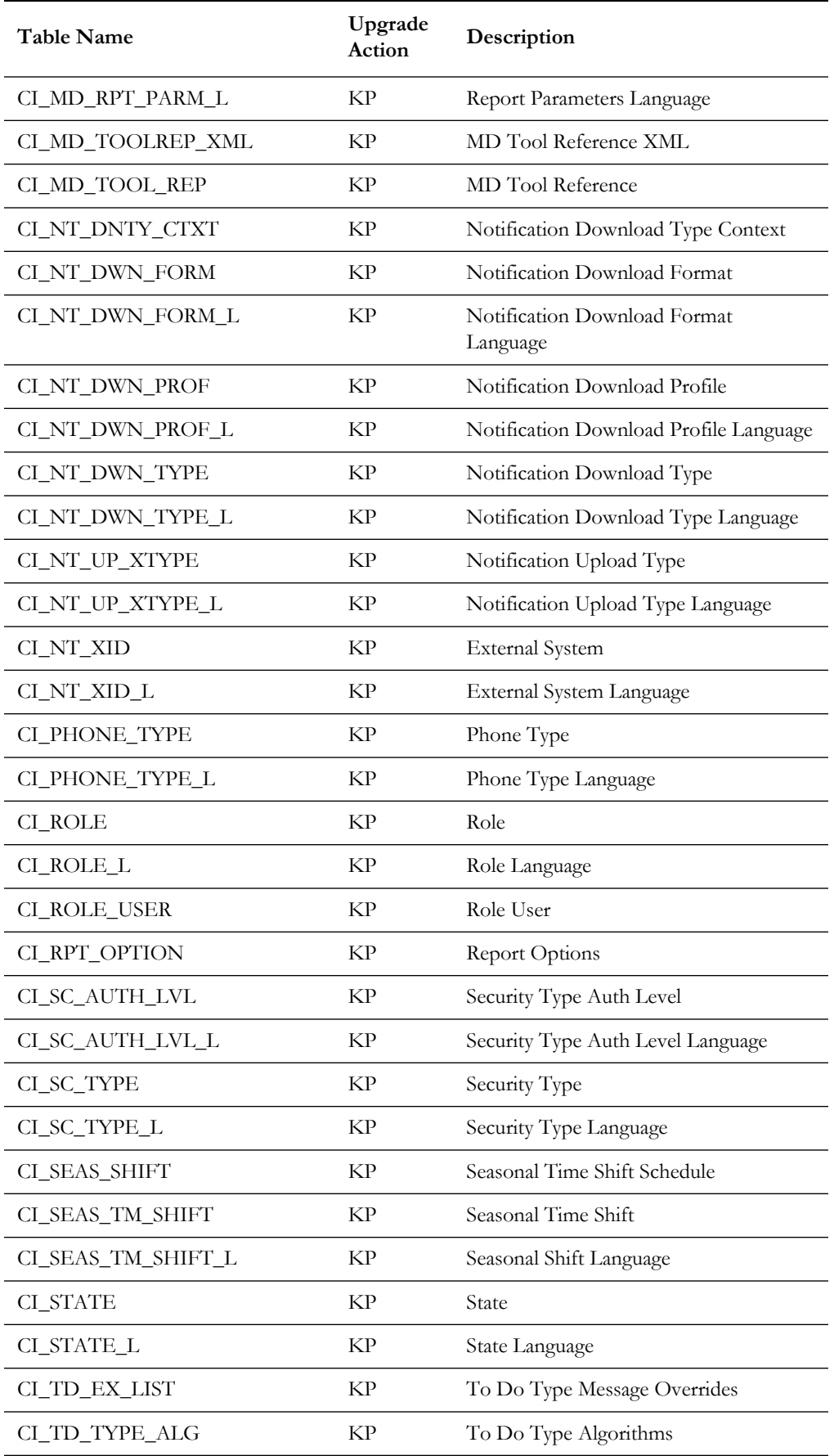

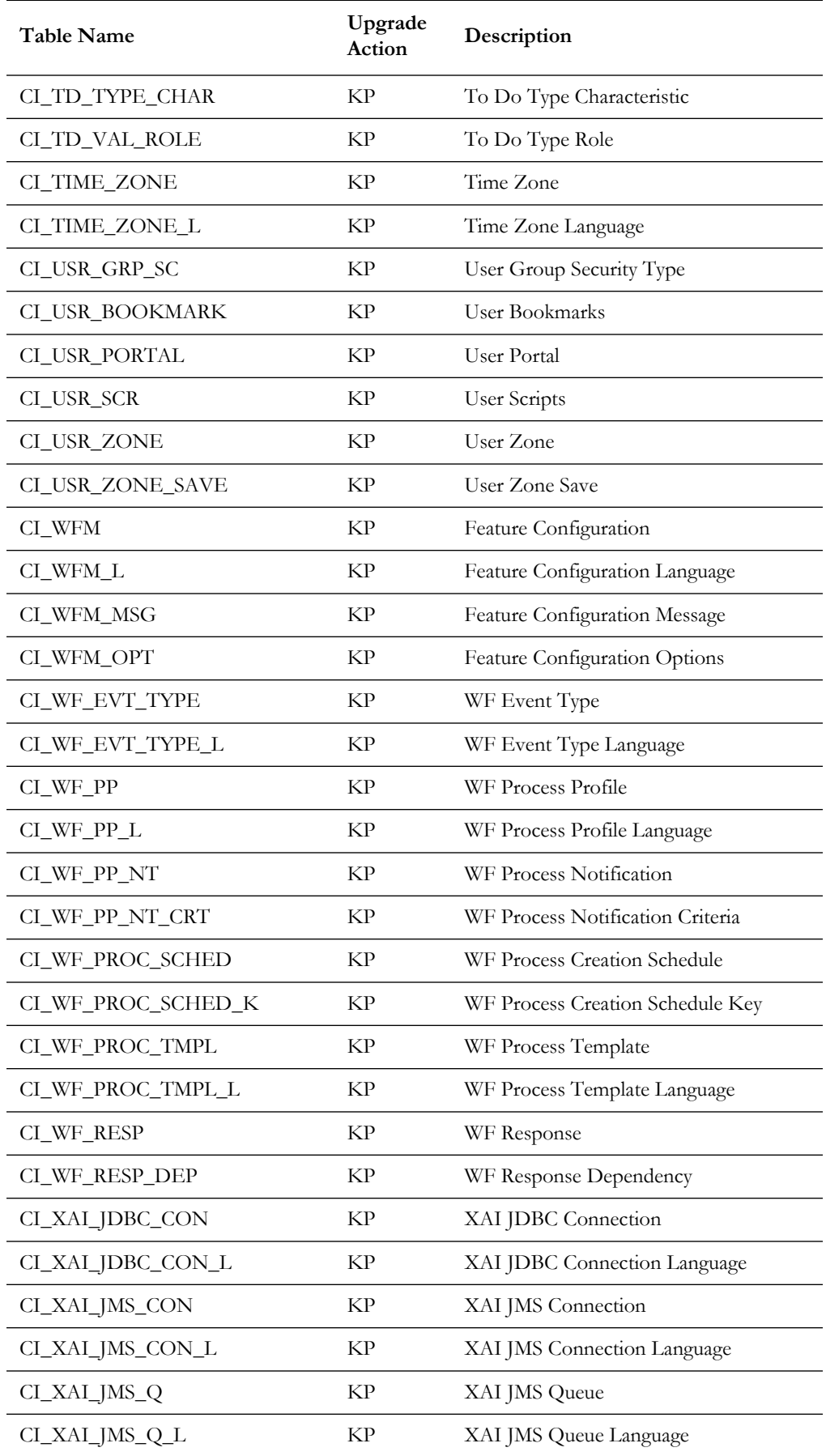

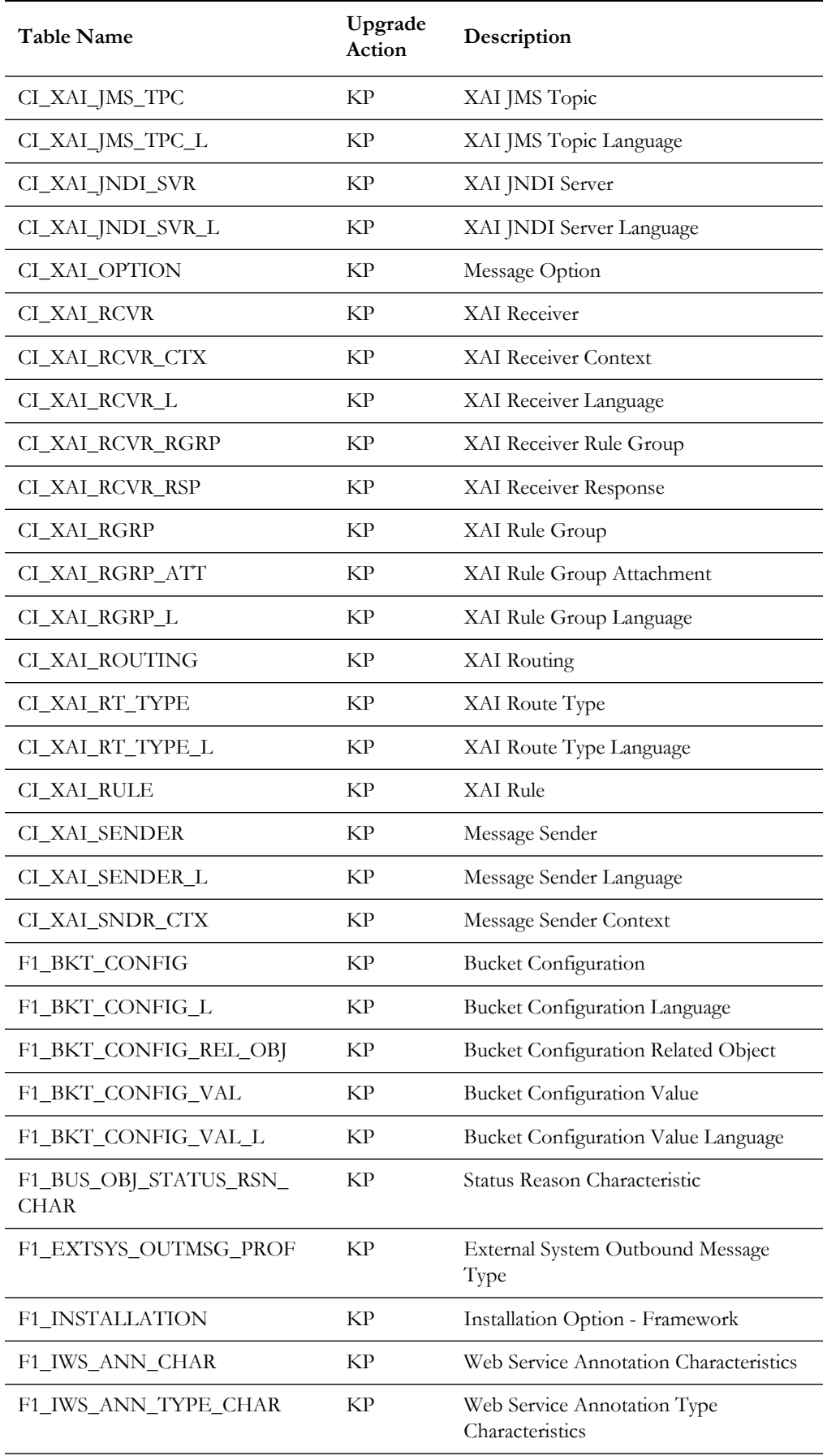

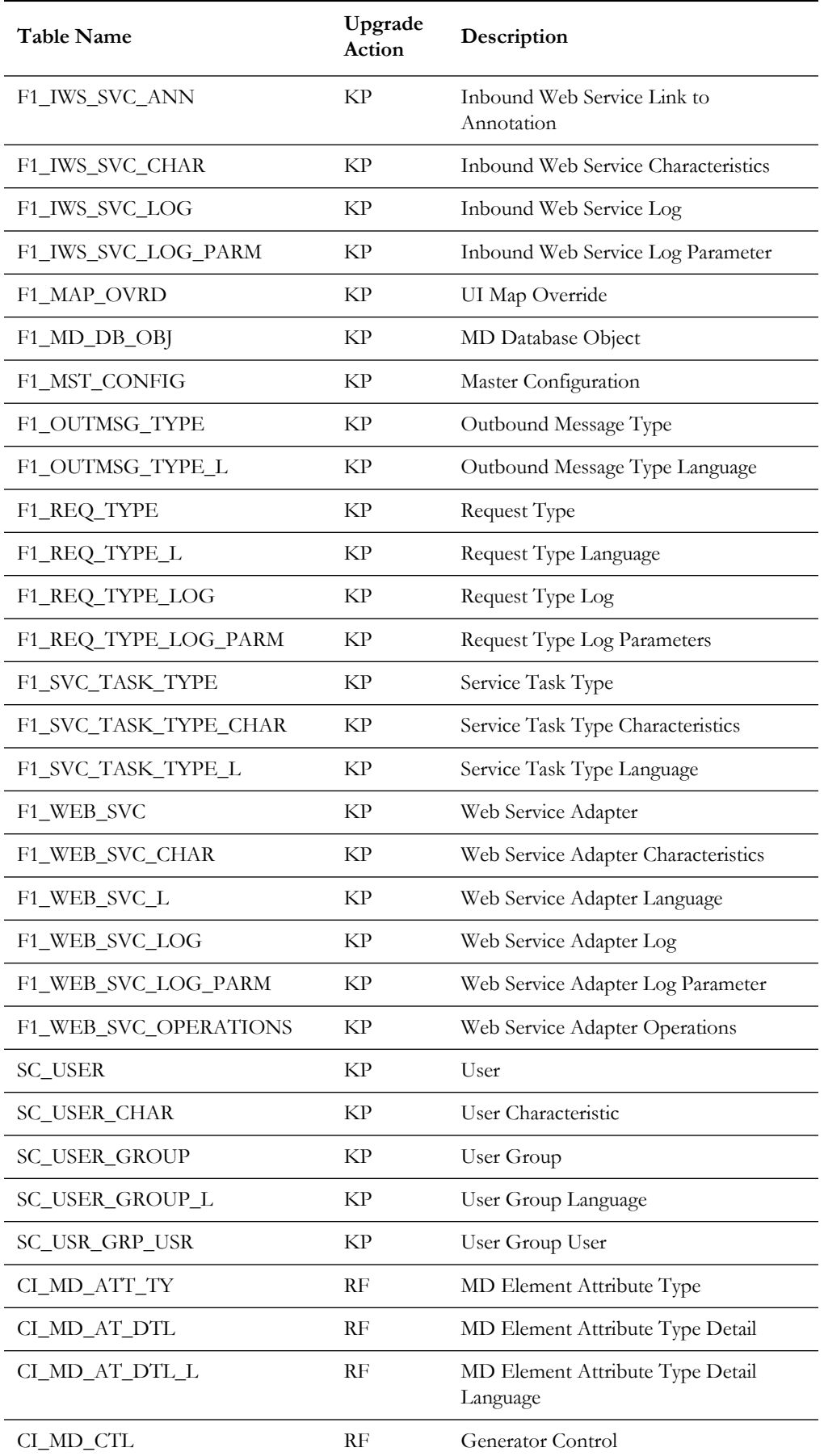

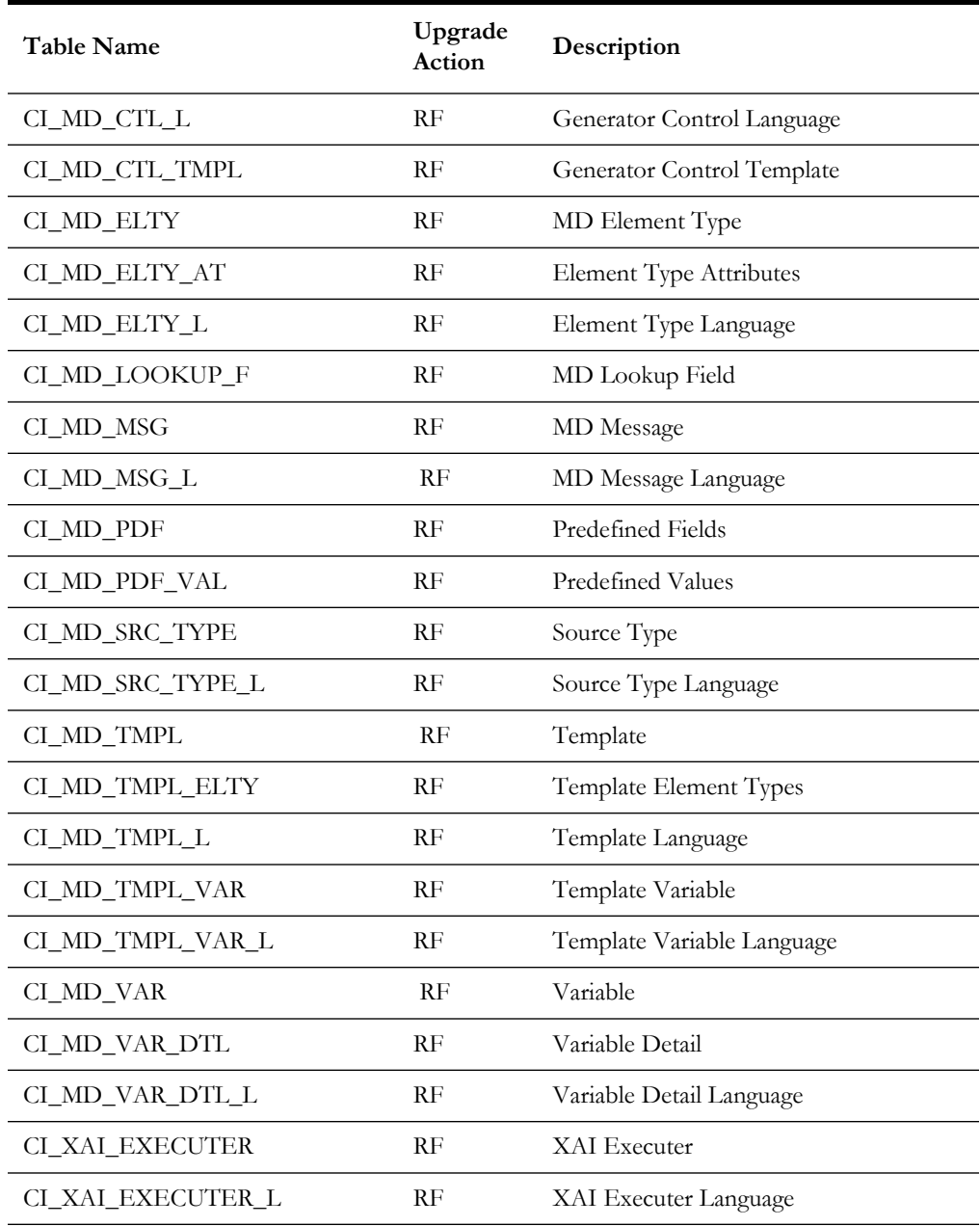